# **SONY**

# *Digital Video Camera Recorder*

# Operating Instructions

Before operating the unit, please read this manual thoroughly, and retain it for future reference.

# Mode d'emploi

Avant la mise en service de cet appareil, prière de lire attentivement le mode d'emploi et de le conserver pour toute référence future.

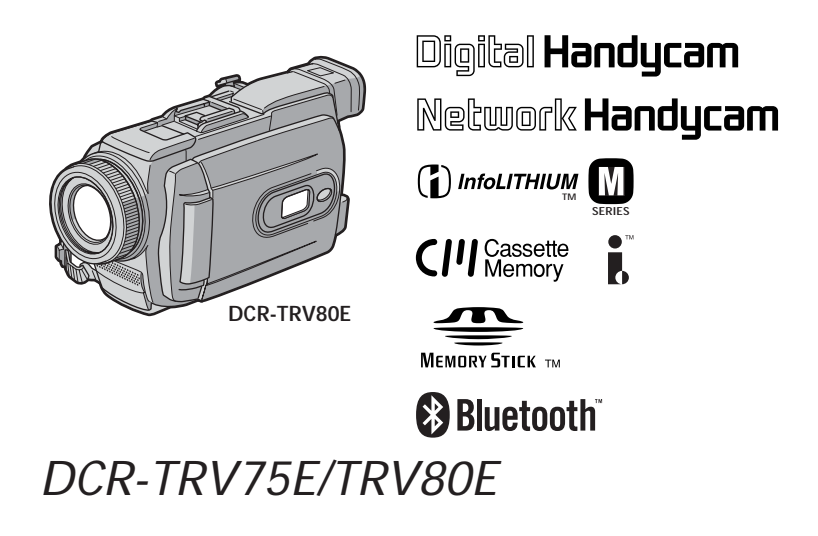

©2003 Sony Corporation

# **English Welcome!**

Congratulations on your purchase of this Sony Handycam. With your Handycam, you can capture life's precious moments with superior picture and sound quality. Your Handycam is loaded with advanced features, but at the same time it is very easy to use. You will soon be producing home video that you can enjoy for years to come.

### **WARNING**

To prevent fire or shock hazard, do not expose the unit to rain or moisture.

To avoid electrical shock, do not open the cabinet.

Refer servicing to qualified personnel only.

### **DCR-TRV80E only**

Hereby, Sony Corporation, declares that this Handycam is in compliance with the essential requirements and other relevant provisions of the Directive 1999/5/EC. For details, please access the followingURL:

http://www.compliance.sony.de/

You can only use the Bluetooth wireless connection function in the country or area where you purchase the devices. For details, refer to the separate Network Function/Application Operating Instructions.

# **"Memory Stick"**

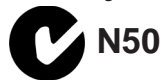

# **Français Bienvenue!**

Nous vous félicitons pour l'achat de ce caméscope Handycam de Sony. Avec votre Handycam, vous pouvez saisir les moments précieux de la vie avec une qualité d'image et de son exceptionnelle.

Votre Handycam présente de nombreuses fonctions élaborées, très faciles à utiliser. Vous parviendrez rapidement à réaliser des films vidéo que vous regarderez avec plaisir pendant de longues années.

# **AVERTISSEMENT**

Pour éviter tout risque d'incendie ou d'électrocution, n'exposez pas cet appareil à la pluie ni à l'humidité.

Pour éviter tout risque d'électrocution, n'ouvrez pas le châssis de l'appareil. Confiez l'entretien exclusivement à un personnel qualifié.

### **Pour la clientèle en Europe**

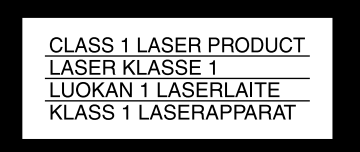

#### **ATTENTION**

Les champs électromagnétiques à des fréquences spécifiques risquent d'altérer l'image et le son de ce caméscope umnérique.

Ce produit a été testé et déclaré conforme aux limites énoncées dans la réglementation EMC relatives aux câbles de moins de 3 mètres.

#### **Avis**

Si de l'électricité statique ou de l'électromagnétisme interrompt le transfert de données, redémarrez l'application ou débranchez et rebranchez le câble USB.

#### **NOTICE ON THE SUPPLIED AC POWER ADAPTOR FOR CUSTOMERS IN THE UNITED KINGDOM**

A moulded plug complying with BS1363 is fitted to this equipment for your safety and convenience.

Should the fuse in the plug supplied need to be replaced, a 5 AMP fuse approved by ASTA or BSI to BS1362 (i.e., marked with  $\binom{2}{10}$  or  $\bigcirc$ mark) must be used.

If the plug supplied with this equipment has a detachable fuse cover, be sure to attach the fuse cover after you change the fuse. Never use the plug without the fuse cover. If you should lose the fuse cover, please contact your nearest Sony service station.

### **For the customers in Europe**

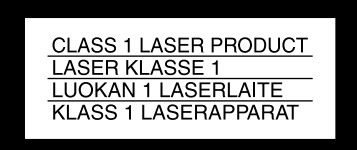

### **ATTENTION**

The electromagnetic field at the specific frequencies may influence the picture and sound of this camcorder.

This product has been tested and found compliant with the limits set out in the EMC regulation for using connection cables shorter than 3 meters. (9.8 feet)

### **Notice**

If static electricity or electromagnetism causes data transfer to discontinue midway (fail), restart the application or disconnect and connect the USB cable again.

# **DCR-TRV80E seulement**

 $\epsilon$ 

Par la présente Sony Corporation déclare que l'appareil Handycam est conforme aux exigences essentielles et aux autres dispositions pertinentes de la directive 1999/5/CE. Pour le détail, accédez au site suivant :

http://www.compliance.sony.de/

Vous ne pouvez utiliser la connexion sans fil Bluetooth que dans le pays ou la région où les périphériques sont commercialisés. Pour le détail sur la fonction/application Réseau, reportez-vous au mode d'emploi séparé.

# **English Main Features**

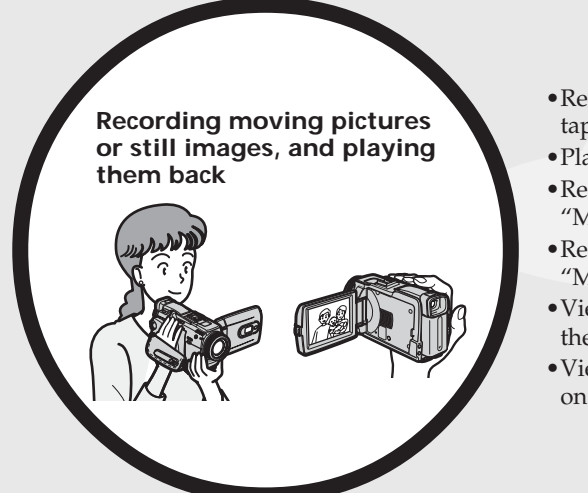

- •Recording moving pictures on the tape (p. 36)
- •Playing back the tape (p. 52)
- •Recording still images on the "Memory Stick" (p. 60, 139)
- •Recording moving pictures on the "Memory Stick" (p. 155)
- •Viewing still images recorded on the "Memory Stick" (p. 166)
- •Viewing moving pictures recorded on the "Memory Stick" (p. 169)

- •Viewing moving pictures recorded on the tape using the USB cable (p. 199)
- •Viewing images recorded on the "Memory Stick" using the USB cable (p. 208, 216)
- •Capturing images on the computer from your camcorder using the USB cable (p. 201)
- •Converting an analog signal into digital to capture images onto the computer (p. 218)

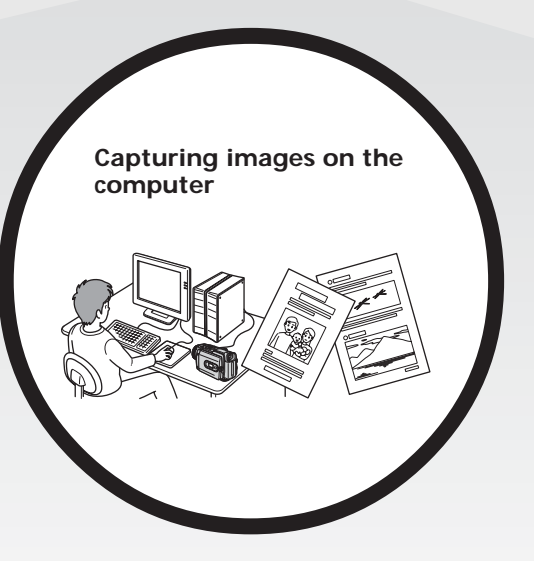

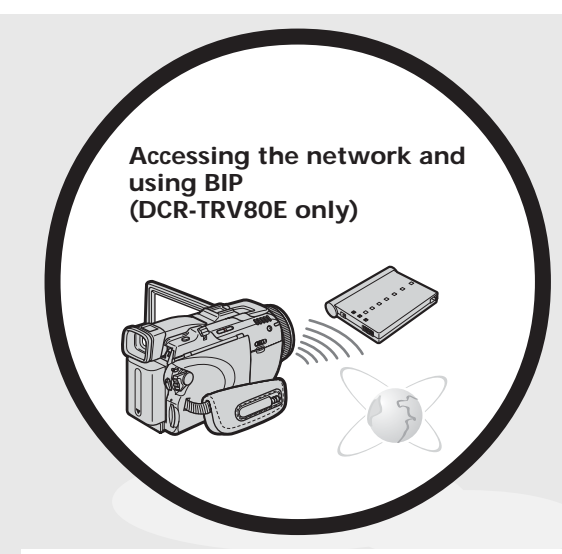

### **Other uses**

#### **Functions for adjusting exposure during recording**

- •Back light function (p. 46)
- •NightShot/Super NightShot/Colour Slow Shutter (p. 47)
- •PROGRAM AE (p. 75)
- •Manual exposure (p. 77)
- •Flexible Spot Meter (p. 78)
- •Recording images with the flash (p. 143)

#### **Functions for giving images more impact**

- •Digital zoom (p. 45) The default setting is **OFF**. (To zoom greater than 10×, select the digital zoom power in **D ZOOM** in the menu settings.)
- •Fader (p. 68)
- •Picture effect (p. 71)
- •Digital effect (p. 72)
- •Title (p. 123)
- MEMORY MIX (p. 149)

#### **Functions for giving a natural appearance to your recordings**

- •PROGRAM AE (p. 75)
	- SPORTS
	- LANDSCAPE
- •Manual focus (p. 79)
- •Expanded focus (p. 80)
- •Spot Focus (p. 81)

#### **Functions for using after recording**

- •End search/Edit search/Rec Review (p. 50)
- •Data code (p. 53)
- •Tape PB ZOOM/Memory PB ZOOM (p. 91, 173)
- •Zero set memory (p. 93)
- •Title search (p. 94)
- •Digital program editing (p. 100, 161)
- •You can access the Internet using a Bluetooth device (optional) or a dedicated accessory that serves as a USB Network Adaptor (optional) etc.
- •You can use the following functions by connecting to a Bluetooth device (optional) using BIP.
- –Remote Camera

– Image Transport For details, refer to the Network Function/Application Operating Instructions supplied with your camcorder. (DCR-TRV80E only) (p. 220)

# **Français Principales caractéristiques**

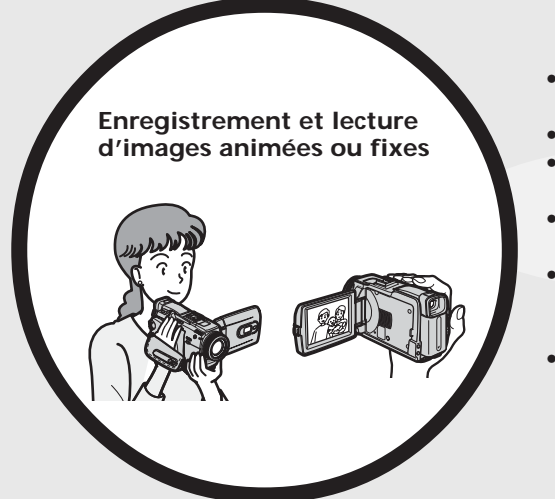

- •Enregistrement d'images animées sur la cassette (p. 36)
- •Lecture de la cassette (p. 52)
- •Enregistrement d'images fixes sur le « Memory Stick » (p. 60, 139)
- •Enregistrement d'images animées sur le « Memory Stick » (p. 155)
- •Visionnage d'images fixes enregistrées sur le « Memory Stick » (p. 166)
- •Visionnage d'images animées enregistrées sur le « Memory Stick » (p. 169)

- •Visionnage des images animées enregistrées sur la cassette avec le câble USB (p. 199)
- •Visionnage des images enregistrées sur le « Memory Stick » avec le câble USB (p. 208, 216)
- •Saisie d'images du caméscope sur un ordinateur avec le câble USB (p. 201)
- •Conversion d'un signal analogique en signal numérique pour la saisie d'images sur un ordinateur (p. 218)

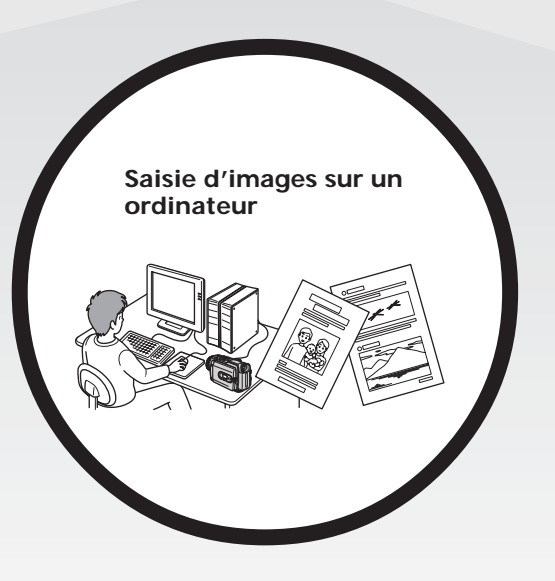

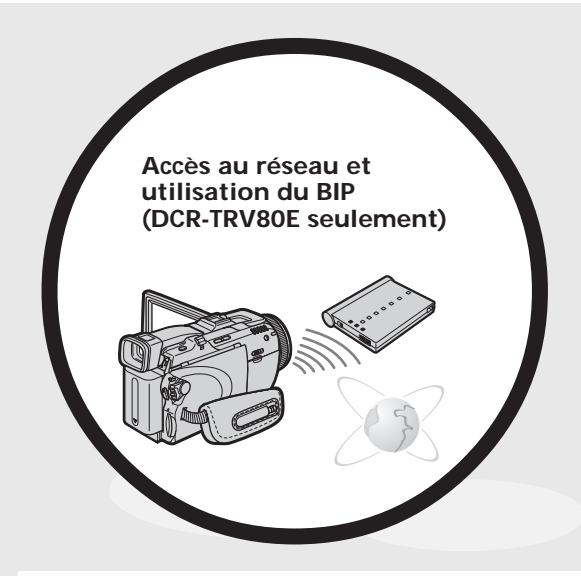

- •Vous pouvez accéder à Internet en utilisant un périphérique Bluetooth (en option) ou un accessoire spécial servant d'adaptateur réseau USB (en option).
- •Vous pouvez utiliser les fonctions suivantes en connectant un périphérique Bluetooth (en option) par le BIP.
	- –Commande à distance du caméscope

–Transport d'images Pour le détail à ce sujet, voir la fonction/application Réseau. Le mode d'emploi est fourni avec le caméscope. (DCR-TRV80E seulement) (p. 220)

### **Autres fonctions**

#### **Fonctions servant à régler l'exposition pendant l'enregistrement**

- •Compensation de contre-jour (p. 46)
- •Fonctions NightShot/Super NightShot/Colour Slow Shutter (p. 47)
- •PROGRAM AE (p. 75)
- •Exposition manuelle (p. 77)
- •Spotmètre flexible (p. 78)
- •Enregistrement d'images au flash (p. 143)

#### **Fonctions servant à accroître l'impact de l'image**

- •Zoom numérique (p. 45) Le réglage par défaut est **OFF**. (Pour un rapport de zoom supérieur à 10×, sélectionnez le zoom numérique dans **D ZOOM** des paramètres du menu.)
- •Transitions en fondu (p. 68)
- •Effets d'image (p. 71)
- •Effets numérique (p. 72)
- $\bullet$  Titres (p. 123)
- •MEMORY MIX (p. 149)

#### **Fonctions permettant d'obtenir des films plus naturels**

- •PROGRAM AE (p. 75)
	- SPORTS
	- LANDSCAPE
- •Mise au point manuelle (p. 79)
- •Mise au point élargie (p. 80)
- •Mise au point ponctuelle (p. 81)

### **Fonctions utiles après l'enregistrement**

- •Recherche de fin d'enregistrement/Recherche de point de montage/ Revue d'enregistrement (p. 50)
- •Code de données (p. 53)
- •PB ZOOM cassette/PB ZOOM mémoire (p. 91, 173)
- •Remise à zéro de la mémoire (p. 93)
- •Recherche de titres (p. 94)
- •Montage numérique de séquences programmées (p. 100, 161)

# **English Table of contents**

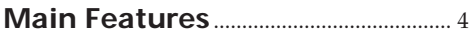

# **Quick Start Guide**

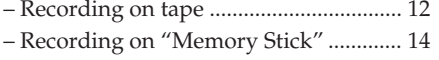

# **Getting Started**

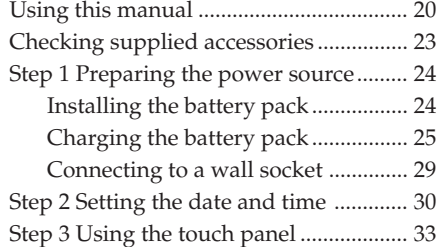

# **Recording – Basics**

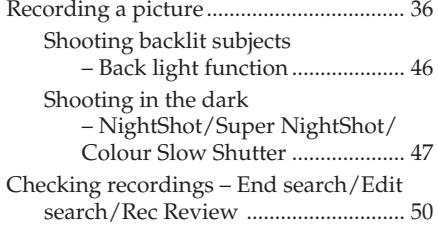

# **Playback – Basics**

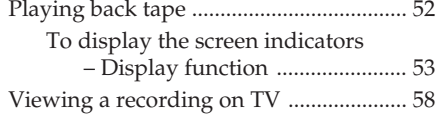

# **Advanced Recording Operations**

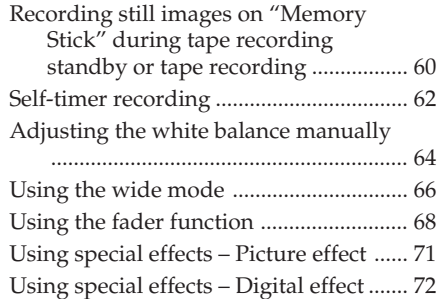

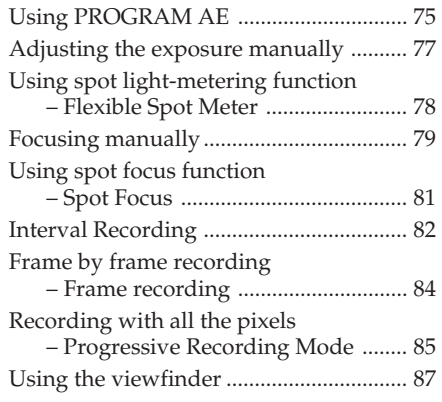

# **Advanced Playback Operations**

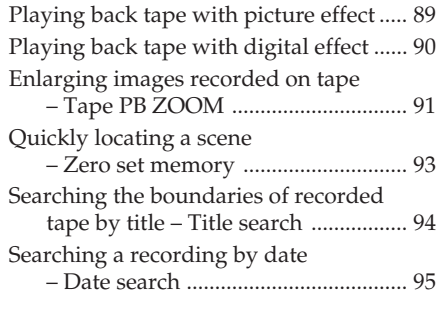

# **Editing**

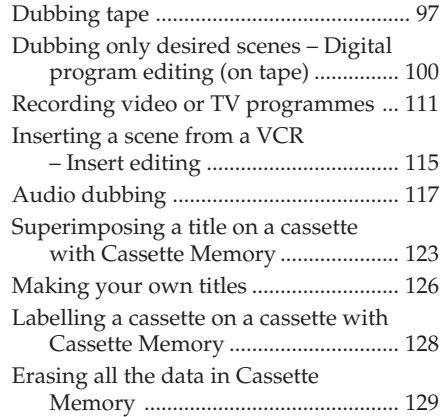

# **"Memory Stick" Operations**

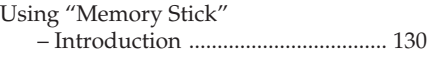

# **Table of contents**

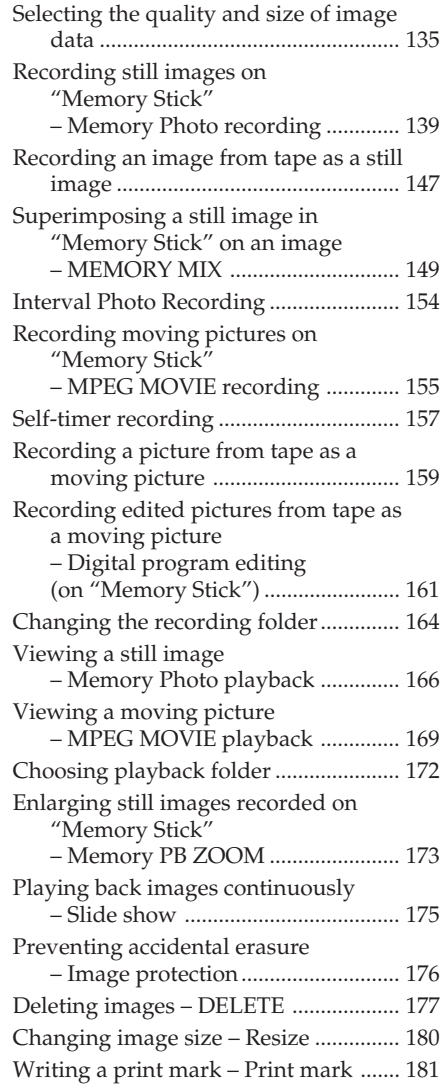

### **Viewing images with a computer**

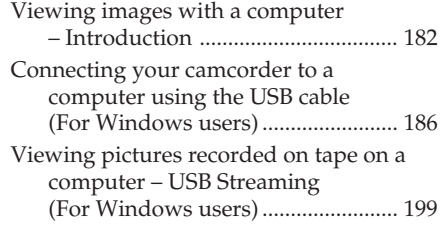

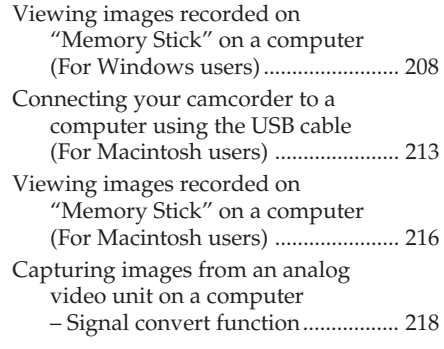

# **Using the Network function (DCR-TRV80E only)**

For details, refer to the Network Function/ Application Operating Instructions supplied with your camcorder. Accessing the network ........................... 220 Using applications .................................. 222

# **Customising Your Camcorder**

Changing the menu settings .................. 223

# **Troubleshooting**

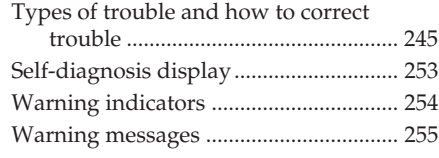

# **Additional Information**

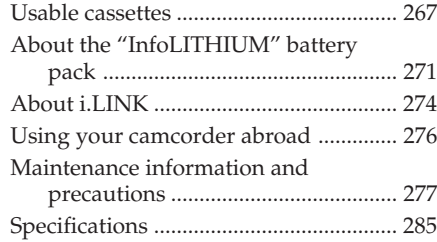

# **Quick Reference**

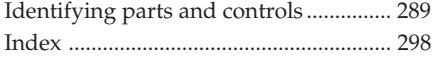

# **Table des matières**

# **Principales caractéristiques** ........ 6

# **Guide de démarrage rapide**

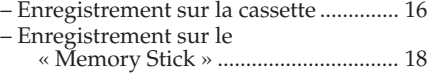

# **Préparatifs**

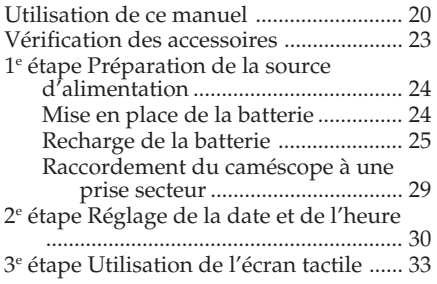

# **Enregistrement – Opérations de base**

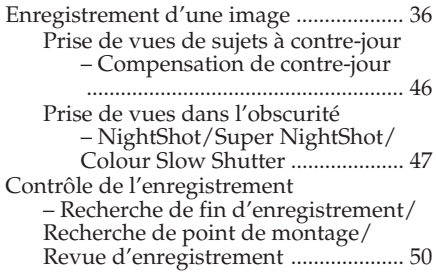

# **Lecture – Opérations de base**

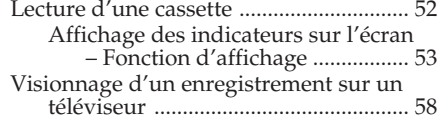

# **Enregistrement – Opérations avancées**

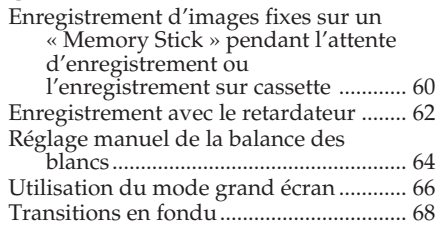

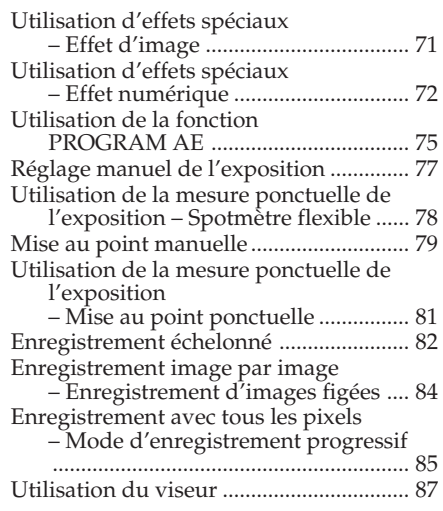

# **Lecture – Opérations avancées**

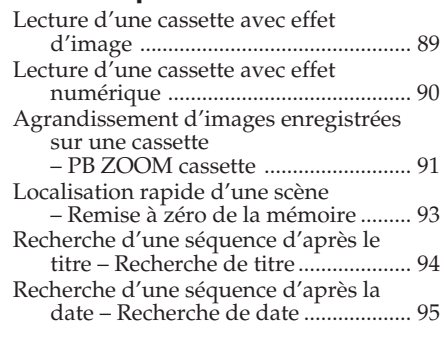

# **Montage**

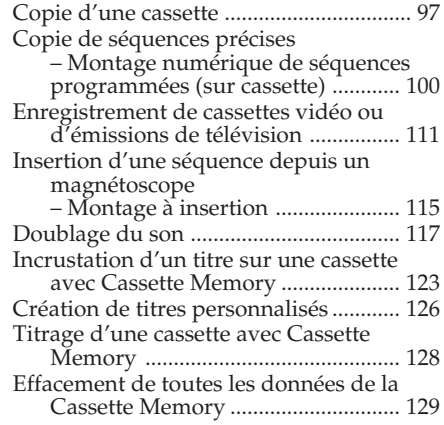

# **Fonctionnement du « Memory Stick »**

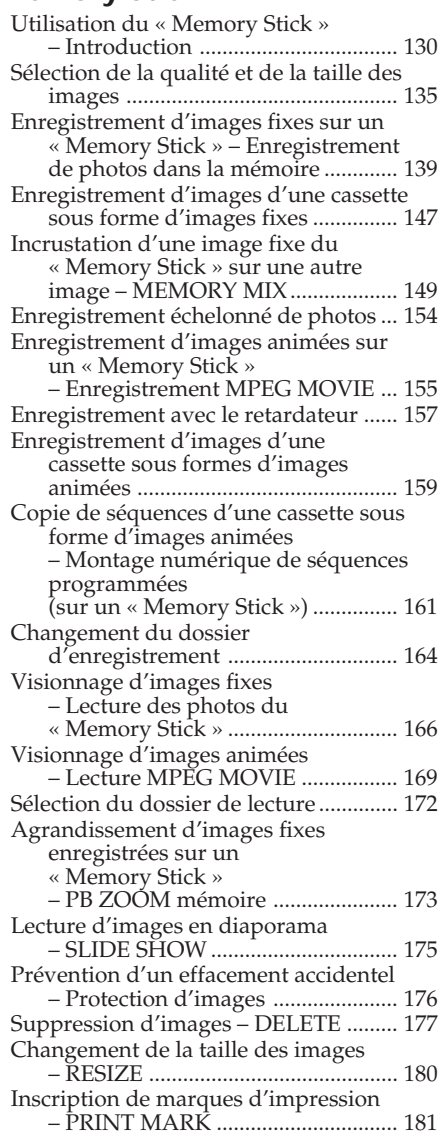

# **Visionnage d'images sur un ordinateur**

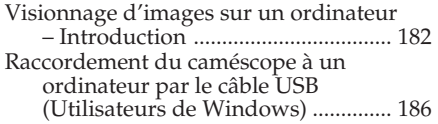

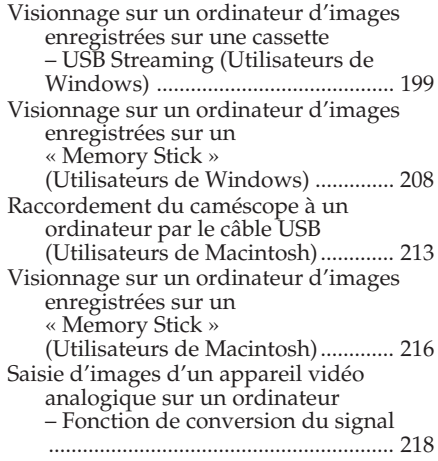

# **Utilisation de la fonction Network (DCR-TRV80E seulement)**

Pour le détail, consultez le mode d'emploi de la fonction/application Réseau fourni avec le caméscope.

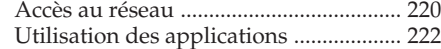

# **Personnalisation du caméscope**

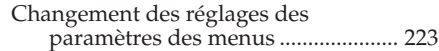

# **Guide de dépannage**

Types de problèmes et leurs solutions

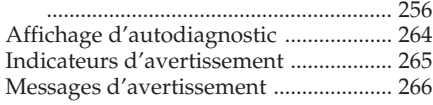

# **Autres informations**

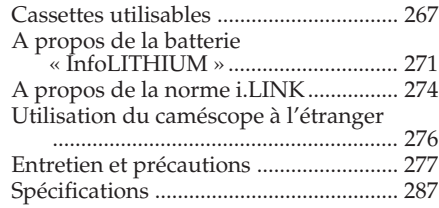

# **Réference rapide**

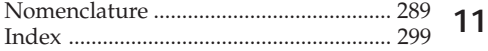

# **English Quick Start Guide – Recording on tape**

# **Connecting the mains lead**

Use the battery pack when using your camcorder outdoors (p. 24).

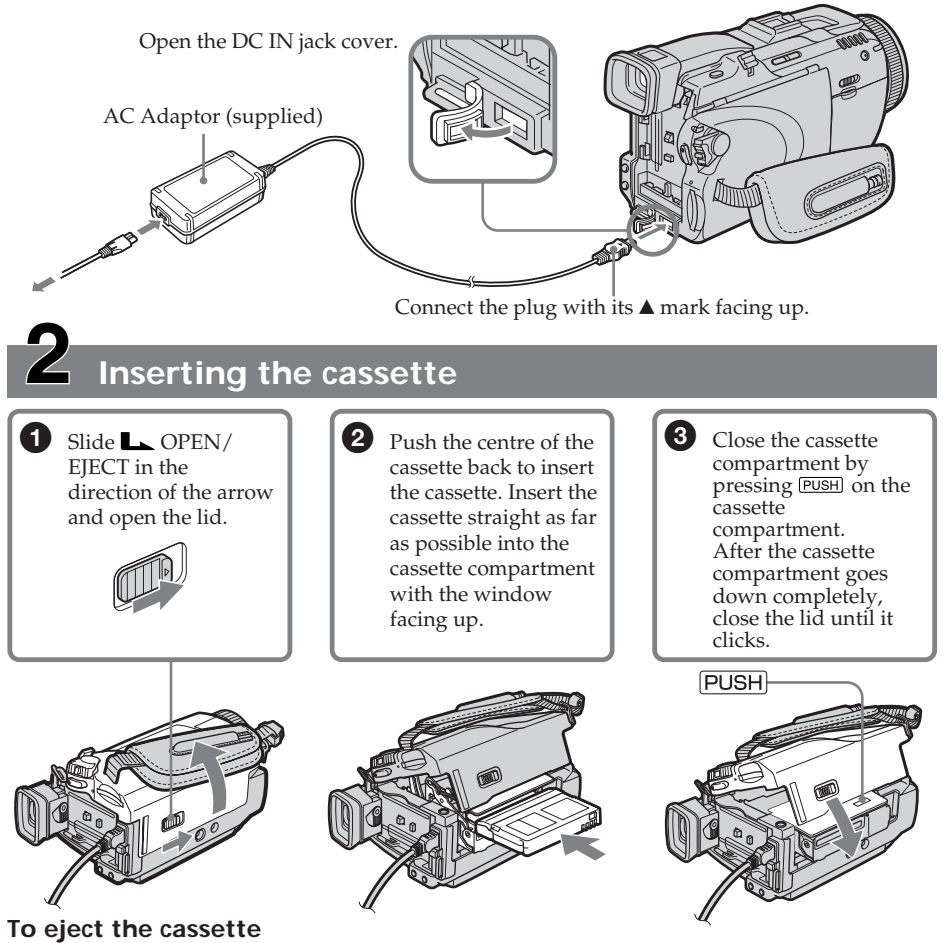

Follow the procedures above, and take out the cassette after the cassette compartment opens completely in step 3.

### **Note**

Do not press the cassette compartment down forcibly. Doing so may cause a malfunction.

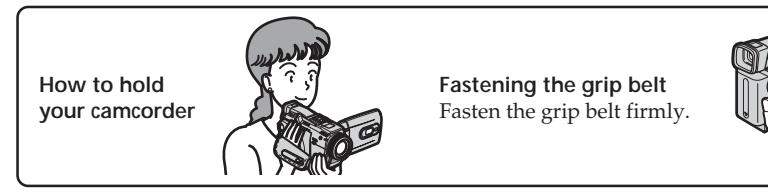

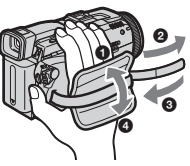

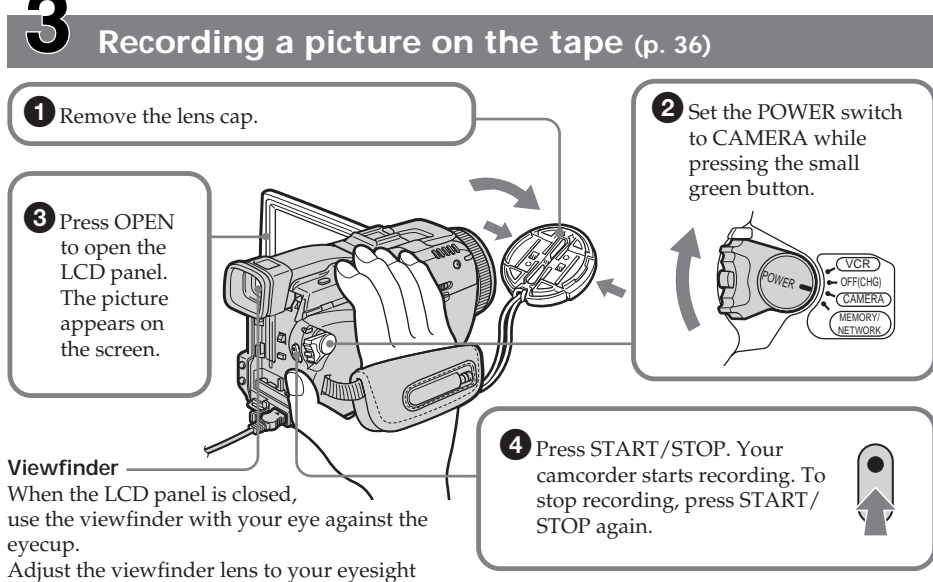

(p. 43).

When you purchase your camcorder, the clock setting is set to off. If you want to record the date and time for a picture, set the clock setting before recording (p. 30).

# **Monitoring the playback picture on the LCD screen (p. 52)**

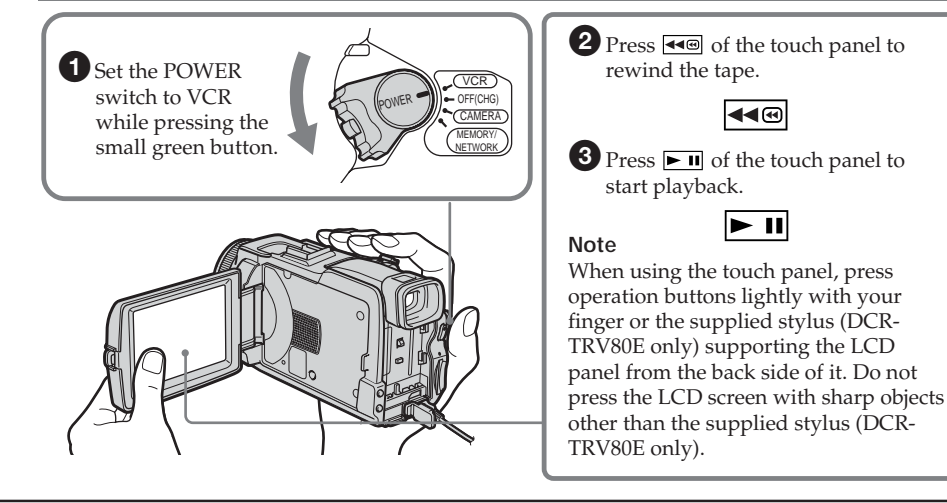

**Do not pick up your camcorder by holding parts as illustrated.**

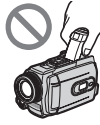

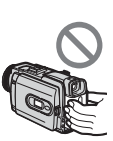

∣∢∢®

 $\blacktriangleright$  II

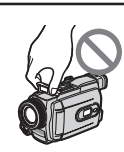

**Viewfinder LCD panel Battery pack Flash**

13

# **Quick Start Guide – Recording on "Memory Stick"**

# **Connecting the mains lead**

Use the battery pack when using your camcorder outdoors (p. 24).

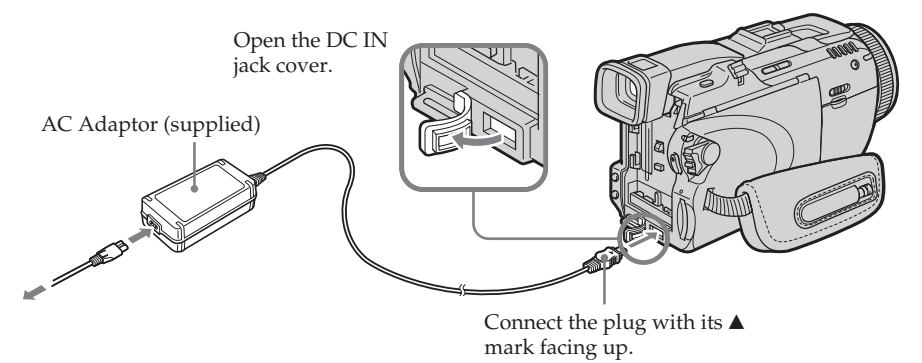

# **Inserting the "Memory Stick" (p. 134)**

Insert the "Memory Stick" in the "Memory Stick" slot as far as it can go with the ▶ mark facing up as illustrated.

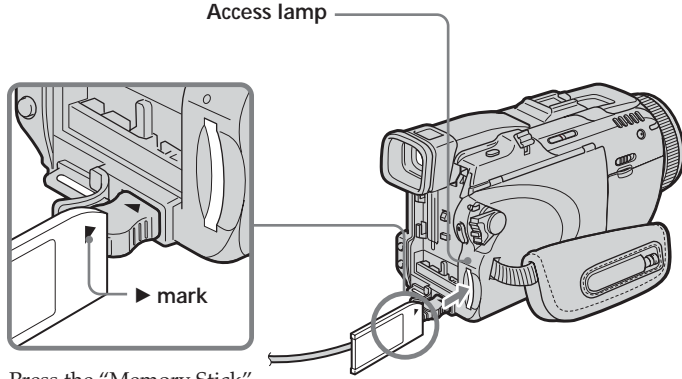

Press the "Memory Stick" once lightly to eject it.

#### **While the access lamp is lit or flashing**

Do not shake or strike your camcorder because your camcorder is reading the data from the "Memory Stick" or recording the data on the "Memory Stick." Do not turn the power off, eject the "Memory Stick" or remove the battery pack. Otherwise, image data breakdown may occur.

**How to hold your camcorder**

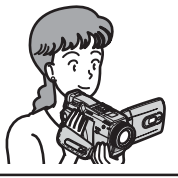

**Fastening the grip belt** Fasten the grip belt firmly.

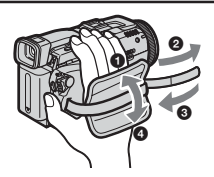

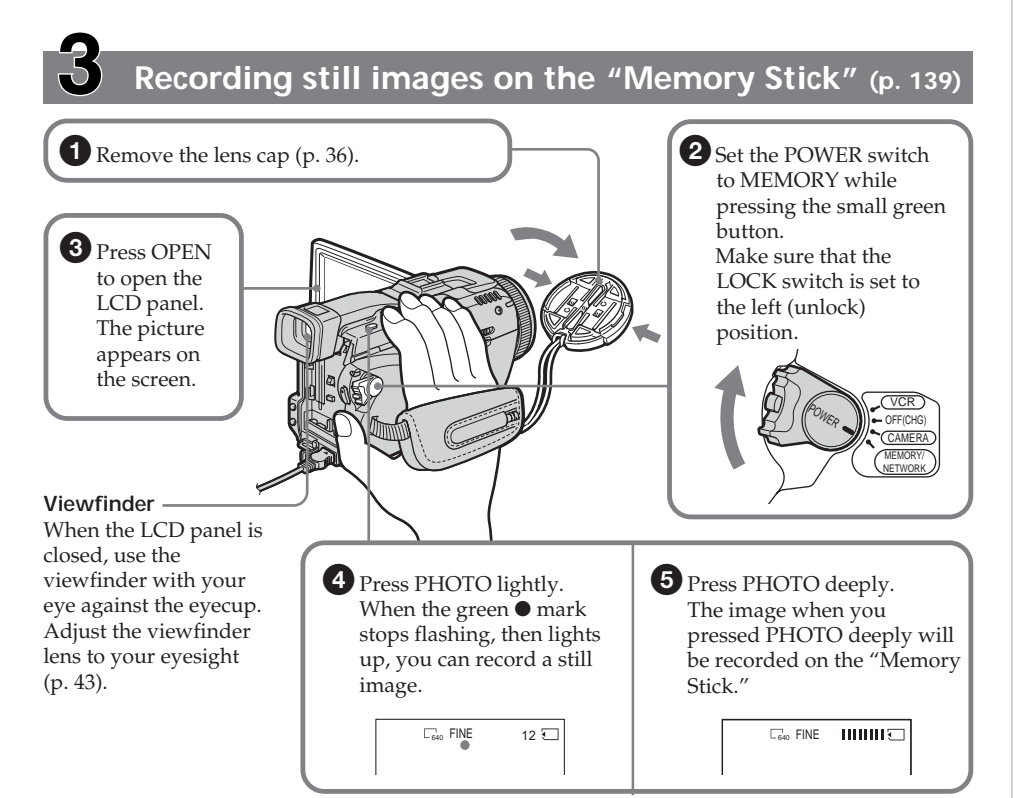

When you purchase your camcorder, the clock setting is set to off. If you want to record the date and time for a picture, set the clock setting before recording (p. 30).

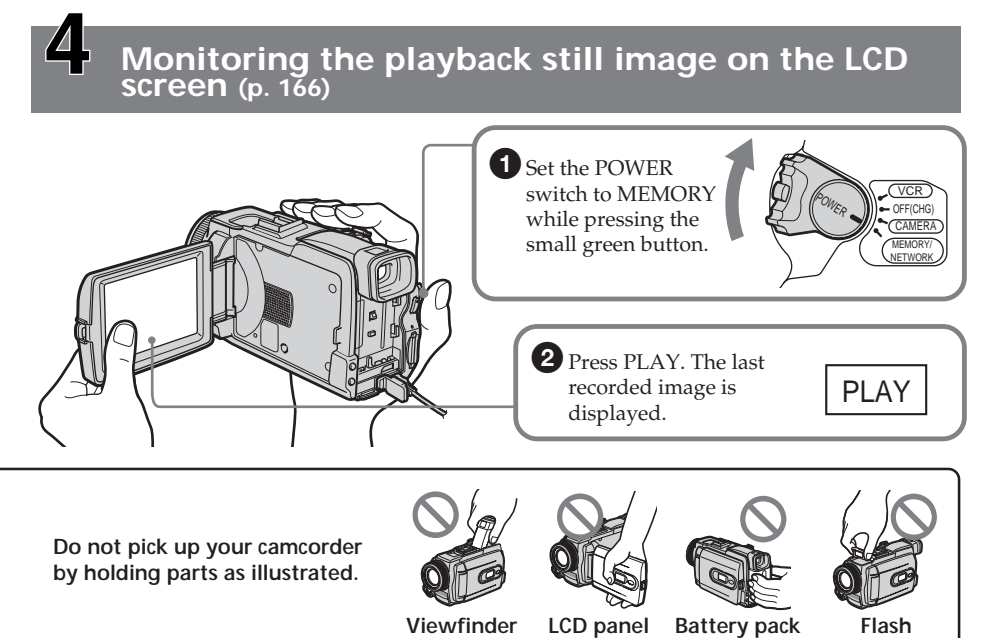

# **Français**

# **Guide de démarrage rapide – Enregistrement sur la cassette**

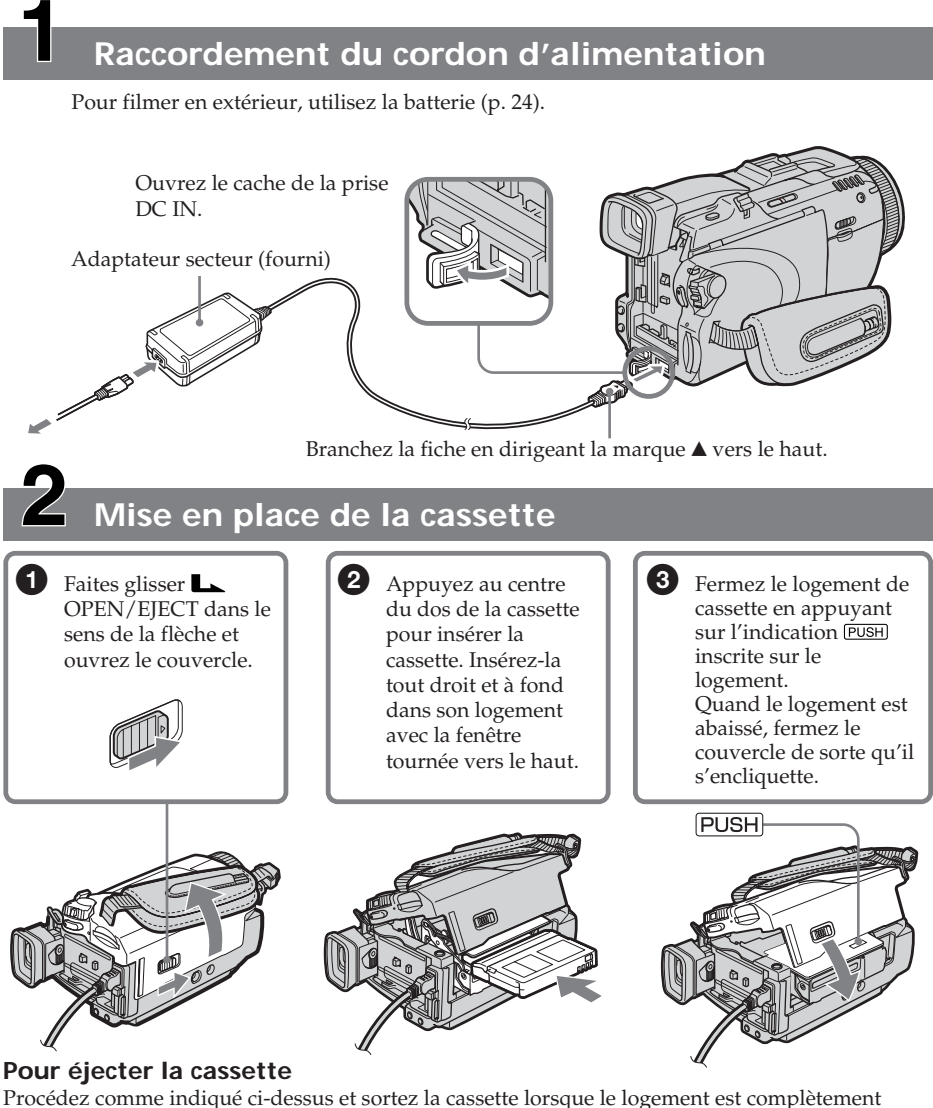

ouvert à l'étape 3.

#### **Remarque**

Ne pas appuyer trop fort sur le logement de la cassette. Il risque d'être endommagé.

**Prise en main du caméscope**

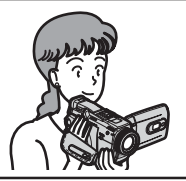

**Fixation de la sangle** Attachez bien la sangle.

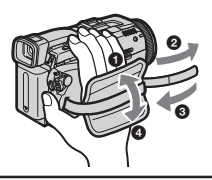

# **Enregistrement d'images sur la cassette (p. 36)**

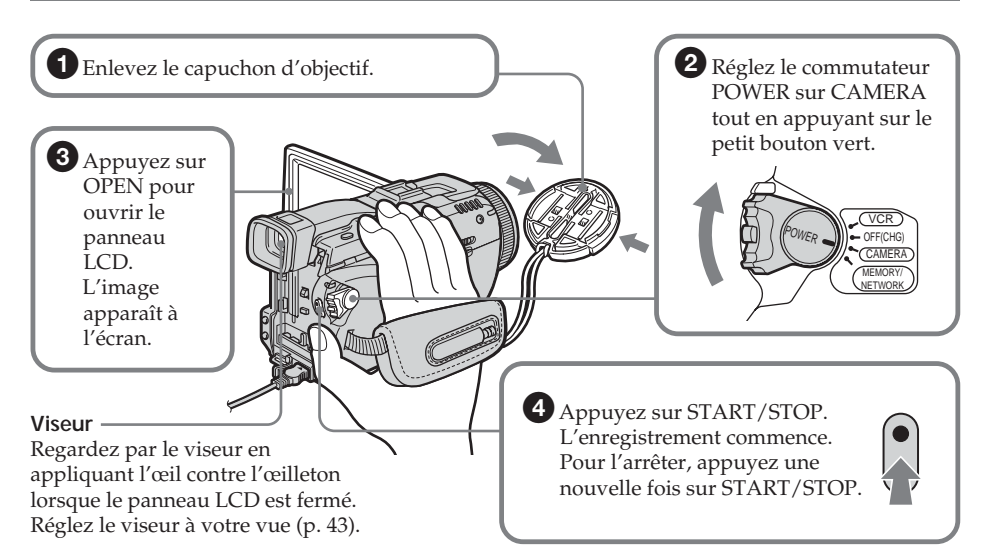

Le réglage de l'horloge a été désactivé en usine. Si vous voulez enregistrer la date et l'heure sur vos films, vous devez régler l'horloge avant de filmer (p. 30).

#### **Contrôle des images sur l'écran LCD après l'enregistrement (p. 52)**  $\bigcirc$  Réglez le 2 Appuyez sur  $\overline{40}$  de l'écran tactile pour rembobiner la bande. commutateur POWER sur VCR ৰৰ⊛  $POWER$   $P$  OFF(CHG) VCR tout en CAMERA appuyant sur MEMORY/  $3$  Appuyez sur  $\boxed{\blacksquare}$  de l'écran tactile NETWORK le petit bouton pour commencer la lecture. vert.  $\blacktriangleright$  II **Remarque** Lorsque vous utilisez l'écran tactile, appuyez légèrement sur les touches avec le doigt ou le stylet fourni (DCR-TRV80E seulement) tout en soutenant le panneau LCD par l'arrière. N'appuyez pas sur l'écran LCD avec un objet pointu autre que le stylet fourni (DCR-TRV80E seulement). **Ne prenez pas le caméscope par les parties suivantes.**

**Viseur Panneau LCD Batterie Flash**

17

# **Guide de démarrage rapide – Enregistrement sur le « Memory Stick »**

# **Raccordement du cordon d'alimentation**

Pour filmer en extérieur, utilisez la batterie (p. 24).

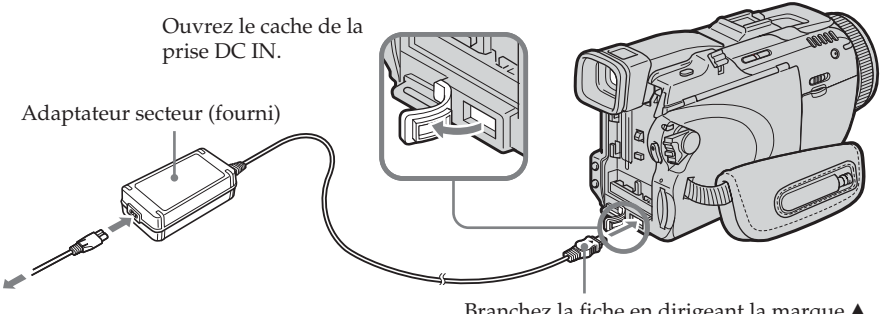

Branchez la fiche en dirigeant la marque  $\blacktriangle$ vers le haut.

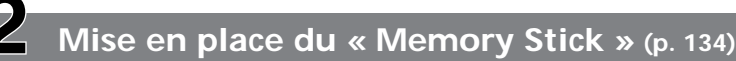

Insérez à fond le « Memory Stick » dans la fente de « Memory Stick » avec la marque ▶ orientée vers le haut, comme sur l'illustration.

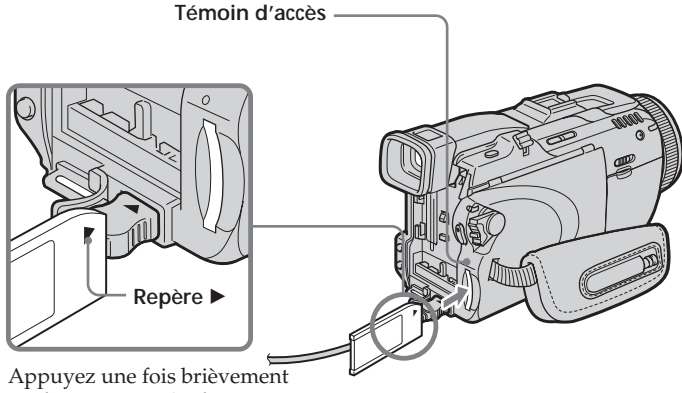

sur le « Memory Stick » pour l'éjecter.

#### **Lorsque le témoin d'accès est allumé ou clignote**

Ne secouez et ne cognez pas le caméscope parce qu'il est en train de lire ou d'inscrire des données sur le « Memory Stick ». N'éteignez pas le caméscope, n'éjectez pas le « Memory Stick » et n'enlevez pas la batterie. Les données d'images pourraient sinon être détruites.

**Prise en main du caméscope**

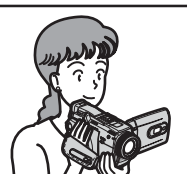

**Fixation de la sangle** Attachez bien la sangle.

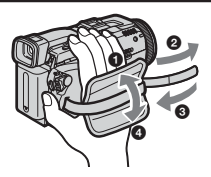

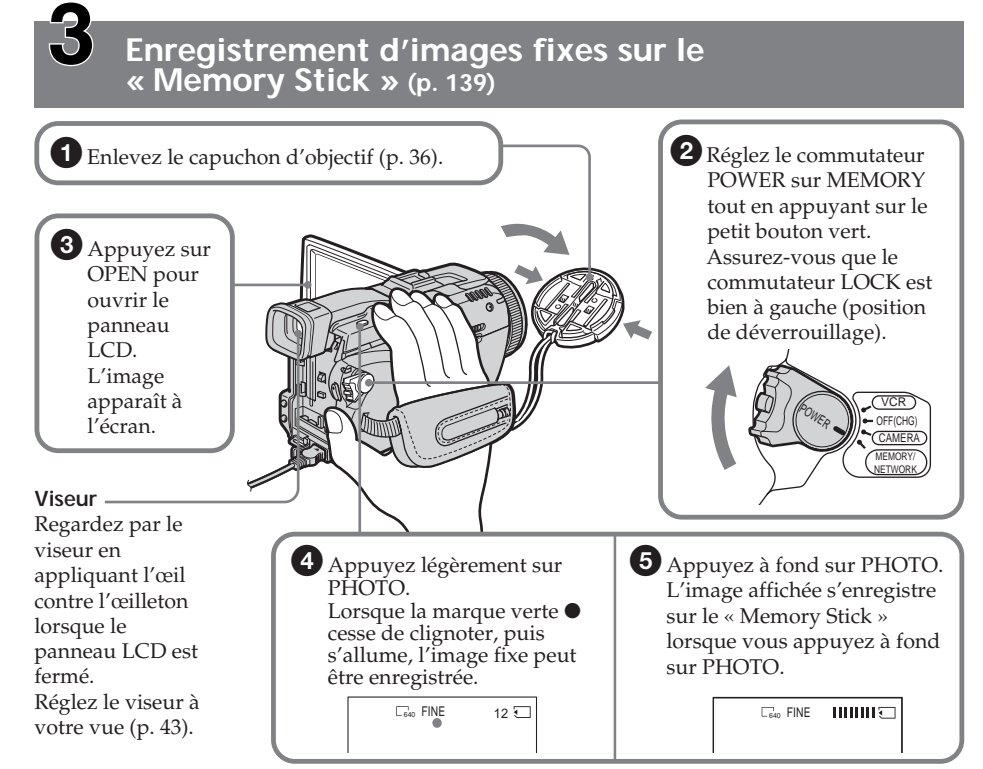

Le réglage de l'horloge a été désactivé en usine. Si vous voulez enregistrer la date et l'heure sur vos images, vous devez régler l'horloge avant de filmer (p. 30).

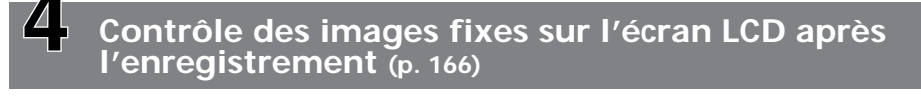

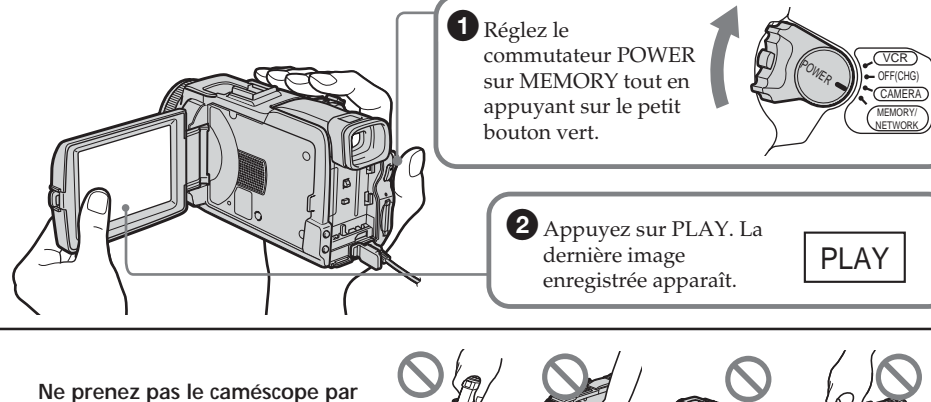

**les parties indiquées sur l'illustration.**

**Viseur Panneau LCD Batterie Flash**

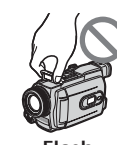

# **— Getting Started — Using this manual**

The instructions in this manual are for the two models listed in the table below. Before you start reading this manual and operating your camcorder, check the model number by looking at the bottom of your camcorder. The DCR-TRV80E is the model used for illustration purposes. Otherwise, the model name is indicated in the illustrations. Any differences in operation are clearly indicated in the text, for example, "DCR-TRV80E only."

As you read through this manual, buttons and settings on your camcorder are shown in capital letters.

After "Advanced Recording Operations" section of this manual, position of the POWER switch is shown by the icons below.

# **— Préparatifs — Utilisation de ce manuel**

Les instructions de ce mode d'emploi sont destinées aux deux modèles indiqués ci-dessous. Avant de lire ce mode d'emploi et de filmer, vérifiez le numéro de votre modèle sous votre caméscope. Les illustrations du mode d'emploi représentent le DCR-TRV80E, sauf mention contraire. Toute différence de fonctionnement est clairement signalée dans le texte, par exemple, « DCR-TRV80E seulement ».

Dans ce mode d'emploi, les touches et les réglages sont toujours indiqués en majuscules.

A partir de la section « Enregistrement – Opérations d'enregistrement avancées » de ce manuel, la position du commutateur POWER est indiquée par les icônes suivantes.

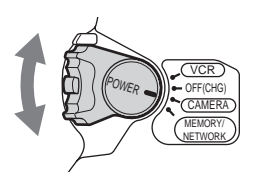

VCR<sup>1</sup>

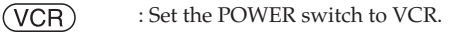

- CAMERA : Set the POWER switch to CAMERA.
- (MEMORY) : Set the POWER switch to MEMORY/NETWORK (DCR-TRV80E only).

#### **DCR-TRV80E only**

The MEMORY/NETWORK position of the POWER switch is shown as MEMORY or (MEMORY) in this manual.

When you carry out an operation, you can hear a beep to indicate that the operation is being carried out.

- : Réglez le commutateur POWER sur VCR.
- : Réglez le commutateur POWER CAMERA) sur CAMERA.

(MEMORY) : Réglez le commutateur POWER sur MEMORY/NETWORK (DCR-TRV80E seulement).

#### **DCR-TRV80E seulement**

La position MEMORY/NETWORK du commutateur POWER est indiquée par MEMORY ou (MEMORY) dans ce manuel.

Chaque opération effectuée est confirmée par un signal sonore.

#### **Types of differences/Différences entre les modèles**

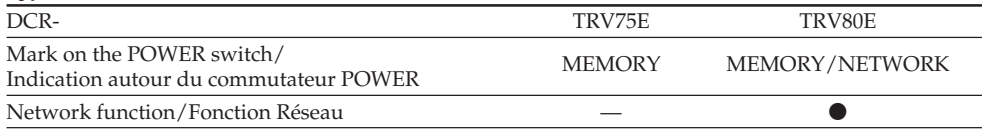

**Provided/Présent** 

**20** — Not provided/Absent

# **Note on Cassette Memory**

Your camcorder is based on the DV format. You can use only mini DV cassettes with your camcorder. We recommend that you use a cassette with Cassette Memory CI.

Cassettes with Cassette Memory have the CIII (Cassette Memory) mark.

# **Note on TV colour systems**

TV colour systems differ depending on the country or area. To view your recordings on a TV, you need a PAL system-based TV.

# **Copyright precautions**

Television programmes, films, video tapes, and other materials may be copyrighted. Unauthorised recording of such materials may be contrary to the copyright laws.

### **Note on connecting to other devices**

If you connect your camcorder to a VCR or computer using the USB cable or the i.LINK cable, make sure that the jack is connected in the right direction. Pushing it forcibly may damage the jack or cause your camcorder to malfunction.

# **Using this manual Utilisation de ce manuel**

### **Remarque sur les cassettes à Cassette Memory**

Ce caméscope emploie le format DV. Vous ne pouvez utiliser que des minicassettes DV avec ce caméscope. Il est conseillé d'utiliser les cassettes à Cassette Memory  $\mathsf{C}\mathsf{M}$  (cassette à puce).

Ces cassettes portent la marque CIII (Cassette Memory).

### **Remarque sur les standards de télévision couleur**

Les standards de télévision couleur sont différents d'un pays à l'autre. Pour regarder vos films sur un téléviseur, vous devrez utiliser un téléviseur de standard PAL.

# **Précautions concernant les droits d'auteur**

Les émissions de télévision, les films, les cassettes vidéo et autres enregistrements peuvent être protégés par des droits d'auteur. La duplication non autorisée de ces enregistrements peut être contraire aux lois sur la propriété artistique.

# **Remarque sur le raccordement à d'autres appareils**

Si vous raccordez votre caméscope à un magnétoscope ou un ordinateur par le câble USB ou un câble i.LINK, assurez-vous que la fiche est insérée dans le bon sens. Ne forcez pas pour ne pas endommager la prise ou le caméscope.

### **Precautions on camcorder care**

#### **Lens and LCD screen/finder (on mounted models only)**

- •**The LCD screen and the finder are manufactured using extremely highprecision technology, so over 99.99% of the pixels are operational for effective use. However, there may be some tiny black points and/or bright points (white, red, blue or green in colour) that constantly appear on the LCD screen and the finder. These points are normal in the manufacturing process and do not affect the recording in any way.**
- •Do not let your camcorder get wet. Keep your camcorder away from rain and sea water. Letting your camcorder get wet may cause your camcorder to malfunction. Sometimes this malfunction cannot be repaired **[a]**.
- •Never leave your camcorder exposed to temperatures above 60°C (140°F), such as in a car parked in the sun or under direct sunlight **[b]**.
- •Be careful when placing the camera near a window or outdoors. Exposing the LCD screen, the finder or the lens to direct sunlight for long periods may cause malfunctions **[c]**.
- •Do not directly shoot the sun. Doing so might cause your camcorder to malfunction. Take pictures of the sun in low light conditions such as dusk **[d]**.

### **Précautions concernant le caméscope**

#### **Objectif et écran LCD/viseur (sur les appareils concernés)**

- •**L'écran LCD et le viseur sont le produit d'une technologie pointue et plus de 99,99% des pixels sont opérationnels. Cependant, on peut constater de très petits points noirs et/ ou lumineux (blancs, rouges, bleus ou verts) apparaissant en permanence sur l'écran LCD et dans le viseur. Ces points sont normaux et proviennent du processus de fabrication ; ils n'affectent en aucun cas l'image enregistrée.**
- •Evitez de mouiller le caméscope. Protégez le caméscope de la pluie ou de l'eau de mer. La pluie et l'eau de mer peuvent provoquer des dégâts parfois irréparables **[a]**.
- •N'exposez jamais le caméscope à des températures supérieures à 60°C, comme en plein soleil ou dans une voiture garée au soleil **[b]**.
- •Veillez à ne pas poser le caméscope trop longtemps près d'une fenêtre ou à l'extérieur. L'exposition de l'écran LCD, du viseur ou de l'objectif au soleil peut causer une panne **[c]**.
- •Ne filmez pas directement le soleil. La chaleur peut causer une panne. Filmez le soleil lorsque la lumière est faible, par exemple en soirée **[d]**.

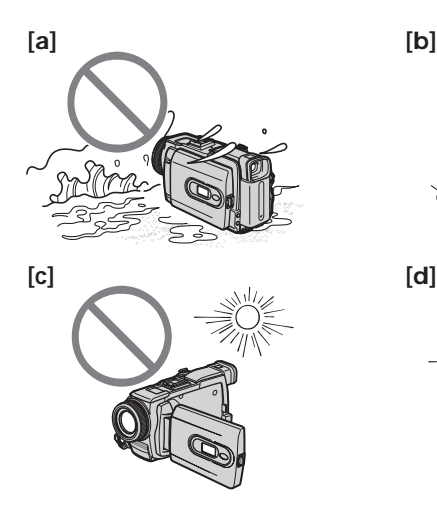

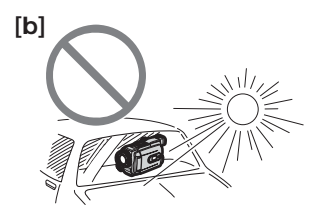

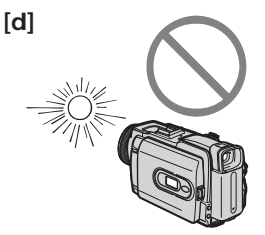

# **Checking supplied accessories**

# **Vérification des accessoires**

Make sure that the following accessories are supplied with your camcorder.

Vérifiez si tous les accessoires suivants sont fournis avec le caméscope.

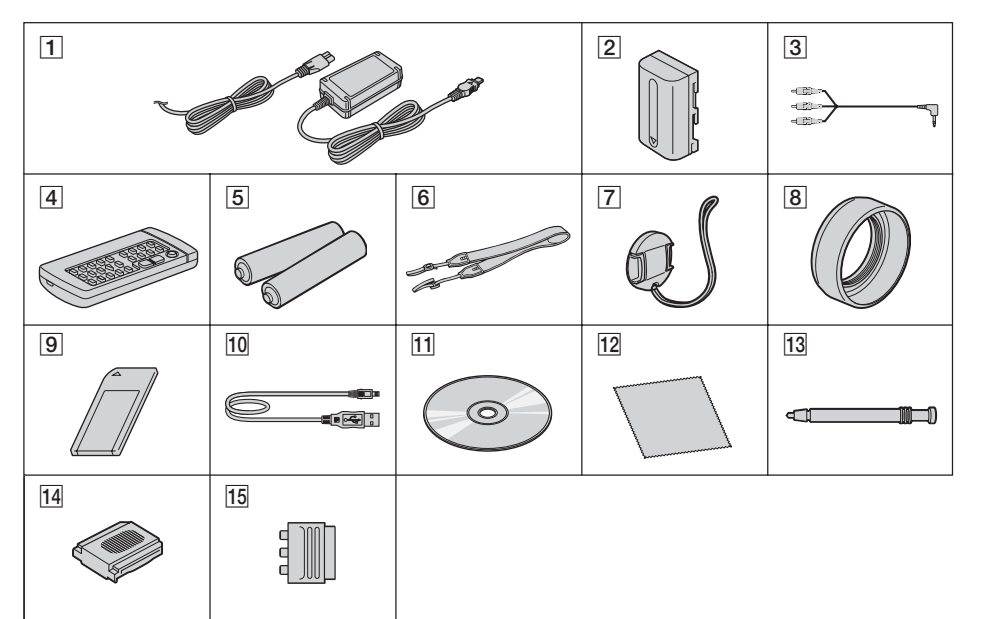

- 1 **AC-L15A/L15B AC Adaptor** (1), **Mains lead** (1) (p. 25)
- 2 **NP-FM50 rechargeable battery pack** (1) (p. 24, 25)
- 3 **A/V connecting cable** (1) (p. 58)
- 4 **Wireless Remote Commander** (1) (p. 294)
- 5 **R6 (Size AA) battery for Remote Commander** (2) (p. 295)
- 6 **Shoulder strap** (1)
- 7 **Lens cap** (1) (p. 36)
- 8 **Lens hood** (1) (p. 44)
- 9 **"Memory Stick"** (1) (p. 130)
- 0 **USB cable** (1) (p. 182)
- qa **CD-ROM (SPVD-010 USB Driver)** (1) (p. 189)
- **12 Cleaning cloth** (1) (p. 279)
- **13 Stylus** (1) (DCR-TRV80E only) (p. 221)
- **14** Shoe cover (1) (p. 118)
- qg **21-pin adaptor\*** (1) (p. 59)
	- \* The models with  $\zeta$  mark printed on their bottom surfaces only.

Contents of the recording cannot be compensated if recording or playback is not made due to a malfunction of the camcorder, storage media, etc.

- 1 **Adaptateur AC-L15A/L15B** (1), **Cordon d'alimentation** (1) (p. 25)
- 2 **Batterie rechargeable NP-FM50** (1) (p. 24, 25)
- 3 **Cordon de liaison audio/vidéo** (1) (p. 58)
- 4 **Télécommande sans fil** (1) (p. 294)
- 5 **R6 (Piles AA) pour la télécommande** (2) (p. 295)
- 6 **Bandoulière** (1)
- 7 **Capuchon d'objectif** (1) (p. 36)
- 8 **Pare-soleil** (1) (p. 44)
- 9 **« Memory Stick »** (1) (p. 130)
- 0 **Câble USB** (1) (p. 182)
- **11** CD-ROM (pilote SPVD-010 USB) (1) (p. 189)
- **12 Tissu de nettoyage** (1) (p. 279)
- **13 Stylet** (1) (DCR-TRV80E seulement) (p. 221)
- **14** Cache-griffe (1) (p. 118)
- **15 Adaptateur 21 broches**\* (1) (p. 59) Seulement pour les modèles portant la
	- marque CC sous le caméscope.

Aucune compensation ne peut être accordée si la lecture ou l'enregistrement ont été impossibles en raison d'un mauvais fonctionnement du caméscope, du support d'enregistrement ou d'un autre problème.

# **Step 1 Preparing the power source**

# **Installing the battery pack**

**(1)**Lift up the viewfinder.

**(2)** Slide the battery pack down until it clicks.

# **1e étape Préparation de la source d'alimentation**

# **Mise en place de la batterie**

**(1)**Relevez le viseur.

**(2)** Faites glisser la batterie vers le bas jusqu'au déclic.

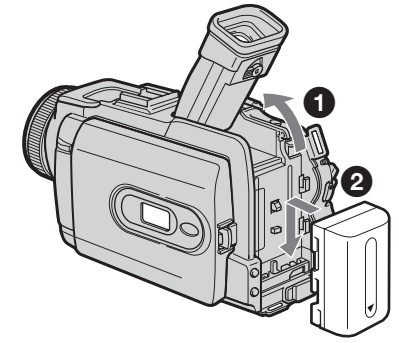

# **To remove the battery pack**

- **(1)**Lift up the viewfinder.
- **(2)** Slide the battery pack out in the direction of the arrow while pressing BATT down.

### **Pour enlever la batterie**

- **(1)**Relevez le viseur.
- **(2)** Faites glisser la batterie dans le sens de la flèche tout en appuyant sur BATT.

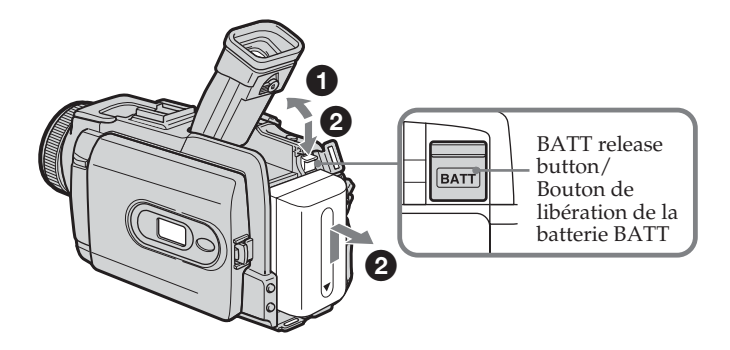

**If you use the large capacity battery pack** If you install the NP-FM70/QM71/QM71D/ FM91/QM91/QM91D battery pack on your camcorder, extend its viewfinder.

#### **Si vous utilisez une batterie de grande capacité**

Si vous installez une batterie NP-FM70/QM71/ QM71D/FM91/QM91/QM91D sur le caméscope, tirez le viseur.

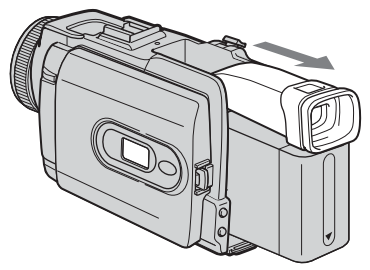

# **Step 1 Preparing the power source**

# **Charging the battery pack**

Use the battery pack after charging it for your camcorder.

Your camcorder operates only with the **"InfoLITHIUM" battery pack (M series)**. See page 271 for details of "InfoLITHIUM" battery pack.

- **(1)**Install the battery pack on your camcorder.
- **(2)** Connect the AC Adaptor supplied with your camcorder to the DC IN jack with the DC plug's ▲ mark facing up.
- **(3)** Connect the mains lead to the AC Adaptor.
- **(4)** Connect the mains lead to a wall socket.
- **(5)** Set the POWER switch to OFF (CHG). Charging begins. The remaining battery time is indicated in minutes in the display window.

When the remaining battery time indicator changes to  $\overline{w}$ , **normal charge** is complete. To fully charge the battery pack **(full charge)**, leave the battery pack attached for about one hour after normal charge is complete until the FULL indicator appears in the display window. Fully charging the battery pack allows you to use the battery pack longer than usual.

# **1e étape Préparation de la source d'alimentation**

# **Recharge de la batterie**

Chargez la batterie avant d'utiliser le caméscope. Ce caméscope ne fonctionne qu'avec une batterie de type **« InfoLITHIUM » (modèle M)**. Voir page 271 pour le détail sur les batteries « InfoLITHIUM ».

- **(1)**Installez la batterie sur votre caméscope.
- **(2)**Raccordez l'adaptateur secteur fourni avec le caméscope à la prise DC IN avec le repère ▲ sur la fiche DC orienté vers le haut.
- **(3)**Raccordez le cordon d'alimentation à l'adaptateur secteur.
- **(4)**Raccordez le cordon d'alimentation à une prise secteur.
- **(5)**Réglez le commutateur POWER sur OFF (CHG). La recharge commence. L'autonomie de la batterie est indiquée en minutes sur l'afficheur.

Lorsque l'indicateur d'autonomie devient  $\overline{\bullet}$ , la **recharge normale** est terminée. Pour une **recharge complète**, laissez la batterie une heure de plus environ sur le caméscope après la recharge normale et l'affichage de l'indicateur FULL sur l'afficheur. Après une recharge complète, la batterie peut être utilisée plus longtemps.

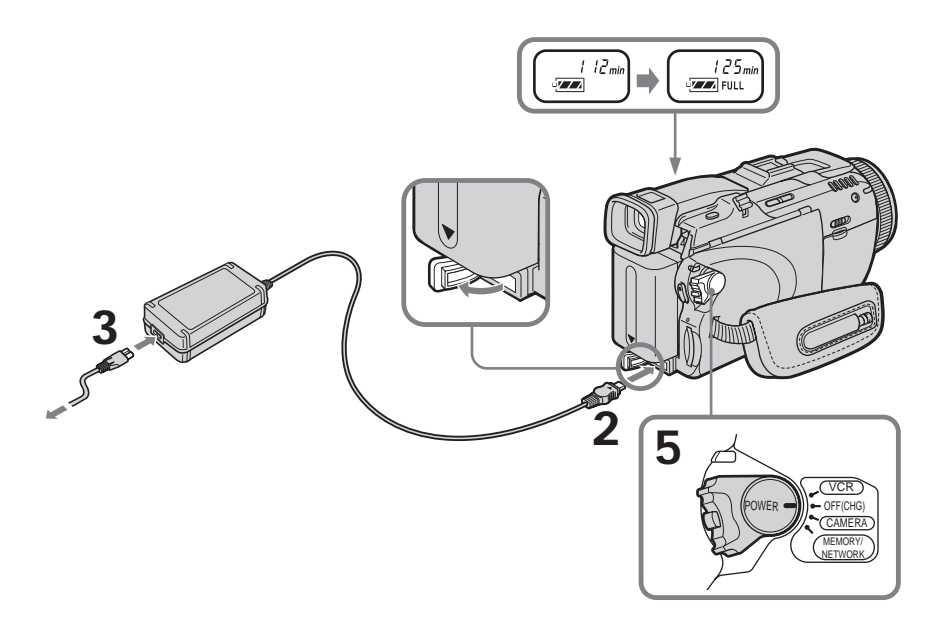

### **Step 1 Preparing the power source**

### **After charging the battery pack**

Disconnect the AC Adaptor from the DC IN jack on your camcorder.

#### **Note**

Prevent metallic objects from coming into contact with the metal parts of the DC plug of the AC Adaptor. This may cause a short-circuit, damaging the AC Adaptor.

#### **When you use the AC Adaptor**

Place the AC Adaptor near a wall socket. While using the AC Adaptor if any trouble occurs with this unit, disconnect the plug from a wall socket as soon as possible to cut off the power.

#### **Remaining battery time indicator**

The remaining battery time indicator in the display window indicates the approximate recording time when recording with the viewfinder.

#### **Until your camcorder calculates the actual remaining battery time**

"---- min" appears in the display window.

### **1e étape Préparation de la source d'alimentation**

#### **Après la recharge de la batterie**

Débranchez l'adaptateur secteur de la prise DC IN du caméscope.

#### **Remarque**

Les parties métalliques de la fiche CC de l'adaptateur secteur ne doivent pas toucher d'objets métalliques. Sinon un court-circuit peut endommager l'adaptateur secteur.

#### **Lorsque vous utilisez l'adaptateur secteur**

Placez l'adaptateur secteur près d'une prise secteur. En cas de problème, débranchez immédiatement la fiche de l'adaptateur secteur de la prise pour couper l'alimentation.

#### **Indicateur d'autonomie de la batterie**

L'indicateur d'autonomie de la batterie indique approximativement le temps d'enregistrement disponible avec le viseur.

#### **Pendant le calcul de l'autonomie de la batterie** « ---- min » apparaît sur l'afficheur.

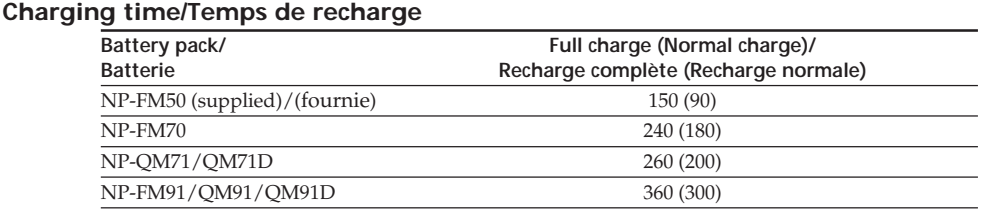

Approximate minutes at 25°C (77°F) to charge an empty battery pack

The charging time may increase if the battery's temperature is extremely high or low because of the ambient temperature.

Temps approximatif indiqué en minutes pour recharger une batterie vide à 25°C Le temps de recharge peut être plus long si la batterie devient extrêmement chaude ou froide à cause de la température ambiante.

#### **Recording time/Temps d'enregistrement**

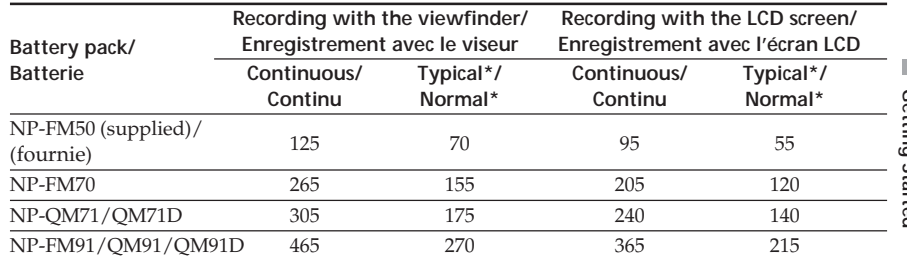

Approximate minutes when you use a fully charged battery pack

\* Approximate number of minutes when recording while you repeat recording start/ stop, zooming and turning the power on/off. The actual battery life may be shorter.

Temps approximatif indiqué en minutes lorsqu'une batterie complètement chargée est utilisée

\* Temps approximatif d'enregistrement en minutes avec marche/arrêt d'enregistrement, zooming et mise sous et hors tension répétés. L'autonomie réelle de la batterie peut être inférieure.

#### **Playing time/Temps de lecture**

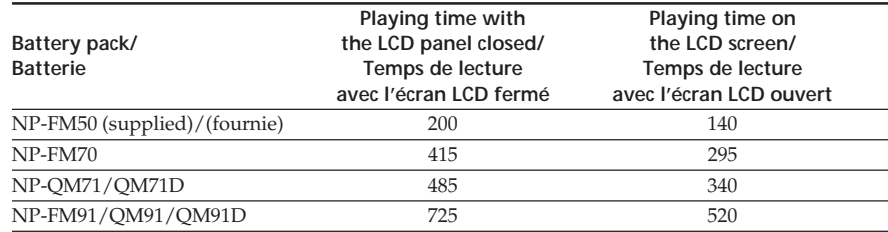

Approximate minutes when you use a fully charged battery pack

#### **Note**

Approximate recording time and continuous playing time at  $25^{\circ}$ C ( $77^{\circ}$ F). The battery life will be shorter if you use your camcorder in a cold environment.

# **Remarque**

utilisée

Temps approximatif d'enregistrement et de lecture continus à 25°C. L'autonomie de la batterie sera plus courte si vous utilisez le caméscope dans un lieu froid.

Temps approximatif indiqué en minutes lorsqu'une batterie complètement chargée est

### **Checking status of battery pack – Battery Info**

- **(1)** Set the POWER switch to OFF (CHG).
- **(2)**Press OPEN to open the LCD panel.
- **(3)**Press DISPLAY/BATTERY INFO.

The battery charge level (the percentage of remaining battery time) and remaining battery time when using the LCD screen or viewfinder are displayed for about seven seconds.

If you keep pressing DISPLAY/BATTERY INFO, the Battery Info is displayed for up to about 20 seconds.

# **1e étape Préparation de la source d'alimentation**

# **Vérification de l'état de la batterie – Infos de la batterie**

- **(1)**Réglez le commutateur POWER sur OFF (CHG).
- **(2)**Appuyez sur OPEN pour ouvrir le panneau  $LCD$ .
- **(3)**Appuyez sur DISPLAY/BATTERY INFO. Le niveau de charge de la batterie (le pourcentage de temps restant) et l'autonomie (le temps restant) sont indiqués pendant sept secondes environ sur l'écran LCD ou le viseur.

Si vous maintenez la pression sur DISPLAY/ BATTERY INFO, les infos de la batterie apparaissent pendant 20 secondes environ.

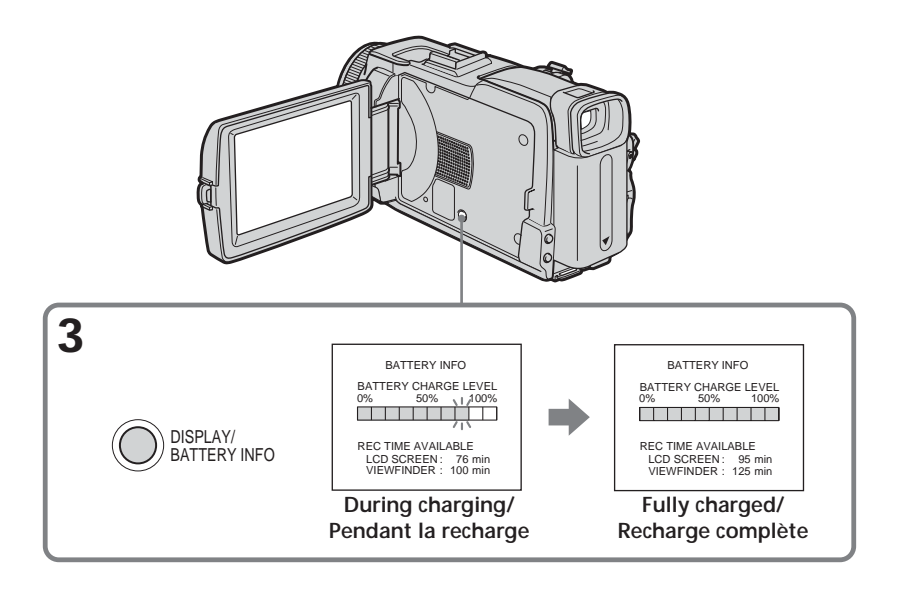

#### **Note**

The BATTERY INFO indicator is not displayed in the following cases:

- The battery pack is not properly installed.
- Something is wrong with the battery pack.
- The battery pack is fully discharged.

#### **Battery Info**

The number displayed as Battery Info is the approximate recording time.

#### **While the remaining battery time is being calculated**

**28** displayed. "CALCULATING BATTERY INFO..." is

#### **Remarque**

L'indicateur BATTERY INFO n'apparaît pas dans les cas suivants :

- La batterie n'est pas installée correctement.
- La batterie ne fonctionne pas correctement.
- La batterie est complètement déchargée.

#### **Infos de la batterie**

Le nombre indique le temps approximatif d'enregistrement.

**Pendant le calcul de l'autonomie de la batterie** « CALCULATING BATTERY INFO... » apparaît.

# **Connecting to a wall socket**

Connect in the same way as when charging the battery pack (p. 25).

#### **PRECAUTION**

The set is not disconnected from the AC power source (mains) as long as it is connected to the wall socket, even if the set itself has been turned off.

#### **Notes**

- •The AC Adaptor can supply power from a wall socket even if the battery pack is attached to your camcorder.
- •The DC IN jack has "source priority." This means that the battery pack cannot supply any power if the mains lead is connected to the DC IN jack, even when the mains lead is not plugged into a wall socket.

# **1e étape Préparation de la source d'alimentation**

### **Raccordement du caméscope à une prise secteur**

Raccordez le caméscope de la même manière que lorsque vous rechargez la batterie (p. 25).

#### **PRÉCAUTION**

L'appareil n'est pas déconnecté de la source d'alimentation secteur (le courant domestique) tant qu'il est raccordé à la prise secteur, même s'il est éteint.

#### **Remarques**

- •Le caméscope peut être alimenté par le courant secteur via l'adaptateur secteur même lorsque la batterie lui est rattachée.
- •La prise DC IN est la « source prioritaire ». C'est-à-dire que la batterie ne fournira pas l'alimentation si le cordon d'alimentation est raccordé à la prise DC IN, même s'il n'est pas raccordé à une prise secteur.

# **Step 2 Setting the date and time**

Set the date and time when you use your camcorder for the first time. The "CLOCK SET" indicator will appear each time you set the POWER switch to CAMERA or MEMORY unless you set the date and time settings.

If you do not set the date and time, "-- -- ----" and "--:--:--" are recorded on the tape or the "Memory Stick" as the data code.

If you do not use your camcorder for **about three months**, the date and time settings may be released (bars may appear) because the built-in rechargeable battery installed in your camcorder will have been discharged (p. 279). In this case, charge the built-in rechargeable battery, then set your area, the summer time, the year, the month, the day, the hour and the minute.

- **(1)** Set the POWER switch to CAMERA or **MEMORY**
- **(2)** Press FN (Function) to display PAGE1 (p. 33).
- **(3)** Press MENU to display the menu.
- **(4)** Press  $\frac{1}{\sqrt{1}}$  to select  $\boxed{6}$ , then press EXEC.
- **(5)** Press  $\frac{1}{\tau}$  to select CLOCK SET, then press EXEC.
- **(6)** Press  $\sqrt{\ }$  to select your area, then press EXEC.
- **(7)** Press  $\frac{1}{\tau}$  to select whether your area is in the summer time or not, then press EXEC.
- **(8)** Press  $\frac{1}{\tau}$  to select a desired year, then press EXEC.
- **(9)** Set the month, day and hour with the same procedure as step 8.
- **(10)** Press  $\frac{1}{\tau}$  to set the minute, then press EXEC by the time signal. The clock starts to move.

# **2e étape Réglage de la date et de l'heure**

Réglez la date et l'heure la première fois que vous utilisez le caméscope. Si vous ne le faites pas, l'indicateur « CLOCK SET » s'affichera chaque fois que vous mettrez le commutateur POWER sur CAMERA ou MEMORY. Si vous ne réglez pas la date et l'heure, « -- -- ---- » et « -- : -- : -- » sont enregistrés sur la cassette ou le « Memory Stick » à la place du code de données.

Si vous n'utilisez pas votre caméscope pendant **trois mois environ**, la date et l'heure seront effacées (des tirets apparaissent à la place) parce que la pile installée dans le caméscope est déchargée (p. 279). Dans ce cas, rechargez la pile interne et réglez le fuseau, l'heure d'été, l'année, le mois, le jour, les heures et enfin les minutes.

- **(1)** Réglez le commutateur POWER sur CAMERA ou MEMORY.
- **(2)** Appuyez sur FN (Fonction) pour afficher la PAGE1 (p. 33).
- **(3)** Appuyez sur MENU pour afficher le menu.
- **(4)** Appuyez sur  $\frac{1}{\tau}$  pour sélectionner  $\Xi$ , puis appuyez sur EXEC.
- **(5)** Appuyez sur  $\frac{1}{\pi}$  pour sélectionner CLOCK SET, puis appuyez sur EXEC.
- **(6)** Appuyez sur  $\frac{1}{\tau}$  pour sélectionner le fuseau, puis appuyez sur EXEC.
- **(7)** Appuyez sur  $\frac{1}{2}$  pour sélectionner l'heure d'été ou l'heure d'hiver, puis appuyez sur EXEC.
- **(8)** Appuyez sur  $\sqrt{\ }$  pour sélectionner l'année, puis appuyez sur EXEC.
- **(9)** Réglez le mois, le jour et l'heure en procédant comme à l'étape 8.
- **(10)** Appuyez sur  $\sqrt{\ }$  pour régler les minutes, puis appuyez sur EXEC au top horaire. L'horloge se met en marche.

# **2e étape Réglage de la date et de l'heure**

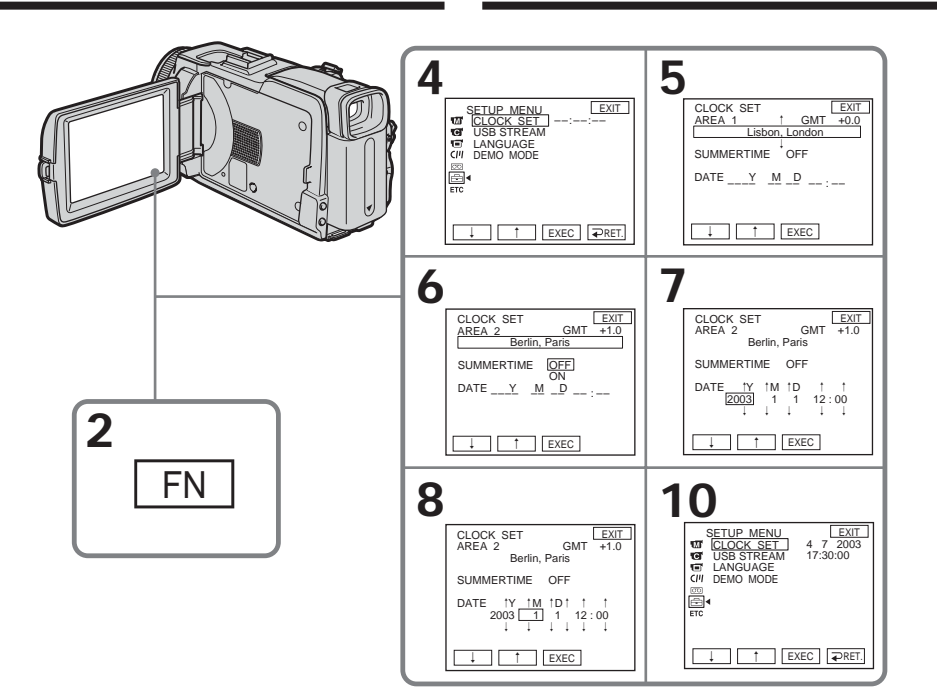

# **To return to FN (Function)**

Press EXIT.

#### **When using your camcorder abroad** Set the clock to the local time (p. 32).

#### **If you use your camcorder in an area where summer time is used**

Set SUMMERTIME in FTC to ON in the menu settings.

#### **Note on the time indicator**

The internal clock of your camcorder operates on a 24-hour cycle.

#### **Pour revenir à FN (Fonction)** Appuyez sur EXIT.

**Lorsque vous utilisez le caméscope à l'étranger** Réglez l'horloge sur l'heure locale (p. 32).

#### **Si vous utilisez le caméscope à un endroit où l'heure d'été est utilisée** Réglez SUMMERTIME sur ON dans FTC des paramètres du menu.

#### **Remarque sur l'indication de l'heure**

L'horloge interne du caméscope fonctionne selon un cycle de 24 heures.

п

### **Simple setting of clock by time difference**

You can easily set the clock to the local time by setting a time difference. Select AREA SET and SUMMERTIME in **ETC** in the menu settings. See page 233 for details.

### **World time difference**

### **Réglage de l'heure par le décalage horaire**

Vous pouvez facilement régler l'heure locale en spécifiant le décalage horaire. Sélectionnez AREA SET et SUMMERTIME dans **ETC** des paramètres du menu.

Voir page 243 pour le détail.

### **Décalage horaire**

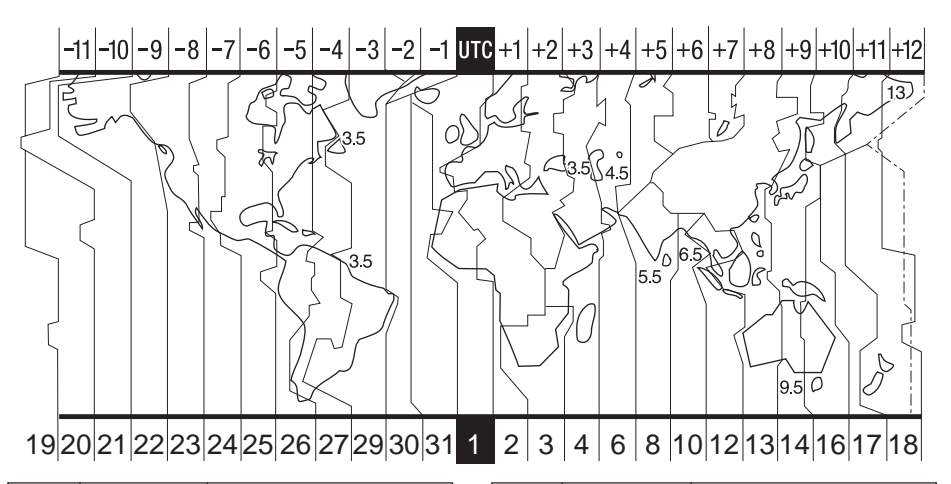

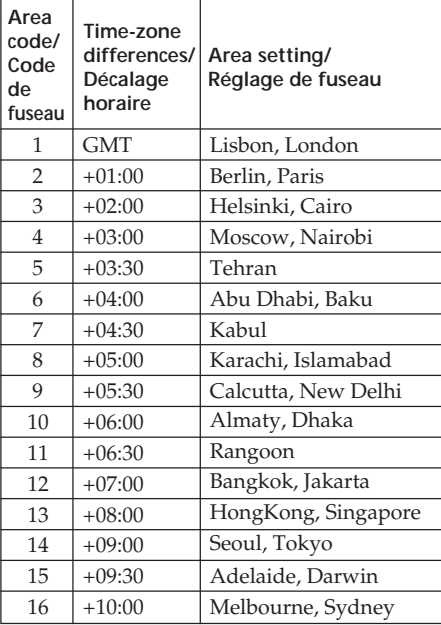

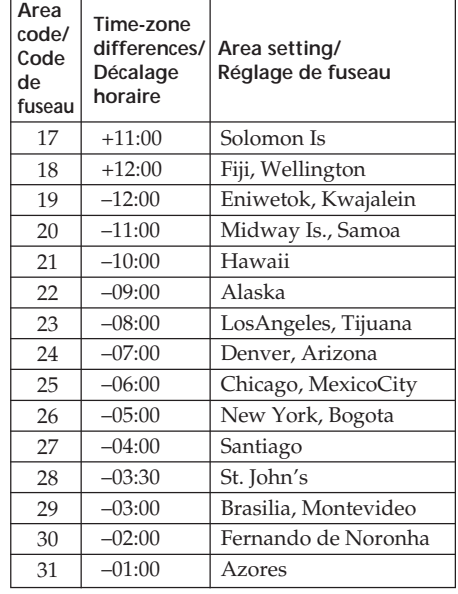

# **3e étape Utilisation de l'écran tactile**

# **Step 3 Using the touch panel**

Your camcorder has operation buttons on the LCD screen.

Touch the LCD screen directly with your finger or the supplied stylus (DCR-TRV80E only) to operate each function.

- **(1)**Press OPEN to open the LCD panel.
- **(2)** Set the POWER switch to CAMERA to record, VCR to play back or MEMORY to use the "Memory Stick."
- **(3)**Press FN. Operation buttons on PAGE1 are displayed on the LCD screen.
- **(4)**Press PAGE2/PAGE3 to display PAGE2/ PAGE3. Operation buttons on PAGE2/ PAGE3 are displayed on the LCD screen.
- **(5)**Press a desired operation item. See relevant pages of this manual for each function.

L'écran LCD du caméscope contient des touches d'exploitation.

Touchez directement l'écran LCD avec le doigt ou le stylet fourni (DCR-TRV80E seulement) pour activer les différentes fonctions.

- **(1)**Appuyez sur OPEN pour ouvrir le panneau LCD.
- **(2)**Réglez le commutateur POWER sur CAMERA pour filmer, sur VCR pour revoir le film ou sur MEMORY pour utiliser le « Memory Stick ».
- **(3)**Appuyez sur FN. Les touches d'exploitation de la PAGE1 apparaissent sur l'écran LCD.
- **(4)**Appuyez sur PAGE2/PAGE3 pour afficher la PAGE2/PAGE3. Les touches d'exploitation de la PAGE2/PAGE3 apparaissent sur l'écran LCD.
- **(5)**Appuyez sur la fonction souhaitée. Pour chaque fonction, reportez-vous aux pages correspondantes dans ce manuel.

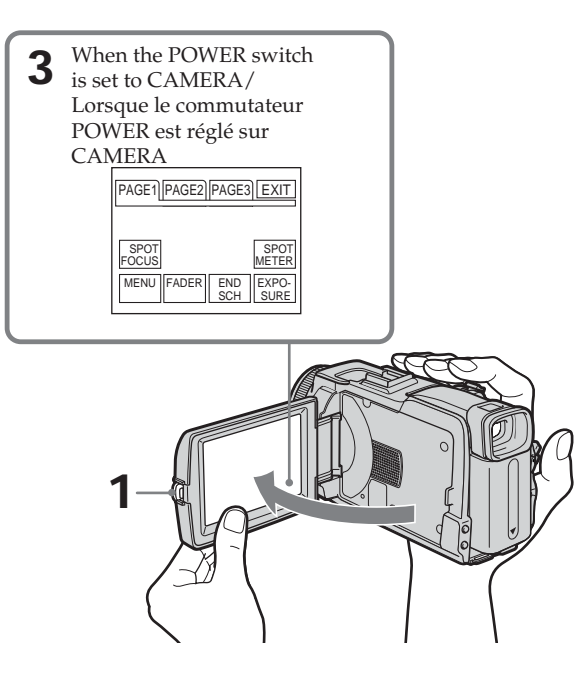

# **Step 3 Using the touch panel**

#### **To return to FN**

Press EXIT.

#### **To execute settings**

Press  $\Rightarrow$  OK. The display returns to PAGE1/ PAGE2/PAGE3.

#### **To cancel settings**

Press  $\Rightarrow$  OFF. The display returns to PAGE1/ PAGE2/PAGE3.

#### **To make screen indicators disappear** Press DISPLAY/BATTERY INFO.

#### **Operation buttons on each display**

#### **When the POWER switch is set to CAMERA**

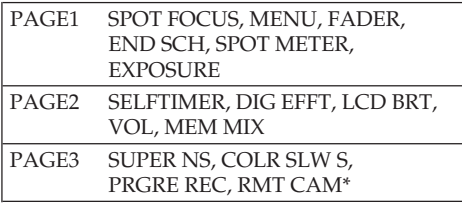

#### **When the POWER switch is set to VCR**

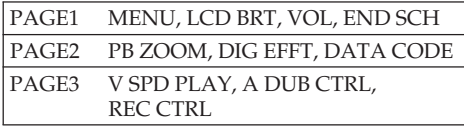

\* DCR-TRV80E only

# **3e étape Utilisation de l'écran tactile**

# **Pour revenir à FN**

Appuyez sur EXIT.

#### **Pour valider des réglages**

Appuyez sur  $\Rightarrow$  OK. L'écran de la PAGE1/ PAGE2/PAGE3 réapparaît.

### **Pour annuler des réglages**

Appuyez sur OFF. L'écran de la PAGE1/ PAGE2/PAGE3 réapparaît.

#### **Pour éteindre les indicateurs**

Appuyez sur DISPLAY/BATTERY INFO.

### **Touches d'exploitation de chaque affichage**

#### **Lorsque le commutateur POWER est en position CAMERA**

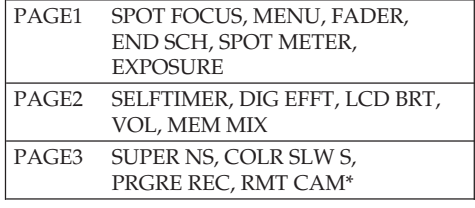

#### **Lorsque le commutateur POWER est en position VCR**

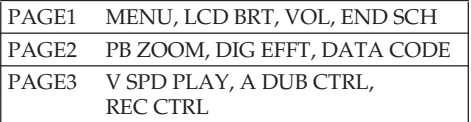

\* DCR-TRV80E seulement

# **Step 3 Using the touch panel**

#### **When the POWER switch is set to MEMORY**

During memory camera

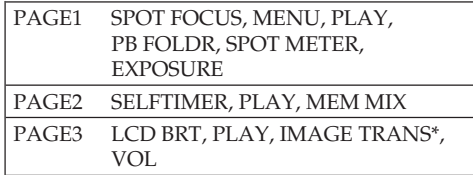

#### During memory playback

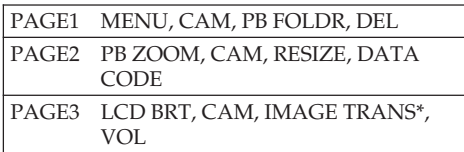

#### \* DCR-TRV80E only

#### **Notes**

- •When using the touch panel, press operation buttons lightly with your finger or the supplied stylus (DCR-TRV80E only) supporting the LCD panel from the back side of it.
- •Do not press the LCD screen with sharp objects other than the supplied stylus. (DCR-TRV80E only)
- •Do not press the LCD screen too hard.
- •Do not touch the LCD screen with wet hands.
- •If FN is not on the LCD screen, touch the LCD screen lightly to make it appear. You can control the display with DISPLAY/BATTERY INFO on your camcorder.

#### **When executing each item**

The green bar appears above the item.

#### **If the items are not available**

The colour of the items changes to grey.

#### **Touch panel**

You can operate with the touch panel using the viewfinder (p. 87).

# **3e étape Utilisation de l'écran tactile**

#### **Lorsque le commutateur POWER est en position MEMORY**

Pendant la prise de vues sur un « Memory Stick »

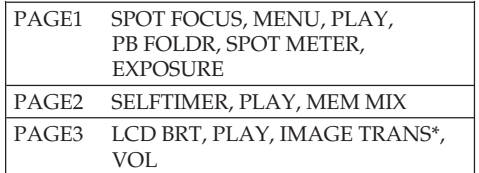

Pendant la lecture d'un « Memory Stick »

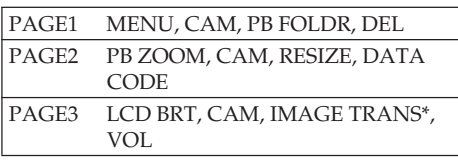

\* DCR-TRV80E seulement

#### **Remarques**

- •Lorsque vous utilisez l'écran tactile, appuyez légèrement sur les touches avec le doigt ou le stylet fourni (DCR-TRV80E seulement) tout en soutenant le panneau LCD par l'arrière.
- •N'appuyez pas sur l'écran LCD avec un objet pointu autre que le stylet fourni. (DCR-TRV80E seulement)
- •N'appuyez par trop fort sur l'écran LCD.
- •Ne pas toucher l'écran LCD avec des mains mouillées.
- •Si FN n'apparaît pas sur l'écran LCD, touchez légèrement l'écran LCD pour faire apparaître cette touche. Vous pouvez faire apparaître ou dégager l'affichage en utilisant la touche DISPLAY/BATTERY INFO du caméscope.

#### **Lorsque vous validez une fonction**

Une barre verte apparaît au-dessus de cette fonction.

#### **Si une fonction n'est pas disponible** Elle devient grise.

#### **Ecran tactile**

Vous pouvez utiliser l'écran tactile tout en regardant dans le viseur (p. 87).

# **— Recording – Basics — Recording a picture**

See relevant "Step 1" and "Step 2."

- **(1)**Remove the lens cap and pull the lens cap string to fix it.
- **(2)**Prepare the power source (p. 24 to 29) and insert the cassette (p. 12).
- **(3)** Set the POWER switch to CAMERA while pressing the small green button. This sets your camcorder to standby.
- **(4)**Press OPEN to open the LCD panel. The picture appears on the screen.
- **(5)**Press START/STOP. Your camcorder starts recording. The REC indicator appears. The camera recording lamp located on the front of your camcorder lights up. To stop recording, press START/STOP again.

# **— Enregistrement – Opérations de base —**

# **Enregistrement d'une image**

Voir aussi « 1<sup>e</sup> étape » et « 2<sup>e</sup> étape ».

- **(1)**Enlevez le capuchon d'objectif et tirez la cordelette pour le fixer.
- **(2)**Installez la source d'alimentation (p. 24 à 29) et insérez la cassette (p. 16).
- **(3)**Réglez le commutateur POWER sur CAMERA tout en appuyant sur le petit bouton vert. Le caméscope se met en attente.
- **(4)**Appuyez sur OPEN pour ouvrir le panneau LCD. L'image apparaît sur l'écran.
- **(5)**Appuyez sur START/STOP. L'enregistrement commence. L'indicateur REC apparaît. Le témoin de tournage à l'avant du caméscope s'allume. Pour arrêter l'enregistrement, appuyez une nouvelle fois sur START/STOP.

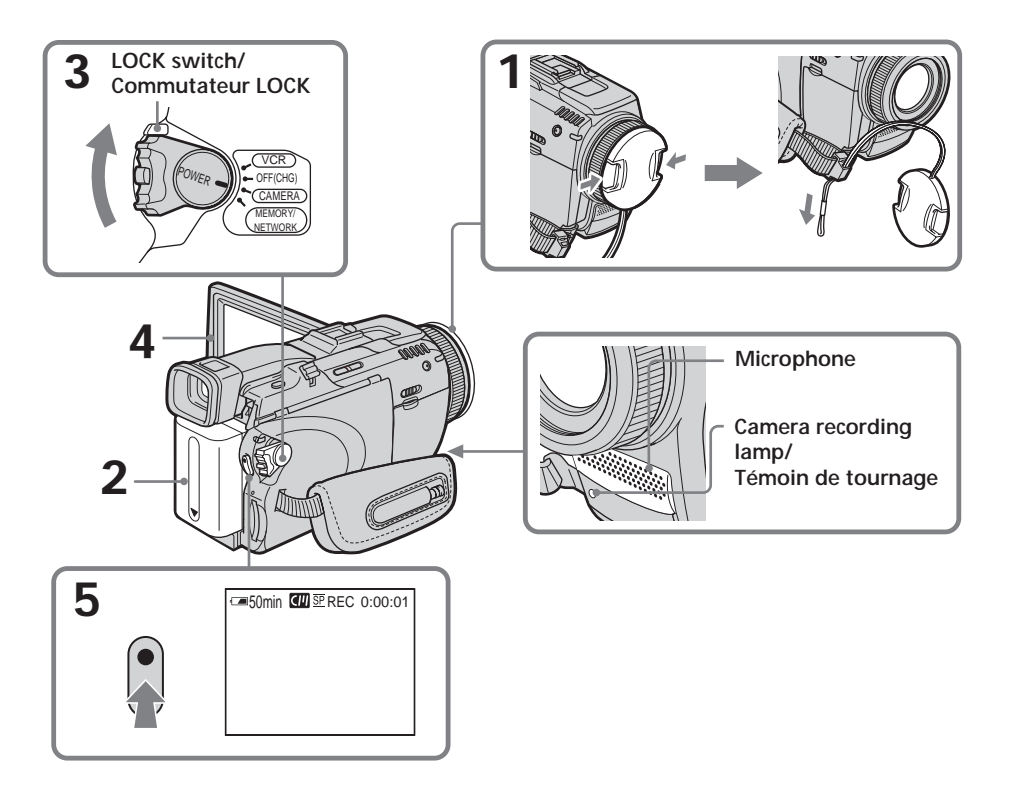
# **Recording a picture**

#### **Note on recording**

Your camcorder records and plays back in the SP (standard play) mode and in the LP (long play) mode. Select SP or LP in the menu settings (p. 231). In the LP mode, you can record **1.5 times** as long as in the SP mode. When you record the tape in the LP mode on

your camcorder, we recommend playing back the tape on your camcorder.

#### **To enable smooth transition**

Transition between the last scene you recorded and the next scene is smooth as long as you do not eject the cassette even if you turn off your camcorder.

However, check the following:

- Do not mix recordings in the SP and LP modes on one tape.
- When you change the battery pack, set the POWER switch to OFF (CHG).

#### **Self-timer recording**

You can record images on the tape with the selftimer. See page 62 for details.

#### **Note**

The recording data (date/time or various settings when recorded) do not appear during recording. However, they are recorded automatically on the tape. To display the recording data, press DATA CODE during playback. You can also use the Remote Commander for this operation (p. 53).

#### **If you leave your camcorder during standby**

**for five minutes while the cassette is inserted** Your camcorder automatically turns off. This is to save battery power and to prevent battery pack and tape wear. To return to standby, set the POWER switch to OFF (CHG) and then back to CAMERA. However, your camcorder does not turn off automatically while the cassette is not inserted.

# **Enregistrement d'une image**

#### **Remarque sur l'enregistrement**

Le caméscope peut enregistrer et lire les enregistrements dans les modes SP (lecture normale) et LP (lecture longue durée). Sélectionnez SP ou LP dans les paramètres du menu (p. 241). Dans le mode LP, vous pouvez filmer **1,5 fois** plus longtemps que dans le mode SP.

Si vous enregistrez une cassette en mode LP sur ce caméscope, il est conseillé de la lire ensuite sur ce caméscope.

#### **Pour obtenir des transitions plus douces**

Vous obtiendrez des transitions plus douces entre la dernière séquence enregistrée et la suivante si vous n'éjectez pas la cassette après avoir éteint le caméscope.

Toutefois, attention aux points suivants :

- Ne mélangez pas les enregistrements en modes SP et LP sur une même cassette.
- Si vous changez de batterie en cours de tournage, réglez le commutateur POWER sur OFF (CHG).

#### **Enregistrement avec le retardateur**

Vous pouvez enregistrer des images sur la cassette en utilisant le retardateur. Voir page 62 pour le détail.

#### **Remarque**

Les données d'enregistrement (date/heure ou divers réglages valides lors de l'enregistrement) n'apparaissent pas pendant l'enregistrement. Toutefois elles sont enregistrées sur la cassette. Pour les afficher, appuyez sur DATA CODE lors de la lecture. Vous pouvez aussi utiliser la télécommande pour cette opération (p. 53).

#### **Si vous laissez le caméscope plus de cinq minutes en attente avec une cassette à l'intérieur**

Le caméscope s'éteint automatiquement. Cette fonction a pour but d'économiser l'énergie de la batterie et de préserver la batterie et la cassette de l'usure. Pour revenir au mode d'attente, réglez le commutateur POWER sur OFF (CHG) puis de nouveau sur CAMERA. Le caméscope ne s'éteint pas automatiquement s'il ne contient pas de cassette.

#### **When you record in the SP and LP modes on one tape or you record in the LP mode**

- •The transition between scenes may not be smooth.
- •The playback picture may be distorted or the time code may not be written properly between scenes.

#### **Note on the LOCK switch**

**recording**

When you slide the LOCK switch to the right, the POWER switch can no longer be set to MEMORY accidentally. The LOCK switch is set to the left as the default setting.

# **Recording a picture Enregistrement d'une image**

#### **Si vous enregistrez dans les modes SP et LP sur une même cassette, ou bien si vous enregistrez dans le mode LP**

- •La transition entre les séquences peut être brusque.
- •De la distorsion peut apparaître lors de la lecture, ou bien le code temporel peut ne pas s'inscrire correctement entre les séquences.

#### **Remarque sur le commutateur LOCK**

Si vous mettez le commutateur LOCK en position de verrouillage à droite, le commutateur POWER ne pourra pas être mis en position MEMORY par inadvertance. Le commutateur LOCK a été réglé à gauche en usine.

### **Indicateurs apparaissant pendant l'enregistrement**

Indicators are not recorded on the tape.

**Indicators displayed during**

Ces indicateurs ne sont pas enregistrés sur la cassette.

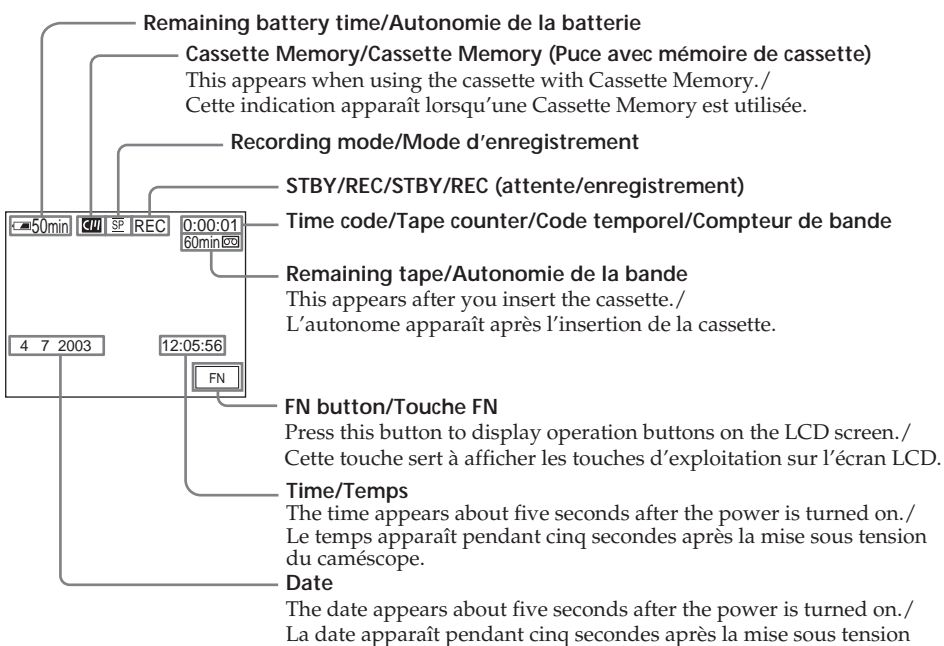

du caméscope.

# **Recording a picture Enregistrement d'une image**

### **Remaining battery time indicator during recording**

The remaining battery time indicator roughly indicates the continuous recording time. The indicator may not be correct, depending on the conditions in which you are recording. When you close the LCD panel and open it again, it takes about one minute for the correct remaining battery time in minutes to be displayed.

# **Time code**

The time code indicates the recording or playback time, "0:00:00" (hours : minutes : seconds) in CAMERA and "0:00:00:00" (hours : minutes : seconds : frames) in VCR. You cannot rewrite only the time code.

# **Recording data**

The recording data (date/time or various settings when recorded) are not displayed during recording. However, they are recorded automatically on the tape. To display the recording data, press DATA CODE during playback. You can also use the Remote Commander for this operation (p. 53).

# **After recording**

- **(1)** Set the POWER switch to OFF (CHG).
- **(2)** Close the LCD panel.
- **(3)**Eject the cassette.
- **(4)**Remove the power source.

#### **Indicateur d'autonomie restante pendant l'enregistrement**

Cet indicateur n'est pas très exact. Le temps indiqué est approximatif et dépend des conditions de tournage. Lorsque vous fermez le panneau LCD puis le rouvrez, il faut environ une minute pour que l'autonomie de la batterie soit indiquée correctement.

# **Code temporel**

Le code temporel indique le temps d'enregistrement ou de lecture par « 0:00:00 » (heures : minutes : secondes) en mode CAMERA et « 0:00:00:00 » (heures : minutes : secondes : images) en mode VCR. Le code temporel ne peut pas être inscrit ultérieurement.

# **Données d'enregistrement**

Les données d'enregistrement (date/heure ou divers réglages valides lors de l'enregistrement) n'apparaissent pas pendant l'enregistrement. Toutefois elles sont enregistrées sur la cassette. Pour les afficher, appuyez sur DATA CODE lors de la lecture. Vous pouvez aussi utiliser la télécommande pour cette opération (p. 53).

# **Après l'enregistrement**

- **(1)**Réglez le commutateur POWER sur OFF (CHG).
- **(2)** Fermez le panneau LCD.
- **(3)**Ejectez la cassette.
- **(4)**Enlevez la source d'alimentation.

# **Adjusting the LCD screen**

# **Réglage de l'écran LCD**

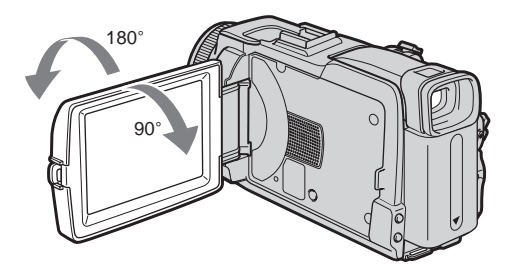

When you adjust the LCD panel, make sure if the LCD panel is opened up to 90 degrees.

#### **Note**

When using the LCD screen except in the mirror mode, the viewfinder automatically turns off.

#### **When monitoring on the LCD screen**

You can turn the LCD panel over and move it back to your camcorder body with the LCD screen facing out.

Avant d'incliner le panneau LCD, assurez-vous qu'il est bien ouvert à 90 degrés.

#### **Remarque**

Lorsque vous utilisez l'écran LCD, sauf dans le mode Miroir, le viseur s'éteint automatiquement.

# **Lorsque vous contrôlez l'image sur l'écran LCD**

Vous pouvez tourner complètement l'écran LCD et le rabattre contre le caméscope avec l'écran LCD orienté vers l'extérieur.

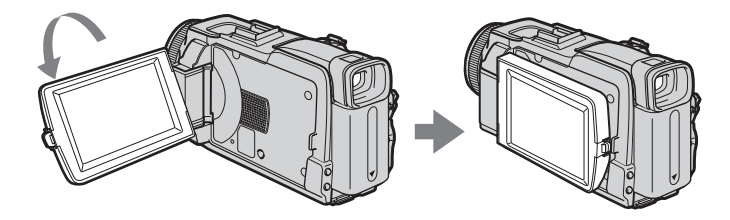

# **Shooting with the mirror mode**

This feature allows the camera subject to view him-or herself on the LCD screen. The subject uses this feature to check his or her own image on the LCD screen while you look at the subject in the viewfinder.

#### **(1)** Set the POWER switch to CAMERA or MEMORY.

**(2)**Rotate the LCD panel 180 degrees.

# **Prise de vues en mode Miroir**

Cette fonction permet au sujet de se voir sur l'écran LCD.

Le sujet peut ainsi vérifier sa propre image tandis que vous le filmez en regardant dans le viseur.

- **(1)**Réglez le commutateur POWER sur CAMERA ou MEMORY.
- **(2)**Tournez le panneau LCD de 180 degrés.

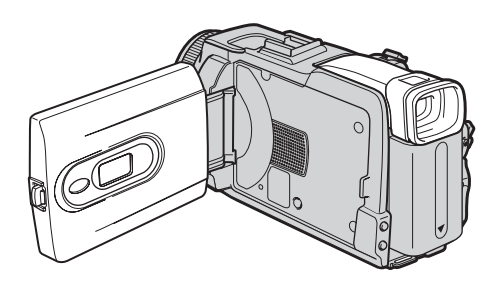

#### **Picture in the mirror mode**

The picture on the LCD screen is a mirror-image. However, the picture will be normal when recorded.

# **Image en mode miroir**

L'image affichée sur l'écran LCD est inversée mais elle s'enregistre normalement.

# **Recording a picture Enregistrement d'une image**

### **Adjusting the brightness of the LCD screen**

- **(1)**When the POWER switch is set to CAMERA, press FN and select PAGE2. When the POWER switch is set to VCR, press FN to display PAGE1. When the POWER switch is set to MEMORY, press FN and select PAGE3.
- **(2)**Press LCD BRT. The screen to adjust the brightness of the LCD screen appears.
- **(3)**Adjust the brightness of the LCD screen using  $-(\text{to dim})/+(\text{to brichten}).$
- **(4)** Press  $\Rightarrow$  OK to return to PAGE1/PAGE2/ PAGE3 in step 1.

### **Réglage de la luminosité de l'écran LCD**

- **(1)**Lorsque le commutateur POWER est en position CAMERA, appuyez sur FN et sélectionnez la PAGE2. Lorsque le commutateur POWER est en position VCR, appuyez sur FN et sélectionnez la PAGE1. Lorsque le commutateur POWER est en position MEMORY, appuyez sur FN et sélectionnez la PAGE3.
- **(2)**Appuyez sur LCD BRT. L'écran de réglage de la luminosité de l'écran LCD apparaît.
- **(3)**Ajustez la luminosité de l'écran LCD avec – (assombrissement)/+ (éclaircissement).
- $(4)$  Appuyez sur  $\Rightarrow$  OK pour revenir à la PAGE1/PAGE2/PAGE3 à l'étape 1.

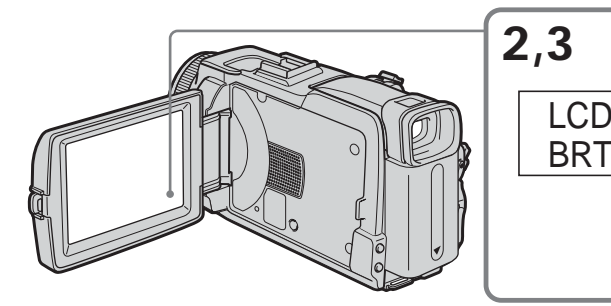

**To return to FN** Press EXIT.

#### **LCD screen backlight**

You can change the brightness of the backlight. Select LCD B.L. in  $\Box$  in the menu settings when using the battery pack (p. 227).

#### **Even if you adjust LCD BRT or LCD B.L.**

The recorded picture will not be affected.

# **Pour revenir à FN**

Appuyez sur EXIT.

#### **Rétroéclairage de l'écran LCD**

La luminosité du rétroéclairage de l'écran LCD peut être ajustée. Sélectionnez LCD B.L. dans des paramètres du menu lorsque la batterie est utilisée (p. 237).

– + LCD BRT

The bar indicator/ Indicateur à barres

n G

# **Lorsque vous réglez LCD BRT ou LCD B.L.**

L'image enregistrée n'est pas affectée par ces réglages.

# **Adjusting the viewfinder**

If you record pictures with the LCD panel closed, check the picture with the viewfinder. Adjust the viewfinder lens to your eyesight so that the images in the viewfinder come into sharp focus.

Lift up the viewfinder and move the viewfinder lens adjustment lever.

# **Réglage dioptrique**

Lorsque vous laissez le panneau LCD fermé, vous pouvez filmer en regardant dans le viseur. Dans ce cas, ajustez la dioptrie à votre vue de sorte que les indicateurs soient nets dans le viseur.

Relevez le viseur et bougez le bouton de réglage dioptrique jusqu'à ce que les indicateurs soient nets.

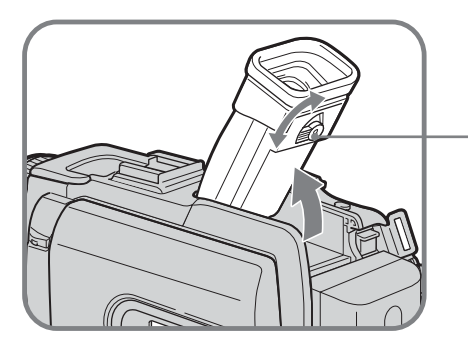

**The viewfinder lens adjustment lever/ Bouton de réglage dioptrique**

#### **Viewfinder backlight**

You can change the brightness of the backlight. Select VF B.L. in  $\Box$  in the menu settings when using the battery pack (p. 227).

#### **Even if you adjust VF B.L.**

The recorded picture will not be affected.

#### **Rétroéclairage du viseur**

La luminosité du rétroéclairage du viseur peut être ajustée. Sélectionnez VF B.L. dans  $\blacksquare$  des paramètres du menu lorsque la batterie est utilisée (p. 237).

#### **Lorsque vous ajustez VF B.L.**

L'image enregistrée n'est pas affectée par ce réglage.

### **Attaching the supplied lens hood**

To record fine pictures under strong light, we recommend attaching the lens hood. Also the lens cap can be attached even with the lens hood on.

# **Fixation du pare-soleil fourni**

Pour enregistrer des images plus détaillées sous un éclairage puissant, il est conseillé de mettre le pare-soleil. Le capuchon d'objectif peut être fixé sur le pare-soleil.

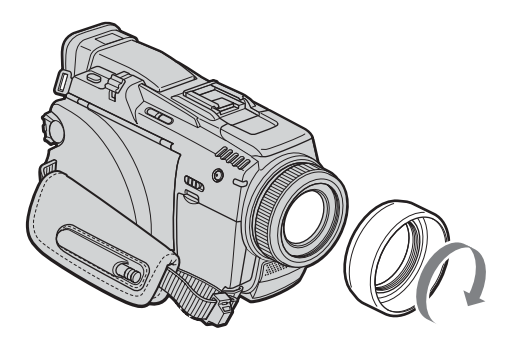

#### **Note**

You cannot attach filters or other objects onto the lens hood.

If you forcibly attach these objects onto the lens hood, you will no longer be able to remove filters or other objects from the hood.

#### **When you use the filter (optional)**

The shadow of the lens hood may appear in the corners of the screen.

#### **Remarque**

Il n'est pas possible de fixer de filtres, ou d'autres objets, sur le pare-soleil.

Si vous essayez d'en fixer un en forçant, vous risquez de ne plus pouvoir le retirer du paresoleil.

#### **Lorsque vous utilisez un filtre (en option)**

L'ombre du pare-soleil peut apparaître dans les angles de l'écran.

# **Using the zoom feature**

Move the power zoom lever a little for a slower zoom. Move it further for a faster zoom. Using the zoom sparingly results in betterlooking recordings.

- W : Wide-angle (subject appears farther away)
- T : Telephoto (subject appears closer)

# **Utilisation du zoom**

Poussez légèrement le bouton de zoom pour un zooming lent. Poussez-le plus fort pour un zooming rapide.

Utilisez le zoom avec parcimonie pour obtenir des films d'aspect professionnel.

W : Grand angle (le sujet s'éloigne)

W <del>π భ γ β γ β της πριτ</del>

T : Téléobjectif (le sujet se rapproche)

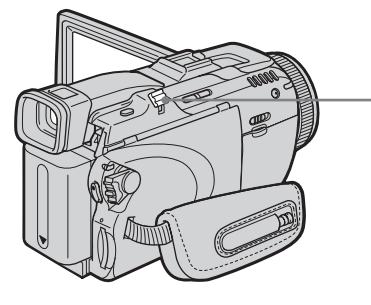

#### **To use zoom greater than 10**×

Zoom greater than 10× is performed digitally. Digital zoom can be set to 20× or 120×. To activate digital zoom, select the digital zoom power in D ZOOM in  $\overline{\text{G}}$  in the menu settings (p. 226). The digital zoom is set to OFF as a default setting.

#### **Zooming supérieur à 10**×

W

Un zooming supérieur à 10× s'effectue numériquement. Le zoom numérique peut être réglé sur 20× ou 120×.

 $\lambda$ 

Pour activer le zoom numérique, sélectionnez-le dans D ZOOM dans  $\blacksquare$  des paramètres du menu (p. 236). Le zoom numérique a été réglé sur OFF en usine.

The right side of the bar shows the digital zooming zone.

The digital zooming zone appears when you select the digital zoom power in the menu settings./

Le côté à la droite de la barre correspond à la zone de zoom numérique.

La zone de zoom numérique apparaît lorsque vous sélectionnez le zoom numérique dans les paramètres du menu.

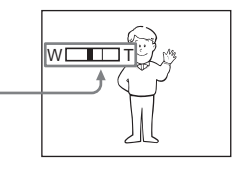

#### **When you shoot close to a subject**

If you cannot get a sharp focus, move the power zoom lever to the "W" side until the focus is sharp. You can shoot a subject that is at least about 80 cm (about 2 5/8 feet) away from the lens surface in the telephoto position, or about 1 cm (about 1/2 inch) away in the wide-angle position.

#### **Note on digital zoom**

The picture quality deteriorates as you move the power zoom lever towards the "T" side.

# **When the POWER switch is set to MEMORY**

You cannot use the digital zoom.

#### **Shooting backlit subjects – Back light function**

When you shoot a subject with the light source behind the subject or a subject with a light background, use the back light function.

**(1)** Set the POWER switch to CAMERA or **MEMORY** 

**(2)**Press BACK LIGHT.

The  $\overline{\mathbb{Z}}$  indicator appears on the screen.

# **Recording a picture Enregistrement d'une image**

#### **Lorsque vous filmez un sujet rapproché**

Si vous n'obtenez pas une image nette, poussez le bouton de zoom vers « W » jusqu'à ce que l'image soit nette. Vous pouvez filmer un sujet à 80 cm environ de la surface de l'objectif en position téléobjectif ou à 1 cm environ en position grand angle.

#### **Remarque sur le zoom numérique**

La qualité de l'image diminue lorsque vous poussez le bouton de zoom vers le côté « T ».

#### **Lorsque le commutateur POWER est en position MEMORY**

Le zoom numérique ne peut pas être utilisé.

#### **Prise de vues de sujets à contrejour – Compensation de contre-jour**

Utilisez la fonction de compensation de contrejour pour filmer un sujet se trouvant devant une source de lumière ou un arrière-plan clair.

- **(1)**Réglez le commutateur POWER sur CAMERA ou MEMORY.
- **(2)**Appuyez sur BACK LIGHT. L'indicateur **a** apparaît à l'écran.

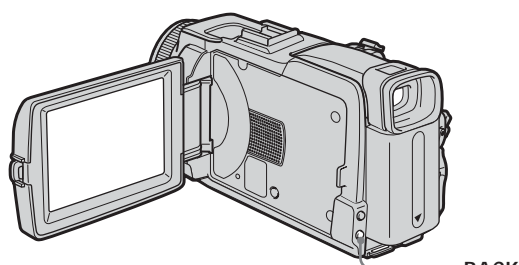

**BACK LIGHT**

# **To cancel the back light function**

Press BACK LIGHT again.

#### **When shooting backlit subjects**

If you press MANUAL of EXPOSURE (p. 77) or SPOT METER (p. 78), the back light function will be cancelled.

#### **Pour annuler la compensation de contre-jour**

Appuyez de nouveau sur BACK LIGHT.

#### **Pendant la prise de vues d'un sujet à contrejour**

La fonction se désactive si vous appuyez sur MANUAL dans EXPOSURE (p. 77) ou SPOT METER (p. 78).

# **Shooting in the dark – NightShot/Super NightShot/ Colour Slow Shutter**

### **Using NightShot**

NightShot enables you to shoot a subject in the night or in a dark place.

When recording with NightShot, the picture may be recorded in incorrect or unnatural colours.

- **(1)** Set the POWER switch to CAMERA or MEMORY.
- **(2)** Slide NIGHTSHOT to ON.

The  $\boldsymbol{\Theta}$  and "NIGHTSHOT" indicators flash on the screen.

# **Recording a picture Enregistrement d'une image**

# **Prise de vues dans l'obscurité – NightShot/Super NightShot/ Colour Slow Shutter**

### **Utilisation de NightShot**

La fonction NightShot permet de filmer un sujet la nuit ou dans un lieu sombre.

Lorsque vous filmez avec l'éclairage NightShot, les couleurs de l'image peuvent être mauvaises ou artificielles.

- **(1)**Réglez le commutateur POWER sur CAMERA ou MEMORY.
- **(2)**Réglez NIGHTSHOT sur ON. Les indicateurs @ et "NIGHTSHOT" clignotent sur l'écran.

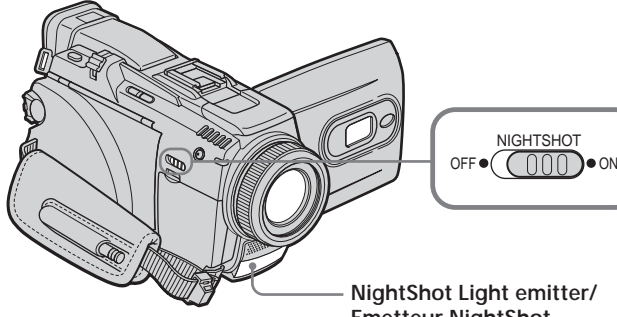

**To cancel NightShot**

Slide NIGHTSHOT to OFF.

# **Using Super NightShot**

Super NightShot makes subjects more than 16 times brighter than those recorded in NightShot.

**(1)** Set the POWER switch to CAMERA.

- **(2)** Slide NIGHTSHOT to ON. The  $\blacksquare$  and "NIGHTSHOT" indicators flash on the screen.
- **(3)**Press FN and select PAGE3.
- **(4)**Press SUPER NS. The  $S\odot$  indicator lights up on the screen.
- **(5)**Press EXIT to return to FN.

#### **To cancel Super NightShot**

Press SUPER NS again to return to NightShot.

**NightShot Light emitter/ Emetteur NightShot**

**Pour désactiver la fonction NightShot** Réglez NIGHTSHOT sur OFF.

# **Utilisation de Super NightShot**

La fonction Super NightShot rend les sujets filmés dans l'obscurité 16 fois plus lumineux que ceux filmés avec NightShot.

- **(1)**Réglez le commutateur POWER sur CAMERA.
- **(2)**Réglez NIGHTSHOT sur ON. Les indicateurs @ et "NIGHTSHOT" clignotent sur l'écran.
- **(3)**Appuyez sur FN et sélectionnez PAGE3.
- **(4)**Appuyez sur SUPER NS. L'indicateur S<sup>o</sup> apparaît à l'écran.
- **(5)**Appuyez sur EXIT pour revenir à FN.

**Pour désactiver la fonction Super NightShot** Appuyez de nouveau sur SUPER NS pour revenir à NightShot.

#### **Using the NightShot Light**

The picture will be clearer with the NightShot Light on. To enable the NightShot Light, set N.S. LIGHT in  $\blacksquare$  to ON in the menu settings. (The default setting is ON.)

#### **Using Colour Slow Shutter**

Colour Slow Shutter enables you to record colour images in a dim place.

# **Recording a picture Enregistrement d'une image**

#### **Utilisation de l'éclairage NightShot**

L'image sera plus claire si la fonction NightShot est validée. Pour valider cette fonction, réglez N.S. LIGHT sur ON dans  $\blacksquare$  des paramètres du menu. (Le réglage par défaut est ON.)

#### **Utilisation de Colour Slow Shutter**

La fonction Colour Slow Shutter permet d'enregistrer des images couleur dans des lieux sombres avec une obturation lente.

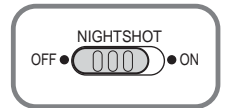

**(1)** Set the POWER switch to CAMERA.

- **(2)** Slide NIGHTSHOT to OFF.
- **(3)**Press FN and select PAGE3.
- **(4)**Press COLR SLW S.
- The  $\Omega$  indicator lights up on the screen. **(5)**Press EXIT to return to FN.

#### **To cancel Colour Slow Shutter**

Press COLR SLW S again to make the **[2]** indicator disappear.

#### **Notes**

- •Do not use NightShot in bright places (e.g. the outdoors in the daytime). This may cause a malfunction.
- •If focusing is difficult during recording with NightShot, focus manually.

#### **While using NightShot, you cannot use the following functions:**

- White balance
- PROGRAM AE
- Manual exposure
- Flexible Spot Meter
- HOLOGRAM AF

#### **While using Super NightShot or Colour Slow Shutter**

The shutter speed is automatically adjusted depending on the brightness. At this time, the motion of the picture may slow down.

- **(1)**Réglez le commutateur POWER sur CAMERA.
- **(2)**Réglez NIGHTSHOT sur OFF.
- **(3)**Appuyez sur FN et sélectionnez la PAGE3.
- **(4)**Appuyez sur COLR SLW S.  $L'$ indicateur  $\Omega$  apparaît à l'écran.
- **(5)**Appuyez sur EXIT pour revenir à FN.

#### **Pour annuler la fonction Colour Slow Shutter** Appuyez de nouveau sur COLR SLW S pour éteindre l'indicateur  $\Omega$ .

#### **Remarques**

- •N'utilisez pas la fonction NightShot dans des lieux bien éclairés (par ex. à l'extérieur le jour). Le caméscope fonctionnera mal.
- •Si la mise au point est difficile pendant la prise de vues avec NightShot, faites vous-même la mise au point.

#### **Lorsque vous utilisez la fonction NightShot, les fonctions suivantes sont inopérantes :**

- Balance des blancs
- PROGRAM AE
- Exposition manuelle
- Spotmètre flexible
- HOLOGRAM AF

#### **Lorsque vous utilisez la fonction Super NightShot ou Colour Slow Shutter**

La vitesse d'obturation s'ajuste automatiquement selon la luminosité. A ce moment, le mouvement de l'image animée peut être plus lent.

**The State** 

#### **While using Super NightShot, you cannot use the following functions:**

- White balance
- Fader
- Digital effect
- PROGRAM AE
- Manual exposure
- Flexible Spot Meter
- Progressive Recording Mode
- Recording with the flash

# **When the POWER switch is set to MEMORY**

- You cannot use the following functions:
- Super NightShot
- Colour Slow Shutter

# **NightShot Light**

The NightShot Light rays are infrared and so are invisible. The maximum shooting distance using the NightShot Light is about 3 m (10 feet).

#### **While using Colour Slow Shutter, you cannot use the following functions:**

- Fader
- Digital effect
- PROGRAM AE
- Manual exposure
- Flexible Spot Meter
- Progressive Recording Mode
- Recording with the flash

#### **In total darkness**

Colour Slow Shutter may not work normally.

#### **Lorsque vous utilisez la fonction Super NightShot, les fonctions suivantes sont inopérantes :**

- Balance des blancs
- Transitions en fondu
- Effet numérique
- PROGRAM AE
- Exposition manuelle
- Spotmètre flexible
- En mode d'enregistrement progressif
- Enregistrement au flash

#### **Lorsque le commutateur POWER est en position MEMORY**

Les fonctions suivantes sont inopérantes :

- Super NightSthot
- Colour Slow Shutter

# **Eclairage NightShot**

L'éclairage NightShot émet des rayons infrarouges qui ne sont pas visibles. La portée maximale de l'éclairage NightShot est de 3 m environ.

#### **Lorsque vous utilisez la fonction Colour Slow Shutter, les fonctions suivantes sont inopérantes :**

- Transitions en fondu
- Effet numérique
- PROGRAM AE
- Exposition manuelle
- Spotmètre flexible
- En mode d'enregistrement progressif
- Enregistrement au flash

# **Dans l'obscurité totale**

Colour Slow Shutter ne fonctionne pas normalement.

# **Checking recordings – End search/Edit search/Rec Review**

# **Contrôle de l'enregistrement – Recherche de fin d'enregistrement/Recherche de point de montage/Revue d'enregistrement**

You can use these buttons to check the recorded picture or shoot so that the transition between the last recorded scene and the next scene you record is smooth.

Vous pouvez utiliser les touches suivantes pour rechercher une image ou une séquence et obtenir une bonne transition entre la dernière séquence enregistrée et la suivante.

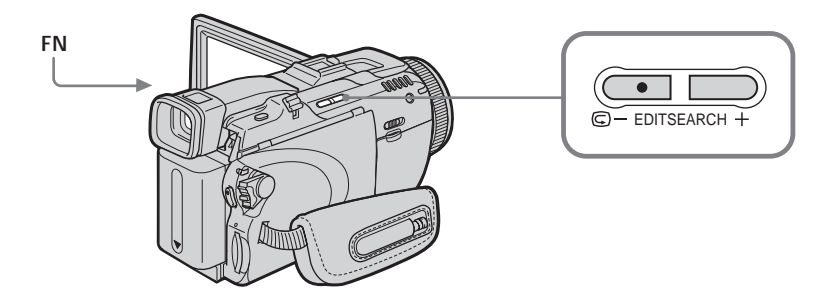

# **End search**

You can go to the end of the recorded section after you record.

- **(1)** Set the POWER switch to CAMERA.
- **(2)**Press FN to display PAGE1.
- **(3)**Press END SCH.

The last five seconds of the recorded section are played back and your camcorder returns to standby.

#### **To return to FN**

Press EXIT.

#### **To cancel end search**

Press END SCH again.

#### **End search**

When you use the cassette without Cassette Memory, end search does not work once you eject the cassette after you have recorded on the tape. If you use a cassette with Cassette Memory, end search works even once you eject the cassette.

#### **If the tape has a blank portion between recorded portions**

End search may not work correctly.

# **Recherche de fin d'enregistrement**

Cette fonction permet de localiser la fin de la séquence enregistrée juste après l'enregistrement.

- **(1)**Réglez le commutateur POWER sur CAMERA.
- **(2)**Appuyez sur FN pour afficher la PAGE1.
- **(3)**Appuyez sur END SCH. Les cinq dernières secondes de la séquence enregistrée sont reproduites puis le caméscope se remet en attente.

#### **Pour revenir à FN**

Appuyez sur EXIT.

#### **Pour annuler la recherche de fin d'enregistrement**

Appuyez de nouveau sur END SCH.

#### **Recherche de fin d'enregistrement**

Si vous utilisez une cassette sans Cassette Memory (puce), cette fonction n'agit pas si vous éjectez la cassette après l'enregistrement. Par contre, si vous utilisez une cassette à avec Cassette Memory, cette fonction agit même après l'éjection de la cassette.

#### **Si la cassette contient un passage vierge entre deux séquences**

La recherche de fin d'enregistrement ne fonctionnera pas correctement.

# **Checking recordings – End search/Edit search/Rec Review**

# **Edit search**

You can search for the next recording start point. You cannot monitor the sound.

**(1)** Set the POWER switch to CAMERA.

**(2)** Hold down the EDITSEARCH. The recorded portion is played back. Release EDITSEARCH to stop playback. If you press START/STOP, recording begins from the point you released EDITSEARCH.

 $\mathbf{G}$  – : To go backwards

+ : To go forwards

### **Rec Review**

You can check the last recorded section.

- **(1)** Set the POWER switch to CAMERA.
- **(2)** Press the  $\mathbf{F}$  side of EDITSEARCH momentarily.

The section you have stopped most recently will be played back for a few seconds, and then your camcorder will return to standby.

# **Contrôle de l'enregistrement – Recherche de fin d'enregistrement/ Recherche de point de montage/ Revue d'enregistrement**

### **Recherche de point de montage**

Cette fonction permet de rechercher le point de départ du prochain enregistrement. Pendant la recherche, vous ne pouvez pas écouter le son.

- **(1)**Réglez le commutateur POWER sur CAMERA.
- **(2)**Appuyez en continu sur EDITSEARCH. La séquence enregistrée est lue. Relâchez EDITSEARCH pour arrêter la lecture. Lorsque vous appuyez sur START/ STOP, l'enregistrement commence à partir du point où vous avez relâché EDITSEARCH.
	- 7 : Recherche arrière
		- + : Recherche avant

# **Revue d'enregistrement**

Cette fonction permet de revoir le dernier passage enregistré.

- **(1)**Réglez le commutateur POWER sur CAMERA.
- **(2)** Appuyez un instant sur le côté  $\mathbf{F}$  de la touche EDITSEARCH.

Les dernières secondes du passage sur lequel vous vous êtes arrêté en dernier sont reproduites, puis le caméscope se remet en attente.

You can monitor the recorded tape on the LCD screen. If you close the LCD panel, you can monitor the playback picture in the viewfinder. You can also control playback using the Remote Commander supplied with your camcorder.

- **(1)**Press the POWER switch to VCR while pressing the small green button.
- **(2)**Press OPEN to open the LCD panel.
- **(3)** Press  $\overline{\bullet\bullet\bullet}$  to rewind the tape.
- **(4)** Press  $\blacktriangleright$  **II** to start playback.
- **(5)**Adjust the volume following the steps below. 1Press FN to display PAGE1.
	- 2Press VOL. The screen to adjust volume appears.
	- $\Omega$  Press (to turn down the volume)/+ (to turn up the volume).
	- $\overline{4}$  Press  $\overline{4}$  OK to return to PAGE1.

#### **— Lecture – Opérations de base —**

# **Lecture d'une cassette**

Vous pouvez revoir la cassette enregistrée sur l'écran LCD. Si vous fermez le panneau LCD vous pourrez la revoir dans le viseur. Pour les différentes opérations de lecture, vous pouvez utiliser la télécommande fournie avec le caméscope.

- **(1)**Réglez le commutateur POWER sur VCR tout en appuyant sur le petit bouton vert.
- **(2)**Appuyez sur OPEN pour ouvrir le panneau LCD.
- **(3)** Appuyez sur  $\overline{\bullet\bullet\bullet}$  pour rembobiner la bande.
- **(4)** Appuyez sur  $\blacktriangleright$  **II** pour commencer la lecture.
- **(5)**Réglez le volume de la façon suivante. 1Appuyez sur FN pour afficher la PAGE1.
	- 2Appuyez sur VOL. L'écran de réglage du volume apparaît.
	- 3Appuyez sur pour réduire le volume et sur + pour l'augmenter.
	- 4Appuyez sur OK pour revenir à la PAGE1.

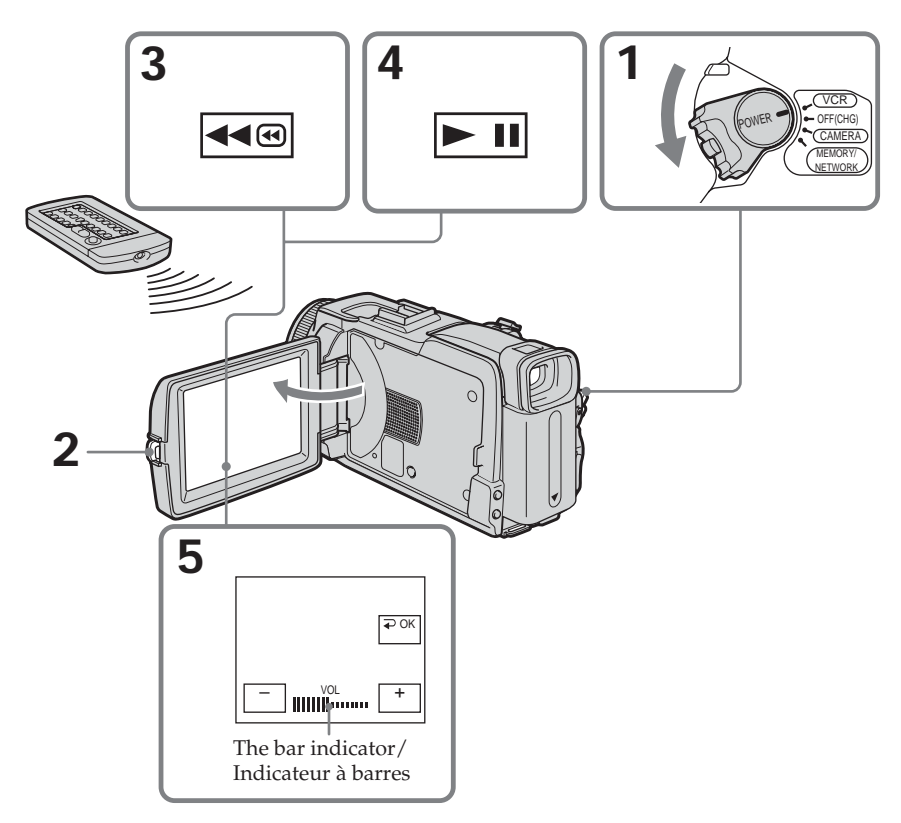

**To return to FN** Press EXIT.

**To cancel playback** Press  $\boxed{\blacksquare}$ .

**To rewind the tape** Press during playback stop.

**To fastforward the tape** Press  $\rightarrow \bullet$  during playback stop.

**To view a still image (playback pause)** Press  $\blacktriangleright$  II during playback. To resume playback,  $pres \rightarrow \blacksquare$  again.

**If you leave the power on for a long time** Your camcorder gets warm. This is not a malfunction.

### **To display the screen indicators – Display function**

Press DISPLAY/BATTERY INFO on your camcorder or DISPLAY on the Remote Commander supplied with your camcorder. The indicators disappear from the screen. To make the indicators appear, press DISPLAY/ BATTERY INFO or DISPLAY on the Remote Commander again.

# **Playing back tape Lecture d'une cassette**

**Pour revenir à FN** Appuyez sur EXIT.

#### **Pour annuler la lecture** Appuyez sur  $\blacksquare$ .

# **Pour rembobiner la bande**

Appuyez sur <a>
<sub>en mode</sub> d'arrêt.

**Pour avancer rapidement la bande** Appuyez sur **►** en mode d'arrêt.

#### **Pour faire un arrêt sur image (pause de la lecture)**

Appuyez sur  $\boxed{\cdot \cdot \cdot}$  pendant la lecture. Pour poursuivre la lecture, appuyez une nouvelle fois  $\text{sur}$   $\blacktriangleright$  II.

**Si vous laissez le caméscope longtemps allumé** Il devient chaud. C'est normal.

### **Affichage des indicateurs sur l'écran – Fonction d'affichage**

Appuyez sur DISPLAY/BATTERY INFO sur le caméscope ou sur DISPLAY sur la télécommande fournie avec le caméscope.

Les indicateurs disparaissent de l'écran. Pour faire réapparaître les indicateurs, appuyez de nouveau sur DISPLAY/BATTERY INFO ou sur DISPLAY sur la télécommande.

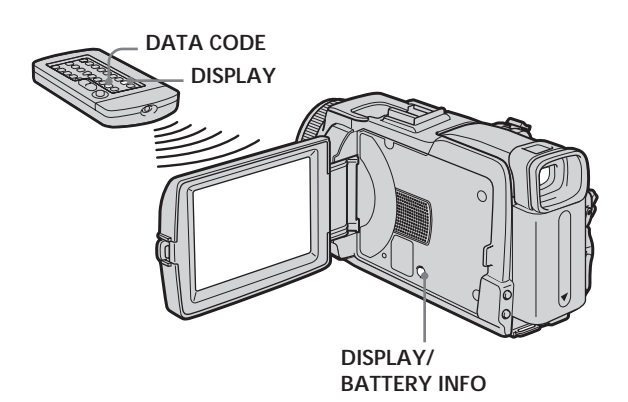

#### **Note**

Even if you press DISPLAY on the Remote Commander with the POWER switch set to OFF (CHG), the BATTERY INFO indicator is not displayed.

#### **Remarque**

L'indicateur BATTERY INFO n'apparaît pas si vous appuyez sur DISPLAY de la télécommande lorsque le commutateur POWER est réglé sur OFF (CHG).

#### **About date/time and various settings**

Your camcorder automatically records not only images on the tape but also the recording data (date/time or various settings when recorded) **(Data code)**.

Follow the steps below to display the data code using the touch panel or the Remote Commander.

#### **Using the touch panel**

- **(1)** Set the POWER switch to VCR, then play back the tape.
- **(2)**During playback, press FN and select PAGE2. **(3)**Press DATA CODE.
- **(4)** Select CAM DATA or DATE DATA, then press  $\Rightarrow$  OK.
- **(5)**Press EXIT.

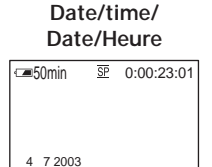

12:05:56

- **[a]** Tape counter
- **[b]** SteadyShot off
- **[c]** Exposure
- **[d]** White balance
- **[e]** Gain
- **[f]** Shutter speed
- **[g]** Aperture value

#### **Using the Remote Commander**

Press DATA CODE on the Remote Commander during playback.

The display changes as follows:

 $date/time \rightarrow various settings$  (SteadyShot off, exposure, white balance, gain, shutter speed, aperture value)  $\rightarrow$  (no indicator)

#### **A propos de la date/heure et des divers réglages**

Le caméscope enregistre non seulement des images sur la cassette mais aussi d'autres données concernant l'enregistrement (date/heure ou divers réglages valides lors de l'enregistrement) **(Code de données)**. Pour afficher le code de données à l'aide de l'écran tactile ou de la télécommande, effectuez les opérations suivantes.

### **Utilisation de l'écran tactile**

- **(1)**Réglez le commutateur POWER sur VCR, puis reproduisez la cassette.
- **(2)**Pendant la lecture, appuyez sur FN et sélectionnez PAGE2.
- **(3)**Appuyez sur DATA CODE.
- **(4)** Sélectionnez CAM DATA ou DATE DATA, puis appuyez sur  $\Rightarrow$  OK.
- **(5)**Appuyez sur EXIT.

#### **Various settings/ Divers réglages**

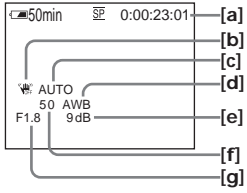

- **[a]** Compteur de bande
- **[b]** Stabilisateur débrayé
- **[c]** Exposition
- **[d]** Balance des blancs
- **[e]** Gain
- **[f]** Vitesse d'obturation
- **[g]** Indice du diaphragme

#### **Utilisation de la télécommande**

Appuyez sur DATA CODE de la télécommande pendant la lecture.

L'affichage change de la façon suivante :  $date/heure \rightarrow divers$  réglages (stabilisateur débrayé, exposition, balance des blancs, gain, vitesse d'obturation, indice du diaphragme)  $\rightarrow$ (pas d'indicateur)

# **Playing back tape Lecture d'une cassette**

#### **Various settings**

Various settings shows your camcorder's recording information at the time of recording. During tape recording standby, the various settings will not be displayed.

#### **When you use data code, bars (-- -- --) appear if:**

- A blank portion of the tape is being played back.
- The tape is unreadable due to tape damage or noise.
- The tape was recorded by a camcorder without the date and time set.

#### **Data code**

When you connect your camcorder to a TV, the data code also appears on the TV screen.

### **Various playback modes**

To operate video control buttons, set the POWER switch to VCR.

#### **Using the touch panel**

**(1)**Press FN and select PAGE3.

**(2)**Press V SPD PLAY to display video control buttons.

#### **To change the playback direction**

Press  $\boxed{\leftarrow}$  during playback to reverse the playback direction.**1)**

#### **To locate a scene while monitoring the picture (picture search)**

Keep pressing  $\overline{\bullet}$   $\overline{\bullet}$  or  $\overline{\bullet}$  during playback. To resume normal playback, release the button.

#### **To monitor the high-speed picture while fastforwarding or rewinding the tape (skip scan)**

Keep pressing  $\rightarrow \infty$  while fastforwarding or  $\rightarrow \infty$ while rewinding the tape. To resume fastforwarding or rewinding, release the button.

#### **To view the picture at slow speed (slow playback)**

Press  $\boxed{\rightarrow}$  during playback. For slow playback in the reverse direction, press  $\boxed{\leftarrow}$ , then press . **1)**

#### **Divers réglages**

Les divers réglages sont les réglages du caméscope valides au moment de l'enregistrement. Pendant l'enregistrement proprement dit ils n'apparaissent pas.

#### **Lorsque vous utilisez le code de données, des tirets (-- -- --) apparaissent si :**

- Un passage vierge de la cassette est reproduit.
- La cassette ne peut pas être lue parce qu'elle est parasitée ou endommagée.
- La cassette a été enregistrée avec un caméscope sur lequel la date et l'heure n'avaient pas été réglées.

#### **Code de données**

Lorsque vous raccordez votre caméscope à un téléviseur, le code de données apparaît sur l'écran du téléviseur.

# **Divers modes de lecture**

Pour utiliser les touches de commande vidéo, réglez le commutateur POWER sur VCR.

#### **Utilisation de l'écran tactile**

**(1)**Appuyez sur FN et sélectionnez la PAGE3.

**(2)**Appuyez sur V SPD PLAY pour afficher les touches de commande vidéo.

#### **Pour changer le sens de la lecture**

Appuyez sur **II**< pendant la lecture pour inverser le sens de la lecture.**1)**

#### **Pour localiser une scène en regardant l'image (recherche visuelle)**

Appuyez sur < ou **→** pendant la lecture et maintenez la pression. Pour revenir à la lecture normale, relâchez la touche.

#### **Pour contrôler l'image pendant l'avance rapide ou le rembobinage (recherche rapide)**

Appuyez et maintenez la pression sur pendant l'avance ou sur < rembobinage. Pour revenir à l'avance rapide ou au rembobinage, relâchez la touche.

#### **Pour regarder l'image au ralenti (lecture au ralenti)**

Appuyez sur **pendant** la lecture. Pour la lecture au ralenti en sens inverse, appuyez sur , puis sur **1**.<sup>1)</sup>

### **To view the picture at double speed**

Press  $\boxed{\times 2}$  during playback. For double speed playback in the reverse direction, press  $\frac{1}{\sqrt{||x||}}$ , then press  $\boxed{\times 2}$ .<sup>1)</sup>

### **To view the picture frame-by-frame**

Press  $\boxed{\text{min}}$  during playback pause.<sup>2)</sup> For frame-by-frame playback in the reverse direction, press  $\boxed{\blacksquare \blacksquare \blacksquare}$ .<sup>2)</sup>

#### **To search the last scene recorded (END SEARCH)**

Press END SCH on PAGE1 during stop. The last five seconds of the recorded section are played back then your camcorder stops.

- <sup>1)</sup> Press  $\blacktriangleright$  **II** to pause playback. Press  $\blacktriangleright$  **II** to resume normal playback.
- <sup>2)</sup> Press  $\blacktriangleright$  **II** to resume normal playback.

#### **Video control buttons**

Marks on your camcorder are different from those on the Remote Commander supplied with your camcorder.

On your camcorder:

- $\blacktriangleright$  II To play back or pause the tape
- $\blacksquare$ To stop the tape
- 440 To rewind the tape
- $\blacktriangleright\blacktriangleright\textcircled{1}$ To fastforward the tape
- To play back the tape slowly  $\Box$
- $\overline{\phantom{a}}$ To forward one frame at a time
- [चा⊲ To rewind one frame at a time
- $\times 2$ To play back the tape at double speed

On the Remote Commander:

- $\blacktriangleright$  To play back the tape
- **II** To pause the tape
- $\blacksquare$  To stop the tape
- To rewind the tape<br>
To fastforward the
- To fastforward the tape
- $\blacktriangleright$  To play back the tape slowly
- $>$ II $\triangleright$  To forward one frame at a time
- $\triangleleft$ II  $\lt$  To rewind one frame at a time
- ×2 To play back the tape at double speed

#### **In the various playback modes**

- •Sound is muted.
- •The previous picture may remain as a mosaic image during playback.

# **Playing back tape Lecture d'une cassette**

#### **Pour regarder les images à double vitesse**

Appuyez sur  $\times 2$  pendant la lecture. Pour la lecture à double vitesse en sens inverse, appuyez sur **III**</a>, puis sur  $\times 2$  .<sup>1)</sup>

#### **Pour regarder les images une à une**

Appuyez sur  $\boxed{\gt{m}}$  pendant la pause de la lecture.**2)**

Pour la lecture image par image en sens inverse, appuyez sur <u>■■<</u> .<sup>2)</sup>

#### **Pour localiser la dernière séquence enregistrée (END SEARCH)**

Appuyez sur END SCH sur la PAGE1 pendant l'arrêt. Les cinq dernières secondes de la séquence enregistrée sont reproduites puis le caméscope s'arrête.

- <sup>1)</sup> Appuyez sur  $\blacktriangleright$  **II** pour suspendre la lecture. Appuyez sur  $\blacktriangleright$  II pour reprendre la lecture normale.
- <sup>2)</sup> Appuyez sur  $\blacktriangleright$  **II** pour reprendre la lecture normale.

#### **Touches de commande vidéo**

Les indications sur le caméscope sont différentes de celles de la télécommande fournie avec le caméscope.

Sur le caméscope :

- $\blacktriangleright$  II] Lecture ou pause de la lecture
- $\blacksquare$ Arrêt de la lecture
- ৰৰ® Rembobinage de la bande
- $\blacktriangleright$ Avance rapide de la bande
- $\overline{P}$ Lecture au ralenti
- $>1$ Recherche avant image par image
- Recherche arrière image par image  $\overline{\mathbf{m}}$
- $\sqrt{2}$ Lecture à double vitesse

Sur la télécommande :

- Lecture de la cassette
- **II** Pause de la lecture
- **x** Arrêt de la lecture
- **M** Rembobinage de la bande
- $\blacktriangleright$  Avance rapide de la bande
- Lecture au ralenti
- $>$ II $\triangleright$  Recherche avant image par image
- c Recherche arrière image par image
- ×2 Lecture à double vitesse

#### **Dans tous ces modes de lecture**

- •Le son est coupé.
- •L'image précédente peut apparaître en mosaïque pendant la lecture.

# **When playback pause lasts for five minutes**

Your camcorder automatically enters the stop mode. To resume playback, press  $\blacktriangleright$  **II**.

#### **When you play back the tape in reverse**

Horizontal noise may appear at the centre, or the top and bottom of the screen. This is not a malfunction.

#### **Slow playback**

Slow playback can be performed smoothly on your camcorder. However, this function does not work for an output signal from the  $\frac{1}{N}$  DV Interface.

#### **Si la pause de lecture dure plus de cinq minutes**

Le caméscope s'arrête automatiquement. Pour poursuivre la lecture, appuyez sur  $\blacktriangleright$  III.

#### **Lors de la lecture d'une cassette en sens inverse**

Des bandes horizontales peuvent apparaître au centre et dans les parties supérieure et inférieure de l'écran. C'est normal.

#### **Lecture au ralenti**

La lecture au ralenti s'effectue en douceur sur ce caméscope. Toutefois elle n'est pas possible pour les signaux transmis par l'interface i DV.

# **Viewing a recording on TV**

Connect your camcorder to a TV with the A/V connecting cable supplied with your camcorder to watch the playback pictures on the TV screen. You can operate the playback control buttons in the same way as when you view playback pictures on the LCD screen.

When viewing the playback picture on the TV screen, we recommend that you power your camcorder from a wall socket using the AC Adaptor. Refer to the operating instructions of your TV.

Open the jack cover. Connect your camcorder to the TV with the A/V connecting cable. Then set the TV/VCR selector on the TV to VCR to be able to view images from your camcorder.

# **Visionnage d'un enregistrement sur un téléviseur**

Raccordez votre caméscope à un téléviseur avec le cordon de liaison audio/vidéo fourni avec le caméscope pour regarder vos films sur l'écran d'un téléviseur. Pour ce faire, vous utiliserez les mêmes touches de commande vidéo que pour le visionnage sur l'écran LCD du caméscope. Il est conseillé de raccorder l'adaptateur secteur pour alimenter le caméscope par une prise secteur lorsque vous regardez vos films sur un téléviseur. Consultez le mode d'emploi du téléviseur pour le détail.

Ouvrez le cache-prises et raccordez le caméscope au téléviseur à l'aide du cordon de liaison audio/ vidéo. Réglez ensuite le sélecteur Téléviseur/ Magnétoscope du téléviseur ou du magnétoscope sur Magnétoscope pour voir les images du caméscope.

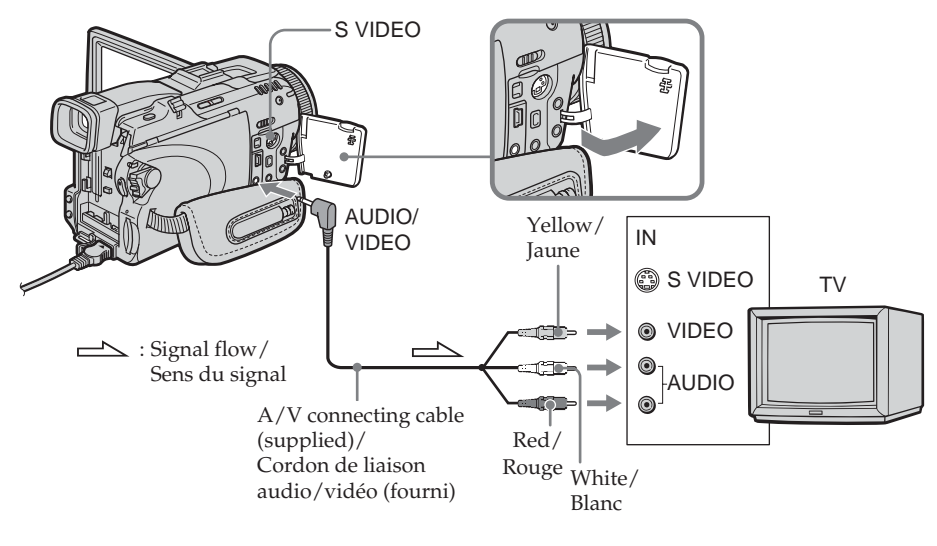

# **If your TV is already connected to the VCR**

Connect your camcorder to the LINE IN input on the VCR with the A/V connecting cable supplied with your camcorder. Set the input selector on the VCR to LINE.

# **Si votre téléviseur est déjà raccordé à un magnétoscope**

Raccordez le caméscope à l'entrée LINE IN du magnétoscope en utilisant le cordon de liaison audio/vidéo fourni avec le caméscope. Réglez le sélecteur d'entrée du magnétoscope sur LINE.

# **If your TV or VCR is a monaural type**

Connect the yellow plug of the A/V connecting cable to the video input jack and the white or the red plug to the audio input jack on the VCR or the TV.

If you connect the white plug, the sound is L (left) signal. If you connect the red plug, the sound is R (right) signal.

### **If your TV/VCR has a 21-pin connector (EUROCONNECTOR)**

Use the 21-pin adaptor supplied with your camcorder.

This adaptor is exclusive to an output.

# **Visionnage d'un enregistrement sur un téléviseur**

# **Si votre téléviseur ou magnétoscope est monophonique**

Raccordez la fiche jaune du cordon de liaison audio/vidéo à la prise d'entrée vidéo et la fiche blanche ou la fiche rouge à la prise d'entrée audio du magnétoscope ou du téléviseur. Si vous raccordez la fiche blanche, vous entendrez le son du canal gauche (L). Si vous raccordez la fiche rouge, vous entendrez le son du canal droit (R).

# **Si votre téléviseur ou magnétoscope a un connecteur à 21 broches (EUROCONNECTOR)**

Utilisez l'adaptateur à 21 broches fourni avec le caméscope.

Cet adaptateur se branche sur une sortie seulement.

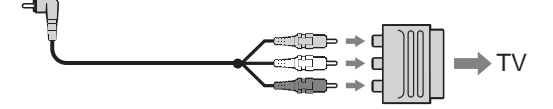

The models with  $\zeta \zeta$  mark printed on their bottoms surfaces only.

#### **If the device you want to connect to has an S video jack**

•Pictures can be reproduced more faithfully by using an S video cable (optional). With this connection, you do not need to connect the yellow (video) plug of the A/V connecting cable.

Connect the S video cable (optional) to the S video jacks on both your camcorder and the device you want to connect to.

This connection produces higher quality DV format pictures.

•There is no sound output when connecting only with an S video cable (optional).

#### **To display the screen indicators on TV**

Set DISPLAY to V-OUT/LCD in FIG in the menu settings (p. 233). To make the screen indicators disappear, press DISPLAY/BATTERY INFO on your camcorder.

Seulement pour les modèles portant la marque CE sous le caméscope.

#### **Si l'appareil à raccorder est muni d'une prise S-vidéo**

•Reliez cette prise à celle du caméscope à l'aide d'un câble S-vidéo (en option) pour obtenir des images de plus grande qualité. Avec cette liaison, vous n'avez pas besoin de brancher la fiche jaune (vidéo) du cordon de liaison audio/ vidéo.

Raccordez le câble S-vidéo (en option) aux prises S-vidéo du caméscope et de l'appareil qui doit être raccordé.

Cette liaison permet d'obtenir des images au format DV de très grande qualité.

•Si vous ne raccordez que le câble S-vidéo (en option) aucun son ne sera fourni.

# **Pour afficher les indicateurs sur le téléviseur**

Réglez DISPLAY sur V-OUT/LCD dans ETC des paramètres du menu (p. 243). Pour éteindre les indicateurs, appuyez sur DISPLAY/BATTERY INFO sur le caméscope.

# **— Advanced Recording Operations — Recording still images on "Memory Stick" during tape recording standby or tape recording**

# **During tape recording standby**

The POWER switch should be set to (CAMERA).

- **(1)** Keep pressing PHOTO lightly until a still image appears. The CAPTURE indicator appears. Recording does not start yet. To change the still image, release PHOTO, select a still image again, then press and hold PHOTO lightly.
- **(2)**Press PHOTO deeply.

Recording is complete when the bar scroll indicator disappears.

The image displayed on the screen when you pressed PHOTO deeply will be recorded on the "Memory Stick."

**— Enregistrement – Opérations avancées — Enregistrement d'images fixes sur un « Memory Stick » pendant l'attente d'enregistrement ou l'enregistrement sur cassette**

# **Pendant l'attente d'enregistrement**

Le commutateur POWER doit être en position (CAMERA).

- **(1)**Maintenez la pression sur PHOTO jusqu'à ce qu'une image apparaisse. L'indicateur CAPTURE apparaît. L'enregistrement ne commence pas encore à ce moment. Pour changer d'image, relâchez PHOTO, sélectionnez une autre image, appuyez légèrement sur PHOTO et maintenez la pression.
- **(2)**Appuyez à fond sur PHOTO. L'enregistrement est terminé lorsque l'indicateur à barres disparaît. L'image affichée s'enregistre sur le « Memory Stick » lorsque vous appuyez à fond sur PHOTO.

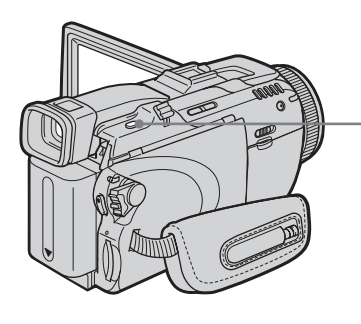

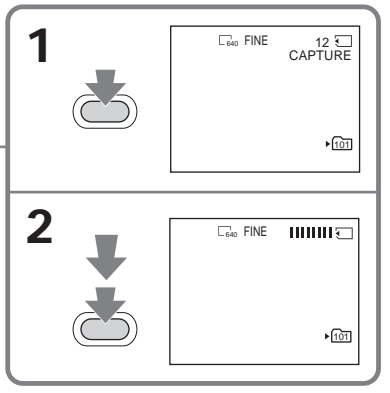

# **During tape recording**

The POWER switch should be set to (CAMERA).

#### **Press PHOTO deeply.**

The image displayed on the screen when you pressed PHOTO deeply will be recorded on the "Memory Stick."

Recording on the "Memory Stick" is complete when the bar scroll indicator disappears.

# **Pendant l'enregistrement sur la cassette**

Le commutateur POWER doit être en position (CAMERA).

#### **Appuyez à fond sur PHOTO.**

L'image affichée s'enregistre sur le « Memory Stick » lorsque vous appuyez à fond sur PHOTO. L'enregistrement sur le « Memory Stick » est terminé lorsque l'indicateur à barres disparaît.

# **Recording still images on "Memory Stick" during tape recording standby or tape recording**

#### **Note**

You cannot record still images on the "Memory Stick" during following operations (The  $\circledcirc\bullet$  indicator flashes):

- End search
- Wide mode
- During fading in with BOUNCE
- Progressive Recording Mode
- MEMORY MIX

#### **"Memory Stick"**

See page 130 for details.

#### **Still images**

- The image size will be  $640 \times 480$ .
- •If the POWER switch is set to CAMERA, image quality cannot be changed. Images will be recorded with image quality as set when the POWER switch is set to MEMORY.
- •When recording with higher image quality, use of Memory Photo recording is recommended (p. 139).

#### **During and after recording still images on the "Memory Stick"**

Your camcorder continues recording on the tape.

#### **When you press PHOTO on the Remote Commander**

Your camcorder immediately records the image that is on the screen when you press the button.

#### **To record still images on the "Memory Stick" during tape recording**

You cannot check an image on the screen by pressing PHOTO lightly. The image when you press PHOTO deeply will be recorded on the "Memory Stick."

#### **Title**

You cannot record the titles.

#### **Self-timer recording**

During recording standby, you can record still images on the "Memory Stick" with the selftimer. See page 62 for details.

#### **Recording with the flash**

During recording standby, you can record still images on the "Memory Stick" with the flash. See page 143 for details.

### **Enregistrement d'images fixes sur un « Memory Stick » pendant l'attente d'enregistrement ou l'enregistrement sur cassette**

#### **Remarque**

Il n'est pas possible d'enregistrer d'images fixes sur le « Memory Stick » lorsque les fonctions suivantes sont utilisées (L'indicateur  $\circledcirc \mathsf{O}$ clignote.) :

- Recherche de fin d'enregistrement
- Mode Grand écran
- Pendant un fondu avec BOUNCE
- En mode d'enregistrement progressif
- MEMORY MIX

#### **« Memory Stick »**

Voir page 130 pour le détail.

#### **Images fixes**

- •La taille des images est 640 × 480.
- •Lorsque le commutateur POWER est en position CAMERA, la qualité de l'image ne peut pas être changée. Les images sont enregistrées dans la qualité spécifiée lorsque le commutateur POWER a été réglé sur MEMORY.
- •Il est conseillé d'enregistrer les photos sur un « Memory Stick » lorsqu'une qualité d'image élevée est sélectionnée (p. 139).

#### **Pendant et après l'enregistrement d'images fixes sur le « Memory Stick »**

L'enregistrement continue sur la cassette.

#### **Lorsque vous appuyez sur PHOTO de la télécommande**

L'image qui apparaît à l'écran au moment où vous appuyez sur cette touche est immédiatement enregistrée.

#### **Lorsque vous enregistrez une image fixe sur le « Memory Stick » pendant l'enregistrement sur la cassette**

Il n'est pas possible de vérifier l'image au préalable en appuyant légèrement sur PHOTO. L'image affichée au moment où vous appuyez à fond sur PHOTO est enregistrée sur le « Memory Stick ».

#### **Titres**

Il n'est pas possible d'enregistrer les titres.

#### **Enregistrement avec le retardateur**

Pendant l'attente d'enregistrement, vous pouvez enregistrer des images fixes sur le « Memory Stick » avec le retardateur. Voir page 62 pour le détail.

#### **Enregistrement au flash**

Pendant l'attente d'enregistrement, vous pouvez enregistrer des images fixes sur le « Memory Stick » avec le flash. Voir page 143 pour le détail.

# **Enregistrement avec le retardateur**

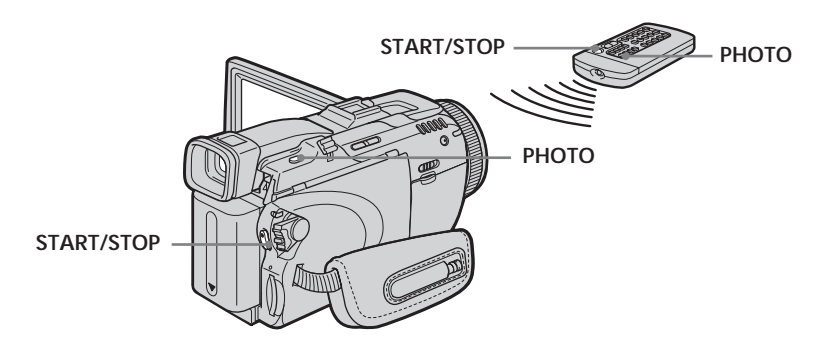

# **Recording on the tape**

The POWER switch should be set to (CAMERA).

Operate by touching the panel.

**(1)**During standby, press FN and select PAGE2. **(2)**Press SELFTIMER.

The  $\circlearrowright$  (self-timer) indicator appears on the screen.

**(3)**Press EXIT to return to FN.

**(4)**Press START/STOP.

The self-timer starts counting down from about 10 while beeping. In the last two seconds of the countdown, the beep gets faster, then recording starts automatically.

#### **Recording still images on the "Memory Stick" during recording standby**

The POWER switch should be set to (CAMERA). Operate by touching the panel.

**(1)** Follow the step 1 to 3 in "Recording on the tape."

**(2)**Press PHOTO deeply.

The self-timer starts counting down from about 10 while beeping. In the last two seconds of the countdown, the beep gets faster, then the recording starts automatically.

# **Enregistrement sur la cassette**

Le commutateur POWER doit être en position (CAMERA). Utilisez les touches de l'écran tactile.

**(1)**Pendant l'attente, appuyez sur FN et sélectionnez la PAGE2.

- **(2)**Appuyez sur SELFTIMER. L'indicateur  $\bigcirc$  (retardateur) apparaît sur l'écran.
- **(3)**Appuyez sur EXIT pour revenir à FN.
- **(4)**Appuyez sur START/STOP. La minuterie du retardateur se met en marche à compter de 10 et pendant ce temps des bips sont audibles. Les deux dernières secondes, les bips deviennent plus rapides, puis l'enregistrement commence.

# **Enregistrement d'images fixes sur le « Memory Stick » pendant l'attente d'enregistrement**

Le commutateur POWER doit être en position (CAMERA).

Utilisez les touches de l'écran tactile.

- **(1)**Effectuez les étapes 1 à 3 de « Enregistrement sur la cassette ».
- **(2)**Appuyez à fond sur PHOTO.

La minuterie du retardateur se met en marche à compter de 10 et pendant ce temps des bips sont audibles. Les deux dernières secondes, les bips deviennent plus rapides, puis l'enregistrement commence.

#### **To stop the countdown for recording on the tape**

Press START/STOP. To restart the countdown, press START/STOP again.

### **To cancel the self-timer**

With your camcorder during standby, press SELFTIMER and the  $\bigcirc$  (self-timer) indicator disappears from the screen. You cannot cancel the self-timer using the Remote Commander.

#### **Notes**

- •The self-timer recording is automatically cancelled when self-timer recording is finished.
- •You can record using the self-timer only during recording standby.

#### **When the POWER switch is set to MEMORY**

You can also record still images onto the "Memory Stick" with the self-timer (p. 157).

#### **Pour arrêter le compte à rebours lors de l'enregistrement sur la cassette**

Appuyez sur START/STOP. Pour remettre en marche le compte à rebours, appuyez une nouvelle fois sur START/STOP.

#### **Pour annuler le retardateur**

Lorsque le caméscope est en attente, appuyez sur SELFTIMER de sorte que l'indicateur  $\bigcirc$ (retardateur) disparaisse de l'écran. Le retardateur ne peut pas être annulé par la télécommande.

#### **Remarques**

- •Le mode d'enregistrement avec le retardateur se désactive lorsque l'enregistrement est terminé.
- •Vous ne pouvez utiliser le retardateur que pendant l'attente d'enregistrement.

#### **Lorsque le commutateur POWER est en position MEMORY**

Vous pouvez enregistrer des images fixes sur le « Memory Stick » avec le retardateur (p. 157).

# **Adjusting the white balance manually**

Normally white balance is automatically adjusted.

The POWER switch should be set to (CAMERA) or (MEMORY). Operate by touching the panel.

- **(1)**Press FN to display PAGE1.
- **(2)**Press MENU to display the menu.
- **(3)** Select WHT BAL in  $\blacksquare$ , then press EXEC (p. 225).

# **Réglage manuel de la balance des blancs**

Normalement la balance des blancs se règle automatiquement.

Le commutateur POWER doit être en position (CAMERA) ou (MEMORY). Utilisez les touches de l'écran tactile.

- **(1)**Appuyez sur FN pour afficher la PAGE1.
- **(2)**Appuyez sur MENU pour afficher le menu.
- **(3)** Sélectionnez WHT BAL dans  $\blacksquare$ , puis appuyez sur EXEC (p. 235).

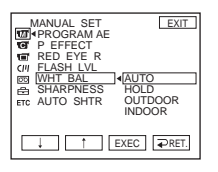

**(4)** Select a desired mode, then press EXEC.

#### **HOLD:**

When recording a single-coloured subject or background

#### **OUTDOOR ( ):**

- •When recording a sunset/sunrise, just after sunset, just before sunrise, neon signs, or fireworks
- •Under a colour matching fluorescent lamp

#### **INDOOR** ( $\frac{1}{2}$ ):

- •When lighting conditions change quickly
- •In too bright places such as photography studios
- •Under sodium lamps or mercury lamps

#### **To return to FN**

Press EXIT.

#### **To return to the automatic white balance**

Set WHT BAL to AUTO in the menu settings.

**(4)** Sélectionnez un mode, puis appuyez sur EXEC.

#### **HOLD :**

Prise de vues d'un sujet ou d'une surface monochrome

#### **OUTDOOR ( ) :**

- •Prise de vues d'enseignes lumineuses, de feux d'artifices, d'un coucher/lever du soleil, juste après le coucher ou le lever du soleil
- •Prise de vues sous une lampe fluorescente

#### **INDOOR** ( $\frac{1}{2}$ ):

- •Prise de vues sous un éclairage changeant rapidement
- •Prise de vues sous un éclairage trop lumineux comme dans un studio photographique
- •Prise de vues sous un éclairage au sodium ou au mercure

#### **Pour revenir à FN**

Appuyez sur EXIT.

#### **Pour revenir au réglage automatique de la balance des blancs**

Réglez WHT BAL sur AUTO dans les paramètres du menu.

Enregistrement - Opérations avancée:

# **Adjusting the white balance manually**

#### **If the picture is being taken in a studio lit by TV lighting**

We recommend that you record in the INDOOR mode.

#### **When you record under fluorescent lighting**

Select AUTO or HOLD.

Your camcorder may not adjust the white balance correctly in the INDOOR mode.

#### **In the AUTO mode**

Point your camcorder at the white subject for about 10 seconds after setting the POWER switch to CAMERA to get better adjustment when:

- You remove the battery pack for replacement.
- You bring your camcorder from indoors to outdoors holding the exposure, or vice versa.

#### **In the HOLD mode**

Set WHT BAL to AUTO and reset to HOLD after few seconds when:

- You change the mode of PROGRAM AE.
- You bring your camcorder from indoors to outdoors, or vice versa.

### **Réglage manuel de la balance des blancs**

**Lors de la prise de vues dans une pièce éclairée par la lumière d'un téléviseur** Il est conseillé d'utiliser le mode INDOOR.

#### **Lors de la prise de vues sous un éclairage fluorescent**

Sélectionnez AUTO ou HOLD. La balance des blancs ne se réglera peut-être pas correctement si vous utilisez le mode INDOOR.

#### **En mode AUTO**

Dirigez le caméscope vers une surface blanche pendant 10 secondes environ après avoir mis le commutateur POWER sur CAMERA pour obtenir une meilleure balance des blancs lorsque :

- Vous avez détaché la batterie du caméscope.
- Vous avez apporté votre caméscope de l'intérieur à l'extérieur d'un bâtiment ou vice versa sans changer l'exposition.

#### **En mode HOLD**

Réglez WHT BAL sur AUTO et revenez à HOLD quelques secondes plus tard si :

- Vous avez changé le mode PROGRAM AE.
- Vous avez apporté votre caméscope de l'intérieur à l'extérieur d'un bâtiment ou vice versa.

# **Using the wide mode**

If you move the power zoom lever to "W" side, you can record with a wider angles than normal tape recording.

You can record a 16:9 wide picture to watch on the 16:9 wide-screen TV (16:9WIDE). Black bands appear on the screen during recording in the 16:9WIDE mode **[a].** The picture during playing back in the 4:3 mode on a widescreen TV **[b]** or a normal TV **[c]**\* are

compressed in the widthwise direction. If you set the screen mode of the wide-screen TV to the full mode, you can watch pictures of normal images **[d].**

\* The picture played back in the wide mode on a normal TV appears the same as the picture played back in the wide mode on your camcorder **[a]**.

# **Utilisation du mode grand écran**

Si vous poussez le bouton de zoom vers le côté « W », vous pourrez filmer sous un plus grand angle de vue.

Vous pouvez enregistrer en format 16:9 pour regarder vos films sur un téléviseur grand écran (16:9WIDE).

Des bandes noires apparaîtront à l'écran pendant l'enregistrement en mode 16:9WIDE **[a]**. L'image sera comprimée horizontalement pendant la lecture en mode 4:3 sur un téléviseur grand-écran **[b]** ou sur un téléviseur normal **[c]**.\* Si vous sélectionnez le mode grand écran sur un téléviseur grand écran, l'image sera normale **[d]**.

\* L'image affichée en mode grand écran sur un téléviseur normal a le même aspect que l'image affichée sur le caméscope en mode grand écran **[a]**.

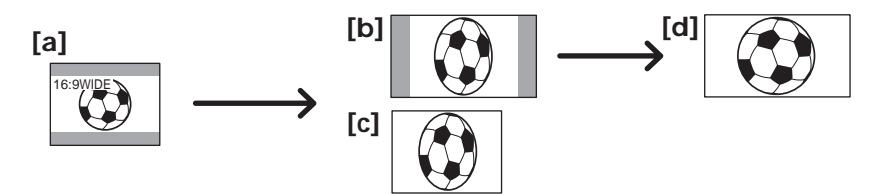

The POWER switch should be set to (CAMERA).

Operate by touching the panel.

- **(1)**During recording standby, press FN to display PAGE1.
- **(2)**Press MENU to display the menu.
- $(3)$  Select 16:9WIDE in  $\bullet$ , then press EXEC (p. 226).
- **(4)** Select ON, then press EXEC.

Le commutateur POWER doit être en position (CAMERA).

Utilisez les touches de l'écran tactile.

- **(1)**Pendant l'attente d'enregistrement, appuyez sur FN pour afficher la PAGE1.
- **(2)**Appuyez sur MENU pour afficher le menu.
- **(3)** Sélectionnez 16:9WIDE dans  $\blacksquare$ , puis appuyez sur EXEC (p. 236).
- **(4)** Sélectionnez ON, puis appuyez sur EXEC.

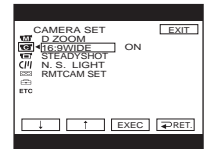

#### **To return to FN** Press EXIT.

**To cancel the wide mode**

Set 16:9WIDE to OFF in the menu settings.

#### **Pour revenir à FN** Appuyez sur EXIT.

# **Pour annuler le mode grand écran**

Réglez 16:9WIDE sur OFF dans les paramètres du menu.

#### **Notes**

- •In the wide mode, you cannot operate the following functions:
	- Recording still images on the "Memory Stick" during tape recording or tape recording standby
	- BOUNCE
	- OLD MOVIE
	- Progressive Recording Mode
- •Pictures recorded on the tape in wide mode cannot be returned to normal size.

#### **Remarques**

- •Dans le mode grand écran, vous ne pouvez pas sélectionner les fonctions suivantes :
	- Enregistrement d'images fixes sur un « Memory Stick » pendant l'enregistrement ou l'attente d'enregistrement sur cassette
	- BOUNCE
	- OLD MOVIE
	- En mode d'enregistrement progressif
- •La taille normale des images enregistrées sur la cassette en mode grand écran ne peut pas être rétablie.

# **Using the fader function**

You can fade in or out to give your recording a professional appearance.

# **Transitions en fondu**

Vous pouvez faire des entrées ou sorties en fondu pour donner un aspect professionnel à vos films.

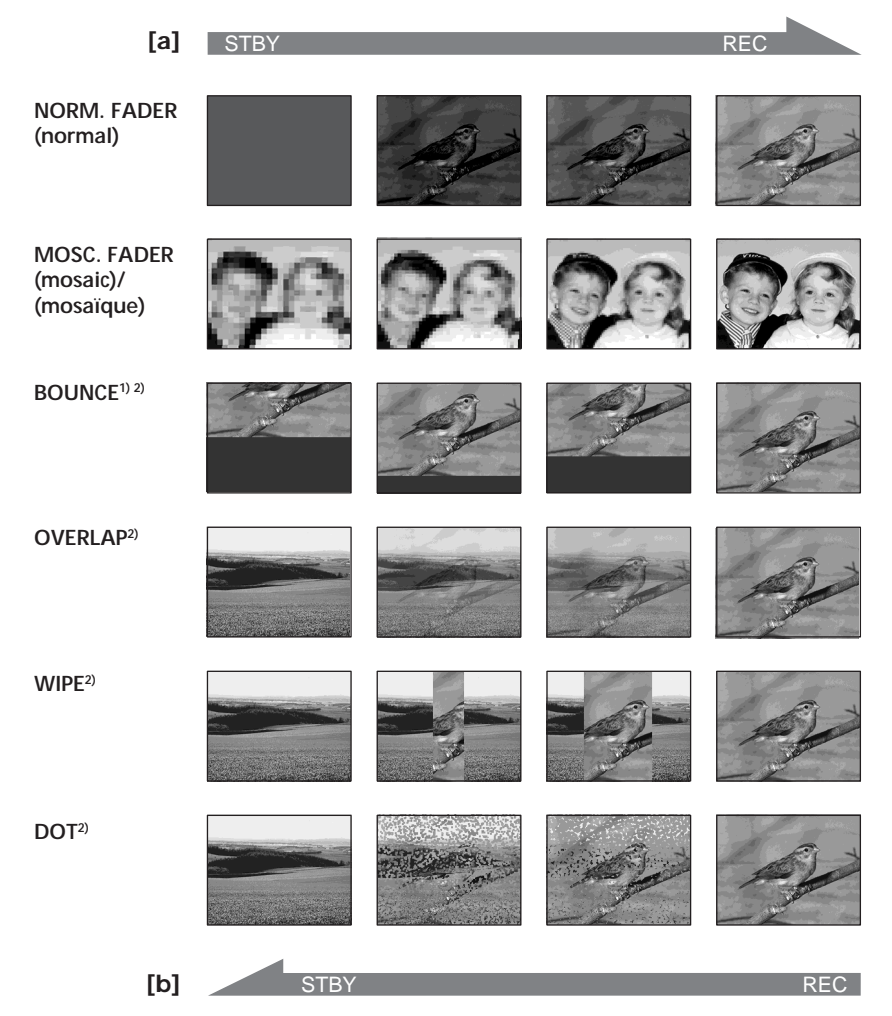

#### **MONOTONE**

When fading in, the picture gradually changes from black-and-white to colour.

When fading out, the picture gradually changes from colour to black-and-white.

- <sup>1)</sup> You can use BOUNCE when D ZOOM in **in** is set to OFF in the menu settings.
- **2)** You can fade in only.

#### **MONOTONE**

Pendant l'entrée en fondu, l'image en blanc et noir apparaît lentement en couleur.

Pendant la sortie en fondu, l'image en couleur apparaît lentement en blanc et noir.

- **1)** Vous pouvez utiliser la fonction BOUNCE lorsque D ZOOM est réglé sur OFF dans des paramètres du menu.
- **2)** Entrée en fondu seulement.

# **Using the fader function**

# **Transitions en fondu**

The POWER switch should be set to CAMERA).

Operate by touching the panel.

#### **(1)When fading in [a]**

Press FN to display PAGE1 during recording standby.

# **When fading out [b]**

Press FN to display PAGE1 during recording. **(2)**Press FADER. The screen to select the fader

- mode appears.
- **(3)**Press a desired mode.
- $(4)$  Press  $\Rightarrow$  OK to return to PAGE1.
- **(5)**Press EXIT to return to FN. The fader indicator you selected flashes. **(6)**Press START/STOP.

After the fade in/out is carried out, your camcorder automatically returns to the normal mode.

# Le commutateur POWER doit être en position CAMERA).

Utilisez les touches de l'écran tactile.

#### **(1)Pendant l'entrée en fondu [a]**

Appuyez sur FN pour afficher la PAGE1 pendant l'attente d'enregistrement. **Pendant la sortie en fondu [b]** Appuyez sur FN pour afficher la PAGE1 pendant l'enregistrement.

- **(2)**Appuyez sur FADER. L'écran de sélection de transition apparaît.
- **(3)**Appuyez sur un mode.
- **(4)**Appuyez sur OK pour revenir à la PAGE1.
- **(5)**Appuyez sur EXIT pour revenir à FN. L'indicateur du fondu sélectionné clignote. **(6)**Appuyez sur START/STOP.
- Après la transition en fondu, le caméscope revient automatiquement au mode normal.

#### **START/STOP**

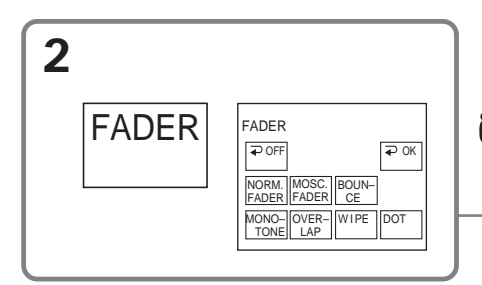

# **To cancel the fade in/out**

Before pressing START/STOP, press  $\Rightarrow$  OFF to return to PAGE1.

#### **Note**

You cannot use the following functions while using fader. Also, you cannot use fader while using following functions:

- Super NightShot
- Colour Slow Shutter
- Digital effect
- Interval Recording
- Frame recording
- Recording with the flash

# **Pour annuler la fonction de fondu**

Avant d'appuyer sur START/STOP, appuyez sur OFF pour revenir à la PAGE1.

#### **Remarque**

Les fonctions suivantes ne peuvent pas être utilisées avec le fondu. Vous ne pouvez pas non plus faire de transitions en fondu lorsque vous utilisez les fonctions suivantes :

- Super NightSthot
- Colour Slow Shutter
- Effet numérique
- Enregistrement échelonné
- Enregistrement image par image
- Enregistrement au flash

# **Using the fader function**

#### **When you select OVERLAP, WIPE or DOT**

Your camcorder automatically stores the image recorded on the tape. As the image is being stored, the indicator becomes fast flashing, then the playback picture disappears.

#### **During fading in with BOUNCE, you cannot use the following functions:**

- Zoom
- Recording still images on the "Memory Stick"
- Picture effect
- PROGRAM AE
- Manual exposure
- Flexible Spot Meter
- Manual focus

#### **Note on the BOUNCE mode**

You cannot select BOUNCE in the followings:

- D ZOOM is activated in the menu settings
- Wide mode
- Picture effect
- PROGRAM AE
- Progressive Recording Mode

# **Transitions en fondu**

#### **Lorsque vous sélectionnez OVERLAP, WIPE ou DOT**

Le caméscope mémorise d'abord l'image enregistrée sur la bande. Lorsque celle-ci est mémorisée, l'indicateur clignote rapidement, puis l'image disparaît.

#### **Lorsque vous faites une transition en fondu avec BOUNCE, vous ne pouvez pas utiliser les fonctions suivantes :**

- Zoom
- Enregistrement d'images fixes sur le « Memory Stick »
- Effet d'image
- PROGRAM AE
- Exposition manuelle
- Spotmètre flexible
- Mise au point manuelle

#### **Remarque sur le mode BOUNCE**

Vous ne pouvez pas sélectionner BOUNCE dans les cas suivants :

- D ZOOM est activé dans les paramètres du menu
- Mode Grand écran
- Effet d'image
- PROGRAM AE
- Mode d'enregistrement progressif

# **Using special effects – Picture effect**

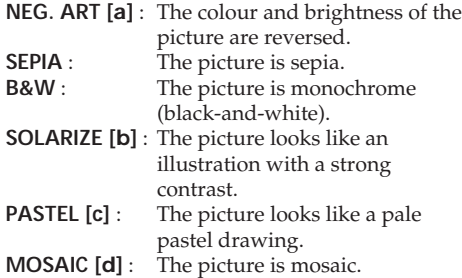

# **Utilisation d'effets spéciaux – Effet d'image**

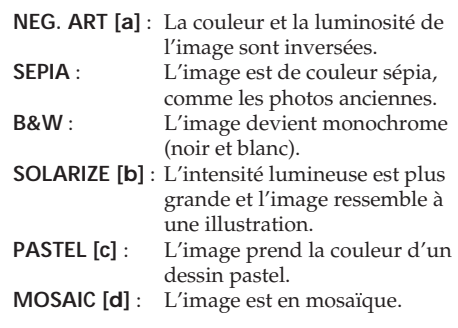

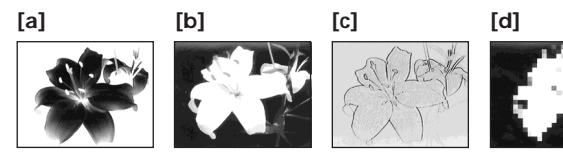

The POWER switch should be set to (CAMERA). Operate by touching the panel.

**(1)**Press FN to display PAGE1.

- **(2)**Press MENU to display the menu.
- **(3)** Select P EFFECT in  $\blacksquare$ , then press EXEC (p. 225).

Le commutateur POWER doit être en position (CAMERA).

Utilisez les touches de l'écran tactile.

- **(1)**Appuyez sur FN pour afficher la PAGE1.
- **(2)**Appuyez sur MENU pour afficher le menu.
- **(3)** Sélectionnez P EFFECT dans  $\blacksquare$ , puis appuyez sur EXEC (p. 235).

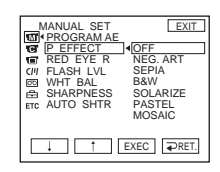

**(4)** Select a desired mode, then press EXEC.

# **To return to FN**

Press EXIT.

# **To cancel picture effect**

Set P EFFECT to OFF in the menu settings.

# **Note**

While using picture effect, you cannot use following functions: – BOUNCE – OLD MOVIE

**(4)** Sélectionnez un mode, puis appuyez sur EXEC.

# **Pour revenir à FN**

Appuyez sur EXIT.

# **Pour annuler l'effet d'image**

Réglez P EFFECT sur OFF dans les paramètres du menu.

# **Remarque**

Lorsque vous utilisez un effet d'image, vous ne pouvez pas utiliser les fonctions suivantes : – BOUNCE

– OLD MOVIE

# **Using special effects – Digital effect**

#### **STILL**

You can record a still image so that it is superimposed on a moving picture.

#### **FLASH (flash motion)**

You can record still images successively at regular intervals.

#### **LUMI. (luminance key)**

You can swap the brighter area in a still image with a moving picture.

#### **TRAIL**

You can record a picture so that an incidental image like a trail is left.

#### **SLOW SHTR (slow shutter)**

You can slow down the shutter speed. The SLOW SHTR mode is good for recording dark pictures more brightly.

#### **OLD MOVIE**

You can add an old movie type atmosphere to pictures. Your camcorder automatically sets the 16:9WIDE mode, picture effect to SEPIA, and the appropriate shutter speed.

# **Utilisation d'effets spéciaux – Effet numérique**

#### **STILL**

Permet de superposer une image fixe à une image animée.

#### **FLASH (mouvement stroboscopique)**

Permet d'enregistrer des images fixes à intervalles constants pour créer un effet stroboscopique.

#### **LUMI. (incrustation en luminance)**

Permet d'incruster une image animée dans une partie lumineuse d'une image fixe.

#### **TRAIL**

Permet d'obtenir un effet de traînée avec une image rémanente.

#### **SLOW SHTR (obturation lente)**

Permet de ralentir la vitesse d'obturation. Le mode SLOW SHTR permet d'enregistrer des images plus lumineuses dans l'obscurité.

#### **OLD MOVIE**

Permet de restituer l'atmosphère d'un vieux film. Le caméscope se règle automatiquement sur le mode 16:9WIDE, l'effet SEPIA et la vitesse d'obturation appropriée.

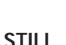

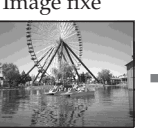

**LUMI.**

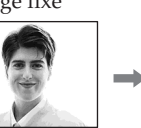

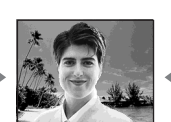

Still image/ Moving picture/ Image fixe Image animée

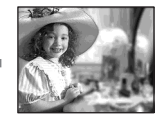

Still image/ Moving picture/ Image fixe Image animée

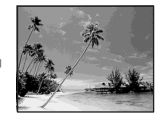
# Advanced Recording Operations **73Advanced Recording Operations Enregistrement – Opérations avancées**

#### **Using special effects – Digital effect**

The POWER switch should be set to  $(CAMERA)$ .

Operate by touching the panel.

- **(1)**Press FN and select PAGE2.
- **(2)**Press DIG EFFT. The screen to select a digital effect is displayed.
- **(3)**Press a desired mode. When you select STILL or LUMI., the still image is stored in memory.
- $(4)$  Press (to decrease the effect)/ $+$  (to increase the effect) to adjust the effect.

#### **Items to adjust**

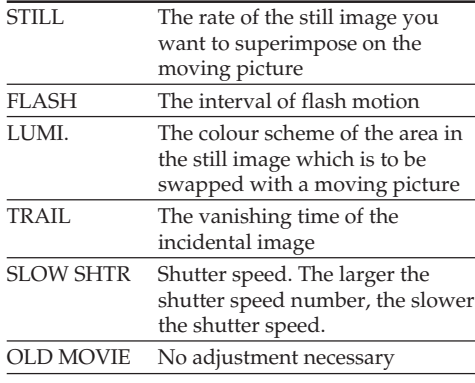

#### **Utilisation d'effets spéciaux – Effet numérique**

Le commutateur POWER doit être en position CAMERA).

Utilisez les touches de l'écran tactile.

- **(1)**Appuyez sur FN et sélectionnez la PAGE2.
- **(2)**Appuyez sur DIG EFFT. L'écran de sélection de l'effet numérique apparaît.
- **(3)**Appuyez sur un mode. Lorsque vous sélectionnez STILL ou LUMI., l'image fixe sélectionnée est enregistrée dans la mémoire.
- **(4)**Appuyez sur pour réduire de l'effet ou sur + pour intensifier l'effet.

**Réglage à effectuer**

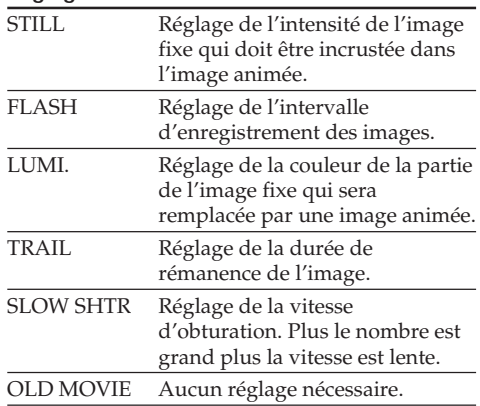

#### $(5)$  Press  $\Rightarrow$  OK to return to PAGE2.

**(5)** Appuyez sur  $\rightleftarrow$  OK pour revenir à la PAGE2.

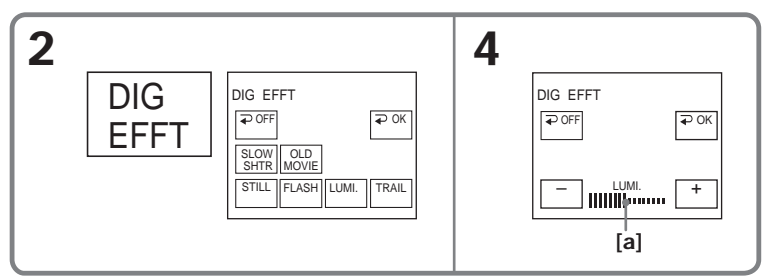

**[a]** The bar appears when setting following digital effect modes: STILL, FLASH, LUMI., TRAIL./

Les barres apparaissent dans les modes suivants : STILL, FLASH, LUMI., TRAIL.

#### **Using special effects – Digital effect**

#### **To return to FN**

Press EXIT.

#### **To cancel digital effect**

Press  $\Rightarrow$  OFF to return to PAGE2.

#### **Notes**

- •While using digital effect, you cannot use the following functions:
	- Super NightShot
	- Colour Slow Shutter
	- Fader
- •PROGRAM AE does not work in the SLOW SHTR mode.
- •The following functions do not work in the OLD MOVIE mode:
	- Wide mode
	- Picture effect
	- PROGRAM AE

#### **When recording in the SLOW SHTR mode**

Auto focus may not be effective. Focus manually using a tripod.

#### **Shutter speed**

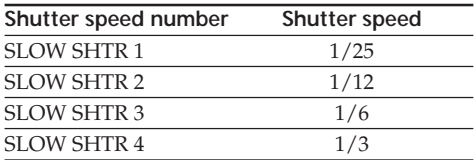

#### **Utilisation d'effets spéciaux – Effet numérique**

#### **Pour revenir à FN**

Appuyez sur EXIT.

#### **Pour annuler l'effet numérique**

Appuyez sur  $\Rightarrow$  OFF pour revenir à la PAGE2.

#### **Remarques**

- •Lorsque vous utilisez un effet numérique, les fonctions suivantes sont inopérantes :
	- Super NightSthot
	- Colour Slow Shutter
	- Transitions en fondu
- •La fonction PROGRAM AE n'agit pas en mode SLOW SHTR.
- •Les fonctions suivantes n'agissent pas en mode OLD MOVIE :
	- Mode Grand écran
- Effet d'image
- PROGRAM AE

#### **Pendant l'enregistrement en mode SLOW SHTR**

Il se peut que l'autofocus ne soit pas très efficace. Essayez de faire la mise au point manuellement en utilisant un pied photographique.

#### **Vitesse d'obturation**

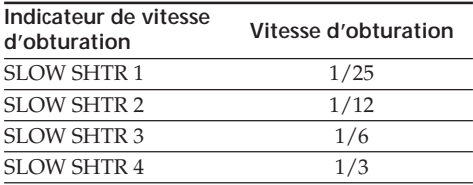

# **Using PROGRAM AE**

#### **B** SPOTLIGHT<sup>1)</sup>

This mode prevents people's faces, for example, from appearing excessively white when shooting subjects lit by strong light in the theatre.

#### **PORTRAIT (soft portrait)**

This mode brings out the subject while creating a soft background for subjects such as people or flowers.

#### **SPORTS** (sports lesson)<sup>1)</sup>

This mode minimises shake on fast-moving subjects such as in tennis or golf.

#### **F** BEACH&SKI<sup>1)</sup>

This mode prevents people's faces from appearing dark in strong light or reflected light, such as at a beach in midsummer or on a ski slope.

#### <del>€</del> SUNSETMOON (sunset & moon)<sup>2)</sup>

This mode allows you to maintain atmosphere when you are recording sunsets, general night views, fireworks displays and neon signs.

#### **LANDSCAPE<sup>2)</sup>**

This mode is for when you record distant subjects such as mountains. Also it prevents your camcorder from focusing on glass or metal mesh in windows when you record a subject behind glass or a screen.

# **Utilisation de la fonction PROGRAM AE**

#### **B** SPOTLIGHT<sup>1)</sup>

Ce mode empêche que les personnes filmées sous un projecteur, par exemple au théâtre, aient des visages trop blancs.

#### **PORTRAIT (fond doux)**

Ce mode permet de bien faire ressortir le sujet sur un fond doux. Il est tout indiqué pour filmer des personnes ou des fleurs.

#### **SPORTS** (leçon de sports)<sup>1)</sup>

Ce mode réduit le bougé lors de la prise de vue de sujets aux mouvements rapides, comme au golf ou au tennis.

#### **ア** BEACH&SKI<sup>1)</sup>

Ce mode empêche que les visages des personnes apparaissent trop sombres sous une lumière intense ou une lumière réfléchie, en particulier à la plage en été ou sur les pistes de ski.

#### $\triangleq$  SUNSETMOON (coucher du soleil & **crépuscule)2)**

Ce mode permet d'obtenir une meilleure atmosphère lors de la prise de vue de couchers du soleil, de scènes nocturnes, de feux d'artifice et d'enseignes lumineuses.

#### **LANDSCAPE<sup>2)</sup>**

Ce mode doit être utilisé pour filmer des sujets lointains, comme des montagnes. Il empêche le caméscope de faire la mise au point sur le maillage métallique d'une vitre, par exemple, lorsque vous filmez un sujet derrière une vitre.

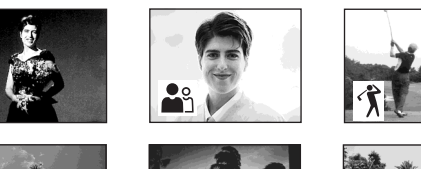

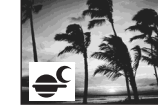

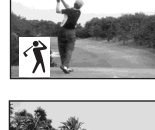

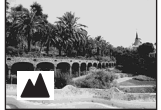

- **1)** Your camcorder focuses only on subjects in the middle to far distance.
- **2)** Your camcorder focuses only distant subject.
- **1)** Le caméscope fait la mise au point sur les sujets à distance moyenne ou lointains.
- **2)** Le caméscope ne fait la mise au point que sur les sujets lointains.

#### **Using PROGRAM AE**

The POWER switch should be set to  $(\overline{CAMERA})$ or (MEMORY). Operate by touching the panel.

- **(1)**Press FN to display PAGE1.
- **(2)**Press MENU to display the menu.
- **(3)** Select PROGRAM AE in  $\blacksquare$ , then press EXEC (p. 225).

#### **Utilisation de la fonction PROGRAM AE**

Le commutateur POWER doit être en position (CAMERA) ou (MEMORY). Utilisez les touches de l'écran tactile.

- **(1)**Appuyez sur FN pour afficher la PAGE1.
- **(2)**Appuyez sur MENU pour afficher le menu.
- **(3)** Sélectionnez PROGRAM AE dans  $\overline{w}$ , puis appuyez sur EXEC (p. 235).

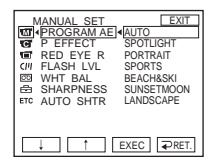

**(4)** Select a desired mode, then press EXEC.

#### **To return to FN**

Press EXIT.

#### **To cancel PROGRAM AE**

Set PROGRAM AE to AUTO in the menu settings.

#### **Notes**

- •The following functions do not work in PROGRAM AE:
	- Colour Slow Shutter
	- During fading in with BOUNCE
	- SLOW SHTR
	- OLD MOVIE
	- Spot Focus
- •PROGRAM AE does not work in the following cases (The indicator flashes):
	- NightShot
- When the POWER switch is set to MEMORY, you use MEMORY MIX.
- •When you set the POWER switch to MEMORY, the SPORTS mode does not work. (The indicator flashes.)

**(4)** Sélectionnez un mode, puis appuyez sur **EXEC.** 

#### **Pour revenir à FN**

Appuyez sur EXIT.

#### **Pour annuler la fonction PROGRAM AE**

Réglez PROGRAM AE sur AUTO dans les paramètres du menu.

#### **Remarques**

- •Les fonctions suivantes n'agissent pas avec PROGRAM AE :
	- Colour Slow Shutter
	- Fondu avec BOUNCE
	- SLOW SHTR
	- OLD MOVIE
	- Mise au point ponctuelle
- •La fonction PROGRAM AE n'agit pas dans les cas suivants (L'indicateur clignote.) :
	- NightShot
	- Vous utilisez MEMORY MIX lorsque le commutateur POWER est en position MEMORY.
- •Lorsque le commutateur POWER est en position MEMORY, le mode SPORTS n'agit pas. (L'indicateur clignote.)

# **Adjusting the exposure manually**

We recommend adjusting the exposure manually in the following cases:

- When the subject is backlit
- When the subject is too bright against the background
- When recording dark pictures (e.g. night scenes) faithfully

The POWER switch should be set to (CAMERA) or (MEMORY).

Operate by touching the panel.

- **(1)**Press FN to display PAGE1.
- **(2)**Press EXPOSURE. The screen to adjust the exposure appears.
- **(3)**Press MANUAL.
- **(4)**Adjust the exposure using (to dim)/+ (to brighten).
- **(5)** Press  $\Rightarrow$  OK to return to PAGE1.

# **Réglage manuel de l'exposition**

Il est conseiller d'ajuster soi-même l'exposition dans les cas suivants :

- Le sujet est à contre-jour
- Le sujet est lumineux et le fond sombre
- Vous voulez obtenir une image fidèle de sujets sombres (scènes nocturnes)

Le commutateur POWER doit être en position (CAMERA) ou (MEMORY). Utilisez les touches de l'écran tactile.

- **(1)**Appuyez sur FN pour afficher la PAGE1.
- **(2)**Appuyez sur EXPOSURE. L'écran de réglage de l'exposition apparaît.
- **(3)**Appuyez sur MANUAL.
- **(4)**Ajustez l'exposition en utilisant pour l'assombrir ou + pour l'éclaircir.
- $(5)$  Appuyez sur  $\Rightarrow$  OK pour revenir à la PAGE1.

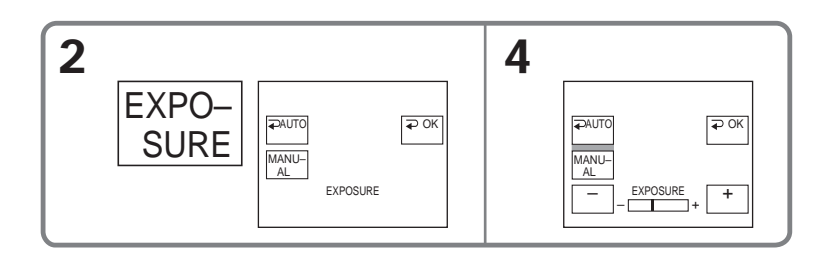

#### **To return to FN**

Press EXIT.

#### **To return to the automatic exposure**

Press  $\Rightarrow$  AUTO to return to PAGE1.

#### **Note**

When you adjust the exposure manually, the following functions do not work:

- Back light function
- Colour Slow Shutter

#### **Pour revenir à FN**

Appuyez sur EXIT.

#### **Pour revenir au réglage automatique de l'exposition**

Appuyez sur AUTO pour revenir à la PAGE1.

#### **Remarque**

Lorsque vous ajustez vous-même l'exposition, les fonctions suivantes n'agissent pas :

- Compensation de contre-jour
- Colour Slow Shutter

# **Using spot lightmetering function – Flexible Spot Meter**

You can take a picture with the appropriate exposure automatically for just the point you want to focus on and with its exposure fixed. Use Flexible Spot Meter in the following cases:

- The subject is backlit.
- When there is strong contrast between the subject and background such as with a subject that is on stage and lit by a spotlight.

The POWER switch should be set to (CAMERA) or (MEMORY). Operate by touching the panel.

**(1)**Press FN to display PAGE1.

- **(2)**Press SPOT METER. The SPOT METER screen appears.
- **(3)**Press the desired area in the frame. The SPOT METER indicator flashes on the screen. The exposure of the point you selected is adjusted.
- $(4)$  Press  $\implies$  OK to return to PAGE1.

# **Utilisation de la mesure ponctuelle de l'exposition – Spotmètre flexible**

Avec le spotmètre flexible, la mise au point se fait automatiquement sur un point précis du sujet visé, et reste ensuite fixe.

Utilisez le spotmètre flexible dans les situations suivantes :

- Le sujet est à contre-jour.
- Le contraste entre le sujet et l'arrière-plan est extrêmement marqué, par exemple une personne sur une scène est éclairée par des projecteurs.

Le commutateur POWER doit être en position (CAMERA) ou (MEMORY).

Utilisez les touches de l'écran tactile.

- **(1)**Appuyez sur FN pour afficher la PAGE1.
- **(2)**Appuyez sur SPOT METER. L'écran SPOT METER apparaît.
- **(3)**Appuyez sur la partie souhaitée dans le cadre. L'indicateur SPOT METER clignote sur l'écran. L'exposition du point sélectionné est ajustée.
- **(4)** Appuyez sur  $\Rightarrow$  OK pour revenir à la PAGE1.

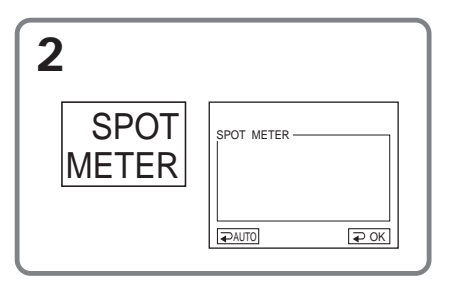

#### **To return to FN**

Press EXIT.

#### **To return to the automatic exposure**

Press  $\Rightarrow$  AUTO to return to PAGE1.

#### **Note**

The following functions do not work during Flexible Spot Meter:

- Back light function
- Colour Slow Shutter
- Spot Focus

#### **Pour revenir à FN** Appuyez sur EXIT.

#### **Pour revenir au réglage automatique de l'exposition**

Appuyez sur AUTO pour revenir à la PAGE1.

#### **Remarque**

Les fonctions suivantes n'agissent pas avec le spotmètre flexible :

- Compensation de contre-jour
- Colour Slow Shutter
- Mise au point ponctuelle

# **Focusing manually**

You can gain better results by manually adjusting the focus in the following cases. Normally, focus is automatically adjusted.

When the POWER switch is set to MEMORY, you can adjust the focus manually with the image enlarged to twice the size (Expanded focus).

- •The autofocus mode is not effective when shooting:
	- Subjects through glass coated with water droplets
	- Horizontal stripes
	- Subjects with little contrast with backgrounds such as walls or the sky
- •When you want to change the focus from a subject in the foreground to a subject in the background
- •Shooting a stationary subject when using a tripod

# **Mise au point manuelle**

Vous obtiendrez de meilleurs résultats avec la mise au point manuelle dans les situations suivantes. Normalement, la mise au point est automatique.

Lorsque vous réglez le commutateur POWER sur MEMORY, vous pouvez faire la mise au point sur une image deux fois plus grande (mise au point agrandie).

- •La mise au point automatique n'est pas possible pendant la prise de vues de :
	- Sujets derrière une vitre couverte de gouttelettes d'eau
	- Sujets derrière des rayures horizontales
	- Sujets faiblement contrastés, comme un mur ou le ciel
- •Lorsque vous voulez faire la mise au point sur un sujet en arrière plan après l'avoir faite sur un sujet au premier plan.
- •Lorsque vous filmez un sujet stationnaire avec un pied photographique.

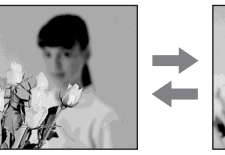

The POWER switch should be set to  $(CAMERA)$ or (MEMORY).

**(1)**Press FOCUS.

The  $\mathfrak{S}$  (focus) indicator appears on the screen.

**(2)**Turn the focus ring to sharpen focus.

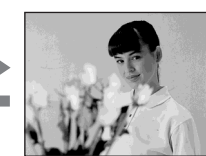

Le commutateur POWER doit être en position (CAMERA) ou (MEMORY).

**(1)**Appuyez sur FOCUS.

L'indicateur  $\mathbb{E}$  (mise au point) apparaît à l'écran.

**(2)**Tournez la bague de mise au point pour obtenir une image nette.

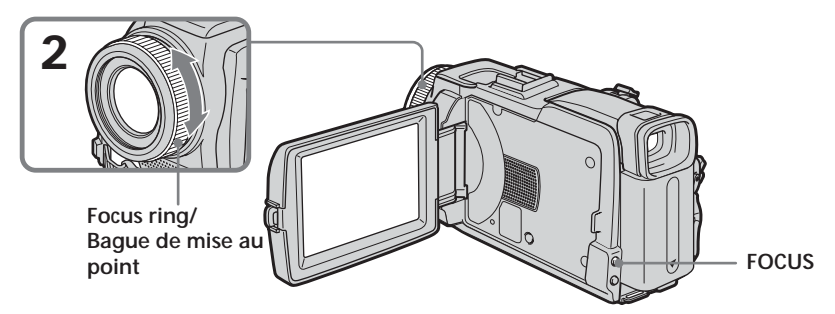

#### **To return to the autofocus**

Press FOCUS to turn off the  $\mathbb{R}$ ,  $\triangle$  or  $\triangle$ indicator.

#### **Pour revenir à la mise au point automatique** Appuyez sur FOCUS pour éteindre l'indicateur  $\mathbb{G}$ ,  $\blacktriangle$  ou  $\mathbb{S}$ .

Advanced Recording Operations **79Advanced Recording Operations Enregistrement – Opérations avancées** Enregistrement - Opérations avancée:

#### **Focusing manually**

#### **About expanded focus**

If you set EXPANDED F in  $\Box$  to ON in the menu settings (p. 226) when the POWER switch is set to MEMORY, the  $\mathbb{Q}^3$  (expanded focus) indicator appears when the focus ring is turned and the image will be enlarged to twice its size. The focal distance information is also displayed. Adjustment is complete, the image returns to its original size automatically.

#### **To focus precisely**

It is easier to focus on the subject if you adjust the zoom to shoot at the "W" (wide-angle) position after focusing at the "T" (telephoto) position.

#### **When you shoot close to the subject**

Focus at the end of the "W" (wide-angle) position.

#### 9 **changes as follows:**

- when recording a distant subject
- when the subject is too close to focus on

#### **Focal distance information is displayed for about three seconds on the LCD screen in the following cases:**

- When switching the focus adjustment mode from autofocus to manual
- When turning the focus ring

#### **Focal distance information**

You cannot get correct information if you have attached a conversion lens (optional) to your camcorder.

#### **Mise au point manuelle**

#### **A propos de la mise au point agrandie**

Si EXPANDED F est réglé sur ON dans  $\blacksquare$  des paramètres du menu (p. 236) et le commutateur POWER est réglé sur MEMORY, l'indicateur (mise au point agrandie) apparaît lorsque vous tournez la bague de mise au point, et l'image double de taille. La longueur focale est également indiquée. Lorsque le réglage est terminé, l'image reprend sa taille normale.

#### **Pour obtenir une image plus nette**

Effectuez d'abord la mise au point en position « T » (téléobjectif) et ajustez ensuite le zoom pour filmer en position «  $W$  » (grand angle).

#### **Si vous filmez tout près du sujet**

Faites la mise au point en position « W » (grand angle).

#### 9 **change de la façon suivante :**

- lorsque vous filmez un sujet très éloigné.
- lorsque le sujet est trop près pour que la mise au point soit nette.

#### **La longueur focale est indiquée pendant trois secondes environ sur l'écran LCD dans les cas suivants :**

- Lorsque vous passez du mode autofocus au mode de mise au point manuelle.
- Lorsque vous tournez la bague de mise au point.

#### **Indication de la longueur focale**

L'indication ne sera pas correcte, si vous fixez un convertisseur (en option) sur l'objectif.

# **Using spot focus function – Spot Focus**

You can take a picture with the appropriate focus automatically for just the point you want to focus on and with its focus fixed.

The POWER switch should be set to (CAMERA) or (MEMORY).

Operate by touching the panel.

- **(1)**Press FN to display PAGE1.
- **(2)**Press SPOT FOCUS. The SPOT FOCUS screen appears.
- **(3)**Press the desired area in the frame. The SPOT FOCUS indicator flashes on the screen. The focus of the point you selected is adjusted.
- $(4)$  Press  $\Rightarrow$  OK to return to PAGE1.

# **Utilisation de la mesure ponctuelle de l'exposition – Mise au point ponctuelle**

Avec la mesure ponctuelle de l'exposition, la mise au point se fait automatiquement sur un point précis du sujet visé, et reste ensuite fixe.

Le commutateur POWER doit être en position (CAMERA) ou (MEMORY). Utilisez les touches de l'écran tactile.

- **(1)**Appuyez sur FN pour afficher la PAGE1.
- **(2)**Appuyez sur SPOT FOCUS. L'écran SPOT FOCUS apparaît.
- **(3)**Appuyez sur la partie souhaitée dans le cadre. L'indicateur SPOT FOCUS clignote sur l'écran. L'exposition du point sélectionné est ajustée.
- $(4)$  Appuyez sur  $\Rightarrow$  OK pour revenir à la PAGE1.

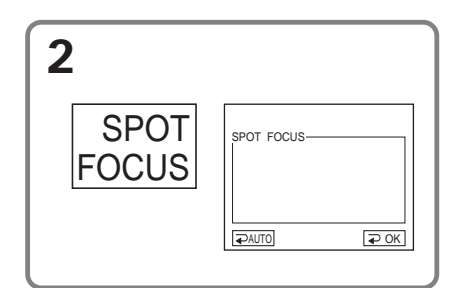

#### **To return to FN**

Press EXIT.

#### **To return to the autofocus**

Press  $\Rightarrow$  AUTO to return to PAGE1.

#### **Note**

The back light function does not work during Spot Focus.

#### **Focal distance information**

It is not displayed on the screen.

#### **Pour revenir à FN**

Appuyez sur EXIT.

#### **Pour revenir à la mise au point automatique**

Appuyez sur  $\rightleftarrows$  AUTO pour revenir à la PAGE1.

#### **Remarque**

La compensation de contre-jour n'agit pas pendant la mesure ponctuelle de l'exposition.

#### **Indication de la longueur focale**

La longueur focale n'est pas indiquée sur l'écran.

# **Interval Recording**

You can make a time-lapse recording by setting your camcorder to automatically record and standby sequentially. You can achieve an excellent recording for flowering, emergence, etc. with this function.

# **Enregistrement échelonné**

Vous pouvez faire un enregistrement échelonné dans le temps en réglant le caméscope pour qu'il se mette successivement en marche et à l'arrêt. Ceci vous permettra de photographier ou de filmer la floraison et le bourgeonnement de plantes, par exemple.

#### **Example/Exemple**

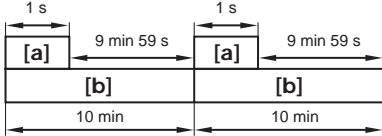

**[a]** REC TIME/REC TIME (durée de l'enregistrement) **[b]** INTERVAL/INTERVAL (pause)

There may be a discrepancy in recording time of up to  $+/-$  six frames from the selected time.

The POWER switch should be set to (CAMERA).

- Operate by touching the panel.
- **(1)** Press FN to display PAGE1.
- **(2)** Press MENU to display the menu.
- **(3)** Select INT. REC in  $\overline{\text{CD}}$ , then press EXEC (p. 231).
- **(4)** Select SET, then press EXEC.
- **(5)** Select INTERVAL, then press EXEC.
- **(6)** Select a desired interval time, then press EXEC. The time:  $30$ SEC  $\longleftrightarrow$  1MIN  $\longleftrightarrow$  5MIN  $\longleftrightarrow$ 10MIN
- **(7)** Select REC TIME, then press EXEC.
- **(8)** Select a desired recording time, then press EXEC.
	- The time:  $0.5$ SEC  $\longleftrightarrow$  1SEC  $\longleftrightarrow$  1.5SEC  $\longleftrightarrow$ 2SEC
- $(9)$  Press  $\Rightarrow$  RET.
- **(10)** Set INT. REC to ON, then press EXEC.
- **(11)** Press EXIT to return to FN. The INTERVAL TAPE indicator flashes on the screen.
- **(12)** Press START/STOP to start Interval Recording. The INTERVAL TAPE indicator lights up

during Interval Recording.

Il peut y avoir un décalage de +/– six images par rapport à la durée d'enregistrement spécifiée.

Le commutateur POWER doit être en position (CAMERA).

Utilisez les touches de l'écran tactile.

- **(1)** Appuyez sur FN pour afficher la PAGE1.
- **(2)** Appuyez sur MENU pour afficher le menu.
- (3) Sélectionnez INT. REC dans  $\boxed{\textcircled{\text{m}}}$ , puis appuyez sur EXEC (p. 241).
- **(4)** Sélectionnez SET, puis appuyez sur EXEC.
- **(5)** Sélectionnez INTERVAL, puis appuyez sur EXEC.
- **(6)** Sélectionnez la durée de l'intervalle, puis appuyez sur EXEC.  $D$ urée : 30SEC  $\longleftrightarrow$  1MIN  $\longleftrightarrow$  5MIN  $\longleftrightarrow$ 10MIN
- **(7)** Sélectionnez REC TIME, puis appuyez sur EXEC.
- **(8)** Sélectionnez la durée d'enregistrement, puis appuyez sur EXEC.  $\overrightarrow{D}$ urée : 0.5SEC  $\longleftrightarrow$  1SEC  $\longleftrightarrow$  1.5SEC  $\longleftrightarrow$ 2SEC
- **(9)** Appuyez sur  $\Rightarrow$  RET.
- **(10)** Réglez INT. REC sur ON, puis appuyez sur EXEC.
- **(11)** Appuyez sur EXIT pour revenir à FN. L'indicateur INTERVAL TAPE clignote sur l'écran.
- **(12)** Appuyez sur START/STOP pour activer l'enregistrement échelonné. L'indicateur INTERVAL TAPE s'allume pendant l'enregistrement échelonné.

#### **Interval Recording**

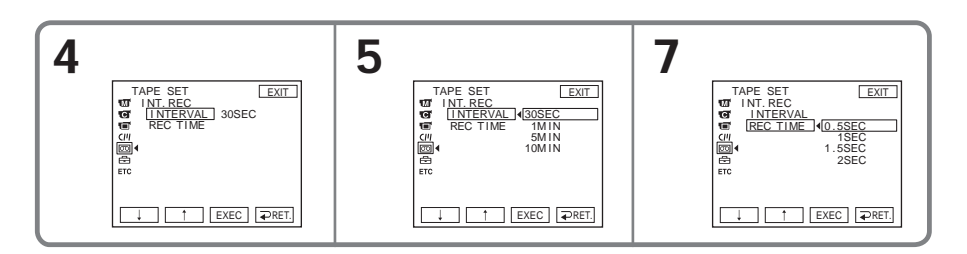

#### **To cancel Interval Recording**

Set INT. REC to OFF in the menu settings.

#### **Pour annuler l'enregistrement échelonné**

Réglez INT. REC sur OFF dans les paramètres du menu.

# **Frame by frame recording – Frame recording**

You can make a recording with a stop-motion animated effect using frame recording. To create this effect, alternately move the subject a little and make frame recording. We recommend that you use a tripod, and operate your camcorder using the Remote Commander after step 6.

The POWER switch should be set to (CAMERA). Operate by touching the panel.

- **(1)**Press FN to display PAGE1.
- **(2)**Press MENU to display the menu.
- **(3)** Select FRAME REC in  $\overline{\text{CD}}$ , then press EXEC (p. 231).

# **Enregistrement image par image – Enregistrement d'images figées**

Vous pouvez obtenir un effet animé de marchearrêt en utilisant cette fonction. Pour ce faire, déplacez chaque fois un peu le sujet avant de reprendre l'enregistrement. Il est conseillé d'utiliser un pied photographique et de faire fonctionner le caméscope avec la télécommande après l'étape 6.

Le commutateur POWER doit être en position (CAMERA).

Utilisez les touches de l'écran tactile.

- **(1)**Appuyez sur FN pour afficher la PAGE1.
- **(2)**Appuyez sur MENU pour afficher le menu.
- **(3)** Sélectionnez FRAME REC dans  $\overline{CD}$ , puis appuyez sur EXEC (p. 241).

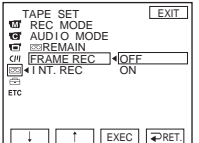

- **(4)** Select ON, then press EXEC.
- **(5)**Press EXIT to return to FN. The FRAME REC indicator lights up.
- **(6)**Press START/STOP to start frame recording. Your camcorder makes a recording for about six frames, and returns to recording standby.
- **(7)**Move the subject, and repeat step 6.

#### **To cancel frame recording**

Set FRAME REC to OFF in the menu settings.

#### **Note**

The proper remaining tape time is not indicated if you use frame recording continuously.

#### **When using frame recording**

The last recorded frame is longer than other frames.

- **(4)** Sélectionnez ON, puis appuyez sur EXEC.
- **(5)**Appuyez sur EXIT pour revenir à FN. L'indicateur FRAME REC s'allume.
- **(6)**Appuyez sur START/STOP pour activer l'enregistrement image par image. Le caméscope enregistre six images environ puis se met en attente d'enregistrement.
- **(7)**Déplacez le sujet et répétez l'étape 6.

#### **Pour annuler l'enregistrement image par image**

Réglez FRAME REC sur OFF dans les paramètres du menu.

#### **Remarque**

L'autonomie de la bande ne sera pas indiquée correctement si vous utilisez continuellement cette fonction.

#### **Lorsque vous utilisez l'enregistrement image par image**

La dernière séquence enregistrée est plus longue que les autres.

# **Recording with all the pixels – Progressive Recording Mode**

To import moving pictures to a computer to view still images, we recommend you record in Progressive Recording Mode. To use Progressive Recording Mode, follow the procedure below. Still images produced this way are more stable than those recorded in normal mode, and thus are more suitable for analysing high-speed action such as sports scenes. (Since your camcorder takes in an image every 1/25 of a second in Progressive Recording Mode, moving pictures recorded in this mode may be subject to too much jitter. To view moving pictures, we recommend recording in normal mode.)

# **Enregistrement avec tous les pixels – Mode d'enregistrement progressif**

Il est conseillé d'utiliser le mode d'enregistrement progressif lorsqu'on veut importer des images animées sur un ordinateur pour les voir sous forme d'images fixes. Pour utiliser le mode d'enregistrement progressif, procédez de la façon suivante. Les images fixes ainsi obtenues sont plus stables que celles enregistrées en mode normal et peuvent être mieux analysées, surtout si le sujet est très rapide comme dans les scènes sportives. (Comme le caméscope prend une image toutes les 1/25es de seconde en mode d'enregistrement progressif, les images animées enregistrées dans ce mode peuvent avoir tendance à sautiller. Pour voir des images animées, il est conseillé d'enregistrer en mode normal.)

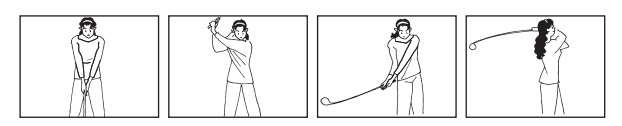

The POWER switch should be set to (CAMERA). Operate by touching the panel.

**(1)**Press FN and select PAGE3. **(2)**Press PRGRE REC.

#### **To cancel Progressive Recording Mode**

Press PRGRE REC again.

#### **To return to FN**

Press EXIT.

#### **Note on Progressive Recording Mode**

The normal TV broadcast divides the screen into two finer fields and displays them in turns every 1/50 of a second. Thus, the actual image displayed in an instant covers only half of the apparent image area. Displaying the whole image simultaneously on a full screen is called displaying with all the pixels. In this function the picture is clearer than one in normal function, but moving objects appear jerky since the picture is read/output every about 1/25 second.

Le commutateur POWER doit être en position (CAMERA).

Utilisez les touches de l'écran tactile.

**(1)**Appuyez sur FN et sélectionnez la PAGE3. **(2)**Appuyez sur PRGRE REC.

#### **Pour annuler le mode d'enregistrement progressif**

Appuyez de nouveau sur PRGRE REC.

#### **Pour revenir à FN**

Appuyez sur EXIT.

#### **Remarque sur le mode d'enregistrement progressif**

Lors d'une émission télévisée ordinaire, l'image se divise en deux trames plus fines qui s'affichent successivement toutes les  $1/50<sup>es</sup>$  de seconde. L'image affichée ne recouvre donc que la moitié de l'écran. L'affichage de l'image complète (des deux trames) est ce qu'on appelle affichage de tous les pixels. L'image ainsi obtenue est plus nette qu'une image normale, mais elle a tendance à sautiller dans le cas de sujets en mouvement, puisqu'elle ne change que toutes les 1/25es de seconde.

#### **Recording with all the pixels – Progressive Recording Mode**

#### **When recording under fluorescent light**

When recording in Progressive Recording Mode under fluorescent light or light bulb, a rare phenomenon may happen in which the screen lights up brightly (Flicker phenomenon). This is not a malfunction. If you want to stop this phenomenon, cancel Progressive Recording Mode.

#### **When you record with Progressive Recording Mode**

The angle of view is slightly larger than normal recording.

**During Progressive Recording Mode, you cannot use the following functions:**

- Digital zoom
- Recording still images on the "Memory Stick" during tape recording or tape recording standby
- Wide mode
- BOUNCE
- SLOW SHTR
- OLD MOVIE
- SteadyShot

#### **Enregistrement avec tous les pixels – Mode d'enregistrement progressif**

**Enregistrement sous une lampe fluorescente** Pendant l'enregistrement sous une lampe fluorescente ou une lampe à ampoule en mode progressif, un phénomène rare peut se produire, et dans ce cas une lumière vive (un scintillement) peut apparaître à l'écran. C'est normal. Pour que ce phénomène cesse, annulez le mode d'enregistrement progressif.

**Pendant l'enregistrement en mode progressif** L'angle de vue est légèrement plus grand que pendant de l'enregistrement normal.

**Pendant l'enregistrement progressif, vous ne pouvez pas utiliser les fonctions suivantes :**

- Zoom numérique
- Enregistrement d'images fixes sur un « Memory Stick » pendant l'enregistrement ou l'attente d'enregistrement sur cassette
- Mode Grand écran
- BOUNCE
- SLOW SHTR
- OLD MOVIE
- Stabilisateur

# Advanced Recording Operations **87Advanced Recording Operations Enregistrement – Opérations avancées** Enregistrement - Opérations avancées

Turn the LCD panel over and move it back to your camcorder body with the LCD screen facing out. You can operate with the touch panel using the viewfinder.

Use the viewfinder when operating camera brightness and fader on the touch panel.

The POWER switch should be set to (CAMERA) or (MEMORY).

Operate by touching the panel.

- **(1)**Turn the LCD panel over and move it back to your camcorder body with the LCD screen facing out.
- **(2)**Press OFF. The PANEL OFF indicator appears on the screen.
- **(3)**Press OK. The LCD screen is turned off.
- **(4)**Using the viewfinder, press the LCD screen. EXPOSURE,  $\Rightarrow$  OK,  $\Box$  ON and FADER (only when the POWER switch is set to CAMERA) appear.
- **(5)**Press the LCD screen and select a desired item, then press  $\Rightarrow$  OK.
- EXPOSURE: Adjust the exposure by pressing  $-/+$ .

FADER: Press FADER until a desired fader mode appears. The indicator changes as follows:  $\rightarrow$  FADER  $\rightarrow$  M. FADER  $\rightarrow$  $BOUNCE \rightarrow MONOTONE \rightarrow$  $OVERLAP \rightarrow WIPE \rightarrow DOT \rightarrow$ (no indicator)

ON: The LCD screen lights up.

# **Utilisation du viseur**

Vous pouvez tourner complètement l'écran LCD et le rabattre contre le caméscope avec l'écran LCD orienté vers l'extérieur. Vous pouvez utiliser ainsi l'écran tactile tout en regardant dans le viseur.

Utilisez le viseur pendant le réglage de la luminosité et du fondu sur l'écran tactile.

Le commutateur POWER doit être en position (CAMERA) ou (MEMORY). Utilisez les touches de l'écran tactile.

- **(1)**Tournez l'écran LCD et rabattez-le contre le caméscope avec l'écran LCD orienté vers l'extérieur.
- **(2)**Appuyez sur OFF. L'indicateur PANEL OFF apparaît sur l'écran.
- **(3)**Appuyez sur OK. L'écran LCD s'éteint.
- **(4)**Tout en utilisant le viseur, appuyez sur l'écran LCD. EXPOSURE,  $\Rightarrow$  OK,  $\Box$  ON et FADER (seulement lorsque le commutateur POWER est en position CAMERA) apparaissent.
- **(5)**Appuyez sur l'écran LCD et sélectionnez une option, puis appuyez sur  $\Rightarrow$  OK.
- EXPOSURE : Ajustez l'exposition en appuyant  $sur -/+$ .
- FADER : Appuyez sur FADER jusqu'à ce que le mode de transition souhaité apparaisse. L'indicateur change comme suit :  $\rightarrow$  FADER  $\rightarrow$  M. FADER  $\rightarrow$  $BOUNCE \rightarrow MONOTONE \rightarrow$  $OVERLAP \rightarrow WIPE \rightarrow DOT \rightarrow$

(pas d'indicateur)

ON : L'écran LCD s'allume.

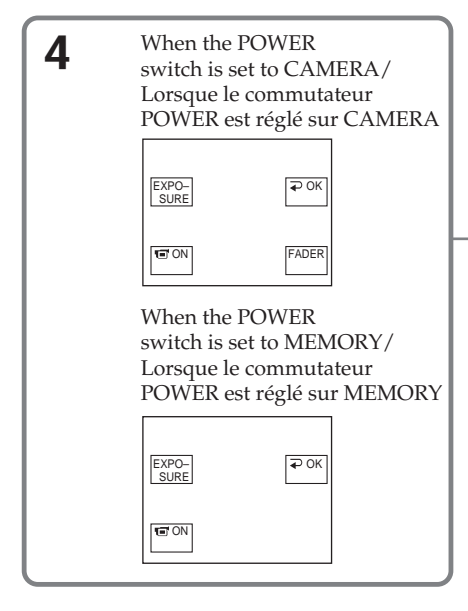

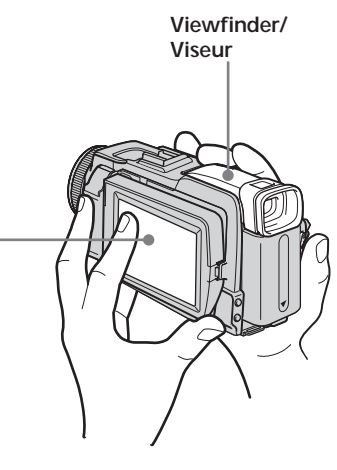

#### **To make the buttons on the LCD screen disappear**

Press  $\Rightarrow$  OK.

#### **Note**

When the POWER switch is set to VCR or during memory playback, you cannot operate with the touch panel using the viewfinder.

#### **To operate the items that do not appear**

Set the LCD panel back to the previous position. Operate the items using the LCD screen.

#### **Available recording time**

This is the time when you record pictures using the viewfinder (p. 27).

#### **Pour dégager les touches de l'écran LCD**

Appuyez sur  $\Rightarrow$  OK.

#### **Remarque**

Lorsque le commutateur POWER est réglé sur VCR ou pendant la lecture de « Memory Stick », vous ne pouvez pas utiliser l'écran tactile en même temps que le viseur.

#### **Pour utiliser les options qui n'apparaissent pas** Remettez le panneau LCD dans la position antérieure. Sélectionnez les options sur l'écran LCD.

#### **Temps d'enregistrement disponible**

C'est le temps de tournage dont vous disposez lorsque vous utilisez le viseur (p. 27).

#### **— Advanced Playback Operations —**

# **Playing back tape with picture effect**

The POWER switch should be set to  $(VCR)$ . Operate by touching the panel.

- **(1)**During playback or playback pause, press FN to display PAGE1.
- **(2)**Press MENU to display the menu.
- **(3)** Select P EFFECT in  $\blacksquare$ , then press EXEC (p. 225).

**— Lecture – Opérations avancées —**

# **Lecture d'une cassette avec effet d'image**

Le commutateur POWER doit être en position  $(VCR)$ .

- Utilisez les touches de l'écran tactile.
- **(1)**Pendant la lecture ou la pause, appuyez sur FN pour afficher la PAGE1.
- **(2)**Appuyez sur MENU pour afficher le menu.
- **(3)** Sélectionnez P EFFECT dans  $\blacksquare$ , puis appuyez sur EXEC (p. 235).

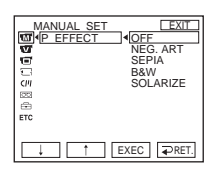

**(4)** Select a desired mode, then press EXEC. You can use NEG. ART, SEPIA, B&W and SOLARIZE. See page 71 for details of each mode.

#### **To return to FN**

Press EXIT.

#### **To cancel picture effect**

Set P EFFECT to OFF in the menu settings.

#### **Notes**

- •You cannot process externally input scenes using picture effect.
- •You cannot record images on the tape on your camcorder while you are processing the image using picture effect. Record images on the "Memory Stick" (p. 147, 159), or on a VCR using your camcorder as a player.

#### **Pictures processed by picture effect**

Pictures processed by picture effect are not output through the  $\mathbf{j}$  DV Interface.

**(4)** Sélectionnez un mode, puis appuyez sur EXEC.

Vous pouvez utiliser NEG. ART, SEPIA, B&W et SOLARIZE.

Voir page 71 pour le détail sur chaque mode.

#### **Pour revenir à FN**

Appuyez sur EXIT.

#### **Pour annuler l'effet d'image**

Réglez P EFFECT sur OFF dans les paramètres du menu.

#### **Remarques**

- •Vous ne pouvez pas utiliser les effets d'image pour truquer des images fournies par un autre appareil.
- •Les images truquées avec un effet d'image ne peuvent pas être enregistrées sur la cassette avec le caméscope. Vous pouvez les enregistrer sur le « Memory Stick » (p. 147, 159) ou sur un magnétoscope en utilisant votre caméscope comme lecteur.

#### **Images truquées avec un effet d'image**

Les images auxquelles un effet d'image a été appliqué ne sont pas transmises par l'interface DV.

п

# **Playing back tape with digital effect**

The POWER switch should be set to  $(VCR)$ . Operate by touching the panel.

- **(1)**During playback or playback pause, press FN and select PAGE2.
- **(2)**Press DIG EFFT. The screen to select a digital effect is displayed.
- **(3)** Select a desired mode. You can use STILL, FLASH, LUMI. and TRAIL. See page 72 for details of the each mode. When you select STILL or LUMI., the picture that you select the mode to is stored in memory as a still image.
- **(4)**Press –/+ to adjust the effect.
- $(5)$  Press  $\Rightarrow$  OK to return to PAGE2.

# **Lecture d'une cassette avec effet numérique**

Le commutateur POWER doit être en position (VCR).

Utilisez les touches de l'écran tactile.

- **(1)**Pendant la lecture ou la pause, appuyez sur FN et sélectionnez la PAGE2.
- **(2)**Appuyez sur DIG EFFT. L'écran de sélection de l'effet numérique apparaît.
- **(3)** Sélectionnez un mode. Vous pouvez utiliser STILL, FLASH, LUMI. et TRAIL. Voir page 72 pour le détail sur chaque mode. Lorsque vous sélectionnez STILL ou LUMI. l'image sélectionnée est enregistrée dans la mémoire sous forme d'image fixe.
- **(4)**Appuyez sur –/+ pour ajuster l'effet.
- **(5)** Appuyez sur  $\Rightarrow$  OK pour revenir à la PAGE2.

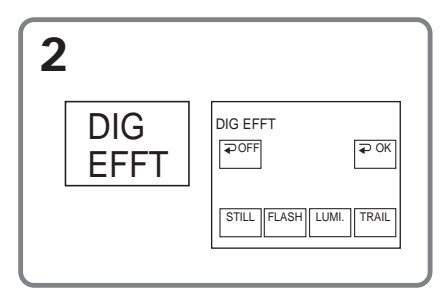

#### **To return to FN**

Press EXIT.

#### **To cancel digital effect**

Press  $\Rightarrow$  OFF to return to PAGE2.

#### **Notes**

- •You cannot process externally input scenes using digital effect.
- •You cannot record images on the tape on your camcorder while you are processing the image using digital effect. Record images on the "Memory Stick" (p. 147, 159), or on a VCR using your camcorder as a player.

#### **Pictures processed by digital effect**

Pictures processed by digital effect are not output through the **DV** Interface.

#### **Pour revenir à FN**

Appuyez sur EXIT.

#### **Pour annuler l'effet numérique**

Appuyez sur  $\Rightarrow$  OFF pour revenir à la PAGE2.

#### **Remarques**

- •Vous ne pouvez pas utiliser les effets numériques pour truquer des images fournies par un autre appareil.
- •Les images truquées avec un effet numérique ne peuvent pas être enregistrées sur la cassette avec le caméscope. Vous pouvez les enregistrer sur le « Memory Stick » (p. 147, 159) ou sur un magnétoscope en utilisant votre caméscope comme lecteur.

#### **Images truquées avec un effet numérique**

Les images auxquelles un effet numérique a été appliqué ne sont pas transmises par l'interface  $\mathbf{L}$  DV.

# **Enlarging images recorded on tape – Tape PB ZOOM**

Besides the operation described here, your camcorder can enlarge still images recorded on the "Memory Stick" (p. 173).

The POWER switch should be set to (  $\mathsf{VCR}$  ). Operate by touching the panel.

- **(1)**During playback or playback pause, press FN and select PAGE2.
- **(2)**Press PB ZOOM. The PB ZOOM screen appears.
- **(3)**Press the area you want to enlarge in the frame.

The area you pressed moves to the centre of the screen, and the playback image is enlarged to about twice the size. If you then press another area, that area moves to the centre of the screen.

**(4)**Adjust the zoom ratio by the power zoom lever.

You can select the zoom ratio from approximately 1.1 times up to 5 times its size.

W : Decrease the zoom ratio.

T : Increase the zoom ratio.

## **Agrandissement d'images enregistrées sur une cassette – PB ZOOM cassette**

Les images fixes enregistrées sur un « Memory Stick » peuvent aussi être agrandies (p. 173).

Le commutateur POWER doit être en position (VCR).

Utilisez les touches de l'écran tactile.

- **(1)**Pendant la lecture ou la pause, appuyez sur FN et sélectionnez la PAGE2.
- **(2)**Appuyez sur PB ZOOM. L'écran PB ZOOM apparaît.
- **(3)**Appuyez dans le cadre sur la partie que vous voulez agrandir.
	- La partie où vous avez appuyé va au centre de l'écran et l'image affichée devient deux fois plus grande. Si vous appuyez à un autre endroit, la partie correspondante va au centre de l'écran.
- **(4)**Réglez le facteur d'agrandissement avec le bouton de zoom.

L'image peut être agrandie de 1,1 fois à 5 fois sa taille approximativement.

- W : Réduction du facteur d'agrandissement
- T : Augmentation du facteur d'agrandissement

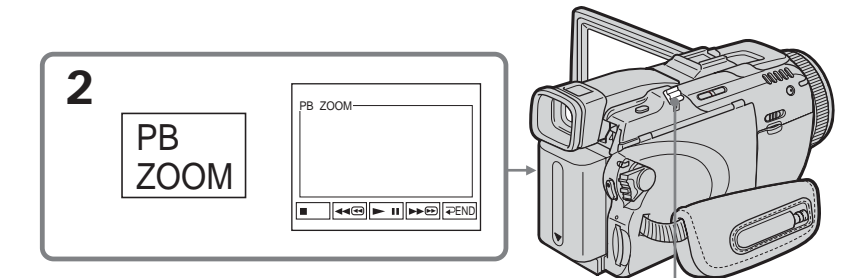

**Power zoom lever/ Bouton de zoom**

**To cancel tape PB ZOOM** Press  $\Rightarrow$  END.

**Pour annuler la fonction PB ZOOM cassette** Appuyez sur  $\Rightarrow$  END.

#### **Enlarging images recorded on tape – Tape PB ZOOM**

#### **Notes**

- •You cannot process externally input scenes using tape PB ZOOM with your camcorder.
- •You cannot record images on the tape on your camcorder while you are processing the image using tape PB ZOOM. However, you can record images on the "Memory Stick" (p. 147), or on a VCR using your camcorder as a player.
- •You cannot record moving pictures on the "Memory Stick" on your camcorder when you have processed the picture using tape PB ZOOM.

#### **Images in tape PB ZOOM**

Images in tape PB ZOOM are not output through the DV Interface.

#### **In tape PB ZOOM**

If you press DISPLAY/BATTERY INFO, the frame on the PB ZOOM screen disappears. You cannot move the part you pressed to the centre of the screen.

#### **Edge of the enlarged image**

The edge of the enlarged image cannot be displayed at the centre of the screen.

#### **Agrandissement d'images enregistrées sur une cassette – PB ZOOM cassette**

#### **Remarques**

- •Vous ne pouvez pas utiliser la fonction PB ZOOM pour agrandir des images fournies par un autre appareil.
- •Les images agrandies avec la fonction PB ZOOM ne peuvent pas être enregistrées sur la cassette avec le caméscope. Vous pouvez toutefois les enregistrer sur le « Memory Stick » (p. 147) ou sur un magnétoscope en utilisant votre caméscope comme lecteur.
- •Les images animées agrandies avec la fonction PB ZOOM cassette ne peuvent pas être enregistrées sur le « Memory Stick » avec le caméscope.

#### **Images agrandies avec la fonction PB ZOOM cassette**

Les images agrandies avec la fonction PB ZOOM cassette ne peuvent pas être transmises par l'interface **i** DV.

#### **Dans le mode PB ZOOM cassette**

Si vous appuyez sur DISPLAY/BATTERY INFO, le cadre sur l'écran PB ZOOM disparaît. Vous ne pouvez plus déplacer l'image pour en agrandir une partie.

#### **Pourtour de l'image agrandie**

Le pourtour de l'image agrandie ne peut pas apparaître au centre de l'écran.

# **Quickly locating a scene – Zero set memory**

Your camcorder automatically searches for a desired scene having the tape counter value of "0:00:00." Use the Remote Commander for this operation.

The POWER switch should be set to  $(VCR)$ .

- **(1)**During playback, press ZERO SET MEMORY on the Remote Commander at the point you want to locate later. The tape counter shows "0:00:00," then starts counting. If the indicators do not appear, press DISPLAY. The ZERO SET MEMORY indicator flashes.
- **(2)** Press  $\blacksquare$  when you want to stop playback.
- **(3)** Press  $\blacktriangleleft$  to rewind the tape to the tape counter's zero point. The tape stops automatically when the tape counter reaches approximately zero.
- **(4)**Press N. Playback starts from the counter's zero point.

# **Localisation rapide d'une scène – Remise à zéro de la mémoire**

Lorsque vous utilisez cette fonction, le caméscope recherche automatiquement le passage correspondant à la valeur « 0:00:00 » du compteur. Pour cette opération, utilisez la télécommande.

Le commutateur POWER doit être en position (VCR).

- **(1)**Pendant la lecture, appuyez sur ZERO SET MEMORY de la télécommande au point que vous voulez localiser par la suite. Le compteur indique « 0:00:00 » et se met en marche. Si l'indicateur n'apparaît pas, appuyez sur DISPLAY. L'indicateur ZERO SET MEMORY clignote.
- $(2)$  Appuyez sur  $\blacksquare$  à l'endroit où vous voulez arrêter la lecture.
- **(3)** Appuyez sur  $\blacktriangleleft$  pour rembobiner la bande jusqu'au point zéro du compteur. La bande s'arrête automatiquement quand le compteur atteint approximativement zéro.
- **(4)**Appuyez sur N. La lecture commence ensuite à partir du point zéro du compteur.

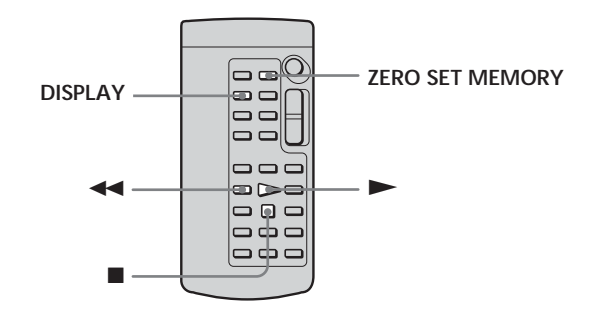

#### **Notes**

- •When you press ZERO SET MEMORY before rewinding the tape, the zero set memory function will be cancelled.
- •There may be a discrepancy of several seconds between the time code and the tape counter.
- •The ZERO SET MEMORY indicator disappears when you press FN.

#### **If the tape has a blank portion in the recorded portions**

The zero set memory function may not work correctly.

#### **Remarques**

- •Le point zéro du compteur est effacé si vous appuyez une nouvelle fois sur ZERO SET MEMORY avant de rembobiner la bande.
- •Il peut y avoir un décalage de quelques secondes entre le code temporel et le compteur de bande.
- •L'indicateur ZERO SET MEMORY disparaît lorsque vous appuyez sur FN.

#### **Si la cassette contient un passage vierge entre deux séquences**

La fonction de remise à zéro du compteur n'agira pas correctement.

# **Searching the boundaries of recorded tape by title – Title search**

Use the cassette with Cassette Memory for this operation.

Use the Remote Commander for this operation.

#### **Before operation**

Set CM SEARCH in  $\boxed{C||}$  to ON in the menu settings. (The default setting is ON.)

The POWER switch should be set to  $(VCR)$ .

**(1)**Press SEARCH MODE on the Remote Commander repeatedly, until the TITLE SEARCH indicator appears. The title search screen appears. The indicator changes as follows:  $\rightarrow$  TITLE SEARCH  $\rightarrow$  DATE SEARCH

 $-$  (no indicator)  $\leftarrow$ 

**(2)** Press **i**<sup>←</sup> or  $▶$  on the Remote Commander to select the title for playback. Your camcorder automatically starts playback

of the scene having the title that you selected.

# **Recherche d'une séquence d'après le titre – Recherche de titre**

Pour rechercher le titre d'une séquence, utilisez une cassette à Cassette Memory (à puce). Pour cette opération, utilisez la télécommande.

#### **Avant de commencer**

Réglez CM SEARCH sur ON dans <a>[CM]</a> des paramètres du menu. (Le réglage par défaut est ON.)

Le commutateur POWER doit être en position (VCR).

- **(1)**Appuyez de façon répétée sur SEARCH MODE de la télécommande jusqu'à ce que l'indicateur TITLE SEARCH apparaisse. L'écran de recherche de titre apparaît. L'indicateur change comme suit :  $\rightarrow$  TITLE SEARCH  $\rightarrow$  DATE SEARCH
	- $-(\text{pas d'indicateur}) \triangleleft$
- **(2)** Appuyez sur  $\blacktriangleright\blacktriangleleft$  ou  $\blacktriangleright\blacktriangleright\blacktriangleleft$  de la télécommande pour sélectionner le titre pour la lecture.

La lecture commence automatiquement à la scène désignée par ce titre.

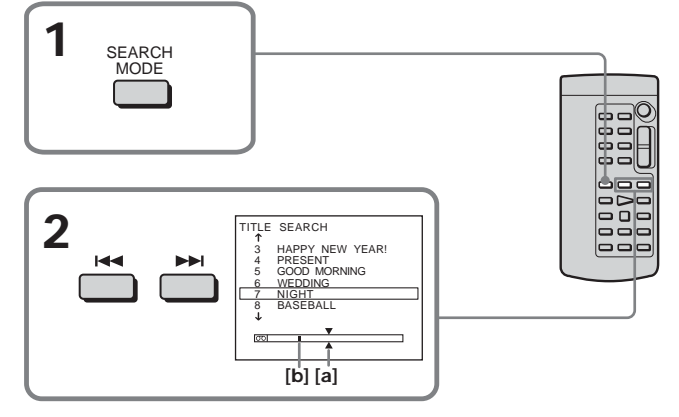

**[a]** Actual point you are trying to search for **[b]** Present point on the tape

#### **To cancel searching**

Press on the Remote Commander.

**If the tape has a blank portion between recorded portions**

Title search may not work correctly.

**To superimpose a title** See page 123.

**[a]** Point recherché **[b]** Point actuel sur la bande

#### **Pour annuler la recherche**

Appuyez sur ■ de la télécommande.

**Si la cassette contient un passage vierge entre deux séquences** La recherche de titre ne fonctionnera pas correctement.

**Pour incruster un titre** Voir page 123.

# **Searching a recording by date – Date search**

- •DATE SEARCH by using Cassette Memory
- $\rightarrow$  Cue by selecting the recording date on the screen
- •DATE SEARCH without using Cassette Memory

 $\rightarrow$  Cue to changing point of recording date Use the Remote Commander for this operation.

#### **Searching for the date by using Cassette Memory**

#### **Before operation**

- •You can use this function only when playing back the cassette with Cassette Memory.
- Set CM SEARCH in  $\boxed{C}$  to ON in the menu settings. (The default setting is ON.)

The POWER switch should be set to  $(VCR)$ Operate by touching the panel.

**(1)**Press SEARCH MODE on the Remote Commander repeatedly, until the DATE SEARCH indicator appears. The date search screen appears. The indicator changes as follows:  $\rightarrow$  TITLE SEARCH  $\rightarrow$  DATE SEARCH -

 $=$  (no indicator)  $\leftarrow$ **(2)** Press  $\blacktriangleright\blacktriangleleft$  or  $\blacktriangleright\blacktriangleright\blacktriangleright$  on the Remote Commander to select the date for playback.

Your camcorder automatically starts playback at the beginning of the selected date.

> **1** SEARCH MODE

# **Recherche d'une séquence d'après la date – Recherche de date**

- •Recherche de date en utilisant la Cassette Memory
- → Localisez la date après l'avoir sélectionnée sur l'écran.
- •Recherche de date sans utiliser la Cassette Memory

 $\rightarrow$  Localisez un point où la date change.

Pour ces opérations, utilisez la télécommande.

#### **Recherche de date en utilisant la Cassette Memory**

#### **Avant de commencer**

- •Vous ne pouvez utiliser cette fonction que lors de la lecture d'une cassette avec Cassette Memory.
- Réglez CM SEARCH sur ON dans ( paramètres du menu. (Le réglage par défaut est ON.)

Le commutateur POWER doit être en position (VCR).

Utilisez les touches de l'écran tactile.

- **(1)**Appuyez de façon répétée sur SEARCH MODE de la télécommande jusqu'à ce que l'indicateur DATE SEARCH apparaisse. L'écran de recherche de date apparaît. L'indicateur change comme suit : TITLE SEARCH  $\rightarrow$  DATE SEARCH  $-(\text{pas d'indicateur})$
- **(2)** Appuyez sur **E** ou **▶** de la télécommande pour sélectionner la date pour la lecture.

La lecture commence automatiquement à la date sélectionnée.

 $\neg$ 

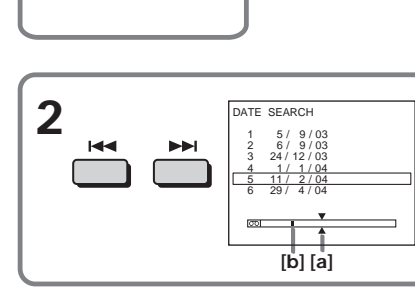

**[a]** Actual point you are trying to search for **[b]** Present point on the tape

#### **To cancel searching**

Press  $\blacksquare$  on the Remote Commander.

#### **[a]** Point recherché **[b]** Point actuel sur la bande

#### **Pour annuler la recherche**

Appuyez sur ■ de la télécommande.

#### **Searching a recording by date – Date search**

#### **Searching for the date without using Cassette Memory**

The POWER switch should be set to  $(VCR)$ . Operate by touching the panel.

- **(1)**Press FN to display PAGE1.
- **(2)**Press MENU to display the menu.
- **(3)** Select CM SEARCH in  $\boxed{CII}$ , then press EXEC (p. 230).

#### **Recherche d'une séquence d'après la date – Recherche de date**

#### **Recherche de date sans utiliser la Cassette Memory**

Le commutateur POWER doit être en position (VCR).

Utilisez les touches de l'écran tactile.

- **(1)**Appuyez sur FN pour afficher la PAGE1.
- **(2)**Appuyez sur MENU pour afficher le menu.
- **(3)** Sélectionnez CM SEARCH dans  $\overline{C}$ , puis appuyez sur EXEC (p. 240).

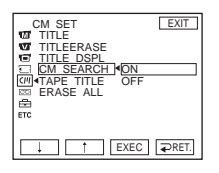

- **(4)** Select OFF, then press EXEC.
- **(5)**Press SEARCH MODE on the Remote Commander, until the DATE SEARCH indicator appears.
- **(6)** Press  $\blacktriangleleft$  on the Remote Commander to search for the previous date or press  $\blacktriangleright$  on the Remote Commander to search for the next date. Your camcorder automatically starts playback at the point where the date changes. Each time you press  $\blacktriangleleft$  or  $\blacktriangleright$   $\blacktriangleright$ , your camcorder searches for the previous or next date.

#### **To cancel searching**

Press  $\blacksquare$  on the Remote Commander or  $\blacksquare$  on your camcorder.

#### **Note**

If one day's recording is less than two minutes, your camcorder may not accurately find the point where the recording date changes.

#### **If the tape has a blank portion between recorded portions**

Date search may not work correctly.

#### **Cassette Memory**

The cassette with Cassette Memory can hold six recording date data. If you search the date among seven or more data, see "Searching for the date without using Cassette Memory."

- **(4)** Sélectionnez OFF, puis appuyez sur EXEC.
- **(5)**Appuyez sur SEARCH MODE de la télécommande jusqu'à ce que l'indicateur DATE SEARCH apparaisse.
- **(6)** Appuyez sur  $\blacktriangleleft$  de la télécommande pour spécifier la date précédente, ou sur **>>I** pour spécifier la date suivante. La lecture commence automatiquement à l'endroit où la date change. A chaque pression de  $\blacktriangleleft$  ou >, la date précédente ou suivante est localisée.

#### **Pour annuler la recherche**

Appuyez sur sur la télécommande ou sur sur le caméscope.

#### **Remarque**

Si l'enregistrement effectué en une journée est inférieur à deux minutes, le caméscope ne pourra vraisemblablement pas localiser précisément le point où la date change.

#### **Si la cassette contient un passage vierge entre deux séquences**

La recherche de date ne fonctionnera pas correctement.

#### **Cassette Memory**

Les cassettes munis d'une Cassette Memory (une puce) contiennent six dates d'enregistrement. Pour rechercher une date à partir de la septième date, procédez comme indiqué dans « Recherche de date sans utiliser la Cassette Memory ».

# **— Editing — Dubbing tape**

You can dub or edit on the VCR connected to your camcorder using your camcorder as a player.

You can connect either the A/V connecting cable (supplied) or i.LINK cable (optional). If you connect with the i.LINK cable (optional), video and audio signals are transmitted in digital form for high-quality editing.

Titles, screen indicators, Cassette Memory contents, and "Memory Stick" index screen lettering cannot be recorded.

#### **Connecting to the VCR**

**You can edit on VCRs that support the following systems:** 8 mm **8**, Hi8 **Hi 8**, Digital8 **H**, VHS WHS, S-VHS SWIS, VHSC WISE, S-VHSC SWISE, Betamax  $\overline{\mathbf{B}}$ , mini DV Mini $\overline{\mathbf{N}}$ , DV  $\overline{\mathbf{N}}$  or **MICROMV MILL** 

#### **Connecting with the A/V connecting cable**

# **— Montage — Copie d'une cassette**

Vous pouvez faire des copies ou des montages en raccordant votre magnétoscope au caméscope et en utilisant votre caméscope comme lecteur. Le caméscope peut être raccordé au magnétoscope avec le cordon de liaison audio/ vidéo (fourni) ou un câble i.LINK (en option). Si vous utilisez un câble i.LINK (en option), les signaux vidéo et audio seront transmis sous forme numérique et permettront d'effectuer des montages de grande qualité. Les titres, les indicateurs affichés, le contenu de

la Cassette Memory et le texte sur l'écran d'index d'un « Memory Stick » ne peuvent pas être enregistrés.

#### **Raccordement au magnétoscope**

**Vous pouvez faire des copies sur les types de magnétoscopes suivants :** 8 mm **8**, Hi8 **Hi 8**, Digital8 **Đ**, VHS WHS, S-VHS SWHS, VHSC WHSE, S-VHSC SWHSE, Betamax  $\mathbf{E}$ , mini DV  $\mathbf{W}$  , DV  $\mathbf{N}$  ou MICROMV **.......** 

#### **Raccordement avec le cordon de liaison audio/vidéo**

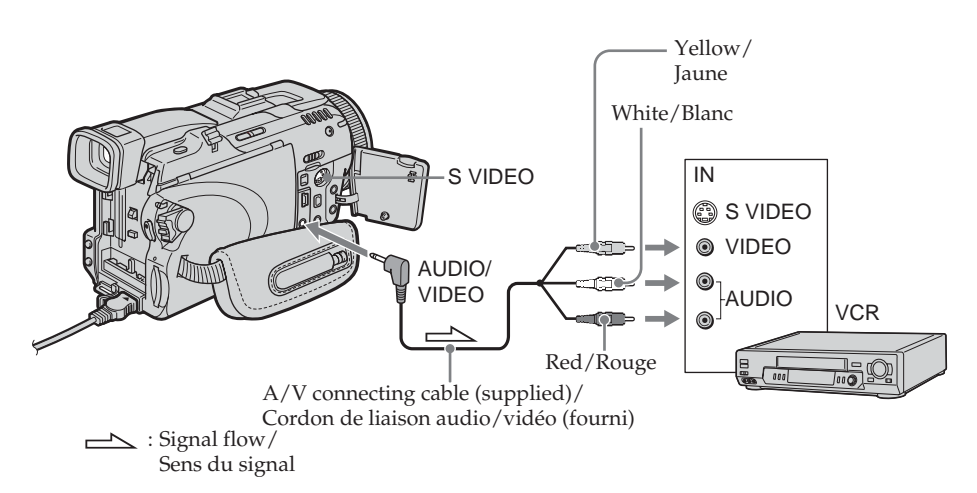

#### **Connecting with the i.LINK cable**

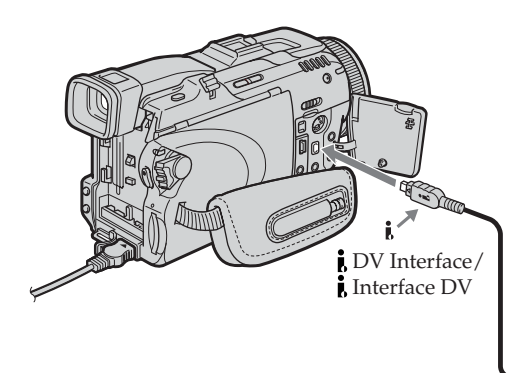

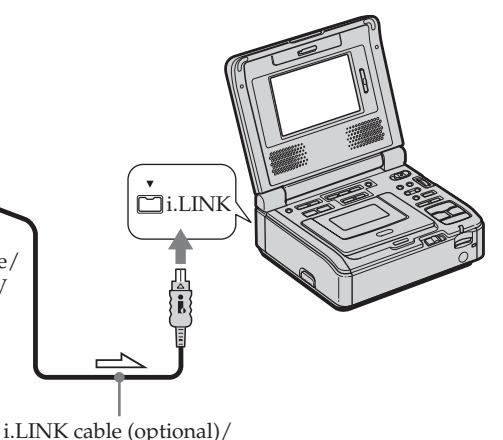

**Raccordement avec le câble i.LINK**

 $\sum$ : Signal flow/  $\sum$  i.Eliente disc (optional) Sens du signal

#### **Dubbing a tape**

#### **Before operation for connecting with the A/V connecting cable**

- $\bullet$  Set DISPLAY in  $F$ FIC to LCD in the menu settings. (The default setting is LCD.)
- •Press the following buttons to make the indicator disappear so that they will not be superimposed on the edited tape: On your camcorder: DISPLAY/BATTERY INFO, DATA CODE On the Remote Commander: DISPLAY, DATA CODE, SEARCH MODE

The POWER switch should be set to  $(\overline{VCR})$ .

- **(1)**Insert the blank tape (or the tape you want to record over) into the VCR, and insert the recorded tape into your camcorder.
- **(2)**Prepare the VCR for recording. If the VCR has an input selector, set it to input mode. Refer to the operating instructions of the VCR.
- **(3)**Play back the recorded tape on your camcorder.
- **(4)** Start recording on the VCR. Refer to the operating instructions of your VCR.

#### **Copie d'une cassette**

#### **Avant la copie avec le cordon de liaison audio/ vidéo**

- Réglez DISPLAY sur LCD dans ETC des paramètres du menu. (Le réglage par défaut est LCD.)
- •Appuyez sur les touches suivantes pour dégager les indicateurs sinon ils se superposeront au montage. Sur le caméscope : DISPLAY/BATTERY INFO, DATA CODE Sur la télécommande : DISPLAY, DATA CODE, SEARCH MODE

Le commutateur POWER doit être en position ( VCR ).

- **(1)**Insérez une cassette vierge (ou une cassette que vous voulez réenregistrer) dans le magnétoscope et une cassette enregistrée dans le caméscope.
- **(2)**Préparez le magnétoscope pour l'enregistrement. Si le magnétoscope a un sélecteur d'entrée, réglez-le sur le mode d'entrée.

Consultez le mode d'emploi du magnétoscope pour le détail.

- **(3)**Reproduisez la cassette enregistrée sur le caméscope.
- **(4)** Commencez l'enregistrement sur le magnétoscope. Consultez le mode d'emploi du magnétoscope pour le détail.

#### **When you have finished dubbing the tape**

Press  $\blacksquare$  on both your camcorder and the VCR.

#### **If your VCR is a monaural type**

Connect the yellow plug of the A/V connecting cable to the video input jack and the white or the red plug to the audio input jack on the VCR or the TV. When the white plug is connected, the left channel audio is output, and when the red plug is connected, the right channel audio is output.

#### **If your VCR has an S video jack**

See page 59 for details.

**About i.LINK** See page 274 for details.

#### **Pictures processed by picture effect, digital effect or PB ZOOM**

These are not output through the  $\frac{1}{b}$  DV Interface.

#### **If you record a paused playback picture**

- •The recorded picture becomes rough with the **DV** Interface.
- •The picture may jitter when you play back the picture using other video equipment.

#### **If you connect with the i.LINK cable**

Recording of only the picture or sound cannot be done.

#### **Lorsque la copie est terminée**

Appuyez sur ■ du caméscope et du magnétoscope.

#### **Si votre magnétoscope est de type monophonique**

Raccordez la fiche jaune du cordon de liaison audio/vidéo à la prise d'entrée vidéo et la fiche blanche ou la fiche rouge à la prise d'entrée audio du magnétoscope ou du téléviseur. Lorsque la fiche blanche est raccordée, le son du canal gauche est fourni et lorsque la fiche rouge est raccordée, le son du canal droit est fourni.

#### **Si votre magnétoscope est pourvu d'une prise S-vidéo**

Voir page 59 pour le détail.

#### **A propos de i.LINK**

Voir page 274 pour le détail.

#### **Images truquées avec un effet d'image ou un effet numérique, ou agrandies avec la fonction PB ZOOM**

Ces images ne peuvent pas être transmises par l'interface i DV.

#### **Si vous enregistrez un arrêt sur image**

- •L'image enregistrée n'est pas très détaillée lorsqu'elle est enregistrée par l'interface DV.
- •Si vous reproduisez l'image sur un autre appareil vidéo, elle sera probablement instable.

#### **Si vous raccordez les deux appareils par un câble i.LINK**

Il n'est pas possible d'enregistrer seulement l'image ou le son.

You can duplicate selected scenes (programmes) for editing onto the tape without operating the VCR.

Scenes can be selected by frame. You can set up to 20 programmes.

Your camcorder can dub on the "Memory Stick." See page 161 for details.

# **Copie de séquences précises – Montage numérique de séquences programmées (sur cassette)**

Vous pouvez copier des séquences précises, sélectionnées au préalable (programmes), sur une cassette sans avoir à effectuer d'opérations sur le magnétoscope.

Les séquences peuvent être sélectionnées à l'image près. Vous pouvez ainsi programmer 20 séquences.

Vous pouvez aussi copier des séquences sur un « Memory Stick ». Voir page 161 pour le détail.

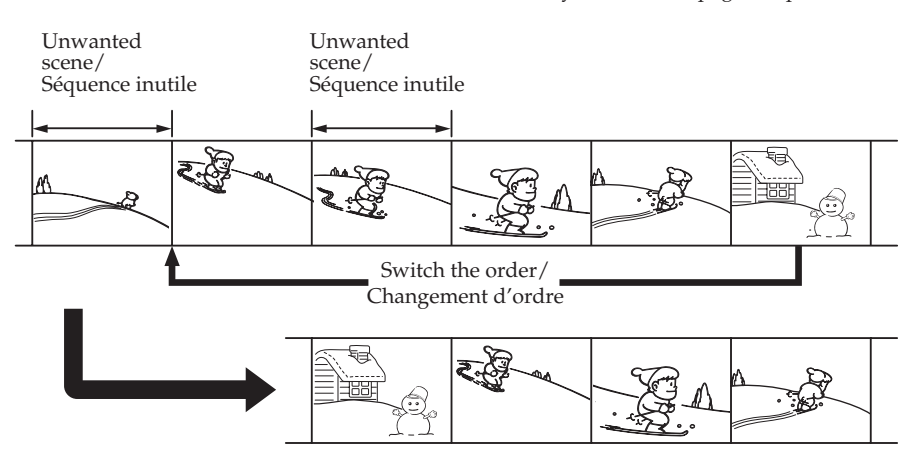

#### **Before operating Digital program editing on the tape recorded on other equipment**

- **Step 1** Connecting to the VCR (p. 101).
- **Step 2** Setting the VCR to operate (p. 101).
- **Step 3** Adjusting the synchronisation of the VCR (p. 105).

When you dub using the same VCR again, you can skip step 2 and 3.

#### **Using Digital program editing on the tape recorded on other equipment**

**Operation 1** Making a programme (p. 107). **Operation 2** Performing Digital program editing (Dubbing the tape) (p. 109).

#### **Note**

When editing digital video, the operation signals to the VCR cannot be sent with LANC jack.

#### **Avant le montage numérique sur une cassette enregistrée sur un autre appareil**

- **1e étape** Raccordement au magnétoscope (p. 101)
- **2e étape** Préparation du magnétoscope (p. 101)

**3e étape** Synchronisation du magnétoscope (p. 105)

Si vous faites une copie avec le même magnétoscope, les 2ª et 3ª étapes sont superflues.

#### **Montage numérique sur une cassette enregistrée sur un autre appareil**

**1e opération** Création d'un programme (p. 107) **2e opération** Exécution du montage numérique (Copie sur une cassette) (p. 109)

#### **Remarque**

Pendant le montage vidéo numérique, le signaux de commande ne peuvent pas être transmis au magnétoscope par la prise LANC.

#### **Step 1: Connecting to the VCR**

You can connect either the A/V connecting cable or the i.LINK cable.

Connect the devices as illustrated on page 97.

#### **Step 2: Setting the VCR to operate**

To connect using the A/V connecting cable, send the control signal by infrared rays to the remote sensor on the VCR.

The POWER switch should be set to  $(VCR)$ . Operate by touching the panel.

- **(1)** Turn the power of the connected VCR on. If the VCR has an input selector, set it to input mode. When you connect a video camera recorder, set its power switch to VCR/VTR.
- **(2)** Press FN to display PAGE1.
- **(3)** Press MENU to display the menu.
- **(4)** Select VIDEO EDIT in **ETC**, then press EXEC (p. 234).
- **(5)** Select TAPE, then press EXEC.
- **(6)** Press EDIT SET.
- **(7)** Select CONTROL, then press EXEC.
- **(8)** When connecting with the A/V connecting cable, select IR, then press EXEC. When connecting with the i.LINK cable, select i.LINK, press EXEC, then go to "Step 3: Adjusting the synchronisation of the VCR" on page 105.
- **(9)** Select IR SETUP, then press EXEC.
- **(10)** Select the IR SETUP code of your VCR, then press EXEC. Check the code in "About the IR SETUP code" (p. 104).

#### **Copie de séquences précises – Montage numérique de séquences programmées (sur cassette)**

#### **1e étape : Raccordement au magnétoscope**

Vous pouvez raccorder le caméscope au magnétoscope avec le cordon de liaison audio/vidéo ou un câble i.LINK. Raccordez les appareils comme indiqué à la page 97.

#### **2e étape : Préparation du magnétoscope**

Lorsque les deux appareils sont reliés par le cordon de liaison audio/vidéo, envoyez les signaux de commande infrarouges au capteur de télécommande du magnétoscope.

Le commutateur POWER doit être en position (VCR).

Utilisez les touches de l'écran tactile.

- **(1)** Allumez le magnétoscope raccordé. Si le magnétoscope a un sélecteur d'entrée, réglez-le sur le mode d'entrée. Si vous raccordez un autre caméscope, réglez le commutateur d'alimentation sur VCR/VTR.
- **(2)** Appuyez sur FN pour afficher la PAGE1.
- **(3)** Appuyez sur MENU pour afficher le menu.
- **(4)** Sélectionnez VIDEO EDIT dans **ETC**, puis appuyez sur EXEC (p. 244).
- **(5)** Sélectionnez TAPE, puis appuyez sur EXEC.
- **(6)** Appuyez sur EDIT SET.
- **(7)** Sélectionnez CONTROL, puis appuyez sur EXEC.
- **(8)** Si vous raccordez un cordon de liaison audio/vidéo, sélectionnez IR puis appuyez sur EXEC. Si vous raccordez un câble i.LINK, sélectionnez i.LINK, appuyez sur EXEC, puis passez à la « 3e étape : Synchronisation du magnétoscope » page 105.
- **(9)** Sélectionnez IR SETUP, puis appuyez sur EXEC.
- **(10)** Sélectionnez le code IR SETUP de votre magnétoscope, puis appuyez sur EXEC. Vérifiez le code dans « Codes IR SETUP » (p. 104).

Editing

Montage

#### **Copie de séquences précises – Montage numérique de séquences programmées (sur cassette)**

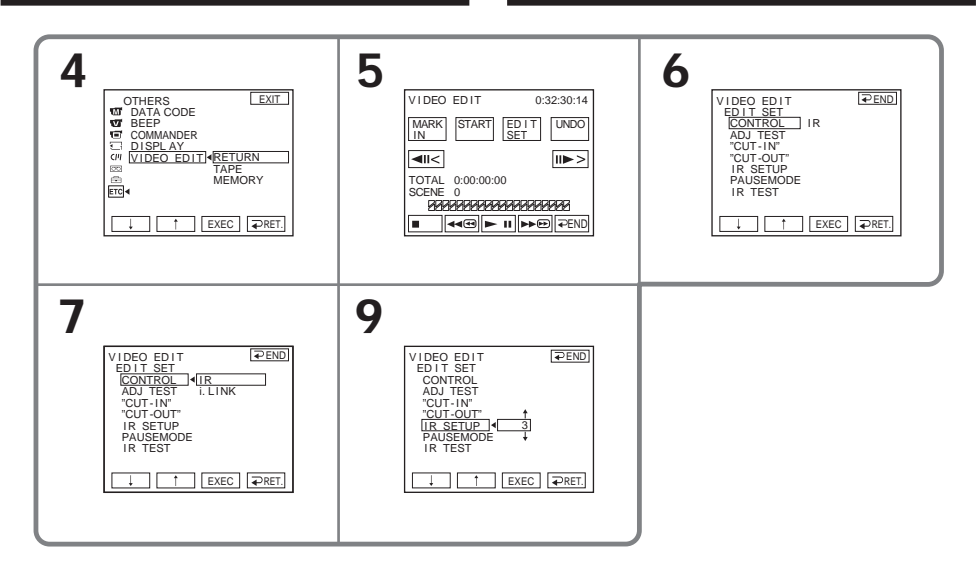

- **(11)** Select PAUSEMODE, then press EXEC.
- **(12)** Select the mode to cancel recording pause on the VCR, then press EXEC. The correct button depends on your VCR.

Refer to the operating instructions of your VCR.

- **(11)** Sélectionnez PAUSEMODE, puis appuyez sur EXEC.
- **(12)** Sélectionnez le mode d'annulation de la pause d'enregistrement sur le magnétoscope, puis appuyez sur EXEC. La touche qu'il faut utiliser dépend du magnétoscope.

Consultez le mode d'emploi du magnétoscope pour le détail.

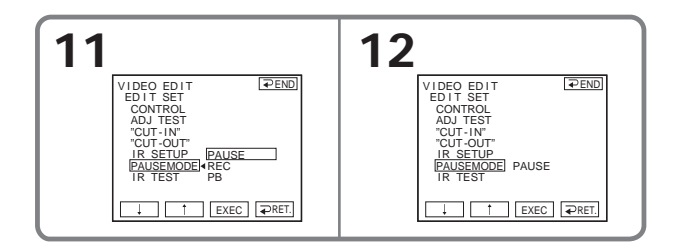

**(13)** Locate the infrared rays emitter of your camcorder and face it towards the remote sensor of the VCR about 30 cm (12 in.) apart.

#### **Copie de séquences précises – Montage numérique de séquences programmées (sur cassette)**

**(13)** Positionnez l'émetteur de rayons infrarouges du caméscope face au capteur de télécommande du magnétoscope à environ 30 cm.

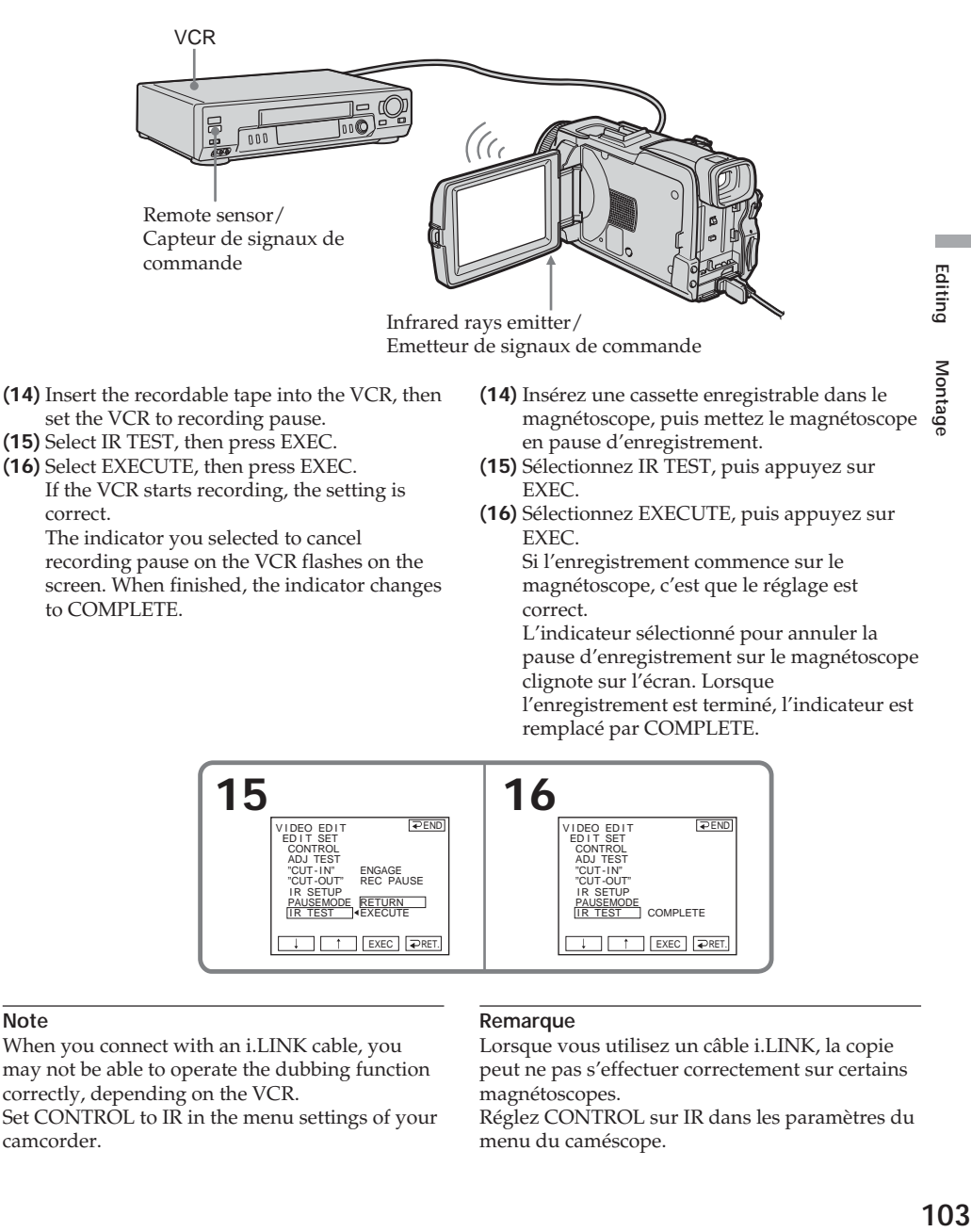

**Note**

When you connect with an i.LINK cable, you may not be able to operate the dubbing function correctly, depending on the VCR.

IR TEST

 $EXEC$   $RET$ 

EXECUTE

Set CONTROL to IR in the menu settings of your camcorder.

#### **Remarque**

IR TEST

Lorsque vous utilisez un câble i.LINK, la copie peut ne pas s'effectuer correctement sur certains magnétoscopes.

 $EXEC$   $RET$ COMPLETE

Réglez CONTROL sur IR dans les paramètres du menu du caméscope.

#### **About the IR SETUP code**

The IR SETUP code is stored in the memory of your camcorder. Be sure to set the correct code, depending on your VCR. Default setting is code number 3.

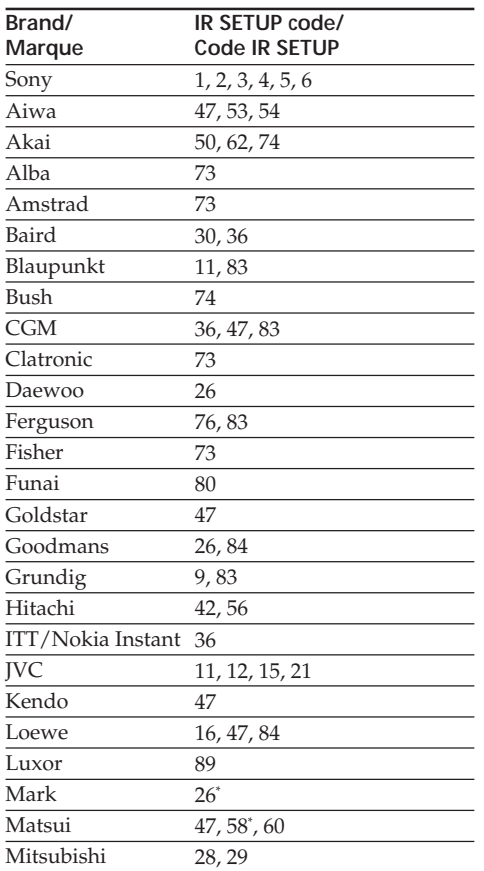

#### **Copie de séquences précises – Montage numérique de séquences programmées (sur cassette)**

#### **Codes IR SETUP**

Des codes IR SETUP de magnétoscopes ont été enregistrés dans la mémoire du caméscope. Veillez à régler le code correct, selon le magnétoscope utilisé. Par défaut, le numéro de code 3 a été spécifié.

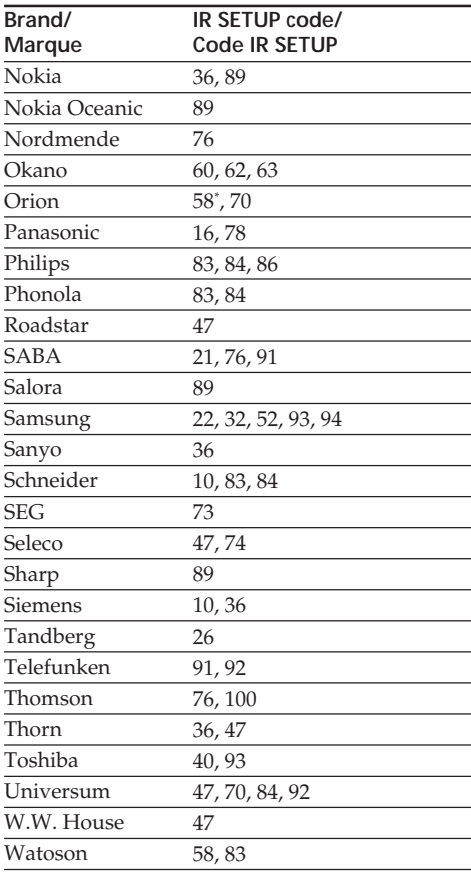

\* TV/VCR component/Téléviseur/Magnétoscope

#### **Note on the IR SETUP code**

Digital program editing is not possible if the VCR does not support IR SETUP codes.

#### **Remarque sur les codes IR SETUP**

Il n'est pas possible d'effectuer de montage numérique de séquences programmées avec les magnétoscopes qui n'ont pas de codes IR SETUP.

#### **When the VCR does not operate correctly**

- •After checking the code in "About the IR SETUP code" (p. 104), set the IR SETUP or the PAUSEMODE again.
- •Place your camcorder at least 30 cm (12 in.) away from the VCR.
- •Refer to the operating instructions of your VCR.

#### **Step 3: Adjusting the synchronisation of the VCR**

You can adjust the synchronisation of your camcorder and the VCR.

Prepare a pen and paper for notes. Before operation, eject the cassette from your camcorder (if inserted).

- 
- **(1)**Insert the recordable cassette into the VCR, then set the VCR to recording pause. When you select i.LINK in CONTROL, the recording pause is not necessary.
- **(2)** Select ADJ TEST, then press EXEC.
- **(3)** Select EXECUTE, then press EXEC. IN and OUT are recorded on an image for five times each to calculate the number values for adjusting the synchronisation. The EXECUTING indicator flashes on the screen. When finished, the indicator changes to COMPLETE.
- **(4)**Rewind the tape in the VCR, then start slow playback.

Five IN numbers and corresponding OUT numbers are displayed.

Take a note of the opening number value of each IN and the closing number value of each OUT.

- **(5)** Calculate the average of five opening number values of five IN, and the average of all the closing number values of each OUT.
- **(6)** Select "CUT-IN," then press EXEC.
- **(7)** Select the average number value of IN, then press EXEC.

The calculated start position for recording is set.

#### **Copie de séquences précises – Montage numérique de séquences programmées (sur cassette)**

#### **Si le magnétoscope ne fonctionne pas correctement**

- •Après avoir vérifié le code dans « Codes IR SETUP » (p. 104), réglez à nouveau IR SETUP ou PAUSEMODE.
- •Placez le caméscope à au moins 30 cm du magnétoscope.
- •Consultez le mode d'emploi du magnétoscope pour le détail.

#### **3e étape : Synchronisation du magnétoscope**

Vous pouvez synchroniser le caméscope et le magnétoscope pour qu'ils se mettent en marche et à l'arrêt en même temps.

Préparez un crayon et du papier pour prendre des notes.

Avant de commencer, éjectez la cassette du caméscope (le cas échéant).

- **(1)**Insérez une cassette enregistrable dans le magnétoscope, puis mettez le magnétoscope en pause d'enregistrement. Lorsque vous sélectionnez i.LINK dans CONTROL, le magnétoscope n'a pas besoin d'être mis en pause.
- **(2)** Sélectionnez ADJ TEST, puis appuyez sur EXEC.
- **(3)** Sélectionnez EXECUTE, puis appuyez sur EXEC.

Les points IN et OUT sont enregistrés cinq fois sur une image pour que le caméscope puisse calculer les valeurs numériques nécessaires au réglage de synchronisation. L'indicateur EXECUTING clignote sur l'écran. Lorsque l'enregistrement est terminé, l'indicateur est remplacé par COMPLETE.

- **(4)**Rembobinez la bande sur le magnétoscope et activez la lecture au ralenti. Cinq numéros IN et les numéros OUT correspondants s'affichent. Notez la valeur numérique de chaque IN et la valeur numérique de chaque OUT.
- **(5)**Calculez la moyenne des cinq valeurs numériques IN et la moyenne des cinq valeurs numériques OUT.
- **(6)** Sélectionnez "CUT-IN", puis appuyez sur EXEC.
- **(7)** Sélectionnez la valeur numérique moyenne des IN et appuyez sur EXEC. La position de début de l'enregistrement est mémorisée.

- **(8)** Select "CUT-OUT," then press EXEC.
- **(9)** Select the average number value of OUT, then press EXEC. The calculated stop position for recording is set.
- $(10)$  Press  $\Rightarrow$  RET. to execute.

#### **Copie de séquences précises – Montage numérique de séquences programmées (sur cassette)**

- **(8)** Sélectionnez "CUT-OUT", puis appuyez sur EXEC.
- **(9)** Sélectionnez la valeur numérique moyenne des OUT et appuyez sur EXEC. La position d'arrêt de l'enregistrement est mémorisée.
- **(10)** Appuyez sur  $\Rightarrow$  RET. pour valider le réglage.

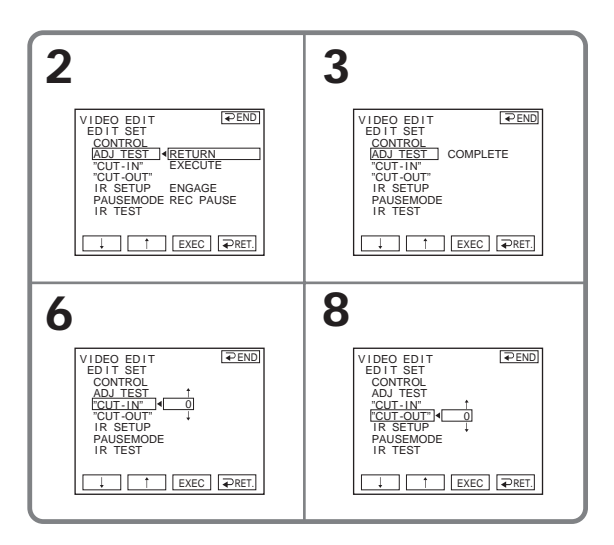

#### **To return to FN**

Press  $\Rightarrow$  END to return to PAGE1, then press **EXIT.** 

#### **Notes**

- •When you complete step 3, the image to adjust the synchronisation is recorded for about 50 seconds.
- •If you start recording from the very beginning of the tape, the first few seconds of the tape may not be recorded properly. Be sure to allow about 10 seconds' lead before starting the recording.
- •When the recording unit cannot be operated properly by the i.LINK cable, leave the connection as it is, and make the A/V connecting cable settings (p. 101). Video and audio are sent by digital signals.

#### **Pour revenir à FN**

Appuyez sur END pour revenir à la PAGE1, puis appuyez sur EXIT.

#### **Remarques**

- •Lorsque la 3e étape est terminée, l'image utilisée pour le réglage de la synchronisation est enregistrée pendant 50 secondes environ.
- •Si vous commencez l'enregistrement tout au début de la bande, les premières secondes risquent de ne pas être enregistrées correctement. Laissez défiler la bande pendant 10 secondes environ avant de commencer l'enregistrement.
- •Si l'enregistreur ne peut pas être contrôlé correctement par le câble i.LINK, laissez le câble raccordé et faites les réglages nécessaires pour le cordon de liaison audio/vidéo (p. 101). L'image et le son seront transmis sous forme de signaux numériques.

#### **Operation 1: Making a Programme**

The POWER switch should be set to  $(VCR)$ . Operate by touching the panel.

- **(1)** Insert the cassette for playback into your camcorder, and insert the tape for recording into the VCR.
- **(2)** Press FN to display PAGE1.
- **(3)** Press MENU to display the menu.
- **(4)** Select VIDEO EDIT in **ETC**, then press EXEC (p. 234).
- **(5)** Select TAPE, then press EXEC.
- **(6)** Search for the beginning of the first scene you want to insert using the video control buttons on the screen, then pause playback. You can fine-adjust one frame at a time with  $\sqrt{2\pi}$  /  $\sqrt{2\pi}$  .
- **(7)** Press MARK IN on the screen or MARK on the Remote Commander. The IN point of the first programme is set, and the upper part of the programme mark changes to light blue.
- **(8)** Search for the end of the first scene you want to insert using the video control buttons on the screen, then pause playback. You can fine-adjust one frame at a time with  $\sqrt{2}$  /  $>$   $\mathbb{R}$ .
- **(9)** Press MARK OUT on the screen or MARK on the Remote Commander. The OUT point of the first programme is set, then the lower part of the programme mark changes to light blue.
- **(10)** Repeat step 6 to 9.

When one programme is set, the programme mark changes to light blue.

You can set 20 programs in maximum.

#### **Copie de séquences précises – Montage numérique de séquences programmées (sur cassette)**

#### **1e opération : Création d'un programme**

Le commutateur POWER doit être en position (VCR).

Utilisez les touches de l'écran tactile.

- **(1)** Insérez une cassette dans le caméscope pour la lecture et une autre dans le magnétoscope pour l'enregistrement.
- **(2)** Appuyez sur FN pour afficher la PAGE1.
- **(3)** Appuyez sur MENU pour afficher le menu.
- **(4)** Sélectionnez VIDEO EDIT dans **ETC**, puis appuyez sur EXEC (p. 244).
- **(5)** Sélectionnez TAPE, puis appuyez sur EXEC.
- **(6)** Recherchez le début de la première séquence que vous voulez insérer en utilisant les touches de commande vidéo, puis mettez la lecture en pause. Vous pouvez localiser la séquence à l'image près avec  $\frac{|\mathbf{d}|}{|\mathbf{d}|}$ / $\frac{|\mathbf{d}|}{|\mathbf{d}|}$ .
- **(7)** Appuyez sur MARK IN sur l'écran ou sur MARK sur la télécommande. Le point IN de la première séquence programmée est enregistré et la partie supérieure de la marque du programme devient bleu clair.
- **(8)** Recherchez la fin de la première séquence que vous voulez insérer en utilisant les touches de commande vidéo affichées sur l'écran, puis mettez la lecture en pause. Vous pouvez localiser la séquence à l'image près avec  $\boxed{\leftarrow}$  /  $\frac{\leftarrow}{\leftarrow}$ .
- **(9)** Appuyez sur MARK OUT sur l'écran ou sur MARK sur la télécommande. Le point OUT de la première séquence programmée est enregistré et la partie inférieure de la marque du programme devient bleu clair.
- **(10)** Répétez les étapes 6 à 9. Lorsqu'une séquence est programmée, sa marque devient bleu clair. Vous pouvez ainsi créer programmer 20 séquences.

#### **Copie de séquences précises – Montage numérique de séquences programmées (sur cassette)**

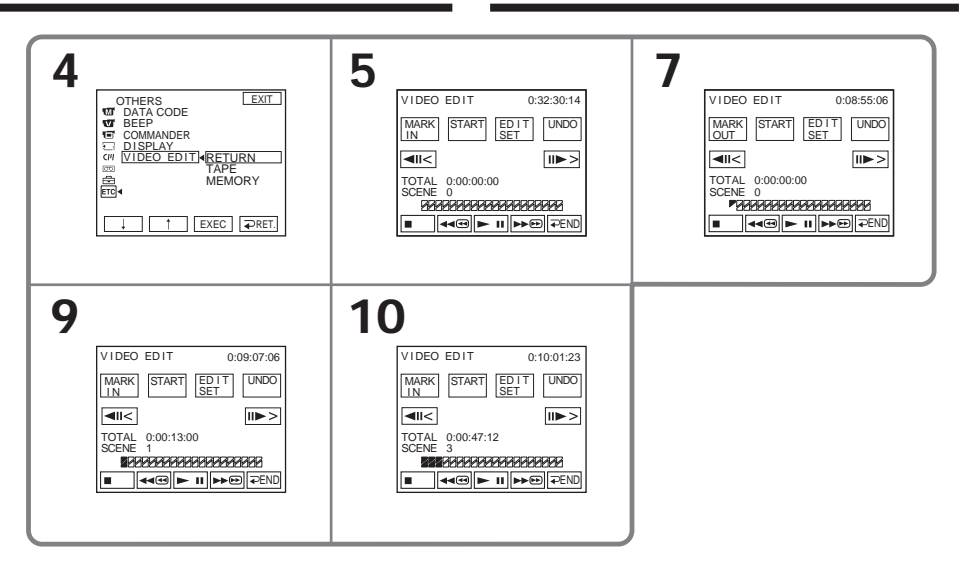

#### **To finish making programmes**

Press  $\Rightarrow$  END.

The programme is stored in memory until the tape is ejected.

#### **Note**

You cannot operate recording during Digital program editing.

#### **On a blank portion of the tape**

You cannot set IN or OUT.

**If there is a blank portion between the IN point and the OUT point on the tape** The total time may not be displayed correctly.

#### **Erasing the programme you have set**

Erase OUT mark first, and then IN mark of the last set programme.

#### **(1)**Press UNDO.

- **(2)**Press ERASE 1 MARK. The last set programme mark flashes, then the DELETE ? indicator appears.
- **(3)**Press EXEC. The last set programme is deleted.

#### **To cancel erasing**

Press CANCEL in step 3.

#### **Pour terminer la programmation des séquences**

#### Appuyez sur  $\Rightarrow$  END.

La programmation reste mémorisée tant que la cassette n'est pas éjectée.

#### **Remarque**

Vous ne pouvez pas effectuer d'enregistrement pendant le montage numérique de séquences programmées.

#### **Sur un passage vierge de la cassette**

Vous ne pouvez pas spécifier de points IN ou OUT.

#### **S'il y a un passage vierge entre les points IN et OUT de la cassette**

Le temps total n'est pas indiqué correctement.

#### **Suppression de la séquence programmée**

Effacez d'abord la marque OUT puis la marque IN de la dernière séquence programmée.

- **(1)**Appuyez sur UNDO.
- **(2)**Appuyez sur ERASE 1 MARK. La marque de la dernière séquence clignote, puis l'indicateur DELETE ? apparaît.
- **(3)**Appuyez sur EXEC. La dernière séquence programmée est supprimée.

#### **Pour annuler la suppression**

Appuyez sur CANCEL à l'étape 3.
# **Dubbing only desired scenes – Digital program editing (on tape)**

# **Erasing all programmes**

- **(1)** Follow the step 2 to 5 on page 107.
- **(2)**Press UNDO.
- **(3)**Press ERASE ALL. All the set programme marks flash, then the DELETE ? indicator appears.
- **(4)**Press EXEC. All the set programmes are deleted.

# **To cancel erasing all programmes**

Press CANCEL in step 4.

# **Operation 2: Performing Digital program editing (Dubbing the tape)**

- **(1)**When you use a digital video camera recorder, set the power switch of VCR to VCR/VTR.
- **(2)**Make sure your camcorder and the VCR are connected, and that the VCR is set to recording pause.

When you use an i.LINK cable the following procedure is not necessary.

- **(3)**Press FN to display PAGE1.
- **(4)**Press MENU to display the menu.
- **(5)** Select VIDEO EDIT in **ETC**, then press EXEC (p. 234).
- **(6)** Select TAPE, then press EXEC.
- **(7)**Press START.
- **(8)**Press EXEC.

Search for the beginning of the first programme, then start dubbing. The programme mark flashes. The SEARCH indicator appears during searching, and the EDITING indicator appears during editing on the screen. The programme mark changes to light blue after the dubbing is complete. When the dubbing ends, your camcorder and the VCR automatically stop.

#### **To cancel dubbing during editing** Press CANCEL.

# **To end Digital program editing**

Your camcorder stops when the dubbing is complete. Then the display returns to VIDEO EDIT in the menu settings.

Press  $\Rightarrow$  END to end the video edit function.

# **Copie de séquences précises – Montage numérique de séquences programmées (sur cassette)**

#### **Suppression de toutes les séquences programmées**

- **(1)**Effectuez les étapes 2 à 5 de la page 107.
- **(2)**Appuyez sur UNDO.
- **(3)**Appuyez sur ERASE ALL. Toutes les marques de programmes clignotent, puis l'indicateur DELETE ? apparaît.
- **(4)**Appuyez sur EXEC. Toutes les séquences programmées sont supprimées.

# **Pour annuler la suppression de toutes les séquences programmées**

Appuyez sur CANCEL à l'étape 4.

# **2e opération : Exécution du montage numérique (Copie sur une cassette)**

- **(1)** Si vous utilisez un caméscope numérique, réglez le commutateur d'alimentation de ce caméscope sur VCR/VTR.
- **(2)**Assurez-vous que le caméscope et le magnétoscope sont bien reliés et que le magnétoscope est en pause d'enregistrement. Si vous utilisez un câble i.LINK, les opérations suivantes sont superflues.
- **(3)**Appuyez sur FN pour afficher la PAGE1.
- **(4)**Appuyez sur MENU pour afficher le menu.
- **(5)** Sélectionnez VIDEO EDIT dans FTC, puis appuyez sur EXEC (p. 244).
- **(6)** Sélectionnez TAPE, puis appuyez sur EXEC.
- **(7)**Appuyez sur START.
- **(8)**Appuyez sur EXEC.

Recherchez le début de la première séquence programmée, puis commencez la copie. La marque du programme clignote. L'indicateur SEARCH apparaît à l'écran

pendant la recherche et l'indicateur EDITING pendant le montage.

La marque du programme devient bleu clair lorsque la copie est terminée.

A la fin de la copie, le caméscope et le magnétoscope s'arrêtent.

#### **Pour annuler la copie pendant le montage**

Appuyez sur CANCEL.

#### **Pour désactiver le montage numérique de séquences programmées**

Le caméscope s'arrête de lui-même lorsque la copie est terminée. L'affichage revient à VIDEO EDIT dans les paramètres du menu. Appuyez sur END pour désactiver le montage numérique.

#### **You cannot record on the VCR in the following/ Vous ne pouvez pas enregistrer sur le magnétoscope si**

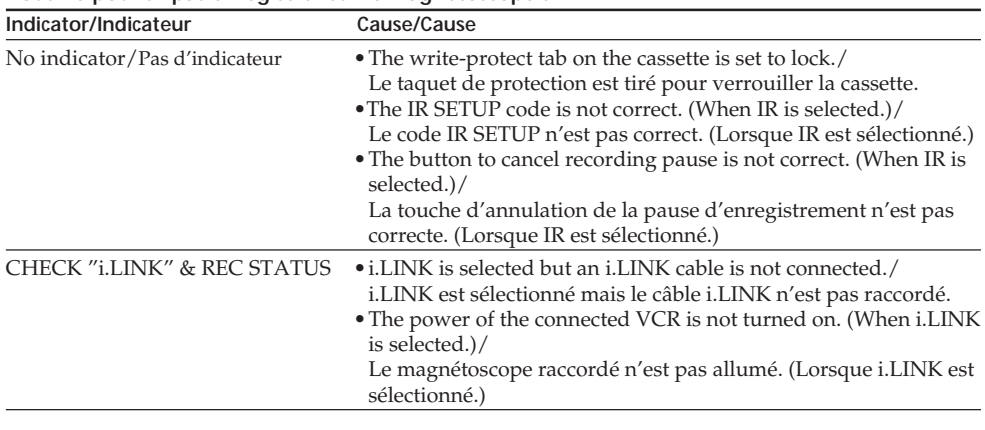

# **When the programme has not been set**

You cannot press START.

**Si aucun programme n'a été créé** Vous ne pouvez pas appuyer sur START.

# **Recording video or TV programmes**

You can record the tape from another VCR or a TV programme from a TV that has video/audio outputs. Use your camcorder as a recorder. You can connect either the A/V connecting cable (supplied) or i.LINK cable (optional). If you connect with the i.LINK cable (optional), video and audio signals are transmitted in digital form for high-quality editing.

# **Connecting to the VCR or the TV**

**Connecting with the A/V connecting cable**

# **Enregistrement de cassettes vidéo ou d'émissions de télévision**

Vous pouvez enregistrer une cassette à partir d'un autre magnétoscope ou une émission de télévision à partir d'un téléviseur pourvu de sorties audio/vidéo. Le caméscope vous servira d'enregistreur. Vous pouvez raccorder les deux appareils avec le cordon de liaison audio/vidéo (fourni) ou un câble i.LINK (en option). Si vous raccordez les deux appareils avec un câble i.LINK (en option), les signaux vidéo et audio seront transmis sous forme numérique, et vous pourrez effectuer des montages de grande qualité.

# **Raccordement à un magnétoscope ou un téléviseur**

**Raccordement avec le cordon de liaison audio/vidéo**

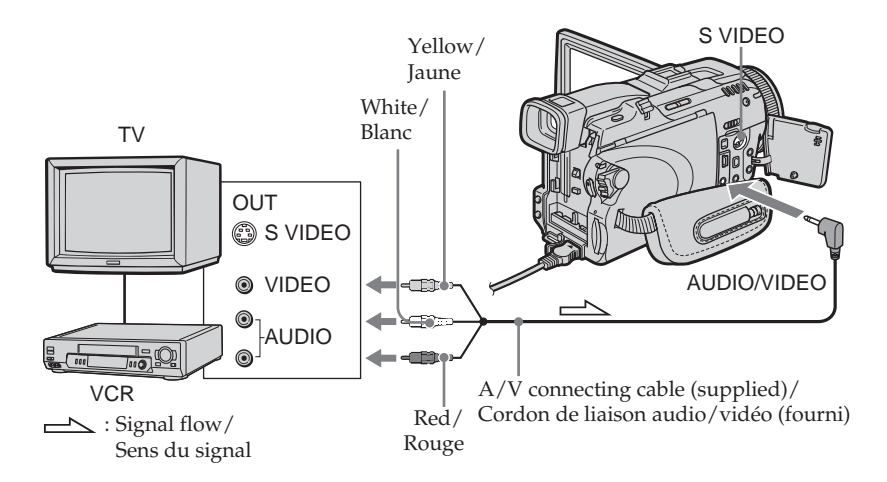

**Connecting with the i.LINK cable**

# **Enregistrement de cassettes vidéo ou d'émissions de télévision**

**Raccordement avec le câble i.LINK**

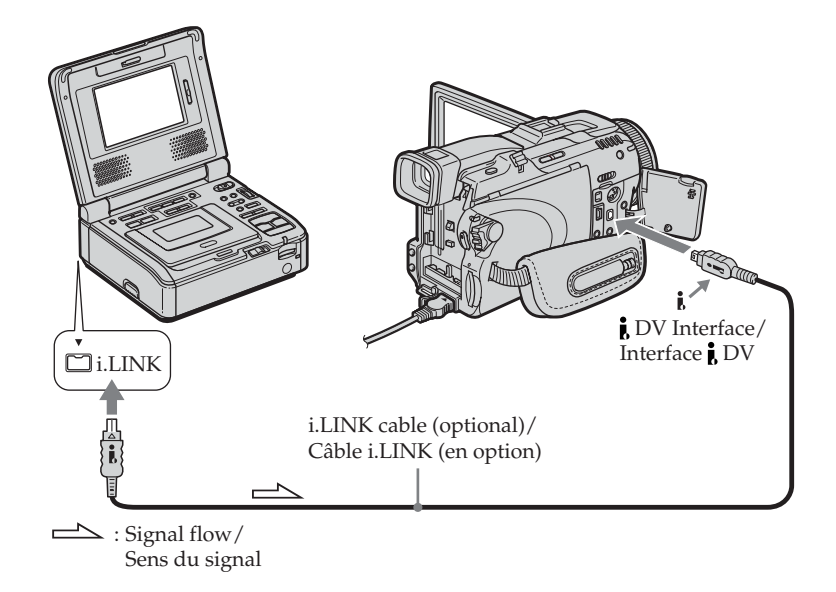

# **Recording video or TV programmes**

### **Before operation for connecting with the A/V connecting cable**

Set DISPLAY in **ETC** to LCD in the menu settings when using the A/V connecting cable. (The default setting is LCD.)

The POWER switch should be set to  $(VCR)$ . Operate by touching the panel.

- **(1)**Insert the blank tape (or the tape you want to record over) into your camcorder. If you are recording the tape from the VCR, insert the recorded tape into the VCR.
- **(2)**Press FN and select PAGE3.
- **(3)**Press REC CTRL.

# **Enregistrement de cassettes vidéo ou d'émissions de télévision**

# **Enregistrement de cassettes vidéo ou d'émissions de télévision**

#### **Avant la copie avec le cordon de liaison audio/ vidéo**

Réglez DISPLAY sur LCD dans FTC des paramètres du menu lorsque vous utilisez un cordon de liaison audio/vidéo. (Le réglage par défaut est LCD.)

Le commutateur POWER doit être en position (VCR).

Utilisez les touches de l'écran tactile.

- **(1)**Insérez une cassette vierge (ou une cassette que vous voulez réenregistrer) dans le caméscope. Si vous voulez enregistrer depuis un magnétoscope, insérez la cassette enregistrée dans le magnétoscope.
- **(2)**Appuyez sur FN et sélectionnez la PAGE3. **(3)**Appuyez sur REC CTRL.

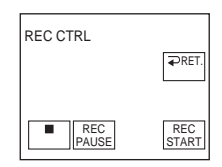

**(4)**Press REC PAUSE.

- **(5)** Press  $\triangleright$  on the VCR to start playback if you record the tape from a VCR. Select a TV programme if you record from a TV. The picture from playback side appears on the screen.
- **(6)**Press REC START at the scene where you want to start recording from.

#### **When you have finished dubbing the tape**

Press  $\blacksquare$  on your camcorder, and then press the stop button on the VCR.

# **Using the Remote Commander**

In step 2 to 4, press  $\bullet$  REC and MARK simultaneously, then immediately press II. In step 6, press  $\prod$  at the scene where you want to start recording from.

- **(4)**Appuyez sur REC PAUSE.
- **(5)**Appuyer sur N du magnétoscope pour commencer la lecture si vous enregistrez depuis un magnétoscope. Sélectionnez une émission de télévision si vous enregistrez depuis la télévision. L'image apparaît à l'écran.
- **(6)**Appuyez sur REC START à l'endroit où vous voulez commencer la copie.

# **Lorsque la copie est terminée**

Appuyez sur ■ du caméscope, puis sur la touche d'arrêt du magnétoscope.

# **Utilisation de la télécommande**

Aux étapes 2 à 4, appuyez simultanément sur REC et MARK et immédiatement après sur II. A l'étape 6, appuyez sur II à l'endroit où vous voulez commencer la copie.

# **Recording video or TV programmes**

#### **Note on the Remote Commander**

Your camcorder works in the commander mode VTR 2. Commander modes 1, 2 and 3 are used to distinguish your camcorder from other Sony VCRs to avoid erroneous remote control operation. If you use another Sony VCR in the commander mode VTR 2, we recommend changing the commander mode or covering the sensor of the VCR with black paper.

#### **If your VCR is a monaural type**

Connect the yellow plug of the A/V connecting cable to the video output jack and the white or the red plug to the audio output jack on the VCR or the TV. When the white plug is connected, the left channel audio is output, and when the red plug is connected, the right channel audio is output.

#### **If your VCR has an S video jack**

See page 59 for details.

#### **Note**

Your camcorder only records pictures for viewing on a PAL system-based TV and VCR. See "Using your camcorder abroad" on page 276 for the TV colour systems used in each country and area.

#### **When using the i.LINK cable**

- •Before recording, make sure if the DV IN indicator appears on the screen. The DV IN indicator may appear on both equipment.
- •Recording of only the picture or sound cannot be done.

# **Enregistrement de cassettes vidéo ou d'émissions de télévision**

# **Remarque sur la télécommande**

Le caméscope utilise le mode de télécommande VTR 2. Les modes de télécommande 1, 2 et 3 permettent de distinguer le caméscope d'autres magnétoscopes/caméscopes Sony et d'éviter les interférences de télécommande. Si vous utilisez un autre magnétoscope/caméscope Sony avec le mode de télécommande VTR 2, il sera préférable de changer le mode de télécommande ou de masquer le capteur infrarouge du magnétoscope avec du papier noir.

#### **Si votre magnétoscope est de type monophonique**

Raccordez la fiche jaune du cordon de liaison audio/vidéo à la prise de sortie vidéo et la fiche blanche ou la fiche rouge à la prise de sortie audio du magnétoscope ou du téléviseur. Lorsque la fiche blanche est raccordée, le son du canal gauche est fourni et lorsque la fiche rouge est raccordée, le son du canal droit est fourni.

#### **Si votre magnétoscope est pourvu d'une prise S-vidéo**

Voir page 59 pour le détail.

#### **Remarque**

Les images enregistrées par ce caméscope ne peuvert être vues que sur un téléviseur ou magnétoscope PAL.

Voir « Utilisation du caméscope à l'étranger » à la page 276 pour les standards de télévision couleur en vigueur dans chaque pays et région.

#### **Lorsque vous utilisez un câble i.LINK**

- •Avant la copie, assurez-vous que l'indicateur DV IN apparaît bien à l'écran. L'indicateur DV IN peut apparaître sur les deux appareils.
- •Il n'est pas possible d'enregistrer seulement l'image ou le son.

# **Inserting a scene from a VCR – Insert editing**

You can insert a new scene with sound from a VCR onto the originally recorded tape by specifying the insert start and end points. Use the Remote Commander for this operation. Connections are the same as on page 111. Insert a cassette containing the desired scene to insert into the VCR.

# **Insertion d'une séquence depuis un magnétoscope – Montage à insertion**

Vous pouvez insérer une séquence depuis un magnétoscope sur une cassette enregistrée en spécifiant les points où l'insertion doit commencer et prendre fin. Pour cette opération, utilisez la télécommande.

Raccordez les appareils comme indiqué à la page 111. Mettez la cassette contenant la séquence qui doit être insérée dans la magnétoscope.

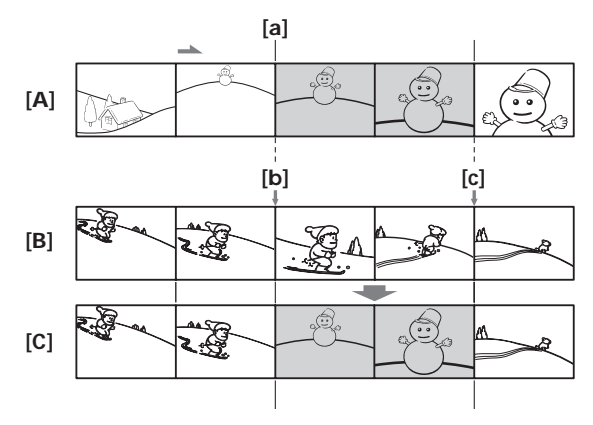

- **[A]** The tape that contains the scene to be superimposed
- **[B]** The tape before editing
- **[C]** The tape after editing
- **[A]** Bande contenant la séquence qui doit être superposée
- **[B]** Bande avant le montage
- **[C]** Bande après le montage

# **Inserting a scene from a VCR – Insert editing**

The POWER switch should be set to  $(VCR)$ . Operate by touching the panel.

- **(1)**On the VCR, locate just before the insert start point **[a]**, then set the VCR to playback pause.
- **(2)**On your camcorder, locate the insert end point **[c]**, then set it to playback pause.
- **(3)**Press ZERO SET MEMORY on the Remote Commander. The ZERO SET MEMORY indicator flashes and the end point of the insert is stored in memory. The tape counter shows "0:00:00."
- **(4)**On your camcorder, locate the insert start point **[b]**.
- **(5)**Press FN and select PAGE3.
- **(6)**Press REC CTRL.
- **(7)**Press REC PAUSE.
- **(8)** First press **II** on the VCR, and after a few seconds press REC START on your camcorder to start inserting the new scene with sound. Inserting automatically stops near the zero point on the tape counter. Your camcorder automatically stops recording. The zero set memory function will be cancelled.

# **Insertion d'une séquence depuis un magnétoscope – Montage à insertion**

Le commutateur POWER doit être en position (VCR).

Utilisez les touches de l'écran tactile.

- **(1)** Sur le magnétoscope, localisez le point juste avant le début de l'insertion **[a]** et mettez le magnétoscope en pause de lecture.
- **(2)** Sur le caméscope, localisez le point de fin d'insertion **[c]**, puis mettez-le caméscope en pause de lecture.
- **(3)**Appuyez sur ZERO SET MEMORY de la télécommande. L'indicateur ZERO SET MEMORY clignote et le point de fin d'insertion est mémorisé. Le compteur indique « 0:00:00 ».
- **(4)** Sur le caméscope, localisez le point de début d'insertion **[b]**.
- **(5)**Appuyez sur FN et sélectionnez la PAGE3.
- **(6)**Appuyez sur REC CTRL.
- **(7)**Appuyez sur REC PAUSE.
- **(8)** Appuyez d'abord sur II du magnétoscope et quelques secondes plus tard sur REC START du caméscope pour insérer la nouvelle séquence et le son.

L'insertion s'arrête automatiquement quand le compteur atteint approximativement zéro. L'enregistrement s'arrête sur le caméscope. A ce moment le point zéro est effacé.

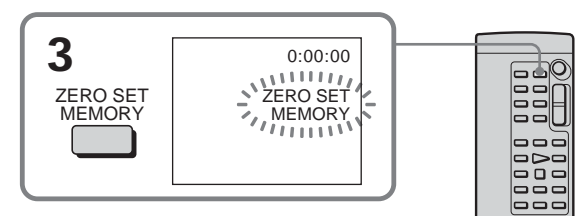

# **To change the insert end point**

Press ZERO SET MEMORY on the Remote Commander again after step 4 to erase the ZERO SET MEMORY indicator and begin from step 2.

# **Using the Remote Commander**

In step 5 to 7, press  $\bullet$  REC and MARK simultaneously, then immediately press II. In step 8, press  $\blacksquare$  at the scene where you want to start recording from.

#### **To insert a scene without setting the insert end point**

Skip step 2 and 3. Press  $\blacksquare$  on the Remote Commander or  $\Box$  on your camcorder when you want to stop inserting.

# **Pour changer le point de fin d'insertion**

Appuyez une nouvelle fois sur ZERO SET MEMORY sur la télécommande après l'étape 4 pour supprimer l'indicateur ZERO SET MEMORY et recommencez depuis l'étape 2.

# **Utilisation de la télécommande**

Aux étapes 5 à 7, appuyez simultanément sur  $\bullet$ REC et MARK et immédiatement après sur II. A l'étape 8, appuyez sur II à l'endroit où vous voulez commencer la copie.

#### **Pour insérer une scène sans marquer la fin de l'insertion**

Ignorez les étapes 2 et 3. Appuyez sur sur la télécommande ou sur **sur le** caméscope à l'endroit où vous voulez arrêter l'insertion.

# **Audio dubbing**

You can record additional audio to the original sound on the tape by connecting audio equipment or a microphone. If you connect the audio equipment, you can add sound to the tape already recorded in the 12-bit mode by specifying starting and ending points. The original sound will not be erased.

# **Preparing for audio dubbing**

You can record additional audio in the following:

- Dubbing with the built-in microphone
- Connecting the microphone (optional) to the MIC jack
- Connecting the microphone (optional) to the intelligent accessory shoe
- Connecting the A/V connecting cable to the AUDIO/VIDEO jack

The audio input to be recorded will take precedence over others in the following order: • MIC jack

- •Intelligent accessory shoe
- •AUDIO/VIDEO jack
- •Built-in microphone

#### **Dubbing with the built-in microphone**

No connection is necessary.

If no external microphone (optional) is connected, sound is recorded via the built-in microphone.

# **Doublage du son**

Vous pouvez enregistrer une bande son que vous ajouterez à la bande originale en raccordant le caméscope à un appareil audio ou à un microphone. Si vous raccordez un appareil audio, vous pourrez ajouter une bande son à une cassette enregistrée dans le mode 12 bits en spécifiant le début et la fin du passage souhaité. La bande son originale ne sera pas effacée.

# **Préparatifs pour le doublage du son**

Vous pouvez ajouter une bande son de la façon suivante :

- •avec le microphone intégré
- •en raccordant un microphone (en option) à la prise MIC
- •en raccordant un microphone (en option) à la griffe porte-accessoire
- •en raccordant le cordon de liaison audio/vidéo à la prise AUDIO/VIDEO

L'entrée audio sélectionnée en priorité pour l'enregistrement sera dans l'ordre :

- •la prise MIC
- •la griffe porte-accessoire
- •la prise AUDIO/VIDEO
- •le microphone intégré

# **Doublage avec le microphone intégré**

Aucune connexion n'est nécessaire.

Si aucun microphone externe (en option) n'est raccordé, le son est enregistré par le microphone intégré.

# **Connecting the microphone (optional) to the MIC jack**

**Doublage en raccordant un microphone (en option) à la prise MIC**

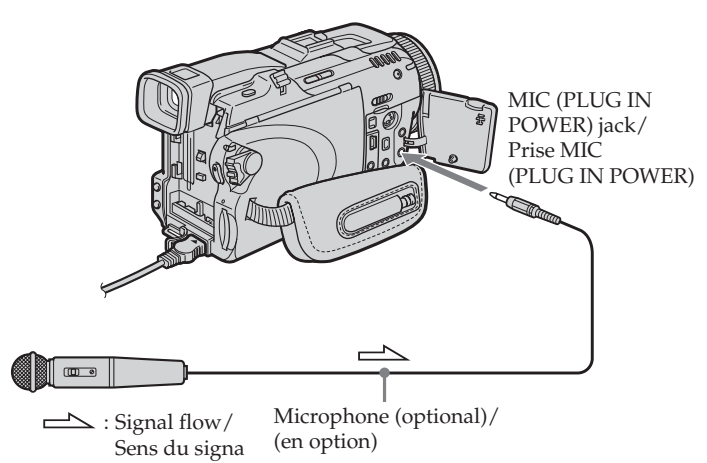

You can check the recorded picture and sound by connecting the AUDIO/VIDEO jack to a TV. The recorded sound is not output from a speaker. Check the sound by using the headphones or TV.

#### **Connecting the microphone (optional) to the intelligent accessory shoe**

Install the Microphone after removing the shoe cover.

Vous pouvez contrôler l'image et le son enregistrés en raccordant la prise AUDIO/ VIDEO à un téléviseur.

Le son enregistré ne sort pas par le haut-parleur. Vérifiez le son avec un casque d'écoute ou sur un téléviseur.

#### **Doublage en raccordant un microphone (en option) à la griffe porte-accessoire**

Installez le microphone après avoir retiré le cache-griffe.

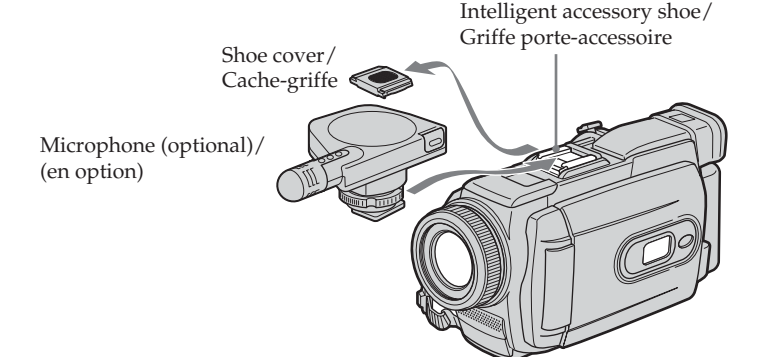

# **Connecting the A/V connecting cable to the AUDIO/VIDEO jack**

#### **Doublage en raccordant le cordon de liaison audio/vidéo à la prise AUDIO/ VIDEO**

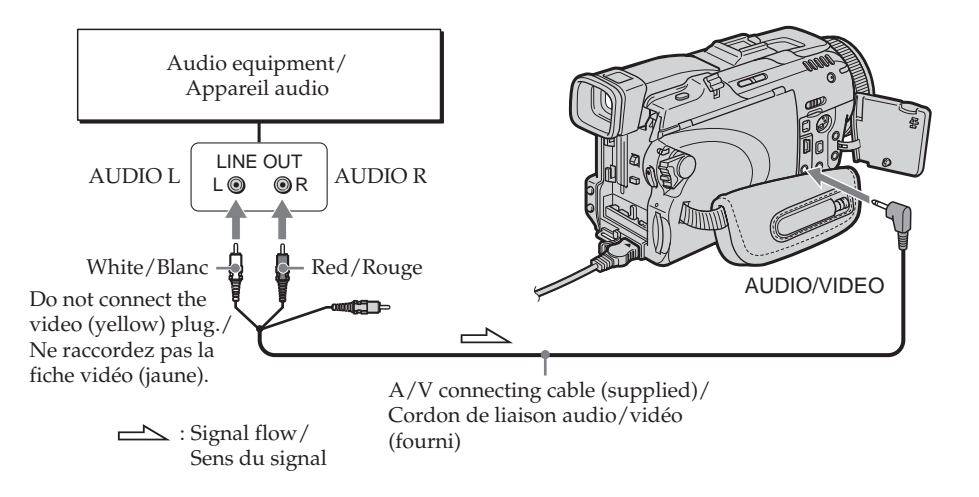

#### **Note**

When dubbing with the AUDIO/VIDEO jack or the built-in microphone, pictures are not output through the S VIDEO jack or AUDIO/VIDEO jack. Check the recorded picture on the screen. You can check the recorded sound by using headphones.

#### **Remarque**

Lorsque la prise AUDIO/VIDEO ou le microphone intégré est utilisé pour le doublage du son, le signal vidéo n'est pas transmis par la prise S VIDEO ou AUDIO/VIDEO. Il faut vérifier l'image enregistrée à l'écran. Le son peut être contrôlé à l'aide d'un casque.

Editing

# **Adding an audio sound on the recorded tape**

Choose a connection mentioned on page 117, and connect audio equipment or microphone to your camcorder. Then follow the procedure below using the touch panel or the Remote Commander supplied with your camcorder.

# **Using the touch panel**

The POWER switch should be set to  $(VCR)$ . Operate by touching the panel.

- **(1)**Insert the recorded tape into your camcorder.
- **(2)** Locate the recording start point. Press  $\blacktriangleright$  **II** to start playing back. To pause playing back,  $pres \nightharpoonup \mathbf{H}$  at the recording start point. You can fine-adjust the recording start point by pressing  $\sin z / \sin z$ .
- **(3)**Press FN and select PAGE3.
- **(4)**Press A DUB CTRL. The A DUB CTRL screen appears.

# **Ajout d'une bande son à une cassette enregistrée**

Choisissez une des liaisons mentionnées à la page 117 et raccordez l'appareil audio ou le microphone à votre caméscope, puis procédez de la façon suivante en utilisant l'écran tactile ou la télécommande fournie avec le caméscope.

# **Utilisation de l'écran tactile**

Le commutateur POWER doit être en position (VCR).

Utilisez les touches de l'écran tactile.

- **(1)**Insérez la cassette enregistrée dans le caméscope.
- **(2)**Localisez le début de l'enregistrement. Appuyez sur  $\blacktriangleright$  II pour commencer la lecture. Pour suspendre la lecture, appuyez sur ► II au point de départ de l'enregistrement. Vous pouvez localiser plus précisément le point de départ de l'enregistrement en appuyant sur  $\sqrt{2}$  /  $\sqrt{2}$   $\sqrt{2}$  .
- **(3)**Appuyez sur FN et sélectionnez la PAGE3.
- **(4)**Appuyez sur A DUB CTRL. L'écran A DUB CTRL apparaît.

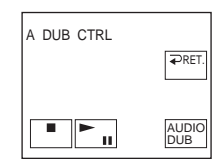

- **(5)** Press AUDIO DUB. The green  $\bigoplus$  **II** indicator appears on the screen.
- **(6)** Press  $\blacktriangleright$  **II** on your camcorder and at the same time start playing back the audio you want to record.

The new sound is recorded in stereo 2 (ST2) during playback. While recording new sound, the red  $\bigoplus$  indicator appears on the screen.

- **(7)** Press  $\Box$  on your camcorder at the point where you want to stop recording.
- **(5)**Appuyez sur AUDIO DUB. L'indicateur vert **← II** apparaît à l'écran.
- **(6)** Appuyez sur  $\blacktriangleright$  **II** sur le caméscope et reproduisez en même temps la bande son que vous voulez enregistrer.

La nouvelle bande son est enregistrée en stéréo 2 (ST2). Pendant l'enregistrement de la nouvelle bande son, l'indicateur rouge apparaît à l'écran.

**(7)** Appuyez sur  $\Box$  sur le caméscope à l'endroit où vous voulez arrêter l'enregistrement.

# **Using the Remote Commander**

The POWER switch should be set to  $(\overline{VCR})$ .

- **(1)** Follow the step 1 and 2 in "Using the touch panel."
- **(2)**Press AUDIO DUB on the Remote Commander.

The green  $\bigoplus$  **i** indicator appears on the screen.

**(3)** Press II on the Remote Commander and at the same time start playing back the audio you want to record.

The new sound is recorded in stereo 2 (ST2) during playback. While recording new sound, the red  $\triangleq$  indicator appears on the screen.

**(4)** Press ■ on the Remote Commander at the point where you want to stop recording.

# **Utilisation de la télécommande**

Le commutateur POWER doit être en position  $(VCR)$ .

- **(1)**Effectuez les opérations 1 et 2 de « Utilisation de l'écran tactile ».
- **(2)**Appuyez sur AUDIO DUB sur la télécommande. L'indicateur vert  $\bigoplus$ II apparaît à l'écran.
- **(3)** Appuyez sur II sur la télécommande et reproduisez en même temps la bande son que vous voulez enregistrer. La nouvelle bande son est enregistrée en stéréo 2 (ST2). Pendant l'enregistrement de la nouvelle bande son, l'indicateur rouge apparaît à l'écran.
- **(4)** Appuyez sur sur la télécommande à l'endroit où vous voulez arrêter l'enregistrement.

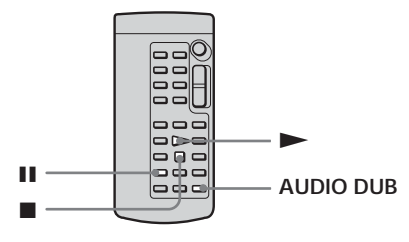

**You cannot audio dubbing in the following cases:**

- •The tape recorded in the 16-bit mode
- •The tape recorded in the LP mode
- Connecting with the **i** DV Interface
- •The blank portions of the tape
- •The cassette set the write-protect tab to lock

#### **To add new sound more precisely**

Press ZERO SET MEMORY at the point where you want to stop recording later during playback.

Follow the step 2 in "Using the touch panel." Recording automatically stops at the point where ZERO SET MEMORY was pressed.

#### **We recommend that you add new sound on the tape recorded with your camcorder**

If you add new sound on the tape recorded with another camcorder (including other DCR-TRV75E/TRV80E), the sound quality may become worse.

#### **Il n'est pas possible de doubler le son dans les cas suivants :**

- •La bande est enregistrée en mode 16 bits.
- •La bande est enregistrée en mode LP.
- La liaison est effectuée par l'interface *i* DV.
- •La bande comporte des passages vierges.
- •La cassette est protégée (taquet verrouillé).

#### **Pour ajouter une nouvelle bande son avec plus de précision**

Pendant la lecture, appuyez sur ZERO SET MEMORY à l'endroit où vous voulez arrêter ultérieurement l'enregistrement. Effectuez l'étape 2 de « Utilisation de l'écran tactile ». L'enregistrement s'arrête automatiquement à l'endroit où vous avez appuyé sur ZERO SET MEMORY.

#### **Il est conseillé d'ajouter une bande son à une cassette enregistrée avec ce caméscope** Si vous voulez ajouter une bande son à une

cassette enregistrée sur un autre caméscope (DCR-TRV75E/TRV80E compris), le son risque d'être de moindre qualité.

# **Monitoring the new recorded sound**

The POWER switch should be set to  $(VCR)$ . Operate by touching the panel.

- **(1)**Play back the tape on which you added audio.
- **(2)**Press FN to display PAGE1.
- **(3)**Press MENU to display the menu.
- $(4)$  Select AUDIO MIX in  $\Box$ , then press EXEC (p. 227).

# **Audio dubbing Doublage du son**

# **Contrôle de la nouvelle bande son**

Le commutateur POWER doit être en position  $(\overline{\text{VCR}})$ .

Utilisez les touches de l'écran tactile.

- **(1)**Reproduisez la cassette contenant la nouvelle bande son.
- **(2)**Appuyez sur FN pour afficher la PAGE1.
- **(3)**Appuyez sur MENU pour afficher le menu.
- **(4)** Sélectionnez AUDIO MIX dans  $\blacksquare$ , puis appuyez sur EXEC (p. 237).

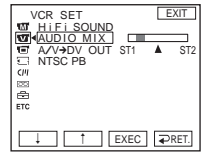

**(5)** Press  $\frac{1}{\tau}$  to adjust the balance between the original sound (ST1) and the new sound (ST2), then press EXEC.

About five minutes after you disconnect the power source or remove the battery pack, the setting of AUDIO MIX returns to the original sound (ST1) only. The default setting is original sound only.

**(5)** Appuyez sur  $\frac{1}{\tau}$  pour ajuster la balance entre le son original (ST1) et le son ajouté (ST2), puis appuyez sur EXEC.

Le réglage original de la bande son (ST1) de AUDIO MIX est rétabli cinq minutes environ après le débranchement de la source d'alimentation ou le retrait de la batterie. Le réglage par défaut est la bande son originale seulement.

# **Superimposing a title on a cassette with Cassette Memory**

# **Incrustation d'un titre sur une cassette avec Cassette Memory**

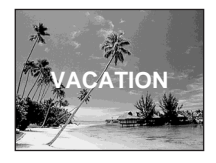

One cassette can have up to about 20 titles, if one title consists of five characters.

However, if the Cassette Memory is full with date and cassette label data, one cassette can have only up to about 11 titles with five characters each.

Cassette Memory capacity is as follows:

- Six date data (maximum)
- One cassette label (maximum)

The POWER switch should be set to (CAMERA) or  $(VCR)$ .

Operate by touching the panel.

- **(1)**Insert the cassette with Cassette Memory.
- **(2)**During standby, recording, playback or playback pause, press FN to display PAGE1.
- **(3)**Press MENU to display the menu.
- $(4)$  Select TITLE in  $\overline{C}$ , then press EXEC (p. 230).
- **(5)** Select  $\Box$ , then press EXEC.
- **(6)** Select a desired title, then press EXEC. The title appears on the screen.
- **(7)**If necessary, change the colour, size, or position by pressing COLOUR, SIZE, POS  $\downarrow$  or POS<sup>†</sup>.
- **(8)**Press TITLE OK.
- **(9)**Press SAVE TITLE.

During playback, playback pause or recording:

The TITLE SAVE indicator appears on the screen for about five seconds and the title is set.

During recording standby:

The TITLE indicator appears. And when you press START/STOP to start recording, the TITLE SAVE indicator appears on the screen for about five seconds and the title is set.

Une cassette peut contenir 20 titres environ et chaque titre peut consister en cinq caractères. Toutefois, si la Cassette Memory est pleine (dates et nom de la cassette), 11 titres de cinq caractères chacun pourront seulement être incrustés.

La Cassette Memory peut contenir :

- Six dates (maximum)
- Un nom de cassette (maximum)

Le commutateur POWER doit être en position  $(CAMERA)$  ou  $(\overline{VCR})$ .

Utilisez les touches de l'écran tactile.

- **(1)**Insérez une cassette avec Cassette Memory.
- **(2)**Pendant l'attente, l'enregistrement, la lecture ou la pause, appuyez sur FN pour afficher la PAGE1.
- **(3)**Appuyez sur MENU pour afficher le menu.
- **(4)** Sélectionnez TITLE dans  $\overline{C}$ , puis appuyez sur EXEC (p. 240).
- $(5)$  Sélectionnez  $\Box$ , puis appuyez sur EXEC.
- **(6)** Sélectionnez un titre, puis appuyez sur EXEC. Le titre apparaît à l'écran.
- **(7)** Changez au besoin la couleur, la taille ou la position du titre en appuyant sur COLOUR,  $SIZE$ , POS  $\downarrow$  ou POS  $\uparrow$ .
- **(8)**Appuyez sur TITLE OK.
- **(9)**Appuyez sur SAVE TITLE.

Pendant la lecture, la pause de lecture ou l'enregistrement :

L'indicateur TITLE SAVE apparaît à l'écran pendant cinq secondes et le titre est incrusté. Pendant l'attente d'enregistrement : L'indicateur TITLE apparaît. Lorsque vous appuyez sur START/STOP pour filmer, l'indicateur TITLE SAVE apparaît à l'écran pendant cinq secondes et le titre est incrusté.

# **Superimposing a title on a cassette with Cassette Memory**

# **Incrustation d'un titre sur une cassette avec Cassette Memory**

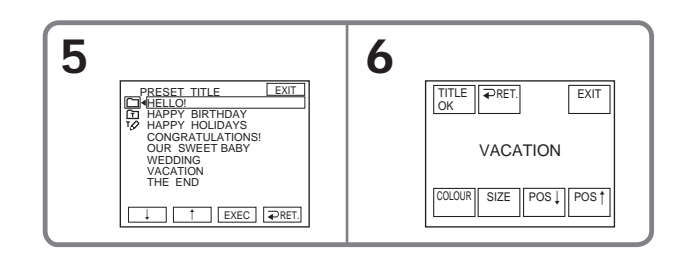

#### **To use the custom title**

If you want to use the custom title, select  $\boxed{\text{m}}$  in step 5.

#### **The titles superimposed with your camcorder**

- They appear only by DV  $^{\text{Min}}\mathbf{D}$  format video equipment with index titler function.
- •The point you superimposed the title may be detected as an index signal when searching a recording with other video equipment.

#### **To not display title**

Set TITLE DSPL to OFF in the menu settings (p. 230).

#### **Title setting**

- •The title colour changes as follows: WHITE  $\rightarrow$  YELLOW  $\rightarrow$  VIOLET  $-$  BLUE  $\leftarrow$  GREEN  $\leftarrow$  CYAN  $\leftarrow$  RED  $\leftarrow$
- The title size changes as follows:  $SMAIL \leftrightarrow LARGE$ You cannot input 13 characters or more in LARGE size.
- •The title position as follows: If you select the title size SMALL, you have nine choices for the title position. If you select the title size LARGE, you have eight choices for the title position.

#### **Pour utiliser un titre personnalisé**

Si vous voulez utiliser un titre personnalisé, sélectionnez **h** à l'étape 5.

#### **Titres incrustés avec le caméscope**

- •Ces titres sont affichés seulement par les appareils vidéo de format DV Mini $\tilde{N}$  possédant une fonction de titrage.
- •Le point où vous avez incrusté un titre peut être interprété comme index lors de la recherche d'une séquence sur un autre appareil vidéo.

#### **Si vous ne voulez pas afficher de titres**

Réglez TITLE DSPL sur OFF dans les paramètres du menu (p. 240).

#### **Réglage du titre**

- •La couleur du titre change de la façon suivante :
	- WHITE (blanc)  $\rightarrow$  YELLOW (jaune)  $\rightarrow$ VIOLET (violet)  $\rightarrow$  RED (rouge)  $\rightarrow$  $CYAN$  (cyan)  $\rightarrow$  GREEN (vert)  $\rightarrow$ BLUE (bleu)
- •La taille du titre change de la façon suivante :  $SMALL$  (petit)  $\longleftrightarrow$  LARGE (gros) Vous ne pouvez pas enregistrer un gros titre de 13 caractères.
- •La position du titre change de la façon suivante :

Si vous sélectionnez SMALL, vous aurez le choix entre neuf positions de titre.

Si vous sélectionnez LARGE, vous aurez le choix entre huit positions de titre.

# **Incrustation d'un titre sur une cassette avec Cassette Memory**

# **Erasing a title**

The POWER switch should be set to (CAMERA) or  $(VCR)$ .

Operate by touching the panel.

- **(1)**Press FN to display PAGE1.
- **(2)**Press MENU to display the menu.
- **(3)** Select TITLEERASE in  $\overline{C}$ , then press EXEC (p. 230). The TITLE ERASE screen appears.
- **(4)** Select the title you want to erase, then press EXEC.

The ERASE OK? indicator appears.

**(5)**Make sure the title is the one you want to erase, then press OK.

The ERASING indicator flashes on the screen. When the title is erased, the COMPLETE indicator appears.

# **Effacement d'un titre**

Le commutateur POWER doit être en position  $(CAMERA)$  ou  $(VCR)$ . Utilisez les touches de l'écran tactile.

- **(1)**Appuyez sur FN pour afficher la PAGE1.
- **(2)**Appuyez sur MENU pour afficher le menu.
- **(3)** Sélectionnez TITLEERASE dans  $\overline{C}$ , puis appuyez sur EXEC (p. 240). L'écran TITLE ERASE apparaît.
- **(4)** Sélectionnez le titre que vous voulez effacer, puis appuyez sur EXEC.

L'indicateur ERASE OK? apparaît.

**(5)**Assurez-vous que le titre est bien celui que vous voulez effacer, puis tapez sur OK. L'indicateur ERASING clignote sur l'écran. L'indicateur COMPLETE apparaît lorsque le titre est effacé.

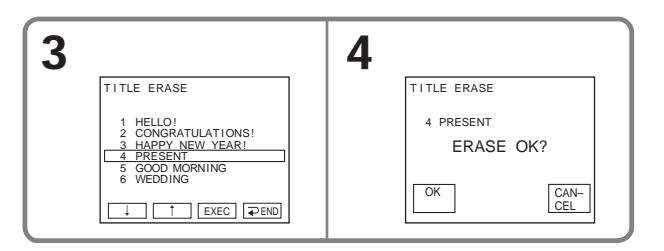

# **To return to FN**

Press EXIT.

#### **To cancel erasing**

Press CANCEL in step 5.

# **Pour revenir à FN**

Appuyez sur EXIT.

# **Pour annuler l'effacement**

Appuyez sur CANCEL à l'étape 5.

# **Making your own titles**

You can make up to two titles and store them in the memory of your camcorder. Each title can have up to 20 characters.

The POWER switch should be set to (**CAMERA**) or  $(VCR)$ . Operate by touching the panel.

- **(1)**Press FN to display PAGE1.
- **(2)**Press MENU to display the menu.
- $(3)$  Select TITLE in  $(m)$ , then press EXEC (p. 230).
- $(4)$  Select  $\overline{PQ}$ , then press EXEC.
- **(5)** Select CUSTOM1 SET or CUSTOM2 SET, then press EXEC.
- **(6)** Select a desired character. Repeat pressing a key to select a desired character on the key.
- **(7)** Press  $\rightarrow$  to move the cursor for the next character. Repeat the same procedure as step 6 and 7 to complete your title.
- **(8)**Press SET. The title is stored in memory.

# **Création de titres personnalisés**

Vous pouvez créer deux titres qui resteront mémorisés dans le caméscope. Chaque titre peut contenir 20 caractères au maximum.

Le commutateur POWER doit être en position (  $\mathsf{CAMERA}$  ) ou (  $\mathsf{VCR}$  ). Utilisez les touches de l'écran tactile.

- **(1)**Appuyez sur FN pour afficher la PAGE1.
- **(2)**Appuyez sur MENU pour afficher le menu.
- **(3)** Sélectionnez TITLE dans  $\overline{C}$ , puis appuyez sur EXEC (p. 240).
- **(4)** Sélectionnez  $\overline{P}$ , puis appuyez sur EXEC.
- **(5)** Sélectionnez CUSTOM1 SET ou CUSTOM2 SET, puis appuyez sur EXEC.
- **(6)** Sélectionnez le caractère souhaité. Continuez à appuyer sur d'autres touches pour sélectionner d'autres caractères.
- $(7)$  Appuyez sur  $\rightarrow$  pour faire avancer le curseur au caractère suivant. Répétez les étapes 6 et 7 pour écrire tout le titre.
- **(8)**Appuyez sur SET. Le titre est mémorisé.

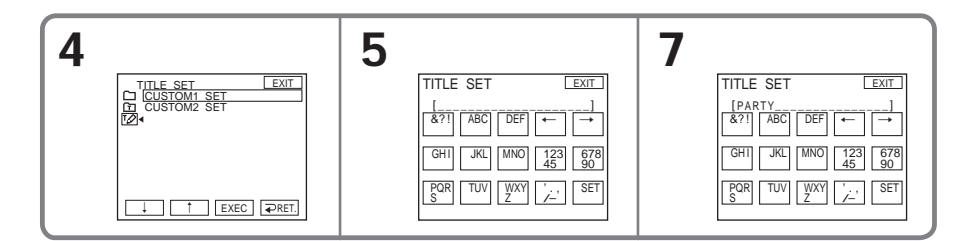

# **To return to FN**

Press EXIT.

# **To change a title you have stored**

In step 5, select CUSTOM1 SET or CUSTOM2 SET, depending on which title you want to change, then press EXEC and enter the new title as desired.

# **Pour revenir à FN**

Appuyez sur EXIT.

# **Pour modifier le titre mémorisé**

A l'étape 5, sélectionnez CUSTOM1 SET ou CUSTOM2 SET, selon le titre que vous voulez modifier, puis appuyez sur EXEC et saisissez le nouveau titre.

#### **If you take five minutes or longer to enter characters during tape recording standby with the cassette inserted in your camcorder** The power automatically goes off. The characters

you have entered remain stored in memory. Set the POWER switch to OFF (CHG) once and then to CAMERA again, then start again from step 1. We recommend setting the POWER switch to VCR or removing the cassette so that your camcorder does not automatically turn off while you are entering title characters.

#### **To erase the character**

Press  $\leftarrow$  The last character is erased.

**To enter a space** Press  $\rightarrow$ .

**Si vous mettez plus de cinq minutes pour saisir les caractères en mode d'attente d'enregistrement sur cassette alors que le caméscope contient une cassette**

L'alimentation sera coupée mais les caractères que vous avez saisis seront mémorisés. Réglez le commutateur POWER sur OFF (CHG) puis à nouveau sur CAMERA, et recommencez depuis l'étape 1.

Il est conseillé de régler le commutateur POWER sur VCR ou d'enlever la cassette pour que le caméscope ne s'éteigne pas automatiquement lorsque vous saisissez les caractères du titre.

#### **Pour supprimer un titre**

Appuyez sur  $\leftarrow$ . Le dernier caractère est effacé.

**Pour insérer un espace** Appuyez sur  $\rightarrow$ .

# **Labelling a cassette on a cassette with Cassette Memory**

The label can consist of up to 10 characters and are stored in Cassette Memory. When you insert the labelled cassette with the POWER switch set to CAMERA, or the POWER switch is set to VCR, the label is displayed for about five seconds.

The POWER switch should be set to (CAMERA) or  $(VCR)$ .

Operate by touching the panel.

- **(1)**Insert the cassette with Cassette Memory you want to label.
- **(2)**Press FN to display PAGE1.
- **(3)**Press MENU to display the menu.
- **(4)** Select TAPE TITLE in  $\overline{G}$ , then press EXEC (p. 230). The TAPE TITLE screen appears.
- **(5)** Select a desired character. Repeat pressing a key to select a desired character on the key.
- **(6)** Press  $\rightarrow$  to move the cursor for the next character. Repeat the same procedure as step 5 and 6 to complete the label.
- **(7)**Press SET. The label is stored in memory.

# **Titrage d'une cassette avec Cassette Memory**

Le nom de la cassette, qui peut contenir 10 caractères au maximum, reste enregistré dans la Cassette Memory. Lorsque vous insérez une cassette titrée avec le commutateur POWER en position CAMERA, ou lorsque vous mettez le commutateur POWER en position VCR, le nom de la cassette apparaît pendant cinq secondes environ.

Le commutateur POWER doit être en position  $\left($  CAMERA $\right)$ ou  $\left($  VCR  $\right)$ .

Utilisez les touches de l'écran tactile.

- **(1)**Insérez la cassette avec Cassette Memory que vous voulez titrer.
- **(2)**Appuyez sur FN pour afficher la PAGE1.
- **(3)**Appuyez sur MENU pour afficher le menu.
- **(4)** Sélectionnez TAPE TITLE dans  $\overline{C}$ , puis appuyez sur EXEC (p. 240). L'écran TAPE TITLE apparaît.
- **(5)** Sélectionnez le caractère souhaité. Continuez à appuyer sur d'autres touches pour sélectionner d'autres caractères.
- **(6)** Appuyez sur  $\rightarrow$  pour faire avancer le curseur sur le caractère suivant. Répétez les étapes 5 et 6 pour écrire tout le titre.

**(7)**Appuyez sur SET. Le nom est mémorisé.

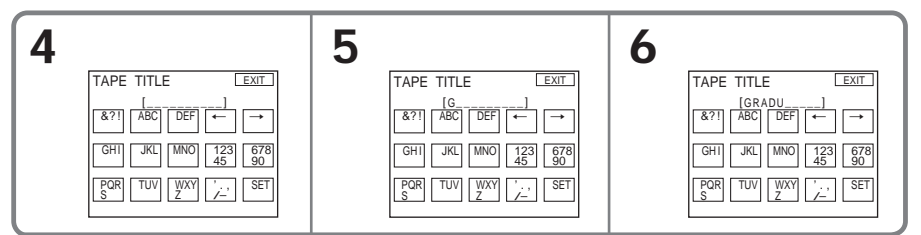

# **To return to FN**

Press EXIT.

# **To erase the label you have made**

Select  $\leftarrow$  to erase the label in step 5, then press SET.

# **To change the label you have made**

Insert the cassette to change the label, and operate in the same way to make a new label.

**If you have superimposed titles in the cassette** When the label appears, up to four titles also appear.

# **To erase the character**

Press  $\leftarrow$ . The last character is erased.

 $128_{\text{Press}}^{\text{10}}$ **To enter a space**

# **Pour revenir à FN**

Appuyez sur EXIT.

# **Pour effacer le nom de la cassette**

Sélectionnez  $\leftrightarrow$  à l'étape 5 pour effacer le nom, puis appuyez sur SET.

# **Pour changer le nom de la cassette**

Insérez la cassette dont vous voulez changer le nom et spécifiez le nouveau nom.

**Si vous avez incrusté des titres sur la cassette** Le nom de la cassette apparaît avec les titres de quatre séquences.

#### **Pour supprimer des caractères**

Appuyez sur ←. Le dernier caractère est effacé.

**Pour insérer un espace** Appuyez sur  $\rightarrow$ .

# Editing **129Editing Montage** Montage

# **Erasing all the data in Cassette Memory**

The following data saved in Cassette Memory can be completely erased once:

- Date data
- Title data
- Cassette label

The POWER switch should be set to (CAMERA) or  $(VCR)$ .

Operate by touching the panel.

- **(1)**Press FN to display PAGE1.
- **(2)**Press MENU to display the menu.
- **(3)** Select ERASE ALL in  $\overline{(I'')}$ , then press EXEC (p. 230).
- **(4)** Select OK, then press EXEC. The OK indicator changes to EXECUTE.
- **(5)** Select EXECUTE, then press EXEC. The ERASING indicator flashes on the screen. Once erasing is complete, the COMPLETE indicator appears.

# **Effacement de toutes les données de la Cassette Memory**

Les données suivantes de la Cassette Memory peuvent être effacées en même temps :

- Dates
- Titres
- Nom de la cassette

Le commutateur POWER doit être en position (CAMERA) ou (VCR). Utilisez les touches de l'écran tactile.

- **(1)**Appuyez sur FN pour afficher la PAGE1.
- **(2)**Appuyez sur MENU pour afficher le menu.
- **(3)** Sélectionnez ERASE ALL dans  $\overline{C}$ , puis appuyez sur EXEC (p. 240).
- **(4)** Sélectionnez OK, puis appuyez sur EXEC. L'indicateur OK est remplacé par EXECUTE.
- **(5)** Sélectionnez EXECUTE, puis appuyez sur EXEC. L'indicateur ERASING clignote sur l'écran. Lorsque toutes les données sont effacées, l'indicateur COMPLETE apparaît.

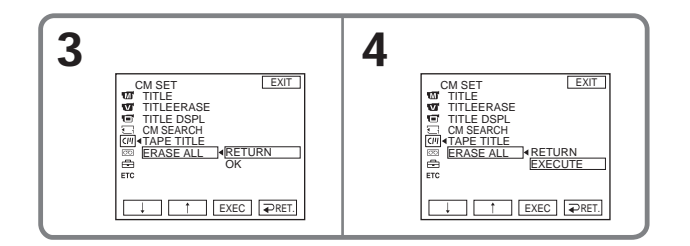

#### **To return to FN**

Press EXIT.

#### **To cancel erasing**

Select RETURN in step 5, then press EXEC.

#### **Pour revenir à FN**

Appuyez sur EXIT.

#### **Pour annuler l'effacement**

Sélectionnez RETURN à l'étape 5, puis appuyez sur EXEC.

# **Using "Memory Stick" – Introduction**

The "Memory Stick" is a new light and small recording media which, despite of the size, can store greater data than a floppy disk. In addition to exchanging data between "Memory Stick" compatible equipment, you can also use a "Memory Stick" to store data as a type of detachable external recording media.

There are two types of "Memory Stick" : an ordinary "Memory Stick" and a "MagicGate Memory Stick" that is equipped with the MagicGate\*1) copyright protection technology. You can use both types of "Memory Stick" with your camcorder. However, because your camcorder does not support the MagicGate standards, data recorded with your camcorder is not subject to MagicGate copyright protection. In addition, you can also use "Memory Stick Duo" or "Memory Stick PRO" with your camcorder.

All "Memory Stick" media operations are not necessarily guaranteed.

\*1) MagicGate is copyright protection technology that uses encryption technology.

# **File format**

#### **Still image (JPEG)**

Your camcorder compresses and records image data in JPEG (Joint Photographic Experts Group) format. The file extension is .jpg. Exif \*2)Ver.2.2 JPEG compliant, DPOF compatible.

\*2) Exif: Exif is a file format for still images, established by the Japan Electronics and Information Technology Industries Association(JEITA). Files in this format can have additional information such as your camcorder's setting information at the time of recording.

#### **Moving picture (MPEG)**

Your camcorder compresses and records picture data in MPEG (Moving Picture Experts Group) format. The file extension is .mpg.

#### **Typical image data file name**

Still image 101-0001: This file name appears on the screen of your camcorder. DSC00001.JPG: This file name appears on the display of a computer. Moving picture MOV00001: This file name appears on the screen of your camcorder. MOV00001.MPG: This file name appears on the display of a computer.

**— Fonctionnement du « Memory Stick » —**

# **Utilisation du « Memory Stick » – Introduction**

Le « Memory Stick » est un nouveau support d'enregistrement compact et léger, qui, malgré sa taille, peut mémoriser plus de données qu'une disquette.

Outre l'échange de données entre des appareils compatibles « Memory Stick », vous pouvez également utiliser un « Memory Stick » pour enregistrer des données comme support d'enregistrement externe amovible.

Il existe deux types de « Memory Stick » : le « Memory Stick » standard et le « MagicGate Memory Stick » qui est doté de la technologie de protection des droits d'auteur MagicGate\*1). Vous pouvez utiliser ces deux types de « Memory Stick » avec le caméscope. Les données enregistrées avec le caméscope ne sont toutefois pas soumises à la protection des droits d'auteur MagicGate car celui-ci ne prend pas en charge les normes MagicGate.

Vous pouvez également utiliser un « Memory Stick Duo » ou un « Memory Stick PRO » avec le caméscope.

Toutes les opérations du support

« Memory Stick » ne sont pas absolument garanties.

\*1) MagicGate est une technologie de protection des droits d'auteur qui utilise une technologie de codage.

#### **Format des fichiers Image fixe (JPEG)**

Le caméscope compresse et enregistre les données d'images dans le format JPEG (Joint Photographic Experts Group). L'extension du fichier est .jpg. Conforme au format Exif \*2) Ver.2.2 JPEG, compatible avec le format DPOF.

\*2) Exif: Exif est un format de fichier établi par la JEITA (Japan Electronics and Information Technology Industries Association) pour la gestion des images fixes. Les fichiers enregistrés dans ce format contiennent, outre l'image, des informations sur les réglages de caméscope valides au moment de l'enregistrement.

#### **Image animée (MPEG)**

Le caméscope compresse et enregistre les données d'images dans le format MPEG (Moving Picture Experts Group). L'extension du fichier est .mpg.

#### **Nom typique d'un fichier de données d'image** Image fixe

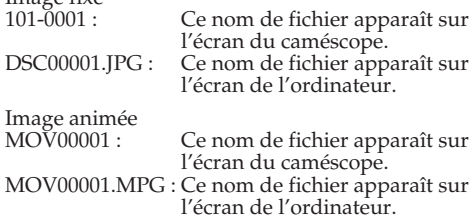

# **To prevent from erasing images accidentally**

#### **Rear part of the "Memory Stick"**

Slide the write-protect tab on the "Memory Stick" to LOCK.

The position and shape of the write-protect tab may be different depending on the model. Some kinds of "Memory Stick" have no writeprotect tab.

# **Utilisation du « Memory Stick » – Introduction**

### **Pour éviter d'effacer des images par inadvertance**

## **A l'arrière du « Memory Stick »**

Tirez le taquet d'interdiction d'écriture du « Memory Stick » pour le mettre en position LOCK.

La position et la forme du taquet d'interdiction d'écriture dépend du modèle.

Certains types de « Memory Stick » ont un taquet d'interdiction d'écriture.

Write-protect tab/Taquet d'interdiction d'écriture

Terminal/Connecteur

# **Notes on the "Memory Stick"**

**Labelling position**

Stick its label on the labelling position.

# **Remarques sur le « Memory Stick » Position de l'étiquette**

Collez l'étiquette à la position spécifiée.

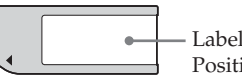

 $\circ$  $\circ$ 

> Labelling position/ Position de l'étiquette

#### **Image data may be damaged in the following cases. Damaging image data is not guaranteed**

- If you eject the "Memory Stick" or turn off your camcorder while reading the image file from the "Memory Stick" or recording data onto the "Memory Stick" (while the access lamp is lit or flashing).
- If you use the "Memory Stick" near magnets or magnetic fields such as those of speakers and TV.

We recommend backing up important data on the hard disk of a computer.

**Les données d'images peuvent être endommagées dans les cas suivants : L'endommagement des données n'est pas garanti**

- Vous éjectez le « Memory Stick » ou éteignez le caméscope pendant la lecture d'un fichier d'image du « Memory Stick » ou l'enregistrement de données sur le « Memory Stick » (pendant que le témoin d'accès est allumé ou clignote).
- Vous utilisez le « Memory Stick » près d'un aimant, d'un champ magnétique, par exemple près de haut-parleurs ou d'un téléviseur.

Il est conseillé de faire une copie de données importantes sur le disque dur d'un ordinateur.

# **Using "Memory Stick" – Introduction**

#### **On handling**

- •When you carry or store the "Memory Stick," put it in its case.
- •Prevent metallic objects or your finger from coming into contact with the metal parts of the connecting section.
- •Do not bend, drop or apply strong shock to the "Memory Stick."
- •Do not disassemble or modify the "Memory Stick."
- •Do not let the "Memory Stick" get wet.

#### **On location for use**

Do not use or keep the "Memory Stick" in locations that are:

- Extremely hot such as in a car parked in the sun or under the scorching sun
- Under direct sunlight
- Very humid or subject to corrosive gases

#### **Notes on using the "Memory Stick Duo" (optional)**

- •Be sure to insert the "Memory Stick Duo" into the "Memory Stick Duo" Adaptor when using the "Memory Stick Duo" with your camcorder.
- •Verify that the insert direction of the "Memory Stick Duo." The use of wrong direction may cause a malfunction.
- •Do not insert the "Memory Stick Duo" not inserted into the "Memory Stick Duo" Adaptor into the "Memory Stick"-compatible unit. This may cause a malfunction of the unit.

#### **Note on using the "Memory Stick PRO" (optional)**

The "Memory Stick PRO" with a capacity up to 1 GB can be used with this camcorder.

#### **The "Memory Stick" formatted by a computer**

The "Memory Stick" formatted by Windows OS or Macintosh computers does not have a guaranteed compatibility with your camcorder.

# **Utilisation du « Memory Stick » – Introduction**

#### **Manipulation**

- •Rangez toujours le « Memory Stick » dans son étui lorsque vous ne l'utilisez pas.
- •Evitez le contact des parties métalliques du connecteur avec des objets métalliques ou les doigts.
- •Ne pliez pas le « Memory Stick » et ne le laissez pas tomber. Ne l'exposez pas non plus à des chocs.
- •Ne démontez pas et ne modifiez pas le « Memory Stick ».
- •Ne mouillez pas le « Memory Stick ».

#### **Lieu d'utilisation**

N'utilisez pas le « Memory Stick » dans les lieux suivants :

- Extrêmement chauds, comme dans une voiture garée en plein soleil ou sous un soleil torride
- Exposés aux rayons directs du soleil
- Très humides ou exposés à des gaz corrosifs

#### **Remarques sur le « Memory Stick Duo » (en optional)**

- •Si vous voulez utiliser un « Memory Stick Duo » avec ce caméscope, insérez-le dans l'adaptateur de « Memory Stick Duo ».
- •Vérifiez l'orientation du « Memory Stick Duo » avant de l'insérer. Une mauvaise orientation peut entraîner un problème.
- •Le « Memory Stick Duo » doit être inséré dans l'adaptateur de « Memory Stick Duo » pour pouvoir être inséré dans un appareil compatible avec le système de « Memory Stick ». Sinon l'appareil peut être endommagé.

#### **Remarque sur l'utilisation du « Memory Stick PRO » (en option)**

Le « Memory Stick PRO » ayant une capacité de 1 Go peut être utilisé avec ce caméscope.

# **« Memory Stick » formatés sur un ordinateur**

Les « Memory Stick » formatés sur un ordinateur Windows ou Macintosh ne sont pas garantis compatibles avec le caméscope.

# **Notes on image data compatibility**

•Image data files recorded on the "Memory Stick" by your camcorder conform with the Design Rules for Camera File Systems universal standard established by the JEITA (Japan Electronics and Information Technology Industries Association).

On your camcorder, you cannot play back still images recorded on other equipment (DCR-TRV890E/TRV900/TRV900E or DSC-D700/ D770) that does not conform to this universal standard. (These models are not sold in some areas.)

- •If you cannot use the "Memory Stick" that is used with other equipment, format it with your camcorder (p. 229). Note that formatting erases all information on the "Memory Stick."
- •Some playback devices may not be able to play back images recorded with your camcorder.
- •You may not be able to play back images with your camcorder:
	- –When playing back image data modified on a computer
	- –When playing back image data shot with other equipment
- The "Memory Stick,"  $\sum_{\text{Measaws Inc.}_w}$  and "MagicGate Memory Stick" are trademarks of Sony Corporation.
- "Memory Stick Duo" and MEMORY STICK DUO are trademarks of Sony Corporation.
- · "Memory Stick PRO" and MEMORY STICK PRO are trademarks of Sony Corporation.
- "MagicGate" and MAGICGATE are trademarks of Sony Corporation.
- •All other product names mentioned herein may be the trademarks or registered trademarks of their respective companies.

Furthermore, "™" and "®" are not mentioned in each case in this manual.

#### **Remarques sur la compatibilité des données d'images**

- •Les fichiers d'images enregistrés sur un « Memory Stick » avec ce caméscope sont conformes au standard universel établi par la JEITA (Japan Electronics and Information Technology Industries Association) pour l'archivage des fichiers de caméra. Il n'est pas possible de reproduire ces fichiers sur un appareil n'utilisant pas ce standard (DCR-TRV890E/TRV900/TRV900E ou DSC-D700/D770). (Ces modèles sont commercialisés dans certains pays.)
- •Si vous ne pouvez pas utiliser un « Memory Stick » qui a été utilisé sur un autre appareil, vous pouvez le formater sur votre caméscope (p. 239). Notez, toutefois, que toutes les images enregistrées sur ce « Memory Stick » seront supprimées par le formatage.
- •Vous ne pourrez peut-être pas revoir les images enregistrées avec ce caméscope sur certains appareils :
- •Vous ne pourrez peut-être pas revoir vos images sur votre caméscope :
- Si elles ont été retouchées sur un ordinateur. – Si elles ont été prises par un autre appareil.
- $\bullet$  « Memory Stick »,  $\overline{\bullet}$  et « MagicGate Memory Stick » sont des marques de fabrique de Sony Corporation.
- « Memory Stick Duo » et MEMORY STICK DUO sont des marques de fabrique de Sony Corporation.
- « Memory Stick PRO » et MEMORY STICK PRO sont des marques de fabrique de Sony Corporation.
- « MagicGate » et MAGICGATE sont des marques de fabrique de Sony Corporation.
- •Tous les autres noms de produits mentionnés ici peuvent être soit des marques de fabrique soit des marques déposées de leurs sociétés respectives.

Par ailleurs, « ™ » et « ® » ne sont pas mentionnés systématiquement dans ce manuel.

# **Inserting the "Memory Stick"**

Insert the "Memory Stick" in the "Memory Stick" slot as far as it can go with the  $\blacktriangleright$  mark facing as illustrated.

# **Utilisation du « Memory Stick » – Introduction**

# **Insertion du « Memory Stick »**

Insérez à fond le « Memory Stick » dans la fente de « Memory Stick » avec la marque ▶ orientée vers l'avant, comme sur l'illustration.

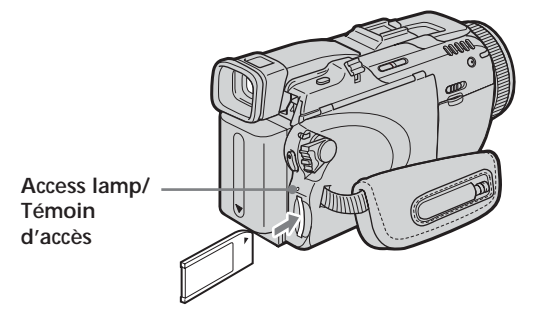

# **Ejecting the "Memory Stick"**

Press the "Memory Stick" once lightly.

#### **Notes**

- •If you insert the "Memory Stick" forcibly in the opposite direction, the "Memory Stick" slot may be damaged.
- •Do not insert anything other than the "Memory Stick" into the "Memory Stick" slot. This may cause a malfunction.

#### **While the access lamp is lit or flashing**

Do not shake or strike your camcorder because your camcorder is reading the data from the "Memory Stick" or recording the data on the "Memory Stick." Do not turn the power off , eject the "Memory Stick" or remove the battery pack. Otherwise, image data breakdown may occur.

#### **If "** $\mathcal{B}$  MEMORY STICK ERROR" appears

Reinsert the "Memory Stick" a few times. The "Memory Stick" may be damaged if the indicator still appears. If this occurs, use another "Memory Stick."

# **Ejection du « Memory Stick »**

Appuyez légèrement sur le « Memory Stick » pour l'éjecter.

#### **Remarques**

- •Si vous insérez le « Memory Stick » dans le mauvais sens en forçant, le logement du « Memory Stick » risque d'être endommagé.
- •N'insérez que le « Memory Stick » et rien d'autre dans le logement de « Memory Stick ». Vous risquez sinon d'endommager l'appareil.

#### **Lorsque le témoin d'accès est allumé ou clignote**

Ne secouez et ne cognez pas le caméscope parce qu'il est en train de lire ou d'inscrire des données sur le « Memory Stick ». N'éteignez pas le caméscope, n'éjectez pas le « Memory Stick » et n'enlevez pas la batterie. Les données d'images pourraient sinon être détruites.

#### **Si « MEMORY STICK ERROR » apparaît**

Réinsérez le « Memory Stick » plusieurs fois de suite. Si l'indicateur reste affiché, le « Memory Stick » est peut-être endommagé. Dans ce cas, utilisez un autre « Memory Stick ».

# **Selecting the quality and size of image data**

# **Selecting still image quality**

The default setting is FINE.

The POWER switch should be set to  $(MEMORY)$  or  $(VCR)$ . Operate by touching the panel.

- **(1)**Press FN to display PAGE1.
- **(2)**Press MENU to display the menu.
- **(3)** Select STILL SET in  $\Box$ , then press EXEC (p. 228).
- **(4)** Select QUALITY, then press EXEC.
- **(5)** Select a desired image quality, then press EXEC.

# **Sélection de la qualité et de la taille des images**

# **Sélection de la qualité des images fixes**

Le réglage par défaut est FINE.

Le commutateur POWER doit être en position (MEMORY) ou (VCR). Utilisez les touches de l'écran tactile.

- **(1)**Appuyez sur FN pour afficher la PAGE1.
- **(2)**Appuyez sur MENU pour afficher le menu.
- **(3)** Sélectionnez STILL SET dans  $\Box$ , puis appuyez sur EXEC (p. 238).
- **(4)** Sélectionnez QUALITY, puis appuyez sur EXEC.
- **(5)** Sélectionnez la qualité d'image souhaitée, puis appuyez sur EXEC.

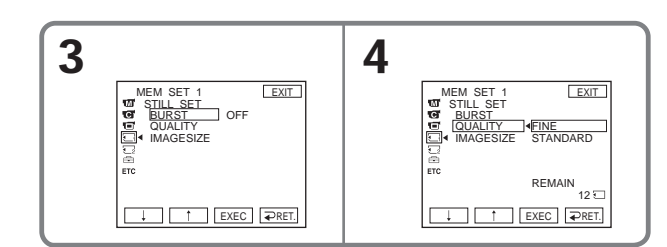

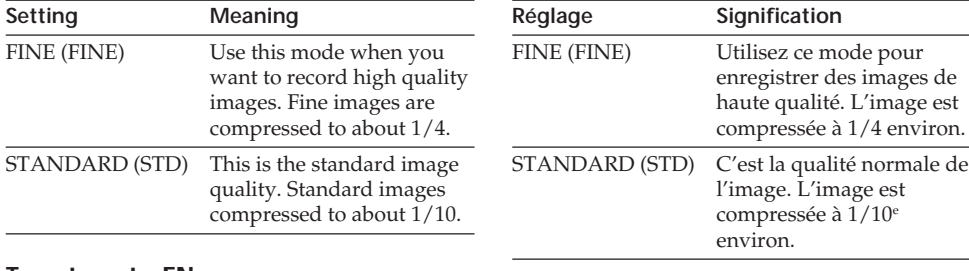

**To return to FN**

Press EXIT.

# **Pour revenir à FN**

Appuyez sur EXIT.

# **Selecting the quality and size of image data**

# **Selecting the still image size**

You can select image size  $1600 \times 1200$  or  $640 \times$ 480 (When the POWER switch is set to CAMERA or VCR, the image size is automatically set to 640  $\times$  480.).

The default setting is  $1600 \times 1200$ .

The POWER switch should be set to (MEMORY). Operate by touching the panel.

- **(1)**Press FN to display PAGE1.
- **(2)**Press MENU to display the menu.
- $(3)$  Select STILL SET in  $\Box$ , then press EXEC (p. 228).
- **(4)** Select IMAGESIZE, then press EXEC.
- **(5)** Select a desired image size, then press EXEC. The indicator changes as follow:

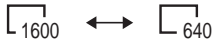

# **Sélection de la qualité et de la taille des images**

# **Sélection de la taille des images fixes**

Vous avez le choix entre les tailles d'images 1600 × 1200 ou 640 × 480 (lorsque le commutateur POWER est en position CAMERA ou VCR, la taille se règle automatiquement sur 640 × 480). Le réglage par défaut est  $1600 \times 1200$ .

Le commutateur POWER doit être en position (MEMORY).

Utilisez les touches de l'écran tactile.

- **(1)**Appuyez sur FN pour afficher la PAGE1.
- **(2)**Appuyez sur MENU pour afficher le menu.
- **(3)** Sélectionnez STILL SET dans  $\Box$ , puis appuyez sur EXEC (p. 238).
- **(4)** Sélectionnez IMAGESIZE, puis appuyez sur EXEC.
- **(5)** Sélectionnez la taille d'image souhaitée, puis appuyez sur EXEC.
	- L'indicateur change comme suit :

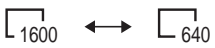

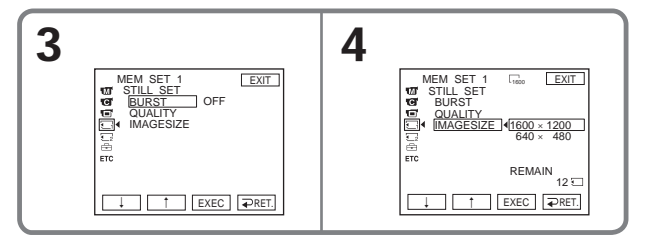

# **Memory capacity of still images**

Recorded images are compressed in JPEG format before being stored in memory. The memory capacity of still images varies depending on the selected image quality mode and image size. Details are shown in the table below.

#### **1600** × **1200 image size**

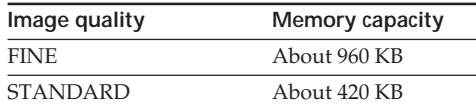

#### **640** × **480 image size**

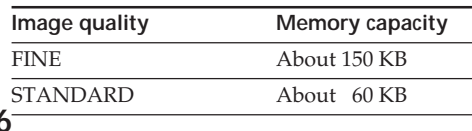

#### **Capacité de la mémoire en images fixes**

Les images enregistrées sont compressées dans le format JPEG avant d'être stockées dans la mémoire. La capacité de la mémoire en images fixes dépend de la qualité et de la taille choisies, comme indiqué dans le tableau ci-dessous.

#### **Taille d'image 1600** × **1200**

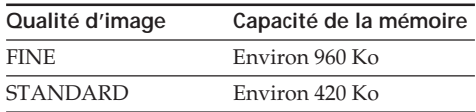

#### **Taille d'image 640** × **480**

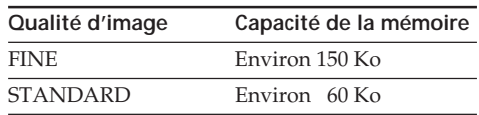

# **Selecting the quality and size of image data**

# **Selecting the moving picture size**

You can select picture size  $320 \times 240$  or  $160 \times 112$ . The default setting is  $320 \times 240$ .

The POWER switch should be set to  $(MEMORY)$  or  $(VCR)$ . Operate by touching the panel.

- **(1)**Press FN to display PAGE1.
- **(2)**Press MENU to display the menu.
- $(3)$  Select MOVIE SET in  $\Box$ , then press EXEC (p. 228).
- **(4)** Select IMAGESIZE, then press EXEC.
- **(5)** Select a desired image size, then press EXEC. The indicator changes as follow:

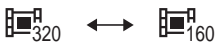

# **Sélection de la qualité et de la taille des images**

# **Sélection de la taille des images animées**

Vous avez le choix entre  $320 \times 240$  et  $160 \times 112$ comme tailles d'image. Le réglage par défaut est 320 × 240.

Le commutateur POWER doit être en position (MEMORY) ou (VCR). Utilisez les touches de l'écran tactile.

- **(1)**Appuyez sur FN pour afficher la PAGE1.
- **(2)**Appuyez sur MENU pour afficher le menu.
- **(3)** Sélectionnez MOVIE SET dans  $\Box$ , puis appuyez sur EXEC (p. 238).
- **(4)** Sélectionnez IMAGESIZE, puis appuyez sur EXEC.
- **(5)** Sélectionnez la taille d'image souhaitée, puis appuyez sur EXEC.

L'affichage change de la façon suivante :

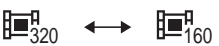

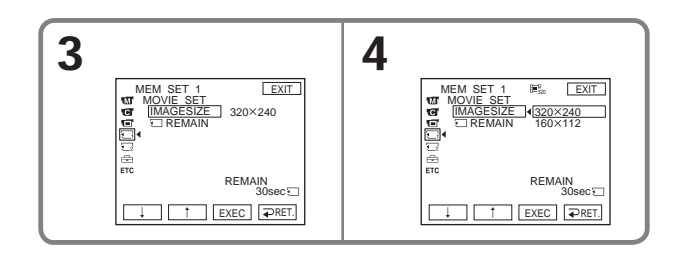

# **Selecting the quality and size of image data**

# **Approximate number of still images and time of moving pictures that can be recorded on one "Memory Stick"**

The number of still images and the time of moving pictures you can record vary depending on which image quality mode you select and the complexity of the subject.

**Sélection de la qualité et de la taille des images**

**Nombre approximatif d'images fixes pouvant être enregistrées et durée d'enregistrement d'images animées sur un « Memory Stick »**

Le nombre d'images fixes pouvant être enregistrées et la durée d'enregistrement d'images animées sur un « Memory Stick » varient selon la qualité d'image sélectionnée et la complexité du sujet.

 $1600$  |  $\vdash$  640 |  $\vdash$  1600 |  $\vdash$  640

**Still images/Images fixes** (Unit: Image)/(Unité : Image) **FINE STANDARD**

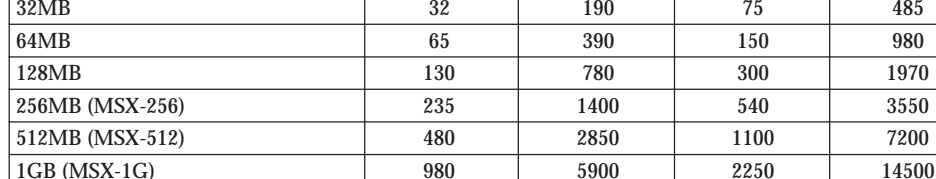

# **Moving pictures/Images animées**

**Type de« Memory Stick »**

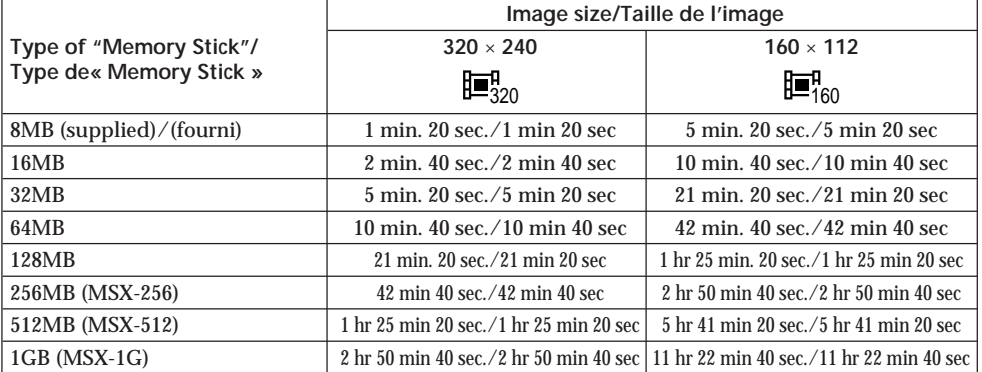

**Type of "Memory Stick"/ 1600** × **1200 640** × **480 1600** × **1200 640** × **480**

8MB (supplied) / (fourni) 8 30 18 120 16MB 16 16 16 96 37 240

The table shows approximate number of still images and time of moving pictures that can be recorded on the "Memory Stick" formatted with your camcorder.

Le tableau ci-dessus indique le nombre approximatif d'images fixes pouvant être enregistrées et la durée d'enregistrement d'images animées sur un « Memory Stick » formaté sur le caméscope.

### The POWER switch should be set to (MEMORY).

- **(1)**Keep pressing PHOTO lightly and check the image. The green  $\bullet$  indicator stops flashing, then lights up. The brightness of the image and the focus are adjusted and fixed while your camcorder targets at the middle of the image. Recording does not start yet.
- **(2)**Press PHOTO deeply.

Recording is complete when the bar scroll indicator disappears.

The image displayed on the screen when you pressed PHOTO deeply will be recorded on the "Memory Stick."

# **Enregistrement d'images fixes sur un « Memory Stick » – Enregistrement de photos dans la mémoire**

Le commutateur POWER doit être en position (MEMORY)

- **(1)**Appuyez légèrement sur PHOTO et maintenez la pression tout en vérifiant l'image. L'indicateur ● vert cesse de clignoter, puis s'allume. La luminosité de l'image et la mise au point s'ajustent sur le centre de l'image et les réglages obtenus sont verrouillés. L'enregistrement ne commence pas encore à ce moment.
- **(2)**Appuyez à fond sur PHOTO. L'enregistrement est terminé lorsque l'indicateur à barres disparaît. L'image affichée s'enregistre sur le « Memory Stick » lorsque vous appuyez à fond sur PHOTO.

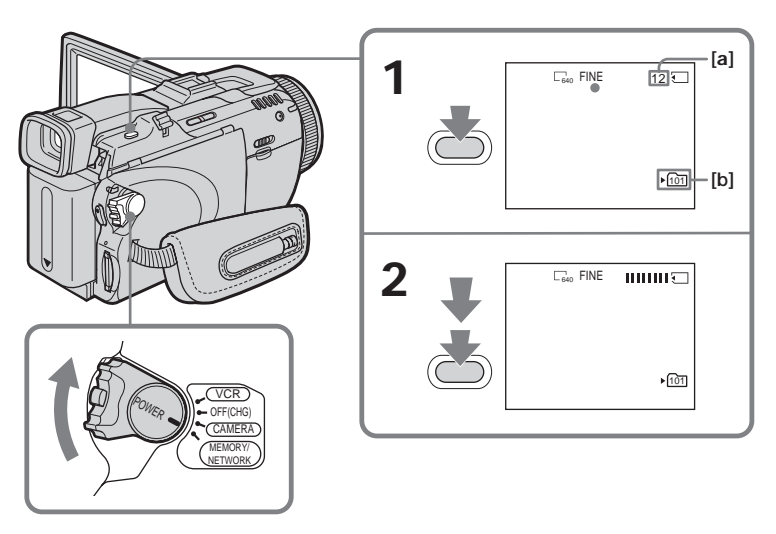

- **[a]** Approximate number of images can be recorded on the "Memory Stick"/ Nombre approximatif d'images pouvant être enregistrées sur le « Memory Stick »
- **[b]** Folder name to be recorded/Nom du dossier où enregistrer

#### **You can record still images on the "Memory Stick" during tape recording or tape recording standby**

See page 60 for details.

#### **When the POWER switch is set to MEMORY**

The following functions do not work:

- Digital zoom
- Super NightShot
- Colour Slow Shutter
- Wide mode
- Fader
- Picture effect
- Digital effect
- SPORTS of PROGRAM AE (The indicator flashes.)
- Title
- SteadyShot

#### **During saving a still image data**

You cannot turn off the power or press PHOTO.

#### **When you press PHOTO on the Remote Commander**

Your camcorder immediately records the image that is on the screen when you press the button.

#### **When you press PHOTO lightly in step 1**

The image momentarily flickers. This is not a malfunction.

#### **Recording data**

The recording data (date/time or various settings when recorded) do not appear during recording. However, they are recorded automatically onto the "Memory Stick." To display the recording data, press DATA CODE during playback. You can also use the Remote Commander for this operation (p. 53).

#### **If you record still images when the POWER switch is set to MEMORY**

The angle of view is slightly larger compared with the angle of view when the POWER switch is set to CAMERA.

# **Enregistrement d'images fixes sur un « Memory Stick » – Enregistrement de photos dans la mémoire**

**Vous pouvez enregistrer des images fixes sur un « Memory Stick » pendant l'enregistrement ou l'attente d'enregistrement sur cassette** Voir page 60 pour le détail.

#### **Lorsque le commutateur POWER est en position MEMORY**

Les fonctions suivantes n'agissent pas :

- Zoom numérique
- Super NightSthot
- Colour Slow Shutter
- Mode Grand écran
- Transitions en fondu
- Effet d'image
- Effet numérique
- SPORTS de PROGRAM AE (l'indicateur clignote)
- Titre
- Stabilisateur

#### **Pendant la sauvegarde d'images fixes**

Il n'est pas possible d'éteindre le caméscope ni d'appuyer sur PHOTO.

#### **Lorsque vous appuyez sur PHOTO de la télécommande**

L'image qui apparaît à l'écran au moment où vous appuyez sur la touche est immédiatement enregistrée.

#### **Lorsque vous appuyez légèrement sur PHOTO à l'étape 1**

L'image vacille momentanément. C'est normal.

#### **Données d'enregistrement**

Les données d'enregistrement (date/heure ou divers réglages valides lors de l'enregistrement) n'apparaissent pas pendant l'enregistrement. Toutefois elles sont enregistrées sur le « Memory Stick ». Pour les afficher, appuyez sur DATA CODE lors de la lecture. Vous pouvez aussi utiliser la télécommande pour cette opération (p. 53).

#### **Si vous enregistrez des images fixes lorsque le commutateur POWER est en position MEMORY**

L'angle de vue est légèrement plus grand que lorsque le commutateur POWER est en position CAMERA.

# **Recording images continuously**

You can record still images continuously. Before recording, select a desired mode described below in the menu settings.

# **NORMAL [a] ( )**

Your camcorder shoots up to four still images in  $1600 \times 1200$  size or 25 still images in  $640 \times 480$ size at about 0.5 sec intervals.

#### **HIGH SPEED [a] (** $\Box$  $\geq$ )

Your camcorder shoots up to 32 still images in  $640 \times 480$  size at about 0.07 sec intervals.

#### **EXP BRKTG [b] ( )**

Your camcorder automatically shoots three images at about 0.5 sec intervals at different exposures.

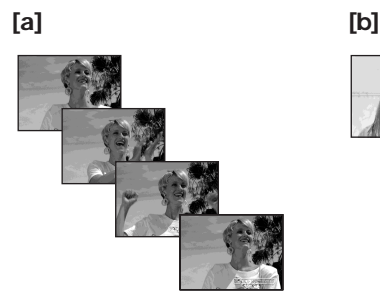

The POWER switch should be set to (MEMORY). Operate by touching the panel.

**(1)**Press FN to display PAGE1.

- **(2)**Press MENU to display the menu.
- **(3)** Select STILL SET in  $\Box$ , then press EXEC (p. 228).
- **(4)** Select BURST, then press EXEC.

**Enregistrement d'images fixes sur un « Memory Stick » – Enregistrement de photos dans la mémoire**

# **Enregistrement d'images en continu**

Vous pouvez enregistrer des images fixes en continu. Sélectionnez un des modes suivants au préalable dans les paramètres du menu.

# **NORMAL [a] (**  $\Box$ )

Le caméscope prend quatre images fixes au maximum à environ 0,5 seconde d'intervalle si 1600 × 1200 est sélectionné comme taille d'image ou 25 images si 640 × 480 est sélectionné.

#### **HIGH SPEED [a] (**  $\Box$ <sub>§</sub> )

Le caméscope prend 32 images fixes de 640 × 480 au maximum à environ 0,07 seconde d'intervalle.

#### **EXP BRKTG [b] ( )**

Le caméscope prend trois images à environ 0,5 seconde d'intervalle sous différentes expositions.

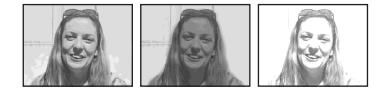

Le commutateur POWER doit être en position (MEMORY).

Utilisez les touches de l'écran tactile.

- **(1)**Appuyez sur FN pour afficher la PAGE1.
- **(2)**Appuyez sur MENU pour afficher le menu.
- **(3)** Sélectionnez STILL SET dans  $\Box$ , puis appuyez sur EXEC (p. 238).
- **(4)** Sélectionnez BURST, puis appuyez sur EXEC.

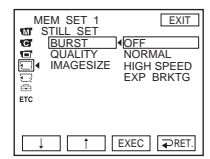

- **(5)** Select a desired mode, then press EXEC.
- **(6)**Press EXIT to make the menu display disappear.
- **(7)**Press PHOTO deeply.
- **(5)** Sélectionnez un mode, puis appuyez sur EXEC.
- **(6)**Appuyez sur EXIT pour dégager le menu.
- **(7)**Appuyez à fond sur PHOTO.

#### **The number of still images in continuous shooting**

The number of still images you can shoot continuously varies depending on the image size and the capacity of the "Memory Stick."

# **During continuous recording of images**

The flash does not work.

#### **When shooting with the self-timer or the Remote Commander**

Your camcorder automatically records up to the maximum number of still images.

#### **When selecting HIGH SPEED**

Flickering or changes in colour may occur.

#### **If remaining capacity on the "Memory Stick" is less than for three images**

EXP BRKTG does not work. " $\bigcirc$  FULL" appears when you press PHOTO.

#### **The effect of EXP BRKTG**

The effect of EXP BRKTG may not be noticeable on the screen.

We recommend viewing images on TV or the computer to recognise the effect.

# **When selecting NORMAL or HIGH SPEED**

Recording continues up to the maximum number of still images during pressing PHOTO deeply.

# **Enregistrement d'images fixes sur un « Memory Stick » – Enregistrement de photos dans la mémoire**

#### **Nombre d'images fixes pouvant être prises en continu**

Le nombre d'images fixes pouvant être prises dépend de la taille d'image sélectionnée et de la capacité du « Memory Stick ».

#### **Pendant l'enregistrement d'images en continu** Le flash ne fonctionne pas.

#### **Lors de l'enregistrement avec le retardateur ou la télécommande**

Le nombre maximal d'images fixes est automatiquement enregistré.

#### **Lorsque HIGH SPEED est sélectionné**

Un scintillement ou changement de couleur peuvent se produire.

#### **Si la capacité restante du « Memory Stick » est inférieure à trois images**

EXP BRKTG ne fonctionne pas. «  $\Box$  FULL » apparaît lorsque vous appuyez sur PHOTO.

#### **Effet de EXP BRKTG**

L'effet de EXP BRKTG peut ne pas être très visible sur l'écran. Il est conseillé de regarder les images sur un téléviseur ou un ordinateur pour mieux le voir.

#### **Lorsque NORMAL ou HIGH SPEED est sélectionné**

Le nombre maximal d'images fixes est enregistré tant que vous maintenez la pression sur PHOTO.

# **Recording images with the flash**

#### The POWER switch should be set to (MEMORY) or (CAMERA).

If you press PHOTO, the flash automatically pops up to strobe. The default setting is auto (no indicator). To change the flash mode, press (flash) repeatedly until the flash mode indicator appears on the screen. You cannot use this function during recording moving pictures.

# **Enregistrement d'images fixes sur un « Memory Stick » – Enregistrement de photos dans la mémoire**

# **Enregistrement d'images au flash**

#### Le commutateur POWER doit être en position (MEMORY) ou (CAMERA).

Lorsque vous appuyez sur PHOTO, le flash ressort automatiquement du caméscope pour s'allumer. Le réglage par défaut est le flash automatique (pas d'indicateur). Pour changer le réglage du flash, appuyez de façon répétée sur (flash) de sorte que l'indicateur du mode de flash souhaité apparaisse à l'écran. Le flash ne peut pas être utilisé pour l'enregistrement d'images animées.

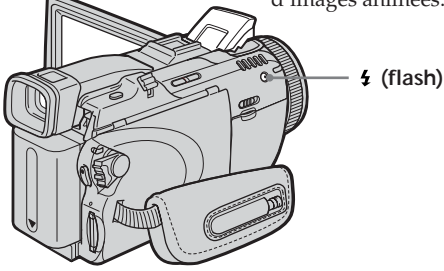

Each press of  $\frac{1}{2}$  (flash) changes the indicator as follows:

 $\mathfrak{t} \to \mathfrak{F} \to \text{AUTO}$  (No indicator)

When you set RED EYE R in  $\Box$  to ON in the menu settings (p. 225), the indicator changes as follows:

 $\ast$  0  $\rightarrow$  0  $\sharp$   $\rightarrow$  (i)  $\neg$ 

- Forced flash: The flash fires regardless of the surrounding brightness.
- Auto red-eye reduction:

The flash fires before recording to reduce the red-eye.

Forced red-eye reduction:

- The flash fires before recording to reduce red-eye regardless of the surrounding brightness.
- No flash: The flash does not fire.

The amount of flash is automatically adjusted to the appropriate brightness. You can also change FLASH LVL to the desired brightness in the menu settings (p. 225). Try recording various images to find the most appropriate setting for FLASH LVL.

A chaque pression de  $\frac{1}{2}$  (flash), l'indicateur change de la façon suivante :

 $\mathbf{t} \rightarrow \mathbf{t}$   $\rightarrow$  AUTO (pas d'indicateur)

Lorsque RED EYE R est réglé sur ON dans des paramètres du menu (p. 235), l'indicateur change de la façon suivante :

$$
\rightarrow \circ \rightarrow \circ \circ \rightarrow \circ \circ
$$

- Flash systématique : Le flash se déclenche toujours quelle que soit la luminosité ambiante.
- Réduction des yeux rouges : Le flash se déclenche une fois avant l'enregistrement pour réduire le phénomène des yeux rouges.
- Flash systématique et réduction des yeux rouges : Le flash se déclenche une fois avant l'enregistrement pour
	- réduire le phénomène des yeux rouges, quelle que soit la luminosité.
- Pas de flash : Le flash ne se déclenche jamais.

L'intensité du flash se règle automatiquement en fonction de la luminosité. Vous pouvez aussi la changer l'intensité avec FLASH LVL dans les paramètres du menu (p. 235). Faites d'abord des essais pour voir quel est le meilleur réglage FLASH LVL.

#### **Notes**

- •Clean any dirt from the flash surface before use. With the heat from the flash firing, dirt can cause discoloration or stick to the flash surface so that the flash does not give off a sufficient amount of light.
- •The recommended shooting distance using the built-in flash is 0.3 m to 2.5 m (31/32 feet to 8 1/3 feet).
- •Attaching the lens hood (supplied) or a conversion lens (optional) causes lens shadow to appear.
- •You cannot use an external flash (optional) and the built-in flash at the same time.
- Auto red-eye reduction  $\odot$  and Forced red-eye reduction ( $\odot$   $\ddagger$ ) may not produce the desired effect depending on individual differences, the distance to the subject, the subject not looking at the pre-recording flash or other conditions.
- •The flash effect cannot be obtained easily when you use forced flash in a bright location.
- •The flash charge lamp flashes while the power for firing is being charged. After charging is complete, the flash charge lamp lights up.
- •When recording with the flash with the POWER switch set to CAMERA, it takes longer to prepare for image capture. This is because your camcorder starts to charge power for firing after the flash pops up.
- •If it is not easy to focus on a subject automatically, for example, when recording in the dark, use HOLOGRAM AF (p. 145) or the focal distance information (p. 80) for focusing manually.

#### **The flash does not fire even if you select auto** and  $\odot$  (auto red-eye reduction) during the **following operations:**

- NightShot
- SPOTLIGHT of PROGRAM AE
- SUNSETMOON of PROGRAM AE
- LANDSCAPE of PROGRAM AE
- Manual exposure
- Flexible Spot Meter

#### **During recording images continuously** The flash does not work.

# **Enregistrement d'images fixes sur un « Memory Stick » – Enregistrement de photos dans la mémoire**

#### **Remarques**

- •Nettoyez bien la surface du flash avant de l'utiliser. A la chaleur du flash la saleté peut se décolorer ou coller à la surface du flash, entraînant ainsi une réduction de son efficacité.
- •La portée du flash intégré est de 0,3 m à 2,5 m.
- •Si vous utilisez un pare-soleil (fourni) ou un convertisseur de focale (en option), l'ombre du convertisseur apparaîtra sur l'image.
- •Il n'est pas possible d'utiliser en même temps un flash externe (en option) et le flash intégré.
- $\bullet$  La réduction des yeux rouges ( $\odot$ ) et la réduction des yeux rouges avec flash systématique ( $\odot$  4) peuvent ne pas bien agir selon les personnes, la distance du sujet, et lorsque le sujet ne voit pas le premier éclair.
- •Le flash n'agit pas bien lorsque vous l'utilisez dans des lieux bien éclairés.
- •Le témoin de charge du flash clignote pendant la recharge du flash. Lorsque la recharge est terminée, il reste allumé.
- •Lors de l'enregistrement au flash avec le commutateur POWER en position CAMERA, il faut attendre un peu plus pour pouvoir saisir une image. En effet le flash doit se recharger après d'être ouvert.
- •S'il n'est pas possible d'obtenir une mise au point automatique du sujet, par exemple, pendant la prise de vues dans un lieu sombre, utilisez l'éclairage HOLOGRAM AF (p. 145) ou l'indication de distance focale (p. 80) pour faire vous-même la mise au point.

**Le flash ne s'allume pas même si vous sélectionnez le flash automatique et (réduction automatique des yeux rouges) lorsque vous utilisez les fonctions suivantes :** – NightShot

- SPOTLIGHT de PROGRAM AE
- SUNSETMOON de PROGRAM AE
- LANDSCAPE de PROGRAM AE
- Exposition manuelle
- Spotmètre flexible

**Pendant l'enregistrement d'images en continu** Le flash ne fonctionne pas.
## **Recording still images on "Memory Stick" – Memory Photo recording**

## **Shooting with an auxiliary light – HOLOGRAM AF**

The POWER switch should be set to (MEMORY).

The HOLOGRAM AF is an auxiliary light source used for focusing on subjects in dark places. Set HOLOGRAM  $F$  in  $\overline{G}$  to AUTO in the menu settings. (The default setting is AUTO.) When  $\kappa_{\text{ON}}$  appears on the screen in a dark place, press PHOTO lightly. Then the auxiliary light will automatically emit until the subject is focused.

## **Enregistrement d'images fixes sur un « Memory Stick » – Enregistrement de photos dans la mémoire**

## **Prise de vues avec un éclairage auxiliaire – HOLOGRAM AF**

Le commutateur POWER doit être en position (MEMORY).

L'éclairage HOLOGRAM AF est une source lumineuse d'appoint qui permet de faire la mise au point dans les lieux sombres.

Réglez HOLOGRAM F sur AUTO dans des paramètres du menu. (Le réglage par défaut est AUTO.)

Lorsque Kon apparaît à l'écran pendant la prise de vues dans un lieu sombre, appuyez brièvement sur PHOTO. La lumière d'appoint s'éclaire automatiquement jusqu'à ce que le sujet soit net.

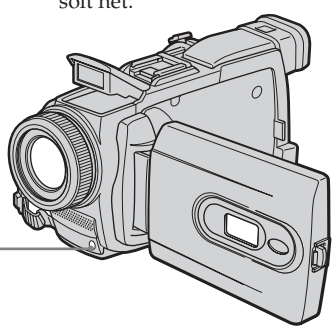

**HOLOGRAM AF emitter/ Emetteur HOLOGRAM AF**

## **About HOLOGRAM AF**

"HOLOGRAM AF (Auto-Focus)," an application of laser holograms, is a new AF optical system that enables still image shooting in dark places. Having gentler radiation than conventional highbrightness LEDs or lamps, the system satisfies Laser Class 1 (\*) specification and thus maintains higher safety for human eyes.

No safety problems will be caused by directly looking into the HOLOGRAM AF emitter at a close range. However, it is not recommended to do so, because you may experience such effects like several minutes of image residual and dazzling, that you encounter after looking into a flashlight.

\* HOLOGRAM AF satisfies Class 1(time base 30,000 seconds), specified in all of JIS (Japan), IEC(EU), and FDA(US) industry standards. Complying with these standards identifies the laser product to be safe, under a condition that a human looks at the laser light either directly or even through a lens for 30,000 seconds.

## **A propos de l'éclairage HOLOGRAM AF**

L'éclairage « HOLOGRAM AF (Autofocus) » est un nouveau système optique à hologrammes laser qui facilite la mise au point lors de la prise de vues dans des lieux sombres. Ce système est conforme aux normes Laser Classe 1 (\*) et se caractérise par un éclairage plus doux que les diodes ou lampes classiques à forte luminosité; il est donc moins nuisible à la vue.

Vous pouvez regarder directement l'émetteur HOLOGRAM AF de près sans danger. Ceci est toutefois déconseillé car vous risquez, comme avec un flash, de voir une image rémanente pendant quelques secondes ou d'être ébloui.

\* Le système HOLOGRAM AF est conforme à la Classe 1 (critère temporel de 30 000 secondes), des normes industrielles JIS (Japon), IEC (UE) et FDA (Etats-Unis).

Conformément à ces normes, une personne peut fixer sans danger la lumière laser directement ou à travers une lentille pendant 30 000 secondes.

# **Recording still images on "Memory Stick"**

## **– Memory Photo recording**

### **Notes**

- •A conversion lens (optional) may obstruct the HOLOGRAM AF light and make focusing difficult.
- •If enough light does not reach the subject even if the HOLOGRAM AF emitter is emitted (recommended shooting distance is up to 2.5 m (8 1/3 feet)), the subject will not be focused.

#### **The HOLOGRAM AF does not emit in the following cases:**

- When the POWER switch is set to CAMERA
- NightShot
- $-$  Flash is set to  $\circledast$  (no flash)
- SUNSETMOON of PROGRAM AE
- LANDSCAPE of PROGRAM AE
- Manual focus
- Spot Focus
- Continuous photo recording

## **Enregistrement d'images fixes sur un « Memory Stick » – Enregistrement de photos dans la mémoire**

#### **Remarques**

- •Un convertisseur (en option) peut obstruer l'éclairage HOLOGRAM AF et rendre la mise au point difficile.
- •Si le sujet n'est pas suffisamment éclairé même lorsque l'éclairage HOLOGRAM AF fonctionne (portée optimale 2,5 m), le sujet ne sera pas net.

#### **L'éclairage HOLOGRAM AF n'émet pas de lumière avec :**

- Le commutateur POWER réglé sur CAMERA
- NightShot
- Le flash réglé sur (Flash désactivé)
- SUNSETMOON de PROGRAM AE
- LANDSCAPE de PROGRAM AE
- Mise au point manuelle
- Mise au point ponctuelle
- Prise de photos en continu

# **Recording an image from tape as a still image**

Your camcorder can read moving picture data recorded on a tape and record it as a still image on the "Memory Stick."

Image size is automatically set to  $640 \times 480$ .

#### **Before operation**

Insert the "Memory Stick" and the recorded tape into your camcorder.

The POWER switch should be set to  $(VCR)$ . Operate by touching the panel.

- **(1)** Press  $\blacktriangleright$  **II**. The picture recorded on the tape is played back.
- **(2)** Keep pressing PHOTO lightly and check the image. The picture from the tape freezes and the CAPTURE indicator appears on the screen. Recording does not start yet. To change the still image, release PHOTO, select a still image again, and then press and hold PHOTO lightly.
- **(3)**Press PHOTO deeply. Recording is complete when the bar scroll indicator disappears. The image displayed on the screen when you pressed PHOTO deeply will be recorded on the "Memory Stick."

# **Enregistrement d'images d'une cassette sous forme d'images fixes**

Le caméscope peut lire les données des images animées enregistrées sur une cassette et les enregistrer sous forme d'images fixes sur le « Memory Stick ».

La taille d'image se règle automatiquement sur  $640 \times 480$ .

#### **Avant de commencer**

Insérez le « Memory Stick » et la cassette enregistrée dans le caméscope.

Le commutateur POWER doit être en position (VCR).

Utilisez les touches de l'écran tactile.

- **(1)** Appuyez sur ► **Ⅱ**. L'image enregistrée sur la cassette apparaît.
- **(2)**Appuyez légèrement sur PHOTO et maintenez la pression tout en vérifiant l'image. L'image de la cassette se fige et l'indicateur CAPTURE apparaît à l'écran. L'enregistrement ne commence pas encore à ce moment.

Pour changer d'image, relâchez PHOTO, sélectionnez une autre image, appuyez légèrement sur PHOTO et maintenez la pression.

**(3)**Appuyez à fond sur PHOTO. L'enregistrement est terminé lorsque l'indicateur à barres disparaît. L'image affichée s'enregistre sur le « Memory Stick » lorsque vous appuyez à fond sur PHOTO.

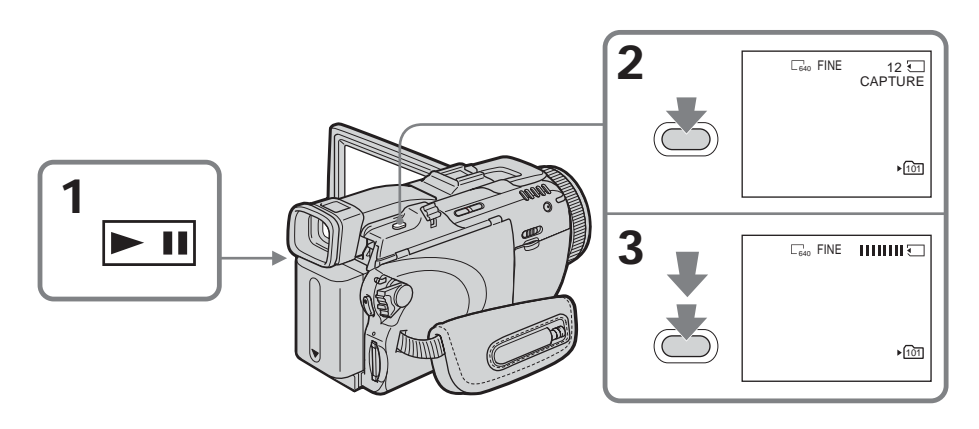

## **Recording an image from tape as a still image**

#### **Sound recorded on the tape**

You cannot record audio from the tape.

#### **Title**

You cannot record the titles.

#### **Recording date/time**

The date/time when it is recorded on the "Memory Stick" is recorded. Various settings are not recorded.

#### **When you press PHOTO on the Remote Commander**

Your camcorder immediately records the image that is on the screen when you press the button.

## **Recording a still image from other equipment**

You can use either A/V connecting cable or i.LINK cable. Connect the devices as illustrated on page 111.

When connecting with the A/V connecting cable, set DISPLAY in **ETC** to LCD in the menu settings. (The default setting is LCD.)

The POWER switch should be set to  $(VCR)$ .

#### **(1)**Play back the recorded tape, or turn the TV on to see a desired programme. The image of the other equipment is

displayed on the LCD screen or in the viewfinder.

**(2)**At the point where you want to record, follow the step 2 and 3 on page 147.

### **Note**

If recording from a tape in poor condition, such as one that has been reused often for recording, you may be unable to record still images, or the still images you do record may be distorted.

## **Enregistrement d'images d'une cassette sous forme d'images fixes**

**Son enregistré sur la cassette** Il n'est pas possible d'enregistrer le son enregistré sur la cassette.

## **Titres enregistrés sur la cassette**

Il n'est pas possible d'enregistrer les titres.

## **Date et heure d'enregistrement**

La date et l'heure sont enregistrées sur le « Memory Stick » mais les divers réglages ne sont pas enregistrés.

#### **Lorsque vous appuyez sur PHOTO de la télécommande**

L'image qui apparaît à l'écran au moment où vous appuyez sur la touche est immédiatement enregistrée.

## **Enregistrement d'images fixes depuis un autre appareil**

Vous pouvez raccorder le caméscope à l'autre appareil avec le cordon de liaison audio/vidéo ou un câble i.LINK. Raccordez les appareils comme indiqué à la page 111.

Lorsque vous utilisez le cordon de liaison audio/ vidéo, réglez DISPLAY sur LCD dans FTC des paramètres du menu. (Le réglage par défaut est LCD.)

Le commutateur POWER doit être en position (VCR).

**(1)**Reproduisez la cassette enregistrée ou allumez le téléviseur pour voir le programme souhaité.

L'image de l'autre appareil apparaît sur l'écran LCD ou dans le viseur.

**(2)**Au point à partir duquel vous voulez enregistrer, effectuez les étapes 2 et 3 de la page 147.

## **Remarque**

Si vous enregistrez depuis une cassette en mauvais état, par exemple une cassette qui a été réenregistrée de nombreuses fois, vous ne pourrez peut-être pas enregistrer d'images fixes, ou bien les images fixes enregistrées seront parasitées.

You can superimpose a still image you have recorded on the "Memory Stick" on top of the moving picture you are recording. (However you cannot superimpose a still image onto the moving picture you have finished recording.) You can record the superimposed images on the tape or the "Memory Stick." (However, you can record only superimposed still images on the "Memory Stick.")

### **M. CHROM** (Memory Chroma key)

You can swap only the blue area of a still image such as an illustration or a frame with a moving picture.

### **M. LUMI** (Memory Luminance key)

You can swap the brighter area of a still image (such as a handwritten illustration or a title) with a moving picture. To use this function, we recommend recording a title on the "Memory Stick" before a trip or event.

#### **C. CHROM** (Camera Chroma key)

You can superimpose a moving picture on top of a still image such as an image which can be used as background. Shoot the subject against a blue background. Only the blue area of the moving picture will be swapped with a still image.

### **M. OVERLAP** (Memory Overlap)\*

You can make a moving picture recording with your camcorder fade in on top of a still image recorded on the "Memory Stick."

# **Incrustation d'une image fixe du « Memory Stick » sur une autre image – MEMORY MIX**

Vous pouvez incruster une image fixe enregistrée sur le « Memory Stick » sur l'image animée que vous êtes en train de filmer. (Toutefois vous ne pouvez pas incruster d'image fixe après l'enregistrement d'une image animée.) Les images superposées peuvent être enregistrées sur la cassette ou sur le « Memory Stick ». (Toutefois, seules des images superposées fixes peuvent être enregistrées sur le « Memory Stick ».)

#### **M. CHROM** (incrustation en chrominance d'une image mémorisée)

Une partie bleue d'une image fixe, par exemple une illustration ou un cadre, est remplacée par une image animée.

**M. LUMI** (incrustation en luminance d'une image mémorisée)

Une partie plus lumineuse d'une image fixe, par exemple un texte ou un titre écrit à la main, est remplacée par une image animée. Il est conseillé d'enregistrer au préalable les titres, sur le « Memory Stick », par exemple avant un voyage.

#### **C. CHROM** (incrustation en chrominance d'une image filmée)

L'image animée est incrustée dans une image fixe, par exemple une image qui vous sert de fond. Filmez le sujet devant un fond bleu, par exemple. Seule la partie bleue de l'image animée sera remplacée par l'image fixe.

#### **M. OVERLAP** (superposition d'une image mémorisée)\*

Vous pouvez faire apparaître une image animée sur une image fixe enregistrée sur le « Memory Stick ».

## **Incrustation d'une image fixe du « Memory Stick » sur une autre image – MEMORY MIX**

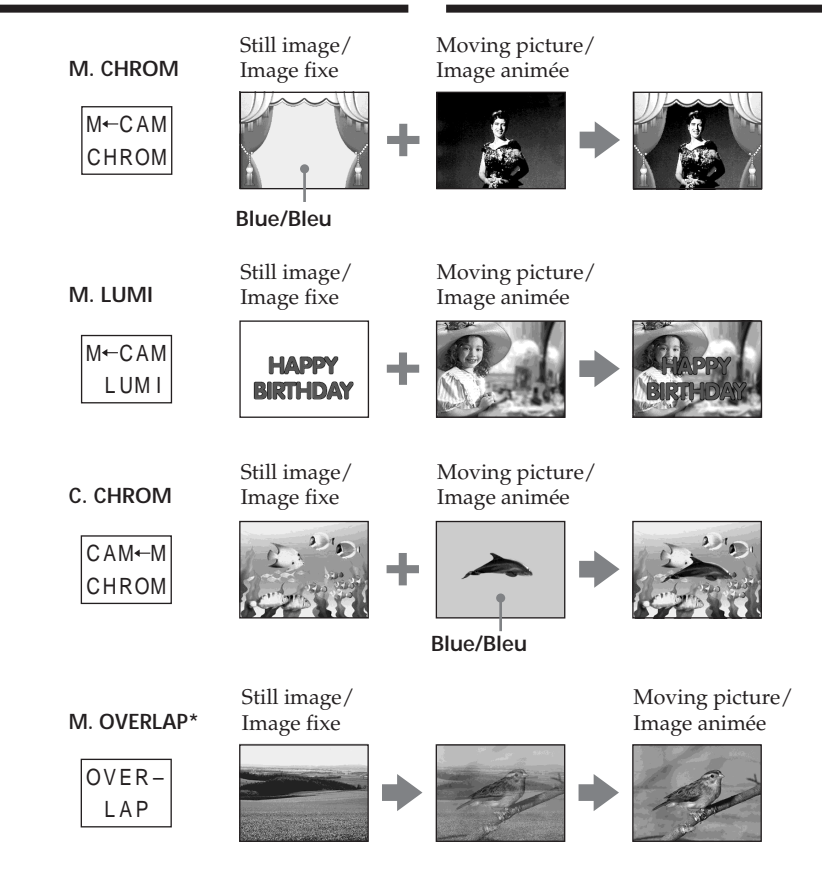

- \* You can select M. OVERLAP when the POWER switch is set to CAMERA.
- \* Vous pouvez sélectionner M. OVERLAP lorsque le commutateur POWER est en position CAMERA.

### **The "Memory Stick" supplied with your camcorder stores 20 images:**

- For M. CHROM: 18 images (such as a frame) 101-0001 to 101-0018
- For C. CHROM: two images (such as a background) 101-0019 to 101-0020

## **Sample images**

Sample images stored in the "Memory Stick" supplied with your camcorder are protected (p. 176).

## **Notes**

- •You cannot use MEMORY MIX for moving pictures recorded on the "Memory Stick."
- •When the overlapping still image has a large amount of white, the thumbnail image of the picture may not be clear.
- •In the mirror mode (p. 41), the picture on the LCD screen is not a mirror-image.

## **Image data modified on a computer**

You may not be able to play modified images back with your camcorder.

## **Recording a superimposed image to the tape**

### **Before operation**

- •Insert the "Memory Stick" recorded with still images into your camcorder.
- •Insert the tape for recording into your camcorder.

The POWER switch should be set to (CAMERA).

Operate by touching the panel.

## **(1)**Press FN and select PAGE2.

- **(2)**Press MEM MIX. The image recorded on the "Memory Stick" appears in the lower right corner of the screen.
- **(3)** Press (to see the previous image)  $/$  + (to see the next image) in the lower right corner of the screen to select the still image that you want to superimpose.
- **(4)**Press a desired mode. The still image is superimposed on the moving picture during recording standby.
- **(5)** Press  $-\sqrt{+}$  in the lower left corner of the screen to adjust the effect, then press  $\Rightarrow$  OK to return to PAGE2.

## **Incrustation d'une image fixe du « Memory Stick » sur une autre image – MEMORY MIX**

## **Le « Memory Stick » fourni avec le caméscope contient 20 images :**

- Pour M. CHROM: 18 images (par exemple des cadres) 101-0001 à 101-0018
- Pour C. CHROM: deux images (par exemple des fonds) 101-0019 à 101-0020

## **Echantillons d'images**

Les échantillons d'images que contient le « Memory Stick » fourni avec le caméscope sont protégés (p. 176).

#### **Remarques**

- •Vous ne pouvez pas utiliser la fonction MEMORY MIX pour les images animées enregistrées sur le « Memory Stick ».
- •Si l'image fixe incrustée contient beaucoup de parties blanches, l'image réduite ne sera pas très nette.
- •En mode Miroir (p. 41), l'image n'apparaît pas inversée sur l'écran LCD.

### **Images retouchées sur un ordinateur**

Vous ne pourrez peut-être pas revoir les images retouchées sur votre caméscope.

## **Enregistrement d'une image incrustée sur la cassette**

### **Avant de commencer**

- •Insérez le « Memory Stick » contenant des images fixes dans le caméscope.
- •Insérez la cassette dans le caméscope pour l'enregistrement.

Le commutateur POWER doit être en position (CAMERA).

Utilisez les touches de l'écran tactile.

- **(1)**Appuyez sur FN et sélectionnez PAGE2.
- **(2)**Appuyez sur MEM MIX. L'image enregistrée sur le « Memory Stick » apparaît dans le coin inférieur droit de l'écran.
- **(3)**Appuyez sur pour voir l'image précédente ou sur + pour voir l'image suivante dans le coin inférieur droit de l'écran pour sélectionner l'image fixe que vous voulez incruster.
- **(4)**Appuyez sur un mode. L'image fixe se superpose à l'image animée pendant l'attente d'enregistrement.
- **(5)**Appuyez sur –/+ dans le coin inférieur gauche de l'écran pour ajuster l'effet, puis appuyez sur  $\rightleftarrows$  OK pour revenir à la PAGE2.

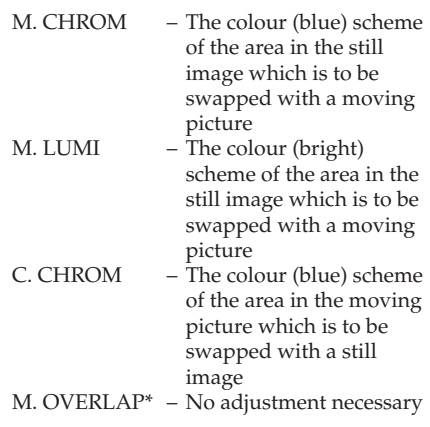

- \* You can select M. OVERLAP when the POWER switch is set to CAMERA.
- **(6)**Press EXIT to return to FN.
- **(7)**Press START/STOP to start recording.

## **Incrustation d'une image fixe du « Memory Stick » sur une autre image – MEMORY MIX**

- M. CHROM Réglage de la couleur (bleu) de la partie de l'image fixe qui sera remplacée par une image animée. M. LUMI – Réglage de la couleur (luminosité) de la partie de l'image fixe qui sera remplacée par une image animée. C. CHROM – Réglage de la couleur (bleue) de la partie de l'image animée qui doit être remplacée par une
	- image fixe. M. OVERLAP\* – Aucun réglage nécessaire.
- \* Vous pouvez sélectionner M. OVERLAP lorsque le commutateur POWER est en position CAMERA.
- **(6)**Appuyez sur EXIT pour revenir à FN.
- **(7)**Appuyez sur START/STOP pour commencer l'enregistrement.

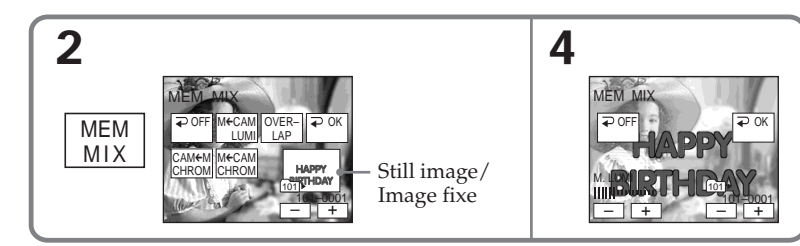

## **To change the still image to be superimposed**

Press –/+ in the lower right corner before step 5.

## **To cancel MEMORY MIX**

Press  $\Rightarrow$  OFF to return to PAGE2.

### **Note**

During recording you cannot reselect the mode. Press  $\Rightarrow$  OFF to return to PAGE2.

## **When you select M. OVERLAP**

You cannot change the still image or the mode.

### **During recording**

You cannot change the mode.

## **Pour changer l'image fixe qui doit être incrustée**

Appuyez sur –/+ dans le coin inférieur droit avant l'étape 5.

## **Pour annuler la fonction MEMORY MIX**

Appuyez sur  $\Rightarrow$  OFF pour revenir à la PAGE2.

#### **Remarque**

Pendant l'enregistrement vous ne pouvez pas changer de mode. Appuyez sur  $\Rightarrow$  OFF pour revenir à la PAGE2.

### **Lorsque vous sélectionnez M. OVERLAP**

Vous ne pouvez pas changer d'image fixe ni de mode.

### **Pendant l'enregistrement**

Vous ne pouvez pas changer de mode.

## **Recording a superimposed image to the "Memory Stick" as a still image**

#### **Before operation**

Insert the "Memory Stick" recorded with still images into your camcorder.

The POWER switch should be set to (MEMORY). Operate by touching the panel.

**(1)** Follow the step 1 to 6 on page 151.

**(2)**Press PHOTO deeply to start recording. Recording is complete when the bar scroll indicator disappears. The image displayed on the screen when you pressed PHOTO deeply will be recorded on the "Memory Stick."

## **To cancel MEMORY MIX**

Press  $\Rightarrow$  OFF to return to PAGE2.

#### **Image size of still images**

Image size is automatically set to  $640 \times 480$ .

### **To record still images as-is to the tape**

Press –/+ in the lower left corner of the screen in M. LUMI mode and keep going until the bar display on the right is full.

**Incrustation d'une image fixe du « Memory Stick » sur une autre image – MEMORY MIX**

## **Enregistrement d'une image incrustée sous forme d'image fixe sur le « Memory Stick »**

### **Avant de commencer**

Insérez le « Memory Stick » contenant des images fixes dans le caméscope.

#### Le commutateur POWER doit être en position (MEMORY).

Utilisez les touches de l'écran tactile.

- **(1)**Effectuez les étapes 1 à 6 de la page 151.
- **(2)**Appuyez à fond sur PHOTO pour commencer l'enregistrement.

L'enregistrement est terminé lorsque

l'indicateur à barres disparaît. L'image affichée s'enregistre sur le « Memory Stick » lorsque vous appuyez à fond sur PHOTO.

## **Pour annuler la fonction MEMORY MIX**

Appuyez sur  $\overline{\rightarrow}$  OFF pour revenir à la PAGE2.

## **Taille des images fixes**

La taille se règle automatiquement sur 640 × 480.

### **Pour copier simplement des images fixes sur la cassette**

Appuyez sur –/+ dans le coin inférieur gauche de l'écran en mode M. LUMI et maintenez la pression jusqu'à ce que l'indicateur à barres à droite soit plein.

# **Interval Photo Recording**

You can carry out a time-lapse recording by setting the camcorder to automatically record still images.

## **Example/Exemple**

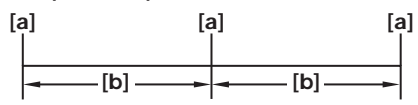

marche et à l'arrêt.

**[a]** Memory Photo recording/ Enregistrement de photos dans la mémoire **[b]** INTERVAL 10 min

The POWER switch should be set to (MEMORY).

- Operate by touching the panel.
- **(1)** Press FN to display PAGE1.
- **(2)** Press MENU to display the menu.
- **(3)** Select INT. R -STL in  $\Box$ , then press EXEC (p. 229).
- **(4)** Select SET, then press EXEC.
- **(5)** Select INTERVAL, then press EXEC.
- **(6)** Select a desired interval time, then press EXEC.
- $(7)$  Press  $\Rightarrow$  RET.
- **(8)** Set INT. R -STL to ON, then press EXEC.
- **(9)** Press EXIT to return to FN. The INTERVAL MEM STILL indicator flashes on the screen.

**(10)** Press PHOTO deeply. Interval Photo Recording starts. The INTERVAL MEM STILL indicator lights up on the screen during Interval Photo Recording.

Le commutateur POWER doit être en position (MEMORY).

Utilisez les touches de l'écran tactile.

- **(1)** Appuyez sur FN pour afficher la PAGE1.
- **(2)** Appuyez sur MENU pour afficher le menu.
- **(3)** Sélectionnez INT. R -STL dans  $\Box$ , puis appuyez sur EXEC (p. 239).
- **(4)** Sélectionnez SET, puis appuyez sur EXEC.
- **(5)** Sélectionnez INTERVAL, puis appuyez sur EXEC.
- **(6)** Sélectionnez la durée de l'intervalle, puis appuyez sur EXEC.
- **(7)** Appuyez sur  $\Rightarrow$  RET.
- **(8)** Réglez INT. R -STL sur ON, puis appuyez sur EXEC.
- **(9)** Appuyez sur EXIT pour revenir à FN. L'indicateur INTERVAL MEM STILL clignote sur l'écran.

**(10)** Appuyez à fond sur PHOTO. L'enregistrement échelonné de photos commence. L'indicateur INTERVAL MEM STILL s'allume sur l'écran pendant l'enregistrement échelonné de photos.

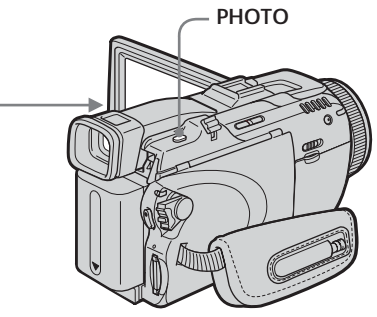

#### **Pour annuler l'enregistrement échelonné de photos**

**EXIT** 

EXEC PRET.

 1MIN 5MIN 10MIN

> Réglez INT. R -STL sur OFF dans les paramètres du menu.

#### **Remarque**

Si vous appuyez sur IMAGE TRANS pendant l'enregistrement échelonné de photos, celui-ci est annulé.

## **To cancel Interval Photo Recording**

**EXEC** PRET

**4 5**

**EXIT** 

MEM SET 2 I<u>NT. R -STL</u><br>|INTERVAL || 1MIN MEM SET 2 INT. R -STL INTERVAL

m ă Ē ᇎ

Set INT. R -STL to OFF in the menu settings.

#### **Note**

Interval Photo Recording is cancelled if you press IMAGE TRANS during Interval Photo Recording.

# **Enregistrement échelonné de photos**

Vous pouvez faire un enregistrement d'images fixes échelonné dans le temps en réglant le caméscope pour qu'il se mette successivement en

# **Recording moving pictures on "Memory Stick" – MPEG MOVIE recording**

The picture and sound are recorded up to the full capacity of the "Memory Stick" (MPEG MOVIE EX).

The POWER switch should be set to (MEMORY).

## **Press START/STOP.**

Your camcorder starts recording. The camera recording lamp located on the front of your camcorder lights up.

The picture and sound are recorded up to the capacity of the "Memory Stick." See page 138 for details of recording time.

# **Enregistrement d'images animées sur un « Memory Stick » – Enregistrement MPEG MOVIE**

Les images animées et le son sont enregistrés sur le « Memory Stick » jusqu'à ce qu'il soit plein (MPEG MOVIE EX).

Le commutateur POWER doit être en position (MEMORY).

## **Appuyez sur START/STOP.**

L'enregistrement commence. Le témoin de tournage à l'avant du caméscope s'allume. Les images animées et le son sont enregistrés sur le « Memory Stick » jusqu'à ce qu'il soit plein. Voir page 138 pour le détail sur la durée d'enregistrement.

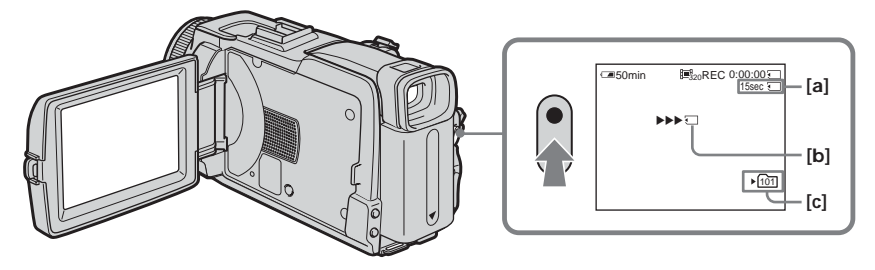

- **[a]** Available recording time on the "Memory Stick"/ Temps maximal d'enregistrement sur le « Memory Stick »
- **[b]** This indicator appears for five seconds after pressing START/STOP. This indicator is not recorded./

Cet indicateur apparaît pendant cinq secondes après une pression de START/ STOP. Il n'est pas enregistré.

**[c]** Folder name to be recorded/Nom du dossier où enregistrer

## **To stop recording**

Press START/STOP.

## **Pour arrêter l'enregistrement**

Appuyez sur START/STOP.

## **Recording moving pictures on "Memory Stick" – MPEG MOVIE recording**

#### **Note**

Sound is recorded in monaural.

#### **When the POWER switch is set to MEMORY**

- The following functions do not work:
- Digital zoom
- Super NightShot
- Colour Slow Shutter
- Wide mode
- Fader
- Picture effect
- Digital effect
- SPORTS of PROGRAM AE (The indicator flashes.)
- Title
- SteadyShot

#### **When using an external flash (optional)**

Turn the power of the external flash off when recording moving pictures on the "Memory Stick." Otherwise, the charging sound of the flash may be recorded.

#### **Recording date/time**

The date/time do not appear during recording. However, they are automatically recorded onto the "Memory Stick." To display the recording date/time, press DATA CODE during playback. Various settings cannot be recorded (p. 53).

#### **Self-timer recording**

You can record moving pictures on the "Memory Stick" with the self-timer. See page 157 for details.

## **Enregistrement d'images animées sur un « Memory Stick » – Enregistrement MPEG MOVIE**

#### **Remarque**

Le son est enregistré en monophonie.

#### **Lorsque le commutateur POWER est en position MEMORY**

Les fonctions suivantes n'agissent pas :

- Zoom numérique
- Super NightSthot
- Colour Slow Shutter
- Mode Grand écran
- Transitions en fondu
- Effet d'image
- Effet numérique
- SPORTS de PROGRAM AE (l'indicateur clignote)
- Titre
- Stabilisateur

#### **Lorsque vous utilisez un flash externe (en option)**

Désactivez le flash externe lors de l'enregistrement d'images animées sur un « Memory Stick », sinon le son de recharge du flash sera enregistré.

#### **Date et heure d'enregistrement**

La date et l'heure de l'enregistrement n'apparaissent pas pendant l'enregistrement, toutefois elles sont enregistrées sur le « Memory Stick ». Pour les afficher, appuyez sur DATA CODE lors de la lecture. Les divers réglages ne peuvent pas être enregistrés (p. 53).

#### **Enregistrement avec le retardateur**

Vous pouvez enregistrer des images animées sur le « Memory Stick » en utilisant le retardateur. Voir page 157 pour le détail.

# **Self-timer recording**

You can record still images and moving pictures on the "Memory Stick" with the self-timer. You can also use the Remote Commander for this operation.

# **Enregistrement avec le retardateur**

Vous pouvez enregistrer des images fixes et animées sur le « Memory Stick » en utilisant le retardateur. Vous pouvez aussi utiliser la télécommande pour cette opération.

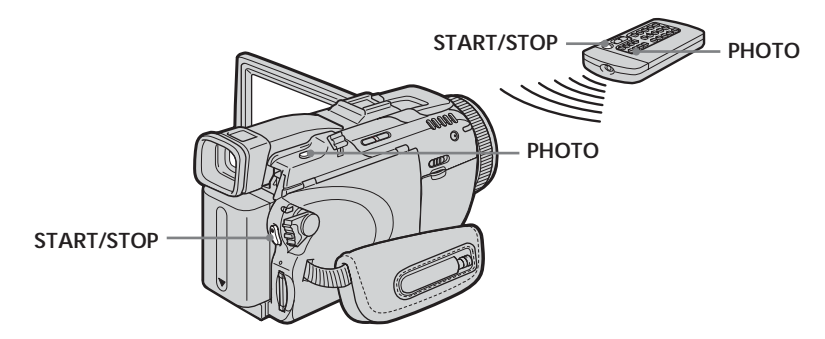

## **Recording a still image**

The POWER switch should be set to (MEMORY).

Operate by touching the panel.

- **(1)**Press FN and select PAGE2.
- **(2)**Press SELFTIMER.

The  $\bullet$  (self-timer) indicator appears on the screen.

- **(3)**Press EXIT to return to FN.
- **(4)**Press PHOTO deeply.

The self-timer starts counting down from about 10 with a beep. In the last two seconds of the countdown, the beep gets faster, then recording starts automatically.

## **Enregistrement d'une image fixe**

Le commutateur POWER doit être en position (MEMORY).

Utilisez les touches de l'écran tactile.

- **(1)**Appuyez sur FN et sélectionnez la PAGE2.
- **(2)**Appuyez sur SELFTIMER. L'indicateur  $\bigcirc$  (retardateur) apparaît à l'écran.
- **(3)**Appuyez sur EXIT pour revenir à FN.
- **(4)**Appuyez à fond sur PHOTO. La minuterie du retardateur se met en marche à compter de 10 et pendant ce temps des bips sont audibles. Les deux dernières secondes, les bips deviennent plus rapides, puis l'enregistrement commence.

## **Recording a moving picture**

The POWER switch should be set to (MEMORY). Operate by touching the panel.

**(1)** Follow the step 1 to 3 in "Recording a still image."

**(2)**Press START/STOP. The self-timer starts counting down from about 10 with a beep. In the last two seconds of the countdown, the beep gets faster, then recording starts automatically.

#### **To stop the countdown for recording moving picture**

Press START/STOP. To restart the countdown, press START/STOP again.

## **To cancel the self-timer**

With your camcorder during standby, press SELFTIMER and the  $\bullet$  (self-timer) indicator disappears from the screen. You cannot cancel the self-timer using the Remote Commander.

#### **Note**

The self-timer recording is automatically cancelled when self-timer recording is finished.

## **Enregistrement d'une image animée**

Le commutateur POWER doit être en position (MEMORY). Utilisez les touches de l'écran tactile.

- **(1)**Effectuez les étapes 1 à 3 de « Enregistrement d'une image fixe ».
- **(2)**Appuyez sur START/STOP.

La minuterie du retardateur se met en marche à compter de 10 et pendant ce temps des bips sont audibles. Les deux dernières secondes, les bips deviennent plus rapides, puis l'enregistrement commence.

#### **Pour arrêter le compte à rebours lors de l'enregistrement d'images animées**

Appuyez sur START/STOP. Pour remettre en marche le compte à rebours, appuyez une nouvelle fois sur START/STOP.

## **Pour annuler le retardateur**

Lorsque le caméscope est en attente, appuyez sur SELFTIMER de sorte que l'indicateur  $\circlearrowright$ (retardateur) disparaisse de l'écran. Le retardateur ne peut pas être annulé avec la télécommande.

#### **Remarque**

Le mode d'enregistrement avec le retardateur se désactive lorsque l'enregistrement est terminé.

# **Recording a picture from tape as a moving picture**

Your camcorder can read moving picture data recorded on a tape and record it as a moving picture on the "Memory Stick."

### **Before operation**

Insert the recorded tape into your camcorder.

The POWER switch should be set to  $(\sqrt{CR})$ . Operate by touching the panel.

- **(1)** Press  $\blacktriangleright$  **II**. The picture recorded on the tape is played back.
- **(2)** Press  $\blacktriangleright$  **II** again to pause playback at the scene where you want to start recording from.
- **(3)**Press START/STOP. Images and sound are recorded up to the remaining capacity of the "Memory Stick." See page 138 for details of recording time.

# **Enregistrement d'images d'une cassette sous formes d'images animées**

Le caméscope peut lire les données des images animées enregistrées sur une cassette et les enregistrer sous forme d'images fixes sur le « Memory Stick ».

#### **Avant de commencer**

Insérez la cassette enregistrée dans le caméscope.

Le commutateur POWER doit être en position (VCR).

Utilisez les touches de l'écran tactile.

- **(1)** Appuyez sur  $\blacktriangleright$  **II**. L'image enregistrée sur la cassette apparaît.
- **(2)** Appuyez une nouvelle fois sur  $\blacktriangleright$  **II** pour suspendre la lecture à l'endroit où l'enregistrement doit commencer.
- **(3)**Appuyez sur START/STOP. Les images animées et le son sont enregistrés sur le « Memory Stick » jusqu'à ce qu'il soit plein. Voir page 138 pour le détail sur la durée d'enregistrement.

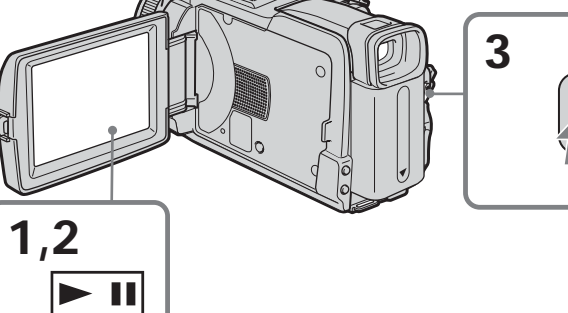

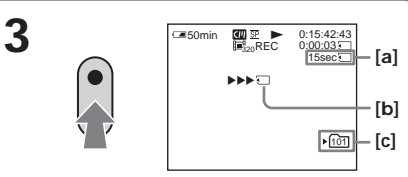

- **[a]** Available recording time on the "Memory Stick"/ Temps maximal d'enregistrement sur le « Memory Stick »
- **[b]** This indicator appears for five seconds after pressing START/STOP. This indicator is not recorded./

Cet indicateur apparaît pendant cinq secondes après une pression de START/STOP. Il n'est pas enregistré.

**[c]** Folder name to be recorded/Nom du dossier où enregistrer

**To stop recording** Press START/STOP.

## **Pour arrêter l'enregistrement**

Appuyez sur START/STOP.

## **Recording a picture from tape as a moving picture**

#### **Notes**

- •Sound recorded in 48 kHz is converted to one in 32 kHz when recording images from the tape to the "Memory Stick."
- •Sound recorded in stereo is converted to monaural sound when recording from the tape.

#### **Titles**

You cannot record the titles.

#### **If the " AUDIO ERROR" indicator appears**

Sound that cannot be recorded by your camcorder has been recorded. Connect the A/V connecting cable to input images played back on an external device (p. 160).

#### **Recording date/time**

The date/time when it is recorded on the "Memory Stick" are recorded. Various settings are not recorded.

## **Recording a moving picture from other equipment**

You can use either A/V connecting cable or i.LINK cable. Connect the devices as illustrated on page 111.

When connecting with the A/V connecting cable, set DISPLAY in  $ETC$  to LCD in the menu settings. (The default setting is LCD.)

The POWER switch should be set to  $(VCR)$ .

- **(1)**Play back the recorded tape on the VCR, or turn the TV on to see a desired programme. The image of the other equipment is displayed on the LCD screen or in the viewfinder.
- **(2)**Press START/STOP at the scene where you want to start recording from.

#### **Note**

In the following instances, recording may stop in the middle, or distorted images may be recorded:

- If the tape has a blank portion
- If recording from a tape in a poor condition, such as one that has been reused often for recording
- If the input signal is cut off

## **Enregistrement d'images d'une cassette sous formes d'images animées**

#### **Remarques**

- •Le son enregistré à 48 kHz est converti à 32 kHz lors de l'enregistrement d'images d'une cassette sur un « Memory Stick ».
- •Le son enregistré en stéréo est converti en son monophonique lors de l'enregistrement d'images d'une cassette.

#### **Titres enregistrés sur la cassette**

Il n'est pas possible d'enregistrer les titres.

#### **Si l'indicateur « AUDIO ERROR » apparaît**

Le son enregistré ne peut pas être copié sur le caméscope. Reproduisez la cassette sur un autre appareil que vous raccorderez au caméscope par un cordon de liaison audio/vidéo (p. 160).

#### **Date et heure d'enregistrement**

La date et l'heure sont enregistrées sur le « Memory Stick » mais les divers réglages ne sont pas enregistrés.

## **Enregistrement d'images animées depuis un autre appareil**

Vous pouvez raccorder le caméscope à l'autre appareil avec le cordon de liaison audio/vidéo ou un câble i.LINK. Raccordez les appareils comme indiqué à la page 111.

Lorsque vous utilisez le cordon de liaison audio/ vidéo, réglez DISPLAY sur LCD dans ETC des paramètres du menu. (Le réglage par défaut est LCD.)

Le commutateur POWER doit être en position (VCR).

- **(1)**Reproduisez la cassette enregistrée sur le magnétoscope ou allumez le téléviseur pour voir le programme souhaité. L'image de l'autre appareil apparaît à l'écran LCD ou dans le viseur.
- **(2)**Appuyez sur START/STOP à l'endroit où vous voulez commencer l'enregistrement.

#### **Remarque**

Dans les cas suivants, l'enregistrement peut soudainement s'arrêter, ou les images enregistrées seront parasitées :

- La cassette contient un passage vierge.
- Vous enregistrez depuis une cassette en mauvais état, par exemple une cassette enregistrée plusieurs fois de suite.
- Le signal est coupé.

# **Recording edited pictures from tape as a moving picture – Digital program editing (on "Memory Stick")**

You can duplicate selected scenes (programmes) for editing onto the "Memory Stick."

## **Making the programme**

The POWER switch should be set to  $(VCR)$ . Operate by touching the panel.

- **(1)**Insert the tape for playback, and the "Memory Stick" for recording into your camcorder.
- **(2)**Press FN to display PAGE1.
- **(3)**Press MENU to display the menu.
- **(4)** Select VIDEO EDIT in **ETC**, then press EXEC (p. 234).
- **(5)** Select MEMORY, then press EXEC.
- **(6)**Repeat pressing IMAGESIZE to select a desired size. The image size changes when you press IMAGESIZE.
- **(7)**Follow the step 6 to 10 on page 107.

# **Copie de séquences d'une cassette sous forme d'images animées – Montage numérique de séquences programmées (sur un « Memory Stick »)**

Vous pouvez copier des séquences précises, sélectionnées au préalable (programmes) pour les copier sur un « Memory Stick ».

## **Création d'un programme**

Le commutateur POWER doit être en position  $(VCR)$ .

Utilisez les touches de l'écran tactile.

- **(1)**Insérez la cassette pour la lecture et le « Memory Stick » pour l'enregistrement dans le caméscope.
- **(2)**Appuyez sur FN pour afficher la PAGE1.
- **(3)**Appuyez sur MENU pour afficher le menu.
- **(4)** Sélectionnez VIDEO EDIT dans **ETC**, puis appuyez sur EXEC (p. 244).
- **(5)** Sélectionnez MEMORY, puis appuyez sur EXEC.
- **(6)**Appuyez plusieurs fois de suite sur IMAGESIZE pour sélectionner la taille d'image souhaitée. La taille de l'image change lorsque vous appuyez sur IMAGESIZE.
- **(7)**Effectuez les étapes 6 à 10 de la page 107.

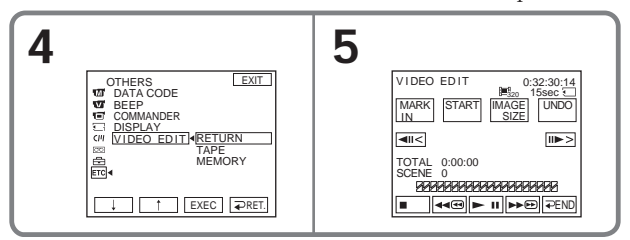

## **To finish making programmes**

#### Press  $\Rightarrow$  END.

The programme is stored in memory until the tape is ejected.

#### **Notes**

- •You cannot dub the titles, display indicators, or the contents of Cassette Memory.
- •You cannot operate recording during the Digital program editing on the "Memory Stick."

#### **On a blank portion of the tape**

You cannot set IN or OUT on a blank portion of the tape.

#### **If there is a blank portion between IN and OUT on the tape**

The total time may not appear correctly.

#### **Pour terminer la programmation** Appuyez sur  $\Rightarrow$  END.

La programmation reste mémorisée tant que la cassette n'est pas éjectée.

#### **Remarques**

- •Vous ne pouvez pas copier les titres, les indicateurs ni le contenu de la Cassette Memory.
- •Vous ne pouvez pas faire d'enregistrement pendant le montage numérique de séquences programmées sur un « Memory Stick ».

## **Sur un passage vierge de la cassette**

Vous ne pouvez pas spécifier de points IN et OUT.

#### **S'il y a un passage vierge entre les points IN et OUT de la cassette**

Le temps total risque de ne pas être exact.

## **Recording edited pictures from tape as a moving picture – Digital program editing (on "Memory Stick")**

## **During making a programme**

If you eject the cassette, the NOT READY indicator appears on the screen. The programme will be erased.

## **Erasing the programme you have set**

See "Erasing the programme you have set" on page 108.

## **Erasing all programmes**

- **(1)**Press FN to display PAGE1.
- **(2)**Press MENU to display the menu.
- **(3)** Select VIDEO EDIT in **ETC**, then press EXEC (p. 234).
- **(4)** Select MEMORY, then press EXEC.
- **(5)** Follow the step 2 to 4 on page 109.

## **Performing the programme (Dubbing the "Memory Stick")**

The POWER switch should be set to  $(VCR)$ . Operate by touching the panel.

- **(1)**Press FN to display PAGE1.
- **(2)**Press MENU to display the menu.
- **(3)** Select VIDEO EDIT in **ETC**, then press EXEC (p. 234).
- **(4)** Select MEMORY, then press EXEC.
- **(5)**Press START.
- **(6)**Press EXEC.

Your camcorder searches for the beginning of the first programme, then starts dubbing. The programme mark flashes.

The SEARCH indicator appears during searching, the EDITING indicator appears during writing of data on your camcorder, and the REC indicator appears during dubbing on the screen.

The programme mark changes to light blue after dubbing is complete.

When the dubbing ends, your camcorder automatically stops.

## **To stop dubbing**

### Press CANCEL.

The programme you made is recorded on the "Memory Stick" up to the place where you pressed CANCEL.

## **To end Digital program editing**

Your camcorder stops when the dubbing ends. Then the display returns to VIDEO EDIT in the menu settings.

Press  $\Rightarrow$  END to end Digital program editing.

**Copie de séquences d'une cassette sous forme d'images animées – Montage numérique de séquences programmées (sur un « Memory Stick »)**

#### **Pendant la création d'un programme**

NOT READY apparaît à l'écran si vous éjectez la cassette, et la séquence programmée est effacée.

#### **Suppression de la séquence programmée**

Voir « Suppression de la séquence programmée » à la page 108.

## **Suppression de toutes les séquences programmées**

- **(1)**Appuyez sur FN pour afficher la PAGE1.
- **(2)**Appuyez sur MENU pour afficher le menu.
- **(3)** Sélectionnez VIDEO EDIT dans ETC, puis appuyez sur EXEC (p. 244).
- **(4)** Sélectionnez MEMORY, puis appuyez sur EXEC.
- **(5)**Effectuez les étapes 2 à 4 de la page 109.

## **Exécution du montage numérique (Copie sur un « Memory Stick »)**

Le commutateur POWER doit être en position ( VCR ).

Utilisez les touches de l'écran tactile.

- **(1)**Appuyez sur FN pour afficher la PAGE1.
- **(2)**Appuyez sur MENU pour afficher le menu.
- **(3)** Sélectionnez VIDEO EDIT dans **ETC**, puis appuyez sur EXEC (p. 244).
- **(4)** Sélectionnez MEMORY, puis appuyez sur EXEC.
- **(5)**Appuyez sur START.

**(6)**Appuyez sur EXEC. Le caméscope recherche le début de la première séquence programmée, puis la copie commence.

La marque du programme clignote. L'indicateur SEARCH apparaît pendant la recherche, l'indicateur EDITING apparaît pendant l'enregistrement des données sur le caméscope et l'indicateur REC apparaît pendant la copie sur l'écran. La marque du programme devient bleu clair lorsque la copie est terminée.

A la fin de la copie, le caméscope s'arrête automatiquement.

## **Pour annuler la copie**

Appuyez sur CANCEL. Le programme créé est enregistré sur le « Memory Stick » jusqu'à l'endroit où vous appuyez sur CANCEL.

## **Pour désactiver le montage numérique de séquences programmées**

Le caméscope s'arrête de lui-même lorsque la copie est terminée. L'affichage revient à VIDEO EDIT dans les paramètres du menu. Appuyez sur  $\Rightarrow$  END pour désactiver le montage numérique de séquences programmées.

## **Recording edited pictures from tape as a moving picture – Digital program editing (on "Memory Stick")**

#### **Note**

In the following instances, recording may stop in middle, or distorted images may be recorded:

- If the tape has a blank portion
- If recording from a tape in a poor condition, such as one that has been reused often for recording

#### **The NOT READY indicator appears on the screen when:**

- The programme to operate Digital program editing has not been made.
- The "Memory Stick" is not inserted.
- The write-protect tab on the "Memory Stick" is set to LOCK.

#### **When the available recording time of the "Memory Stick" is not enough**

The LOW MEMORY indicator appears on the screen. However, you can record pictures up to the time indicated.

#### **When the programme has not been set**

You cannot press START.

## **Copie de séquences d'une cassette sous forme d'images animées – Montage numérique de séquences programmées (sur un « Memory Stick »)**

#### **Remarque**

Dans les cas suivants, l'enregistrement peut soudainement s'arrêter, ou les images enregistrées seront parasitées :

- La cassette contient un passage vierge.
- Vous enregistrez depuis une cassette en mauvais état, par exemple une cassette enregistrée plusieurs fois de suite.

#### **L'indicateur NOT READY apparaît à l'écran LCD lorsque :**

- La programmation des séquences à copier n'a pas été effectuée.
- Le « Memory Stick » n'est pas inséré.
- Le taquet d'interdiction du « Memory Stick » est en position LOCK.

#### **S'il n'y a pas assez d'espace sur le « Memory Stick » pour la copie**

L'indicateur LOW MEMORY apparaît sur l'écran. Vous pouvez toutefois enregistrer des images tant que l'espace est suffisant.

#### **Si aucun programme n'a été créé**

Vous ne pouvez pas appuyer sur START.

# **Changing the recording folder**

You can create folders up to "999MSDCF" in the "Memory Stick."

The default setting is "101MSDCF" folder to record.

## **Creating a new folder**

The POWER switch should be set to (MEMORY). Operate by touching the panel.

- **(1)**Press FN to display PAGE1.
- **(2)**Press MENU to display the menu.
- **(3)** Select NEW FOLDER in  $\Box$ , then press EXEC (p. 228).

# **Changement du dossier d'enregistrement**

Vous pouvez créer jusqu'à « 999MSDCF » dossiers sur le « Memory Stick ». Le dossier par défaut est le dossier « 101MSDCF ».

## **Création d'un nouveau dossier**

Le commutateur POWER doit être en position (MEMORY). Utilisez les touches de l'écran tactile.

- **(1)**Appuyez sur FN pour afficher la PAGE1.
- **(2)**Appuyez sur MENU pour afficher le menu.
- **(3)** Sélectionnez NEW FOLDER dans  $\Box$ , puis appuyez sur EXEC (p. 238).

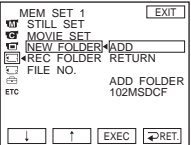

**(4)** Select ADD, then press EXEC. A folder with the maximum number+1 will be created. A created folder is automatically set to the folder to record.

## **To return to FN**

Press EXIT.

## **To cancel creating a new folder**

Select RETURN, then press EXEC in step 4.

**(4)** Sélectionnez ADD, puis appuyez sur EXEC. Un dossier est créé à partir du numéro maximal + 1. Le dossier créé est automatiquement sélectionné pour l'enregistrement.

### **Pour revenir à FN**

Appuyez sur EXIT.

### **Pour annuler la création d'un nouveau dossier**

Sélectionnez RETURN à l'étape 4, puis appuyez sur EXEC.

## **Changing the recording folder**

## **Choosing the recording folder**

The POWER switch should be set to (MEMORY). Operate by touching the panel.

- **(1)**Press FN to display PAGE1.
- **(2)**Press MENU to display the menu.
- $(3)$  Select REC FOLDER in  $\Box$ , then press EXEC (p. 228).

## **Changement du dossier d'enregistrement**

## **Sélection du dossier d'enregistrement**

Le commutateur POWER doit être en position (MEMORY).

Utilisez les touches de l'écran tactile.

- **(1)**Appuyez sur FN pour afficher la PAGE1.
- **(2)**Appuyez sur MENU pour afficher le menu.
- **(3)** Sélectionnez REC FOLDER dans  $\Box$ , tpuis appuyez sur EXEC (p. 238).

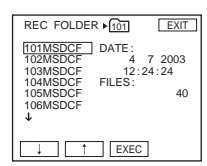

**(4)** Press  $\downarrow$  / $\uparrow$  to select a folder you want to save to, then press EXEC.

## **To return to FN**

Press EXIT.

#### **Notes**

- •Up to 9999 image files can be recorded in each folder. When a folder is full, a new folder is automatically created.
- •Once a folder is created, it cannot be deleted with your camcorder.
- •The more folders you have created, the less the remaining capacity of the "Memory Stick" becomes.

**(4)** Appuyez sur  $\frac{1}{\tau}$  pour sélectionner le dossier que vous voulez sauvegarder, puis appuyez sur EXEC.

## **Pour revenir à FN**

Appuyez sur EXIT.

#### **Remarques**

- •Un maximum de 9999 fichiers d'images peuvent être enregistrés dans chaque dossier. Lorsqu'un dossier est plein, un nouveau dossier est automatiquement créé.
- •Une fois qu'un dossier a été créé, il ne peut pas être supprimé avec le caméscope.
- •Plus vous créez de dossiers, plus la capacité du « Memory Stick » diminue.

٠

# **Viewing a still image – Memory Photo playback**

You can play back still images recorded on the "Memory Stick."

You can also play back six images including moving pictures at a time arranged in the same order of recording on the "Memory Stick" by selecting the index screen. You can also use the Remote Commander for this operation.

The POWER switch should be set to (MEMORY). Operate by touching the panel.

- **(1)**Press PLAY. The last recorded image is displayed.
- **(2)** Press (to see the previous image)/ $+$  (to see the next image) on your camcorder to select a desired still image.

# **To cancel Memory Photo playback**

Press CAM.

## **When no file is in the folder**

The "NO FILE AVAILABLE" indicator appears.

## **Screen indicators during still image playback**

To make screen indicators disappear, press DISPLAY/BATTERY INFO.

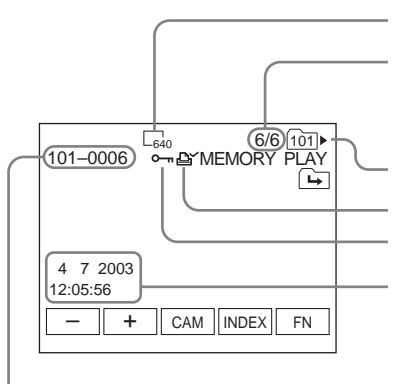

Data file name/Nom de fichier

# **Visionnage d'images fixes – Lecture des photos du « Memory Stick »**

Vous pouvez revoir une à une toutes les photos enregistrées sur le « Memory Stick ». Vous pouvez aussi revoir six photos à la fois, dans l'ordre de leur enregistrement sur le « Memory Stick » en sélectionnant l'écran d'index. Vous pouvez aussi utiliser la télécommande pour cette opération.

#### Le commutateur POWER doit être en position (MEMORY).

Utilisez les touches de l'écran tactile.

- **(1)**Appuyez sur PLAY. La dernière image enregistrée apparaît.
- **(2)**Appuyez sur pour voir l'image précédente ou sur + pour voir l'image suivante sur le caméscope et sélectionner l'image souhaitée.

#### **Pour annuler la lecture de photos de « Memory Stick »** Appuyez sur CAM.

**Si le dossier ne contient aucun fichier** L'indicateur « NO FILE AVAILABLE » apparaît.

## **Indicateurs apparaissant à l'écran pendant la lecture d'images fixes**

Pour dégager les indicateurs, appuyez sur DISPLAY/BATTERY INFO.

Image size/Taille de l'image

Image number/Total number of recorded images in the current playback folder/ Numéro d'image/Nombre total d'images enregistrées dans le dossier actuel

Folder number/Numéro du dossier

Protect/Protection Print mark/Marque d'impression

Recording date/time/Camera data/ Date/Heure/Données d'enregistrement

## **Viewing a still image – Memory Photo playback**

## **Recording data**

To display the recording data (date/time or various settings when recorded), press DATA CODE during playback. You can also use the Remote Commander for this operation (p. 53).

## **Notes on the file name**

- •The folder may not appear and only the file name may appear if the structure of the folder does not conform to the DCF standard.
- •The file name flashes on the screen if the file is corrupted or the file is unreadable.

#### **When the "Memory Stick" contains multiple folders**

The following icons appear on the screen on the first or last images in a folder.

- : You can move to the previous folder.
- : You can move to the next folder.
- : You can move to both the previous and the next folders.

## **Visionnage d'images fixes – Lecture des photos du « Memory Stick »**

## **Données d'enregistrement**

Pour afficher les données d'enregistrement (date/heure ou divers réglages), appuyez sur DATA CODE lors de la lecture. Vous pouvez aussi utiliser la télécommande pour cette opération (p. 53).

## **Remarques sur le nom des fichiers**

- •Le nom du fichier peut apparaître seul sans nom de dossier si la structure du dossier n'est pas conforme à la norme DCF.
- •Le nom de fichier clignote à l'écran si le fichier est vérolé ou illisible.

### **Si le « Memory Stick » contient plusieurs dossiers**

Les icônes suivantes apparaissent à l'écran sur la première ou la dernière image du dossier.

- : Vous pouvez passer au dossier précédent.
- : Vous pouvez passer au dossier suivant.
- : Vous pouvez passer aux dossiers précédents et suivants.

## **Playing back six recorded images at a time (index screen)**

This function is especially useful when searching for a particular image.

#### **Press INDEX to display the index screen**

A red  $\blacktriangleright$  mark appears above the image that appears before changing to the index screen mode.

- $\leftarrow$ : To display the previous six images
- $\rightarrow$  : To display the next six images

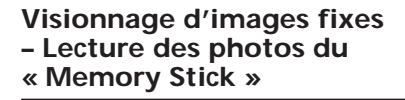

## **Lecture de six images à la fois (écran d'index)**

Cette fonction est pratique lorsqu'on recherche une image précise.

#### **Appuyez sur INDEX pour afficher l'écran d'index**

Une marque rouge ▶ apparaît au-dessus de l'image qui était affichée avant la sélection de l'écran d'index.

- $\leftarrow$ : Pour afficher les six images précédentes
- $\rightarrow$ : Pour afficher les six images suivantes

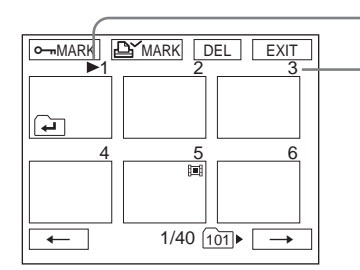

## **To return to FN**

Press EXIT.

## **To return to the normal playback screen (single screen)**

Press the image you want to display.

#### $\blacktriangleright$  mark/Marque  $\blacktriangleright$

This number indicates the order in which images are recorded on the "Memory Stick."/ Ce numéro correspond à l'ordre des images enregistrées sur le « Memory Stick ».

## **Pour revenir à FN**

Appuyez sur EXIT.

## **Pour revenir à l'écran normal (une seule image)**

Appuyez sur l'image que vous voulez voir.

# **Viewing a moving picture – MPEG MOVIE playback**

You can play back moving pictures recorded on the "Memory Stick."

You can also play back six images including still images in order of recording on the "Memory Stick" at a time by selecting the index screen.

The POWER switch should be set to (MEMORY). Operate by touching the panel.

**(1)**Press PLAY. The last recorded image appears.

- **(2)** Press (to see the previous picture)/ $+$  (to see the next picture) to select a desired moving picture.
- $(3)$  Press MPEG  $\triangleright$  **II** to start playback.
- **(4)**Adjust the volume following the steps below.
	- 1 Press FN and select PAGE3.
	- 2 Press VOL. The screen to adjust volume appears.
	- $\circled{3}$  Press (to turn down the volume)/+ (to turn up the volume) to adjust the volume.
	- $\overline{4}$  Press  $\overline{4}$  OK to return to PAGE3.
	- 5 Press EXIT to return to FN.

# **Visionnage d'images animées – Lecture MPEG MOVIE**

Vous pouvez revoir les séquences vidéo enregistrées sur le « Memory Stick ». Vous pouvez aussi voir six images, images fixes comprises, à la fois dans l'ordre de leur enregistrement sur le « Memory Stick » en sélectionnant l'écran d'index.

#### Le commutateur POWER doit être en position (MEMORY).

Utilisez les touches de l'écran tactile.

- **(1)**Appuyez sur PLAY. La dernière image enregistrée apparaît.
- **(2)**Appuyez sur pour voir l'image précédente ou sur + pour voir l'image suivante et sélectionner l'image animée souhaitée.
- **(3)** Appuyez sur MPEG  $\triangleright$  **II** pour commencer la lecture.
- **(4)**Réglez le volume de la façon suivante.
	- 1 Appuyez sur FN et sélectionnez la PAGE3. 2 Appuyez sur VOL. L'écran de réglage du
	- volume apparaît. 3 Appuyez sur – pour réduire le volume et
	- sur + pour l'augmenter. 4) Appuyez sur  $\Rightarrow$  OK pour revenir à la PAGE3.
	- 5 Appuyez sur EXIT pour revenir à FN.

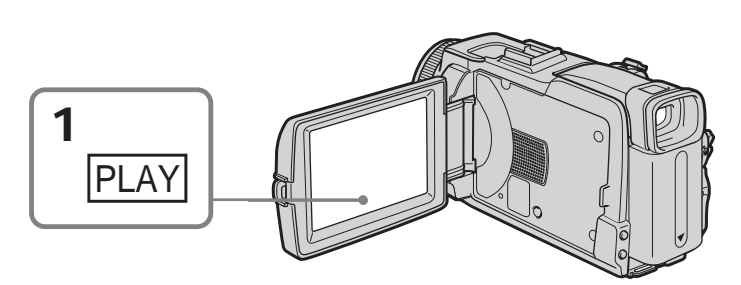

## **To cancel MPEG MOVIE playback** Press MPEG  $\blacktriangleright$  II.

## **When no file is in the folder**

The "NO FILE AVAILABLE" indicator appears.

**Pour annuler la lecture MPEG MOVIE** Appuyez sur MPEG  $\blacktriangleright$   $\blacksquare$ .

### **Si le dossier ne contient aucun fichier**

L'indicateur « NO FILE AVAILABLE » apparaît.

## **Playback picture from desired part**

The moving picture recorded on the "Memory Stick" is divided into parts. It is divided into a maximum of 60.

You can select every each one point and playback pictures.

The POWER switch should be set to (MEMORY). Operate by touching the panel.

- **(1)** Follow the step 1 and 2 on page 169.
- **(2)** Press  $\leftarrow$  (to see previous part)/ $\rightarrow$  (to see next part) to select the point where you want to play back.

## **Visionnage d'images animées – Lecture MPEG MOVIE**

## **Lecture d'images à partir d'un endroit précis**

Les séquences vidéo enregistrées sur le « Memory Stick » se divisent en plusieurs parties. Une séquence vidéo consiste en un maximum de 60 parties.

Vous pouvez sélectionner chacune d'elle comme point de départ de la lecture.

Le commutateur POWER doit être en position (MEMORY). Utilisez les touches de l'écran tactile.

**(1)**Effectuez les étapes 1 et 2 de la page 169.

**(2)**Appuyez sur < pour voir la partie précédente ou sur  $\rightarrow$  pour voir la partie suivante et sélectionner le point à partir duquel vous voulez revoir la séquence.

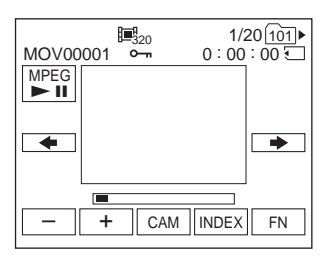

**(3)** Follow the step 3 and 4 on page 169.

#### **To cancel MPEG MOVIE playback** Press MPEG $\blacktriangleright$  II.

### **When recording time is too short**

The moving picture may not be divided into parts.

**(3)**Effectuez les étapes 3 et 4 de la page 169.

### **Pour annuler la lecture MPEG MOVIE** Appuyez sur MPEG  $\blacktriangleright$  II.

**Lorsque la séquence est trop courte** Elle ne peut pas être divisée en plusieurs parties.

## **Screen indicators during moving picture playback**

To make screen indicators appear or disappear, press DISPLAY/BATTERY INFO.

## **Visionnage d'images animées – Lecture MPEG MOVIE**

## **Indicateurs apparaissant à l'écran pendant la lecture d'images animées**

Pour afficher ou dégager les indicateurs, appuyez sur DISPLAY/BATTERY INFO.

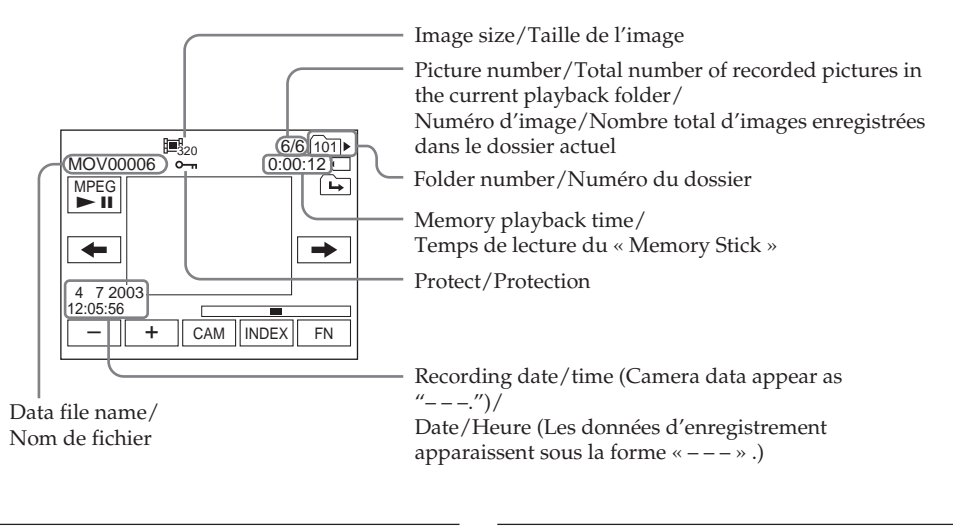

### **Recording date/time**

To display the recording date/time, press DATA CODE during playback. You can also use the Remote Commander for this operation (p. 53).

#### **Date/heure d'enregistrement**

Pour afficher la date et l'heure d'enregistrement, appuyez sur DATA CODE lors de la lecture. Vous pouvez aussi utiliser la télécommande pour cette opération (p. 53).

# **Choosing playback folder**

You can change the folder currently chosen for playback. The currently chosen folder is displayed in the upper right on the screen.

The POWER switch should be set to (MEMORY). Operate by touching the panel.

- **(1)**Press FN to display to PAGE1.
- **(2)**Press PB FOLDR.
- **(3)**Press –/+ to select the folder number you want to play back, then press  $\Rightarrow$  END to return to PAGE1.

# **Sélection du dossier de lecture**

Vous pouvez changer de dossier de lecture. Le dossier actuellement choisi est indiqué dans le coin supérieur droit de l'écran.

Le commutateur POWER doit être en position (MEMORY).

Utilisez les touches de l'écran tactile.

- **(1)**Appuyez sur FN pour afficher la PAGE1.
- **(2)**Appuyez sur PB FOLDR.
- **(3)**Appuyez sur –/+ pour sélectionner le numéro du dossier que vous voulez revoir, puis appuyez sur END pour revenir à la PAGE1.

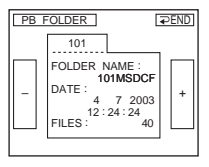

- : To select the previous folder
- + : To select the next folder

**(4)**Press EXIT to play back the image.

#### **Note**

Your camcorder does not recognise folder names created or changed using the computer.

#### **Current playback folder**

The current playback folder is valid until the next recording is made. Once you record an image, the current folder to record becomes the current playback folder.

- : Pour sélectionner le dossier précédent
- + : Pour sélectionner le dossier suivant
- **(4)**Appuyez sur EXIT pour afficher l'image.

#### **Remarque**

Le caméscope ne reconnaît pas les noms de dossiers créés ou modifiés sur un ordinateur.

### **Dossier de lecture actuel**

Le dossier de lecture actuel est valide jusqu'au prochain enregistrement. Lorsque vous enregistrez une image, le dossier utilisé devient le dossier de lecture.

# **Enlarging still images recorded on "Memory Stick" – Memory PB ZOOM**

You can enlarge still images recorded on the "Memory Stick."

The POWER switch should be set to (MEMORY). Operate by touching the panel.

- **(1)**Play back the image to enlarge in the frame. **(2)**Press FN and select PAGE2.
- **(3)**Press PB ZOOM. The PB ZOOM screen appears.
- **(4)**Press the area you want to enlarge in the frame.

The area you pressed moves to the centre of the screen, and the playback image is enlarged to about twice the size. If you then press another area, that area moves to the centre of the screen.

**(5)**Adjust the zoom ratio by the power zoom lever.

You can select the image from approximately

- 1.1 times up to 5 times its size.
- W: Decrease the zoom ratio.
- T : Increase the zoom ratio.

# **Agrandissement d'images fixes enregistrées sur un « Memory Stick » – PB ZOOM mémoire**

Vous pouvez agrandir les images fixes enregistrées sur le « Memory Stick ».

Le commutateur POWER doit être en position (MEMORY).

Utilisez les touches de l'écran tactile.

- **(1)**Affichez l'image qui doit être agrandie dans le cadre.
- **(2)**Appuyez sur FN et sélectionnez la PAGE2.
- **(3)**Appuyez sur PB ZOOM. L'écran PB ZOOM apparaît.
- **(4)**Appuyez dans le cadre sur la partie que vous voulez agrandir.

La partie où vous avez appuyé se met au centre de l'écran et l'image affichée devient deux fois plus grande. Si vous appuyez à un autre endroit, la partie correspondante va au centre de l'écran.

**(5)**Réglez le facteur d'agrandissement avec le bouton de zoom.

L'image peut être agrandie de 1,1 fois à 5 fois sa taille approximativement.

W : Réduction du facteur d'agrandissement

**Power zoom lever/ Bouton de zoom**

T : Augmentation du facteur d'agrandissement

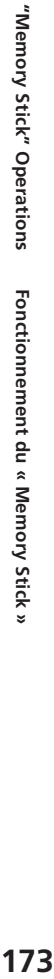

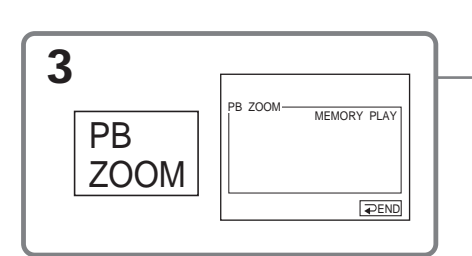

**To cancel memory PB ZOOM** Press  $\Rightarrow$  END.

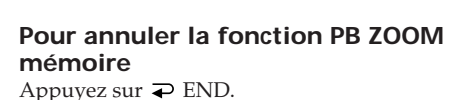

## **Enlarging still images recorded on "Memory Stick" – Memory PB ZOOM**

#### **Memory PB ZOOM is cancelled when you press the following buttons on the Remote Commander:**

- MEMORY PLAY
- MEMORY INDEX
- $-MEMORY + / -$

## **In memory PB ZOOM**

If you press DISPLAY/BATTERY INFO, the frame on the memory PB ZOOM screen disappears. You cannot move the part you pressed to the centre of the screen.

## **Edge of an enlarged image**

The edge of an enlarged image cannot be displayed in the centre of the screen.

#### **Moving pictures recorded on the "Memory Stick"**

Memory PB ZOOM does not work.

#### **To record images processed by memory PB ZOOM to the "Memory Stick"**

Press PHOTO to record images during display. The image size will be  $640 \times 480$ .

## **Agrandissement d'images fixes enregistrées sur un « Memory Stick » – PB ZOOM mémoire**

#### **La fonction PB ZOOM est annulée lorsque vous appuyez sur les touches suivantes de la télécommande :**

– MEMORY PLAY – MEMORY INDEX  $-MEMORY + / -$ 

## **En mode PB ZOOM mémoire**

Si vous appuyez sur DISPLAY/BATTERY INFO, le cadre sur l'écran PB ZOOM disparaît. Vous ne pouvez plus déplacer l'image pour en agrandir une partie.

## **Pourtour de l'image agrandie**

Le pourtour de l'image agrandie ne peut pas apparaître au centre de l'écran.

#### **Images animées enregistrées sur le « Memory Stick »**

La fonction PB ZOOM mémoire n'agit pas sur ces images.

#### **Pour enregistrer une image agrandie avec PB ZOOM sur un « Memory Stick »**

Appuyez sur PHOTO pour enregistrer l'image agrandie. La taille de l'image est 640 × 480.

# **Playing back images continuously – Slide show**

You can play back all the images in the "Memory Stick" or in the specified folder using slide show.

The POWER switch should be set to (MEMORY). Operate by touching the panel.

- **(1)**Press FN to display PAGE1.
- **(2)**Press MENU to display the menu.
- **(3)** Select SLIDE SHOW in  $\boxed{z}$ , then press EXEC (p. 229).

# **Lecture d'images en diaporama – SLIDE SHOW**

Lorsque vous utilisez cette fonction, les images enregistrées sur le « Memory Stick » ou dans le dossier spécifié peuvent être reproduites dans l'ordre sans interruption.

#### Le commutateur POWER doit être en position (MEMORY).

Utilisez les touches de l'écran tactile.

- **(1)**Appuyez sur FN pour afficher la PAGE1.
- **(2)**Appuyez sur MENU pour afficher le menu. **(3)** Sélectionnez SLIDE SHOW dans  $\Box$ , puis appuyez sur EXEC (p. 239).
- M<u>EM SET 2 EXIT</u><br><u>SLIDE SHOW</u> RETURN SLIDE SHOW RETURN<br>INT. R –STL – <u>ALL FILES<br>DELETE ALL – FOLDER 101</u> 6 FORMAT **EXEC** PRET.
- $(4)$  Select ALL FILES or FOLDER  $\Box\Box\Box^*$ , then press EXEC.

ALL FILES: To play back all of the images in the "Memory Stick"

FOLDER  $\square \square \square^*$ : To play back the images in the folder selected with PB FOLDR

\* The folder name is displayed in the  $\square \square \square$ .

**(5)**Press START. Your camcorder plays back the images recorded on the "Memory Stick" in sequence. When all images are played back, slide show automatically stops.

## **To cancel slide show**

Press  $\Rightarrow$  END.

## **To pause slide show**

Press PAUSE.

## **To return to FN**

Press  $\Rightarrow$  END to return to PAGE1, then press EXIT.

## **To start slide show from a particular image**

Select a desired image using –/+ buttons before step 5.

**(4)** Sélectionnez ALL FILES ou FOLDER  $\square\square\square^*$ , puis appuyez sur EXEC.

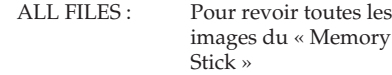

FOLDER  $\square \square \square^*$ : Pour revoir les images du dossier sélectionné avec PB FOLDR

\* Le nom du dossier est indiqué dans  $\square\square\square$ .

**(5)**Appuyez sur START. Les images enregistrées sur le « Memory Stick » sont reproduites dans l'ordre. Lorsque toutes les images ont été affichées, le diaporama s'arrête de lui-même.

## **Pour annuler le diaporama**

Appuyez sur  $\Rightarrow$  END.

# **Pour suspendre le diaporama**

Appuyez sur PAUSE.

## **Pour revenir à FN**

Appuyez sur END pour revenir à la PAGE1, puis appuyez sur EXIT.

## **Pour commencer le diaporama par une image particulière**

Sélectionnez l'image souhaitée avec les touches –/+ avant l'étape 5.

٠

# **Preventing accidental erasure – Image protection**

To prevent accidental erasure of important images, you can protect selected images.

The POWER switch should be set to (MEMORY). Operate by touching the panel.

- **(1)**Press INDEX to display the index screen.
- **(2)**Press MARK. The screen to protect the image appears.
- **(3)** Press the image you want to protect. The  $\sim$ indicator appears above the protected image.

# **Prévention d'un effacement accidentel – Protection d'images**

Vous pouvez protéger vos images pour éviter de les effacer accidentellement.

Le commutateur POWER doit être en position (MEMORY). Utilisez les touches de l'écran tactile.

- **(1)**Appuyez sur INDEX pour afficher l'écran
- d'index. **(2)**Appuyez sur - MARK. L'écran de
- protection d'image apparaît.
- **(3)**Appuyez sur l'image que vous voulez protéger. L'indicateur  $\sim$  apparaît au-dessus de l'image protégée.

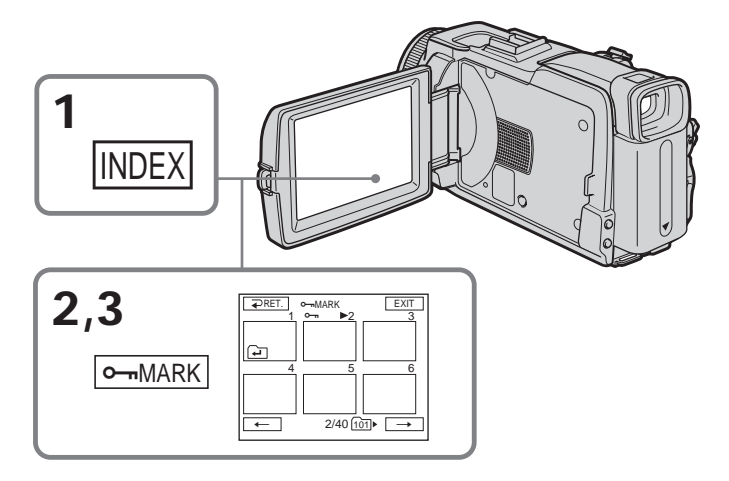

## **To return to FN**

Press EXIT.

## **To cancel image protection**

Press the image you want to cancel image protection in step 3 again. The  $\sim$  indicator disappears from the image.

#### **Note**

Formatting erases all information on the "Memory Stick," including the protected image data. Check the contents of the "Memory Stick" before formatting.

#### **If the write-protect tab on the "Memory Stick" is set to LOCK**

You cannot carry out or cancel image protection.

**Pour revenir à FN**

Appuyez sur EXIT.

### **Pour annuler la protection d'une image**

A l'étape 3, appuyez une nouvelle fois sur l'image dont vous voulez annuler la protection. L'indicateur  $\sim$  disparaît de l'image.

#### **Remarque**

Le formatage supprime toutes les données enregistrées sur le « Memory Stick », y compris les données de protection. Vérifiez le contenu du « Memory Stick » avant de le formater.

#### **Si le taquet d'interdiction d'écriture du « Memory Stick » est en position LOCK**

Vous ne pourrez pas protéger ni enlever la protection d'images.

# **Deleting images – DELETE**

You can delete all images or selected images.

## **Deleting selected images**

The POWER switch should be set to (MEMORY). Operate by touching the panel.

**(1)**Play back the image you want to delete.

- **(2)**Press FN to display PAGE1.
- **(3)**Press DEL. The DELETE? indicator appears on the screen.
- **(4)**Press OK. The selected image is deleted.

# **Suppression d'images – DELETE**

Vous pouvez supprimer toutes les images ou les images sélectionnées seulement.

## **Suppression des images sélectionnées**

Le commutateur POWER doit être en position (MEMORY).

Utilisez les touches de l'écran tactile.

- **(1)**Afficher l'image que vous voulez supprimer.
- **(2)**Appuyez sur FN pour afficher la PAGE1.
- **(3)**Appuyez sur DEL. L'indicateur DELETE? apparaît sur l'écran.
- **(4)**Appuyez sur OK. L'image sélectionnée est supprimée.

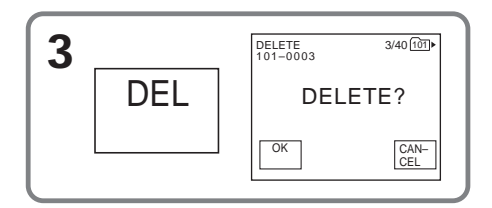

## **To return to FN**

Press EXIT.

## **To cancel deleting an image**

Press CANCEL in step 4.

#### **Notes**

- •To delete a protected image, first cancel image protection.
- •Once you delete an image, you cannot restore it. Check the images to delete carefully before deleting them.

### **If the write-protect tab on the "Memory Stick" is set to LOCK**

You cannot delete images.

## **Pour revenir à FN**

Appuyez sur EXIT.

## **Pour annuler la suppression d'une image**

Appuyez sur CANCEL à l'étape 4.

#### **Remarques**

- •Pour supprimer une image protégée, annulez d'abord la protection.
- •Une image supprimée ne peut pas être restituée. Vérifiez bien les images avant de les supprimer.

#### **Si le taquet d'interdiction d'écriture du « Memory Stick » est en position LOCK**

Vous ne pouvez pas supprimer d'images.

## **Suppression d'images – DELETE**

## **Deleting selected images on the index screen**

The POWER switch should be set to (MEMORY). Operate by touching the panel.

- **(1)**Press INDEX to display the index screen.
- **(2)**Press DEL. Then press the image you want to delete. The number of the selected image is highlighted.
- **(3)**Press EXEC. The DELETE? indicator appears on the screen.
- **(4)**Press OK. The selected images are deleted.

## **Suppression des images sélectionnées sur l'écran d'index**

Le commutateur POWER doit être en position (MEMORY).

Utilisez les touches de l'écran tactile.

- **(1)**Appuyez sur INDEX pour afficher l'écran d'index.
- **(2)**Appuyez sur DEL, puis appuyez sur l'image que vous voulez supprimer. Le numéro de l'image sélectionnée est surligné.
- **(3)**Appuyez sur EXEC. L'indicateur DELETE? apparaît à l'écran.
- **(4)**Appuyez sur OK. Les images sélectionnées sont supprimées.

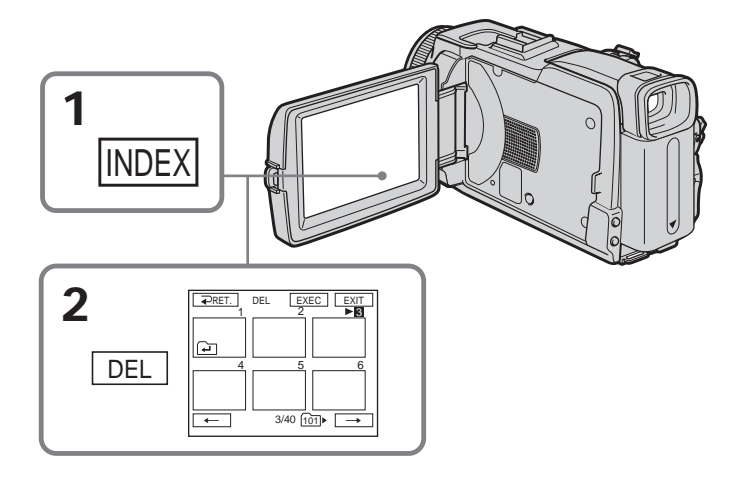

**To return to FN** Press EXIT.

**To cancel deleting an image** Press CANCEL in step 4.

**Pour revenir à FN** Appuyez sur EXIT.

**Pour annuler la suppression d'une image** Appuyez sur CANCEL à l'étape 4.

## **Deleting all the images**

You can delete all the unprotected images in the "Memory Stick."

The POWER switch should be set to (MEMORY). Operate by touching the panel.

**(1)**Press FN to display PAGE1.

**(2)**Press MENU to display the menu.

**(3)** Select DELETE ALL in  $\Box$ , then press EXEC (p. 229).

## **Suppression de toutes les images**

Vous pouvez supprimer en une seule opération toutes les images du « Memory Stick » qui n'ont pas été protégées.

Le commutateur POWER doit être en position (MEMORY).

Utilisez les touches de l'écran tactile.

- **(1)**Appuyez sur FN pour afficher la PAGE1.
- **(2)**Appuyez sur MENU pour afficher le menu. **(3)** Sélectionnez DELETE ALL dans  $\Box$ , puis appuyez sur EXEC (p. 239).

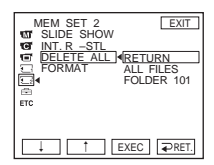

 $(4)$  Select ALL FILES or FOLDER  $\Box\Box\Box^*$ , then press EXEC.

ALL FILES: To delete all of the images in the "Memory Stick"

FOLDER  $\square \square \square^*$ : To delete the image in the folder selected with PB FOLDR

\* The folder name is displayed in the  $\square\square\square$ . **(5)** Select OK, then press EXEC.

OK changes to EXECUTE. **(6)** Select EXECUTE, then press EXEC.

The DELETING indicator appears, then flashes on the screen.

When all the unprotected images are deleted, the COMPLETE indicator appears.

## **To return to FN**

Press EXIT.

### **To cancel deleting all the images in the "Memory Stick"**

Select RETURN in step 5 or 6, then press EXEC.

## **While the DELETING indicator appears**

Do not turn the POWER switch or press any buttons.

### **Deleting all the images**

You cannot delete the folders.

- **(4)** Sélectionnez ALL FILES ou FOLDER  $\square\square\square^*$ , puis appuyez sur EXEC.<br>ALL FILES : Pour s
	- Pour supprimer toutes les images du « Memory Stick »
	- FOLDER  $\square \square \square^*$ : Pour supprimer les images du dossier sélectionné avec PB FOLDR
	- $*$  Le nom du dossier est indiqué dans  $\square \square \square$ .
- **(5)** Sélectionnez OK, puis appuyez sur EXEC. OK est remplacé par EXECUTE.
- **(6)** Sélectionnez EXECUTE, puis appuyez sur EXEC.

L'indicateur DELETING apparaît puis clignote sur l'écran.

Lorsque toutes les images non protégées ont été supprimées, l'indicateur COMPLETE apparaît.

## **Pour revenir à FN**

Appuyez sur EXIT.

#### **Pour supprimer toutes les images du « Memory Stick »**

Sélectionnez RETURN à l'étape 5 ou 6, puis appuyez sur EXEC.

## **Lorsque l'indicateur DELETING apparaît**

Ne tournez pas le commutateur POWER et n'appuyez sur aucune touche.

### **Lorsque vous supprimez toutes les images**

Les dossiers ne peuvent pas être supprimés.

# **Changing image size – Resize**

You can change the image size of recorded still images to  $640 \times 480$  or  $320 \times 240$ .

Reducing the image size is convenient for use in attachments to e-mail.

The original image is retained even after resizing.

The POWER switch should be set to (MEMORY). Operate by touching the panel.

**(1)**During memory playback, press FN and select PAGE2.

**(2)**Press RESIZE.

The RESIZE screen appears.

# **Changement de la taille des images – RESIZE**

Vous pouvez changer la taille des images fixes enregistrées et choisir 640 × 480 ou 320 × 240. La réduction de taille des images est pratique lorsqu'on veut joindre des images à du courrier électronique.

L'image originale conserve sa taille après le redimensionnement.

#### Le commutateur POWER doit être en position (MEMORY).

Utilisez les touches de l'écran tactile.

**(1)**Pendant la lecture de « Memory Stick », appuyez sur FN et sélectionnez la PAGE2. **(2)**Appuyez sur RESIZE.

L'écran RESIZE apparaît.

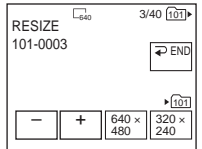

**(3)**Press 640 × 480 or 320 × 240.

The image is recorded as the most recently used file in the selected folder to record.

### **To change still images**

Press –/+ before step 3.

## **To return to FN**

Press  $\bigcirc$  END to return to PAGE2, then press EXIT.

#### **Notes**

- •You cannot resize the picture recorded with MPEG MOVIE recording.
- •You may not be able to change the size of an image recorded with another camcorder.
- •You cannot choose the image quality when you resize the image.

#### **Memory capacity after resizing**

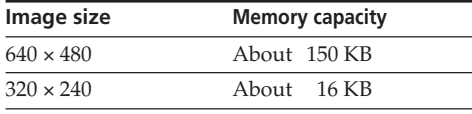

**(3)**Appuyez sur 640 × 480 ou sur 320 × 240. L'image est enregistrée comme fichier le plus récent dans le dossier sélectionné pour l'enregistrement.

## **Pour changer d'image fixe**

Appuyez sur –/+ à l'étape 3.

### **Pour revenir à FN**

Appuyez sur END pour revenir à la PAGE2, puis appuyez sur EXIT.

#### **Remarques**

- •Vous ne pouvez pas redimensionner les images enregistrées avec MPEG MOVIE.
- •Vous ne pourrez peut-être pas redimensionner les images enregistrées par un autre caméscope.
- •Vous ne pouvez pas choisir la qualité d'image lorsque vous redimensionnez l'image.

#### **Capacité de la mémoire après le redimensionnement**

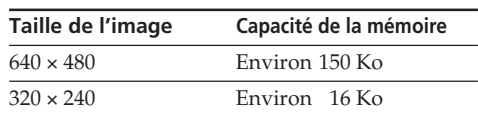
# **Writing a print mark – Print mark**

This function is useful for printing out still images later. (You cannot specify the number for printouts.)

Your camcorder conforms with the DPOF (Digital Print Order Format) standard for specifying the still images to print out.

The POWER switch should be set to (MEMORY). Operate by touching the panel.

**(1)**Press INDEX to display the index screen.

- **(2)**Press MARK. The screen to write a print mark appears.
- **(3)**Press the image you want to write a print mark. The  $\Delta$  appears on the selected image.

# **Inscription de marques d'impression – PRINT MARK**

Cette fonction est utile lorsqu'on veut imprimer certaines images ultérieurement. (Vous ne pouvez pas spécifier le nombre de tirages.) Le caméscope est conforme au standard DPOF (Digital Print Order Format), un format qui sert à spécifier l'ordre d'impression des images fixes.

Le commutateur POWER doit être en position (MEMORY).

Utilisez les touches de l'écran tactile.

- **(1)**Appuyez sur INDEX pour afficher l'écran d'index.
- **(2)**Appuyez sur MARK. L'écran d'inscription de marques d'impression apparaît.
- **(3)**Appuyez sur l'image que vous voulez marquer pour l'impression. La marque  $\mathbf{B}$ apparaît sur l'image sélectionnée.

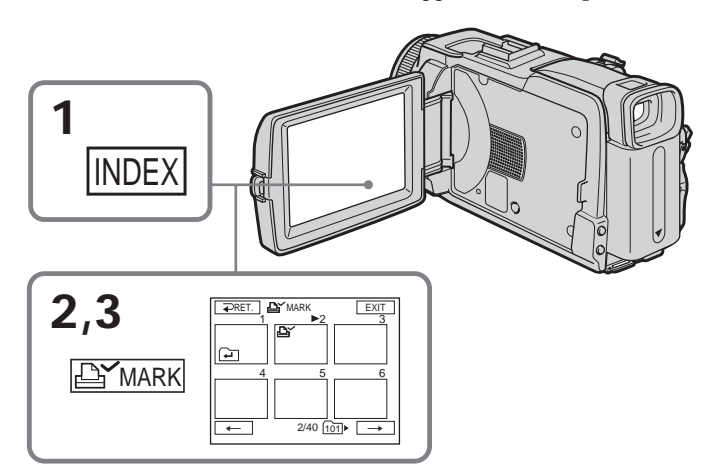

# **To return to FN**

Press EXIT.

# **To cancel writing print marks**

Press the image you want to cancel the print mark in step 3 again. The  $\mathbf{B}'$  disappears from the image.

### **If the write-protect tab on the "Memory Stick" is set to LOCK**

You cannot write or cancel print marks on still images.

### **Moving pictures**

You cannot write print marks on moving pictures.

# **Pour revenir à FN**

Appuyez sur EXIT.

### **Pour annuler une marque d'impression**

A l'étape 3, appuyez sur l'image dont vous voulez annuler la marque d'impression. L'indicateur  $\mathbf{B}'$  disparaît de l'image.

### **Si le taquet d'interdiction d'écriture du « Memory Stick » est en position LOCK**

Vous ne pouvez ni marquer les images fixes ni annuler les marques d'impression.

### **Images animées**

Vous ne pouvez pas marquer les images animées pour l'impression.

**— Viewing images with a computer —**

# **Viewing images with a computer – Introduction**

There are following ways of connecting your camcorder to a computer in order to view images saved on the "Memory Stick" or recorded on the tape on a computer.

To view images on a computer which has a Memory Stick slot, first eject the "Memory Stick" from your camcorder, then insert it into your computer's Memory Stick slot.

**— Visionnage d'images sur un ordinateur —**

# **Visionnage d'images sur un ordinateur – Introduction**

Pour regarder sur un ordinateur les images enregistrées sur un « Memory Stick » ou sur une cassette, il faut relier le caméscope et l'ordinateur de la façon suivante.

Pour voir des images sur un ordinateur muni d'un logement de Memory Stick, éjectez le « Memory Stick » du caméscope et insérez-le dans le logement de Memory Stick de l'ordinateur.

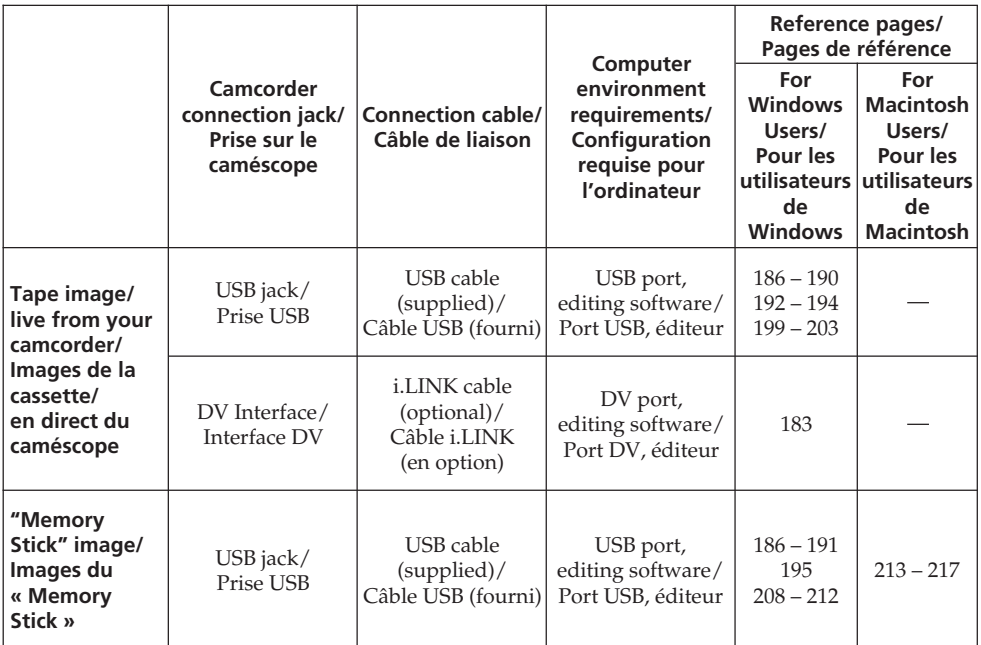

**When connecting to a computer with the USB port, complete installation of the USB driver before connecting your camcorder to the computer. If you connect your camcorder to the computer first, you will not be able to install the USB driver correctly.**

For details about the computer's ports and editing software, contact the computer manufacturer.

**Si vous utilisez la prise USB, reliez le caméscope à l'ordinateur après l'installation complète du pilote USB. Si vous reliez d'abord le caméscope à l'ordinateur, le pilote USB ne s'installera pas correctement.**

Pour le détail sur les ports de l'ordinateur et sur les éditeurs, contactez le fabricant de l'ordinateur.

# **Viewing images with a computer – Introduction**

# **Viewing pictures recorded on the tape**

**When connecting to a computer with the USB port**

See page 186 for details.

# **Visionnage d'images sur un ordinateur – Introduction**

# **Visionnage d'images enregistrées sur la cassette**

**Raccordement à un ordinateur par le port USB**

Voir page 186 pour le détail.

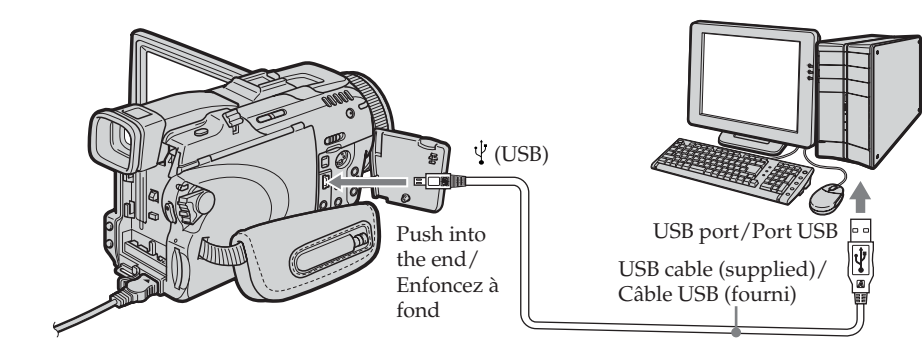

# **When connecting to a computer with the DV port**

The computer must have a DV port and editing software installed that can read video signals.

# **Raccordement à un ordinateur par le port DV**

L'ordinateur doit être muni d'un port DV et l'éditeur installé doit pouvoir lire les signaux vidéo.

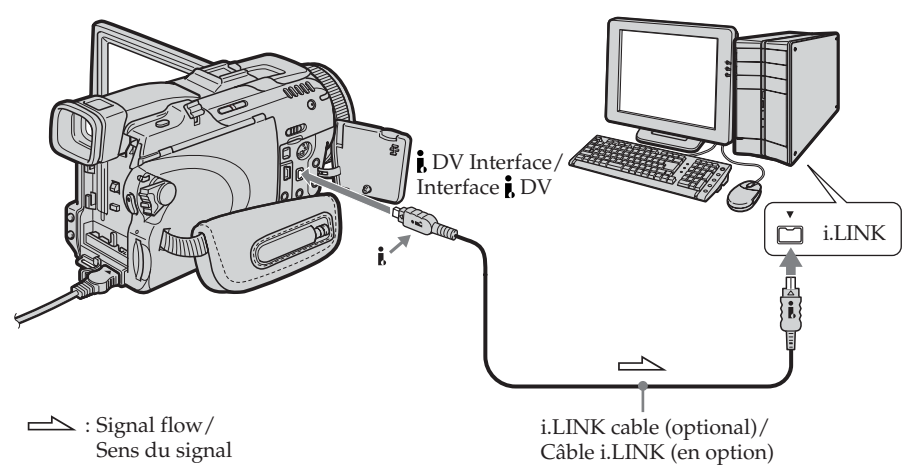

# **Viewing images with a computer – Introduction**

# **Viewing images recorded on the "Memory Stick"**

### **When connecting to a computer with the USB port**

See page 186 when using Windows and page 213 when using Macintosh.

# **Visionnage d'images sur un ordinateur – Introduction**

**Visionnage d'images enregistrées sur le « Memory Stick »**

### **Raccordement à un ordinateur par le port USB**

Voir page 186 si vous utilisez Windows et page 213 si vous utilisez Macintosh.

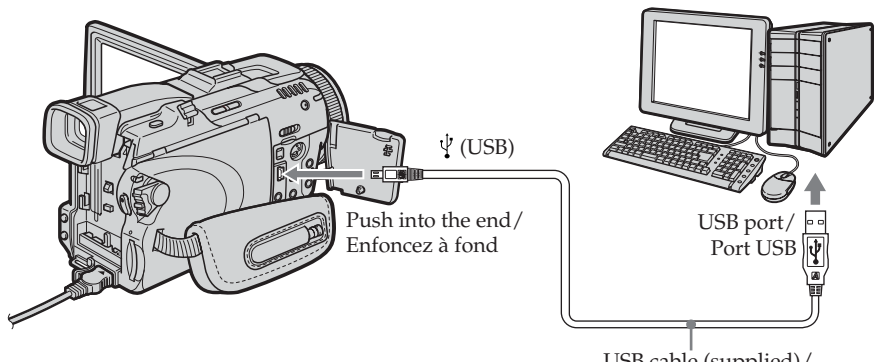

USB cable (supplied)/ Câble USB (fourni)

You can also use a "Memory Stick" Reader/ Writer (optional).

### **When connecting to the computer without a USB port**

Use an optional floppy disk adaptor for Memory Stick or a PC card adaptor for Memory Stick. When purchasing an accessory, check its catalog beforehand for the recommended operating environment.

Vous pouvez aussi utiliser un lecteur/ enregistreur de « Memory Stick » (en option).

# **Raccordement à un ordinateur par le port USB**

Utilisez un adaptateur-disquette ou un adaptateur-carte PC destinés au « Memory Stick ».

Lorsque vous achetez un accessoire, assurez-vous de l'environnement dans lequel il fonctionne.

# **Notes on using a computer**

# **"Memory Stick"**

- •"Memory Stick" operations on your camcorder cannot be assured if the "Memory Stick" formatted on a computer is used on your camcorder, or if the "Memory Stick" in your camcorder was formatted from the computer when the USB cable was connected.
- •Do not compress the data on the "Memory Stick." Compressed files cannot be played back on your camcorder.

# **Software**

- •Depending on your application software, the file size may increase when you open a still image file.
- •When you load an image modified using retouching software from a computer to your camcorder or when you directly modify the image on your camcorder, the image format will differ so a file error indicator may appear and you may be unable to open the file.

# **Communications with a computer**

Communications between your camcorder and a computer may not recover after recovering from Suspend, Resume, or Sleep.

# **Remarques sur l'emploi de l'ordinateur**

### **« Memory Stick »**

- •Le « Memory Stick » ne pourra pas être utilisé avec le caméscope s'il a été formaté sur l'ordinateur, ou s'il a été formaté sur l'ordinateur alors qu'il était inséré dans le caméscope et l'ordinateur relié au caméscope par le câble USB.
- •Ne compressez pas les données du « Memory Stick ». Les fichiers compressés ne peuvent pas être lus par le caméscope.

# **Logiciel**

- •Lorsque vous ouvrez un fichier d'image fixe avec certaines applications, la taille du fichier peut augmenter.
- •Si vous importez sur votre caméscope une image retouchée sur votre ordinateur avec un logiciel de retouche, ou si vous modifiez directement l'image sur le caméscope, le format de l'image change et un indicateur d'erreur peut apparaître. Dans ce cas, il n'est pas possible d'ouvrir le fichier retouché.

# **Communication avec un ordinateur**

La communication entre le caméscope et l'ordinateur peut ne pas se rétablir après la suspension, la reprise ou la mise en veille de l'ordinateur.

**Complete installation of the USB driver before connecting your camcorder to a computer. If you connect your camcorder to a computer first, you will not be able to install the USB driver correctly.**

### **When connecting to a computer with the USB port**

You must **install a USB driver** onto the computer in order to connect your camcorder to the computer's USB port. The USB driver can be found on the CD-ROM supplied, along with the application software required for viewing images.

If you connect your camcorder and a computer using the USB cable, you can view pictures live from your camcorder and pictures recorded on the tape on a computer (USB Streaming function).

Furthermore, if you download pictures from your camcorder to a computer, you can process or edit them in image processing software and append them to e-mail.

You can view images recorded on the "Memory Stick" on a computer.

# **Raccordement du caméscope à un ordinateur par le câble USB (Utilisateurs de Windows)**

**Reliez le caméscope à l'ordinateur après l'installation complète du pilote USB. Si vous reliez d'abord le caméscope à l'ordinateur, le pilote USB ne s'installera pas correctement.**

### **Raccordement à un ordinateur par le port USB**

Vous devez **installer le pilote USB** sur l'ordinateur pour pouvoir raccorder le caméscope au port USB de l'ordinateur. Le pilote USB se trouve sur le CD-ROM fourni avec le logiciel de visualisation.

Si vous raccordez le caméscope et l'ordinateur par le câble USB, vous pourrez voir en temps réel sur votre ordinateur les images prises par le caméscope ou les images enregistrées sur une cassette (USB Streaming).

Par ailleurs, si vous importez des images du caméscope sur votre ordinateur, vous pourrez les retoucher ou les éditer avec un éditeur et les joindre à votre courrier électronique.

Vous pouvez également voir sur l'ordinateur les images d'un « Memory Stick ».

# **Recommended computer usage environment when connecting with the USB cable and viewing tape pictures on a computer**

# **OS:**

Microsoft Windows 98SE, Windows Me,

Windows 2000 Professional, Windows XP Home Edition or Windows XP Professional

Standard installation is required.

However, operation is not assured if the above environment is an upgraded OS.

You cannot hear sound if a computer is running Windows 98, but you can read still images.

### **CPU:**

Minimum 500 MHz Intel Pentium III or faster (800 MHz or faster recommended)

### **Application:**

DirectX 8.0a or later

### **Sound system:**

16 bit stereo sound card and stereo speakers **Memory:**

64MB or more

### **Hard disk:**

Available memory required for installation: at least 250MB

Available hard disk memory recommended: at least 1GB (depending on the size of the image files edited)

### **Display:**

4MB VRAM video card, Minimum 800 × 600 dot High colour (16 bit colour, 65,000 colours), Direct Draw display driver capability (At 800 × 600 dot or less, 256 colours and less, this product will not operate correctly.)

### **Others:**

This product is based on DirectX technology, so it is necessary to install DirectX.

The USB port must be provided as standard.

**You cannot use this function in the Macintosh environment.**

**Raccordement du caméscope à un ordinateur par le câble USB (Utilisateurs de Windows)**

# **Environnement recommandé pour le visionnage d'images d'une cassette par le câble USB**

### **Système d'exploitation :**

Microsoft Windows 98SE, Windows Me, Windows 2000 Professionnel, Windows XP Home Edition ou Windows XP Professionnel L'installation standard est requise. Le fonctionnement n'est pas garanti si le système d'exploitation est optimisé. Vous n'entendrez pas le son si l'ordinateur fonctionne sous Windows 98, mais vous pourrez voir les images fixes.

### **Processeur :**

Minimum Intel Pentium III 500 MHz ou plus rapide (800 MHz ou plus recommandé)

# **Application :**

DirectX 8.0a ou version ultérieure

### **Système sonore :**

Carte son stéréo 16 bits et haut-parleurs stéréo **Mémoire :**

64 Mo ou plus

### **Disque dur :**

Mémoire disponible requise pour l'installation : au moins 250 Mo

Espace disponible recommandé sur le disque dur :

au moins 1 Go (selon la taille des fichiers d'images édités)

### **Affichage :**

Carte vidéo VRAM 4 Mo, Minimum 800 × 600 points (couleurs 16 bits, 65 000 couleurs), Pilote d'affichage compatible avec Direct Draw (à 800 × 600 points ou moins, 256 couleurs ou moins, ce produit ne fonctionne pas correctement.)

### **Autres :**

Ce produit fait appel à la technologie DirectX, il est donc nécessaire d'installer DirectX.

Le port USB doit être pourvu en standard.

**Vous ne pouvez pas utiliser cette fonction dans un environnement Macintosh.**

### **Recommended computer usage environment when connecting with USB cable and viewing the "Memory Stick" images on a computer**

### **Recommended Windows environment OS:**

Microsoft Windows 98, Windows 98SE, Windows Me, Windows 2000 Professional, Windows XP Home Edition or Windows XP Professional

Standard installation is required.

However, operation is not assured if the above environment is an upgraded OS.

### **CPU:**

MMX Pentium 200 MHz or faster

### **Display:**

Minimum 800 × 600 dot High colour (16 bit colour,  $65,000$  colours). (At  $800 \times 600$  dot or less, 256 colours and less, the screen for installing USB driver is not displayed.)

### **Others:**

The USB port must be provided as standard. Windows Media Player must be installed (to play back moving pictures).

### **Notes**

- •Operations are not guaranteed for the Windows environment if you connect two or more USB equipment to a single computer at the same time, or when using a hub.
- Some equipment may not operate depending on the type of USB equipment that is used simultaneously.
- •Operations are not guaranteed for all the recommended computer environments mentioned above.
- •Windows and Windows Media are registered trademarks of Microsoft Corporation in the United States and/or other countries.
- •Pentium is trademark or registered trademark of Intel Corporation.
- •All other product names mentioned herein may be the trademarks or registered trademarks of their respective companies. Furthermore, "TM" and "®" are not mentioned in each case in this manual.

# **Raccordement du caméscope à un ordinateur par le câble USB (Utilisateurs de Windows)**

**Environnement recommandé pour le visionnage d'images d'un « Memory Stick » par le câble USB**

### **Environnement Windows recommandé Système d'exploitation :**

Microsoft Windows 98, Windows 98SE, Windows Me, Windows 2000 Professionnel, Windows XP Home Edition ou Windows XP Professionnel

L'installation standard est requise.

Le fonctionnement n'est pas garanti si le système d'exploitation est optimisé.

### **Processeur :**

MMX Pentium 200 MHz ou plus rapide **Affichage :**

Minimum 800 × 600 points (couleur 16 bits,  $65000$  coleurs). (A  $800 \times 600$  points ou moins, 256 couleurs ou moins, l'écran d'installation du pilote USB n'apparaît pas.)

### **Autres :**

Le port USB doit être pourvu en standard. Windows Media Player doit être installé (pour la lecture de séquences vidéo).

### **Remarques**

- •Le fonctionnement n'est pas garanti dans un environnement Windows si plusieurs appareils USB sont raccordés à un seul ordinateur, ou si un concentrateur est utilisé.
- •Selon le type d'appareils USB raccordés, certains d'entre eux risquent de ne pas fonctionner.
- •Le fonctionnement n'est pas garanti dans tous les environnements conseillés ci-dessus.
- •Windows et Windows Media sont des marques de Microsoft Corporation déposées aux Etats-Unis et/ou dans d'autres pays.
- •Pentium est une marque de fabrique ou une marque déposée de Intel Corporation.
- •Tous les autres noms de produits mentionnés dans ce manuel peuvent être soit des marques de fabrique soit des marques déposées de leurs sociétés respectives. Par ailleurs, « TM » et « ® » ne sont pas mentionnés systématiquement dans ce manuel.

# **Installing the USB driver**

**Start the following operation without connecting the USB cable to the computer. Connect the USB cable according to "Making the computer recognise your camcorder."**

If you are using Windows 2000, log in with permission of administrators. If you are using Windows XP, log in with permission of computer administrators.

- **(1)**Turn on a computer and allow Windows to load.
- **(2)**Insert the supplied CD-ROM in the CD-ROM drive of the computer. The application software starts up.

If the screen does not appear, double-click "My Computer," then "ImageMixer" (CD-ROM Drive).

**(3)** Select "Handycam" on the screen.

# **Raccordement du caméscope à un ordinateur par le câble USB (Utilisateurs de Windows)**

# **Installation du pilote USB**

**Effectuez les opérations suivantes avant de raccorder le câble USB à l'ordinateur. Raccordez le câble USB selon les instructions de « Reconnaissance du caméscope par l'ordinateur ».**

Si vous utilisez Windows 2000, connectez-vous avec la permission des administrateurs. Si vous utilisez Windows XP, connectez-vous avec la permission des administrateurs de l'ordinateur.

- **(1)**Allumez votre ordinateur et attendez que Windows soit chargé.
- **(2)**Insérez le CD-ROM fourni dans le lecteur de CD-ROM de votre ordinateur. Le logiciel démarre.
	- Si l'écran n'apparaît pas, double-cliquez sur « My Computer » (Poste de travail), puis sur
	- « ImageMixer » (lecteur CD-ROM).
- **(3)** Sélectionnez « Handycam » sur l'écran.

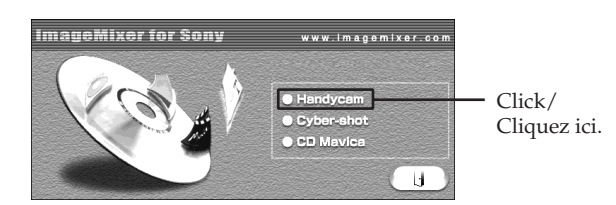

The title screen appears. **(4)**Move the cursor to "USB Driver" and click. This starts USB driver installation.

L'écran-titre apparaît.

**(4)**Posez le curseur sur « USB Driver » et cliquez. L'installation du pilote USB commence.

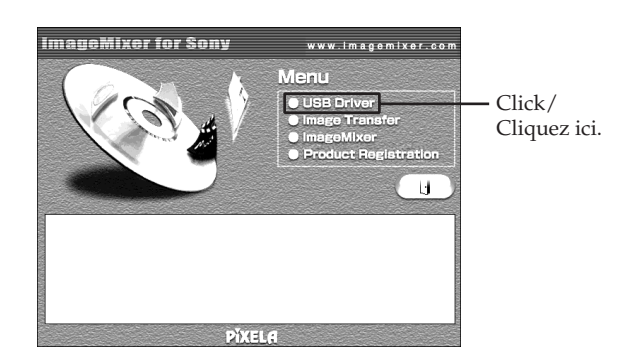

- **(5)** Follow the on-screen messages to install the USB driver.
- **(6)**Remove the CD-ROM, then restart the computer and follow the on-screen messages.

### **Notes**

- •If you connect the USB cable before USB driver installation is complete, the USB driver will not be properly registered. Carry out installation again following the on-screen messages.
- •The title screen is not displayed if the screen size of the computer is set to less than 800 × 600 dots and 256 colours or less. See page 187, 188 about the recommended computer environment.

# **Raccordement du caméscope à un ordinateur par le câble USB (Utilisateurs de Windows)**

- **(5)** Suivez les messages qui apparaissent à l'écran pour installer le pilote USB.
- **(6)**Enlevez le CD-ROM et redémarrez l'ordinateur en suivant les instructions qui apparaissent à l'écran.

### **Remarques**

- •Si vous raccordez le câble USB avant l'installation complète du pilote USB, le pilote ne sera pas enregistré correctement. Dans ce cas, réinstallez-le en suivant les messages qui apparaissent à l'écran.
- •L'écran-titre n'apparaît pas si la taille d'affichage de l'ordinateur est réglée sur moins de 800 × 600 point et sur 256 couleurs ou moins. Voir page 187, 188 pour la configuration d'ordinateur requise.

# **Installing Image Transfer**

Make sure USB driver installation is complete.

This function enables image data recorded on the "Memory Stick" to be automatically transferred (copied) to a computer.

If you are using Windows 2000, log in with permission of administrators. If you are using Windows XP, log in with permission of computer administrators.

- **(1)**Turn on the computer and allow Windows to load.
- **(2)**Insert the supplied CD-ROM in the CD-ROM drive of the computer. The application software starts up.
- **(3)** Select "Handycam" on the screen. The title screen appears.
- **(4)**Move the cursor to "Image Transfer" and click.

# **Raccordement du caméscope à un ordinateur par le câble USB (Utilisateurs de Windows)**

# **Installation de Image Transfer**

Assurez-vous que l'installation du pilote USB est terminée.

Cette fonction permet de transférer (copier) automatiquement sur un ordinateur les images enregistrées sur le « Memory Stick ».

Si vous utilisez Windows 2000, connectez-vous avec la permission des administrateurs. Si vous utilisez Windows XP, connectez-vous avec la permission des administrateurs de l'ordinateur.

- **(1)**Allumez votre ordinateur et attendez que Windows soit chargé.
- **(2)**Insérez le CD-ROM fourni dans le lecteur de CD-ROM de votre ordinateur. Le logiciel démarre.
- **(3)** Sélectionnez « Handycam » sur l'écran. L'écran-titre apparaît.
- **(4)**Posez le curseur sur « Image Transfer » et cliquez.

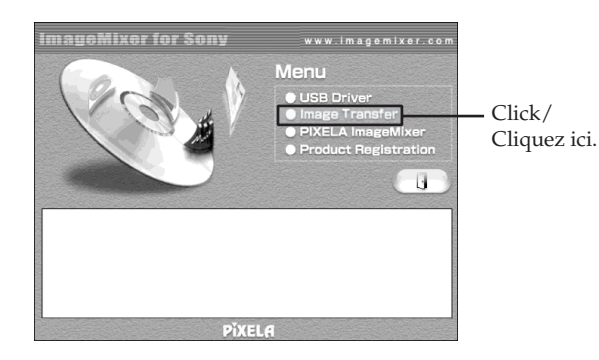

The Install Wizard programme starts up and the "Choose Setup Language" screen appears.

- **(5)** Select the language for installation.
- **(6)** Follow the on-screen messages.

The installation screen disappears when installation is complete.

L'assistant d'installation se met en marche et l'écran « Choose Setup Language » (Sélectionner la langue) apparaît.

- **(5)** Sélectionnez la langue pour l'installation.
- **(6)** Suivez les messages qui apparaissent à l'écran.

L'écran d'installation disparaît lorsque l'installation est terminée.

# **Installing ImageMixer**

Make sure USB driver installation is complete.

"ImageMixer Ver.1.5 for Sony" is an application that can capture or edit images, or create video CDs.

To install and use this software in Windows 2000, you must be authorised as administrators. For Windows XP, you must be authorised as computer administrators.

- **(1)**Turn on a computer and allow Windows to load.
- **(2)**Insert the supplied CD-ROM into the CD-ROM drive of the computer.
- The application software starts up. **(3)** Select "Handycam" on the screen. The title screen appears.
- **(4)**Move the cursor to "ImageMixer" and click.

# **Raccordement du caméscope à un ordinateur par le câble USB (Utilisateurs de Windows)**

# **Installation de ImageMixer**

Assurez-vous que l'installation du pilote USB est terminée.

« ImageMixer Ver.1.5 for Sony » est une application qui permet de saisir ou d'éditer des images, ou bien de créer des CD vidéo.

Pour installer et utiliser ce logiciel sous Windows 2000, il faut y être autorisé en tant qu'administrateurs. Pour Windows XP, vous devez y être autorisé en tant qu'administrateurs de l'ordinateur.

- **(1)**Allumez votre ordinateur et attendez que Windows soit chargé.
- **(2)**Insérez le CD-ROM fourni dans le lecteur de CD-ROM de votre ordinateur. Le logiciel démarre.
- **(3)** Sélectionnez « Handycam » sur l'écran. L'écran-titre apparaît.
- **(4)**Posez le curseur sur « ImageMixer » et cliquez.

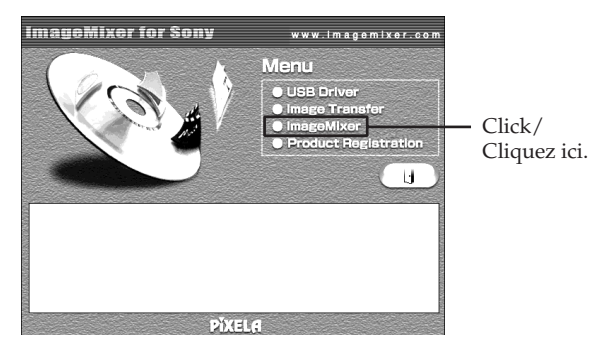

The Install Wizard programme starts up and the "Choose Setup Language" screen appears.

- **(5)** Select the language for installation.
- **(6)** Follow the on-screen messages.

The installation screen disappears when installation is complete.

- **(7)** Follow the on-screen messages to install WinASPI.
- **(8)**If DirectX 8.0a or later is not installed on the computer, continue installation after installing ImageMixer.

Follow the on-screen messages to install DirectX 8.0a. After installation is complete, restart the computer.

L'assistant d'installation se met en marche et l'écran « Choose Setup Language » (Sélectionner la langue) apparaît.

- **(5)** Sélectionnez la langue pour l'installation.
- **(6)** Suivez les messages qui apparaissent à l'écran.

L'écran d'installation disparaît lorsque l'installation est terminée.

- **(7)** Suivez les messages qui apparaissent à l'écran pour installer WinASPI.
- **(8)** Si DirectX 8.0a ou une version ultérieure n'est pas intallé sur l'ordinateur, continuez l'installation après l'installation de ImageMixer.

Suivez les messages qui apparaissent à l'écran pour installer DirectX 8.0a. Lorsque l'installation est terminée, redémarrez l'ordinateur.

### **MEMORY MIX album**

Once "ImageMixer" is installed, the MEMORY MIX album is created in "Album" of "ImageMixer" and sample images are stored in there.

Those sample images can be transferred from the MEMORY MIX album to a "Memory Stick" so that they can be used in MEMORY MIX (p. 149). Refer to the on-line help for details on the operation procedure.

### **Replacing WinASPI**

To be able to use the ImageMixer CD writing function, you need to install WinASPI. If a different writing application was previously installed, its writing function may not work correctly. If that happens, reinstall the original application and replace WinASPI. Note that the ImageMixer CD writing function may not work properly.

### **Raccordement du caméscope à un ordinateur par le câble USB (Utilisateurs de Windows)**

### **Album MEMORY MIX**

Lorsque « ImageMixer » est installé, l'album MEMORY MIX est créé dans « Album » de « ImageMixer ». Cet album contient des modèles d'images.

Ces modèles peuvent être transférés de l'album MEMORY MIX sur un « Memory Stick » pour le mixage d'images avec MEMORY MIX (p. 149). Voir l'aide en ligne pour le détail sur la procédure.

### **Replacement de WinASPI**

Pour pouvoir utiliser la fonction de gravure de CD de ImageMixer, il faut installer WinASPI. Si une autre application est déjà installée pour la gravure de CD, sa fonction de gravure peut ne pas opérer. Dans ce cas, réinstallez l'application originale pour remplacer WinASPI. Notez que la gravure de CD de ImageMixer peut ne pas fonctionner correctement.

# **Making the computer recognise your camcorder**

If you are using Windows 2000, log in with permission of administrators. If you are using Windows XP, log in with permission of computer administrators.

### **Viewing pictures recorded on the tape**

- **(1)** Connect the AC Adaptor, then set the POWER switch to VCR.
- **(2)**Press FN to display PAGE1.
- **(3)**Press MENU to display the menu.
- $(4)$  Select USB STREAM in  $\boxdot$ , then press EXEC (p. 232).
- **(5)** Select ON, then press EXEC.
- **(6)** Connect the (USB) jack on your camcorder to the USB port on the computer using the supplied USB cable.

The computer recognises your camcorder, and the Windows Add Hardware Wizard starts.

# **Raccordement du caméscope à un ordinateur par le câble USB (Utilisateurs de Windows)**

# **Reconnaissance du caméscope par l'ordinateur**

Si vous utilisez Windows 2000, connectez-vous avec la permission des administrateurs. Si vous utilisez Windows XP, connectez-vous avec la permission des administrateurs de l'ordinateur.

### **Visionnage d'images enregistrées sur la cassette**

- **(1)**Raccordez l'adaptateur secteur, puis réglez le commutateur POWER sur VCR.
- **(2)**Appuyez sur FN pour afficher la PAGE1.
- **(3)**Appuyez sur MENU pour afficher le menu.
- **(4)** Sélectionnez USB STREAM dans **⊜**, puis appuyez sur EXEC (p. 242).
- **(5)** Sélectionnez ON, puis appuyez sur EXEC.
- **(6)**Raccordez la prise (USB) du caméscope au port USB de l'ordinateur avec le câble USB fourni.

L'ordinateur reconnaît le caméscope, et l'assistant d'ajout de périphérique de Windows démarre.

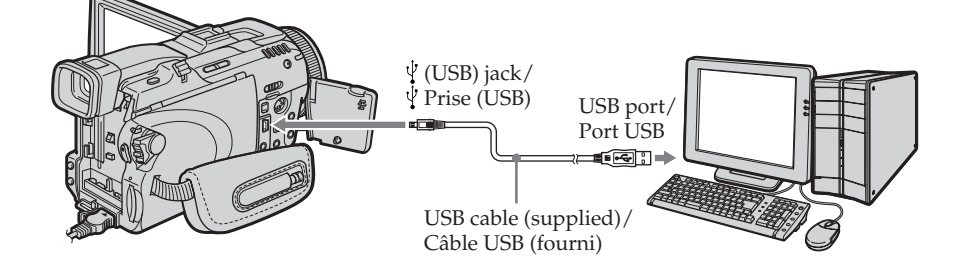

**(7)** Follow the on-screen messages so that the Add Hardware Wizard recognises that the USB drivers have been installed. Be sure to allow the installation to complete without interrupting it.

### **For Windows 2000, Windows XP users**

When the dialog box to confirm the digital signature appears, select "Yes" if you use Windows 2000 or select "Continue Anyway" if you use Windows XP.

**(7)** Suivez les messages qui apparaissent à l'écran de sorte que l'assistant d'ajout de périphérique reconnaisse les pilotes USB qui ont été installés. Attention, l'installation ne doit pas être interrompue.

### **Pour les utilisateurs de Windows 2000, Windows XP**

Lorsque la boîte de confirmation de la signature numérique apparaît, sélectionnez, « Yes » si vous utilisez Windows 2000 ou « Continue Anyway » (Continuez) si vous utilisez Windows XP.

## **Viewing images recorded on the "Memory Stick"**

- **(1)**Insert the "Memory Stick" into your camcorder.
- **(2)** Connect the AC Adaptor, then set the POWER switch to MEMORY.
- **(3)** Connect the (USB) jack on your camcorder to the USB port on the computer using the supplied USB cable.

The USB MODE indicator appears on the LCD screen of your camcorder. The computer recognises your camcorder, and the Add Hardware Wizard starts.

# **Raccordement du caméscope à un ordinateur par le câble USB (Utilisateurs de Windows)**

## **Visionnage d'images enregistrées sur le « Memory Stick »**

- **(1)**Insérez le « Memory Stick » dans le caméscope.
- **(2)**Raccordez l'adaptateur secteur, puis réglez le commutateur POWER sur MEMORY.
- **(3)**Raccordez la prise (USB) du caméscope au port USB de l'ordinateur avec le câble USB fourni.

L'indicateur USB MODE apparaît sur l'écran LCD du caméscope. L'ordinateur reconnaît le caméscope, et l'assistant d'ajout de périphérique démarre.

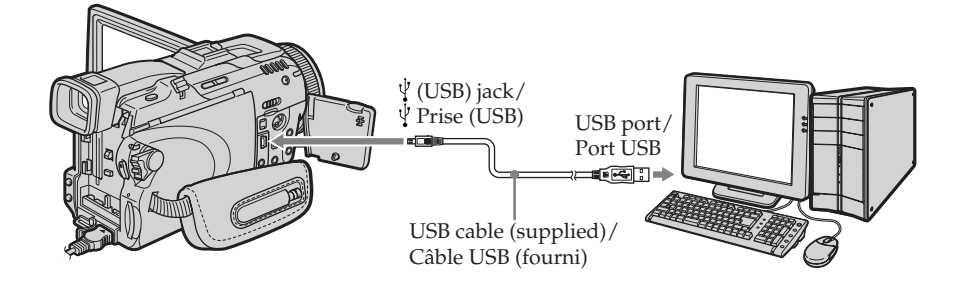

**(4)** Follow the on-screen messages so that the Add Hardware Wizard recognises that the USB drivers have been installed. The Add Hardware Wizard starts two times because two different USB drivers are installed. Be sure to allow the installation to complete without interrupting it.

**You cannot install the USB driver if the "Memory Stick" is not in your camcorder** Be sure to insert the "Memory Stick" into your camcorder before installing the USB driver.

**(4)** Suivez les messages qui apparaissent à l'écran de sorte que l'assistant d'ajout de périphérique reconnaisse les pilotes USB qui ont été installés. L'assistant d'ajout de périphérique démarre deux fois parce deux pilotes USB différents sont installés. Attention, l'installation ne doit pas être interrompue.

#### **Vous ne pouvez pas installer le pilote USB si le caméscope ne contient pas de « Memory Stick »**

Insérez un « Memory Stick » dans le caméscope avant d'installer le pilote USB.

# **If you cannot install the USB driver**

The USB driver has been registered incorrectly as a computer was connected to your camcorder before installation of the USB driver was complete. Follow the procedure below to correctly install the USB driver.

### **Viewing pictures recorded on the tape**

### **Step 1: Uninstall the incorrect USB driver**

- 1 Turn on the computer and allow Windows to load.
- 2 Connect the AC Adaptor, then set the POWER switch to VCR.
- 3 Connect the USB port on the computer to the (USB) jack on your camcorder using the USB cable supplied.
- 4 Open the computer's "Device Manager."

### **Windows XP:**

Select "Start"  $\rightarrow$  "Control Panel"  $\rightarrow$  "System"  $\rightarrow$  "Hardware," and click the "Device Manager" button.

If there is no "System" inside "Pick a category" after clicking "Control Panel," click "Switch to classic view" instead.

### **Windows 2000:**

Select "My Computer"  $\rightarrow$  "Control Panel"  $\rightarrow$ "System"  $\rightarrow$  "Hardware" tab, and click the "Device Manager" button.

### **Windows 98SE/Windows Me:**

Select "My Computer"  $\rightarrow$  "Control Panel"  $\rightarrow$ "System," and click "Device Manager."

# **Raccordement du caméscope à un ordinateur par le câble USB (Utilisateurs de Windows)**

# **Si vous ne pouvez pas installer le pilote USB**

Le pilote USB a été mal enregistré car le caméscope a été raccordé à l'ordinateur avant l'installation complète du pilote USB. Dans ce cas, procédez de la façon suivante pour installer correctement le pilote USB.

### **Visionnage d'images enregistrées sur la cassette**

### **1e étape : Désinstallez le pilote USB mal installé**

- 1 Allumez votre ordinateur et attendez que Windows soit chargé.
- 2 Raccordez l'adaptateur secteur, puis réglez le commutateur POWER sur VCR.
- 3 Raccordez la prise (USB) du caméscope au port USB de l'ordinateur avec le câble USB fourni.
- 4 Ouvrez « Device Manager » (Gestionnaire de périphériques) sur l'ordinateur.

### **Windows XP :**

Sélectionnez « Start » (Démarrer) → « Control Panel » (Panneau de configuration)  $\rightarrow$ « System » (Système)  $\rightarrow$  « Hardware » (Matériel), puis cliquez sur le bouton « Device Manager » (Gestionnaire de périphériques). S'il n'y a pas « System » (Système) dans « Pick a category » (Choisir une catégorie), après un clic de « Control Panel » (Gestionnaire de périphériques), cliquez sur « Switch to classic view » (Basculer vers l'affichage classique). **Windows 2000 :**

Sélectionnez « My Computer » (Poste de  $travail) \rightarrow \infty$  Control Panel » (Panneau de configuration)  $\rightarrow$  « System » (Système)  $\rightarrow$ « Hardware » (Matériel), puis cliquez sur le bouton « Device Manager » (Gestionnaire de périphériques).

# **Windows 98SE/Windows Me :**

Sélectionnez « My Computer » (Poste de travail)  $\rightarrow$  « Control Panel » (Panneau de configuration)  $\rightarrow$  « System » (Système) et cliquez sur le bouton « Device Manager » (Gestionnaire de périphériques).

5 Select and delete the underlined devices below.

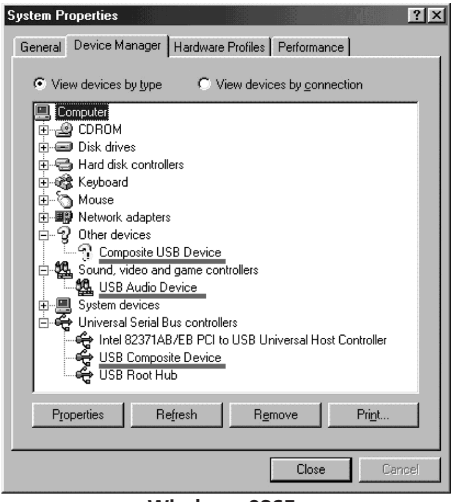

**Windows 98SE Windows Me**

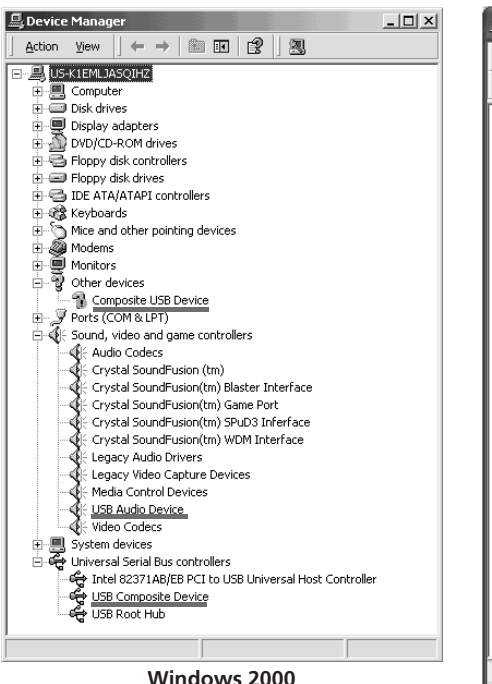

**Raccordement du caméscope à un ordinateur par le câble USB (Utilisateurs de Windows)**

5 Sélectionnez et supprimez les périphériques soulignés ci-dessous.

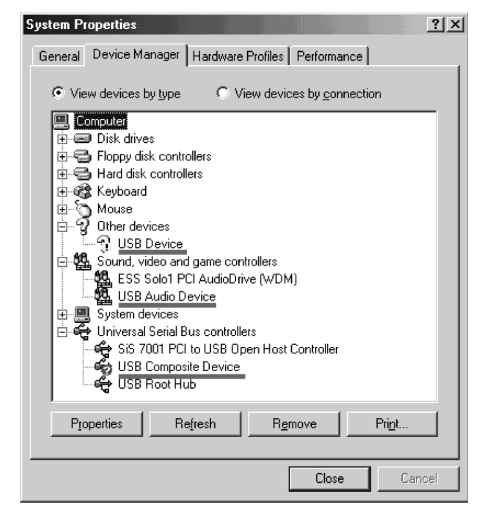

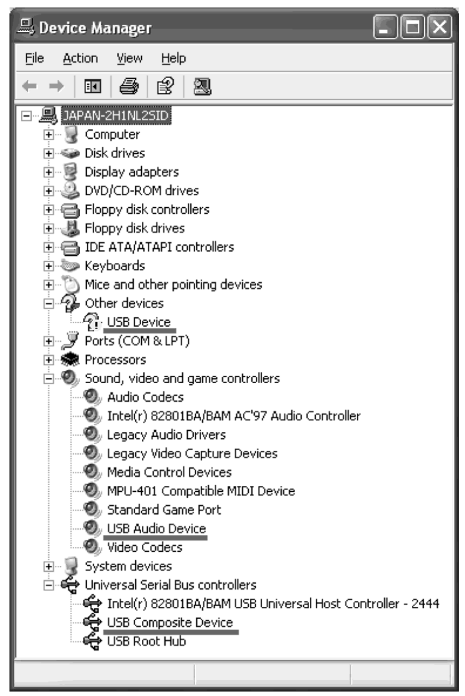

**Windows XP**

- 6 Set the POWER switch to OFF (CHG) on your camcorder, then disconnect the USB cable.
- 7 Restart the computer.

### **Step 2: Install the USB driver on the supplied CD-ROM**

Follow the entire procedure in "Installing the USB driver" on page 189.

### **Viewing images recorded on the "Memory Stick"**

### **Step1: Uninstall the incorrect USB driver**

- 1 Turn on the computer and allow Windows to load.
- 2 Insert the "Memory Stick" into your camcorder.
- 3 Connect the AC Adaptor, then set the POWER switch to MEMORY.
- 4 Connect the USB port on the computer to the (USB) jack on your camcorder using the USB cable supplied.
- 5 Open the computer's "Device Manager."

### **Windows XP:**

Select "Start"  $\rightarrow$  "Control Panel"  $\rightarrow$  "System"  $\rightarrow$  "Hardware" tab and click the "Device Manager" button.

If there is no "System" inside "Pick a category" after clicking "Control Panel," click "Switch to classic view" instead.

### **Windows 2000:**

Select "My Computer"  $\rightarrow$  "Control Panel"  $\rightarrow$ "System"  $\rightarrow$  "Hardware," and click the "Device Manager" button.

**Other OS:**

Select "My Computer"  $\rightarrow$  "Control Panel"  $\rightarrow$ "System," and click "Device Manager."

6 Select "Other devices."

Select the device prefixed with the "?" mark and delete.

Ex: (?)Sony Handycam

- 7 Set the POWER switch to OFF (CHG) on your camcorder, then disconnect the USB cable.
- 8 Restart the computer.

### **Step2: Install the USB driver on the supplied CD-ROM**

Follow the entire procedure in "Installing the USB driver" on page 189.

## **Raccordement du caméscope à un ordinateur par le câble USB (Utilisateurs de Windows)**

- 6 Réglez le commutateur POWER du caméscope sur OFF (CHG) et débranchez le câble USB.
- 7 Redémarrez l'ordinateur.

### **2e étape : Installez le pilote USB depuis le CD-ROM fourni**

Procédez comme indiqué dans « Installation du pilote USB » à la page 189.

### **Visionnage d'images enregistrées sur le « Memory Stick » 1e étape : Désinstallez le pilote USB mal**

#### **installé** 1 Allumez votre ordinateur et attendez que

- Windows soit chargé.
- 2 Insérez le « Memory Stick » dans le caméscope.
- 3 Raccordez l'adaptateur secteur, puis réglez le commutateur POWER sur MEMORY.
- $\Phi$  Raccordez la prise  $\psi$  (USB) du caméscope au port USB de l'ordinateur avec le câble USB fourni.
- 5 Ouvrez « Device Manager » (Gestionnaire de périphériques) sur l'ordinateur.

### **Windows XP :**

 $Sélectionnez \ll Start \gg (Démarrer) \rightarrow \ll Control$ Panel » (Panneau de configuration)  $\rightarrow$ « System » (Système)  $\rightarrow$  « Hardware » (Matériel), puis cliquez sur le bouton « Device Manager » (Gestionnaire de périphériques). S'il n'y a pas « System » (Système) dans « Pick a category » (Choisir une catégorie), après un clic de « Control Panel » (Gestionnaire de périphériques), cliquez sur « Switch to classic view » (Basculer vers l'affichage classique). **Windows 2000 :**

Sélectionnez « My Computer » (Poste de  $travail) \rightarrow \infty$  Control Panel » (Panneau de configuration)  $\rightarrow$  « System » (Système)  $\rightarrow$ « Hardware » (Matériel), puis cliquez sur le bouton « Device Manager » (Gestionnaire de périphériques).

### **Autre système d'exploitation :**

Sélectionnez « My Computer » (Poste de  $travail) \rightarrow \infty$  Control Panel » (Panneau de configuration)  $\rightarrow$  « System » (Système) et cliquez sur le bouton « Device Manager » (Gestionnaire de périphériques).

- 6 Sélectionnez « Other devices » (Autres périphériques). Sélectionnez le périphérique précédé du signe « ? » et supprimez-le. Exemple : (?)Sony Handycam
- 7 Réglez le commutateur POWER du caméscope sur OFF (CHG) et débranchez le câble USB.
- 8 Redémarrez l'ordinateur.

### **2e étape : Installez le pilote USB depuis le CD-ROM fourni**

Procédez comme indiqué dans « Installation du pilote USB » à la page 189.

# **Capturing images with "ImageMixer Ver.1.5 for Sony"**

You need to install the USB driver and ImageMixer to view pictures recorded on the tape on a computer (p. 189, 192).

# **Viewing pictures recorded on the tape**

- **(1)**Turn on the computer and allow Windows to load.
- **(2)** Connect the AC Adaptor, then insert the cassette into your camcorder.
- **(3)** Set the POWER switch to VCR.
- **(4)**Press FN to display PAGE1.
- **(5)**Press MENU to display the menu.
- **(6)** Select USB STREAM in  $\textcircled{=}$ , then press EXEC (p. 232).
- **(7)** Select ON, then press EXEC.
- **(8)** Select "Start"  $\rightarrow$  "Programs"  $\rightarrow$  "PIXELA"  $\rightarrow$  "ImageMixer"  $\rightarrow$  "ImageMixer Ver.1.5 for Sony."

The "ImageMixer Ver.1.5 for Sony" startup screen appears on the computer. The title screen appears.

**(9)** Click  $\left(\bigotimes_{n=1}^{\infty}\right)$  on the screen.

# **Visionnage sur un ordinateur d'images enregistrées sur une cassette**

**– USB Streaming (Utilisateurs de Windows)**

# **Saisie d'images avec « ImageMixer Ver.1.5 for Sony »**

Vous devez installer le pilote USB et ImageMixer sur l'ordinateur pour voir les images d'une cassette (p. 189, 192).

### **Visionnage d'images enregistrées sur la cassette**

- **(1)**Allumez votre ordinateur et attendez que Windows soit chargé.
- **(2)**Raccordez l'adaptateur secteur et insérez la cassette dans le caméscope.
- **(3)**Réglez le commutateur POWER sur VCR.
- **(4)**Appuyez sur FN pour afficher la PAGE1.
- **(5)**Appuyez sur MENU pour afficher le menu.
- **(6)** Sélectionnez USB STREAM dans  $\bigoplus$ , puis appuyez sur EXEC (p. 242).
- **(7)** Sélectionnez ON, puis appuyez sur EXEC.
- **(8)** Sélectionnez « Start » (Démarrer) t
	- « Programs » (Programmes)  $\rightarrow$  « PIXELA »  $\rightarrow$  « ImageMixer »  $\rightarrow$  « ImageMixer Ver.1.5 for Sony. »

L'écran de démarrage de « ImageMixer Ver.1.5 for Sony » apparaît sur l'ordinateur. L'écran-titre apparaît.

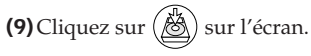

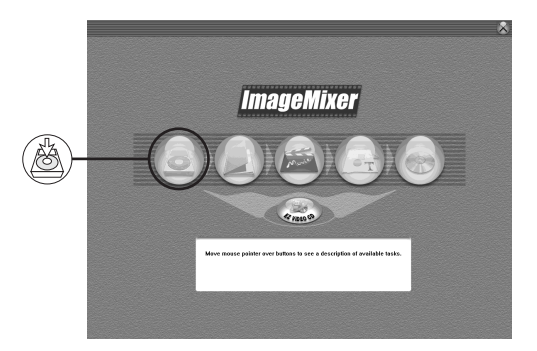

# **Visionnage sur un ordinateur d'images enregistrées sur une cassette – USB Streaming (Utilisateurs de Windows)**

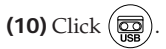

**(10)** Cliquez sur  $\left(\frac{1}{\sqrt{2}}\right)$ 

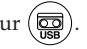

Monitor window/Fenêtre de contrôle

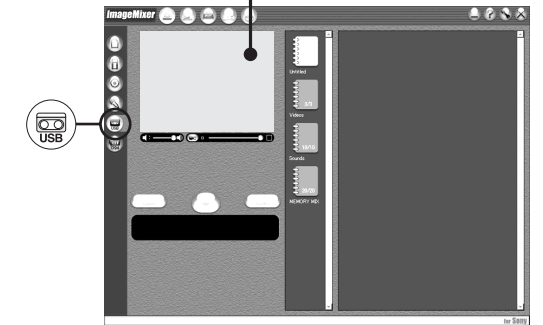

- **(11)** Connect the  $\sqrt[4]{(USB)}$  jack on your camcorder to the USB port on the computer using the supplied USB cable.
- **(11)** Raccordez la prise (USB) du caméscope au port USB de l'ordinateur avec le câble USB fourni.

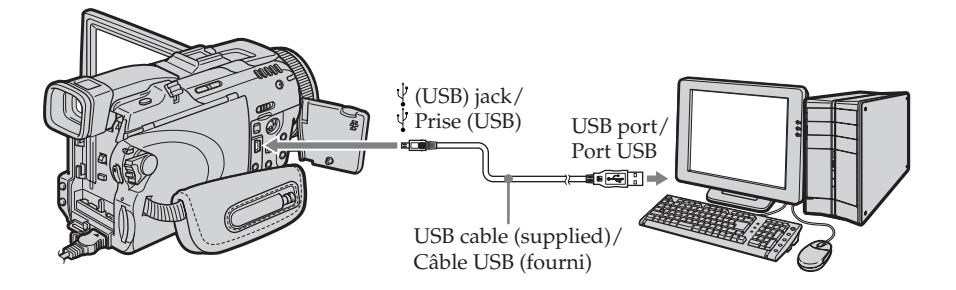

# **(12)** Click  $(\rightarrow)$  to start playback.

You can control video operations with the buttons on the screen.

The picture from the tape appears on the monitor window on the computer.

# **Visionnage sur un ordinateur d'images enregistrées sur une cassette – USB Streaming (Utilisateurs de Windows)**

**(12)** Cliquez sur  $($   $\blacktriangleright)$  pour commencer la lecture.

Vous pouvez ensuite utiliser les touches de commande vidéo qui apparaissent sur l'écran.

L'image de la cassette apparaît sur la fenêtre de contrôle de l'ordinateur.

### Monitor window/ Fenêtre de contrôle

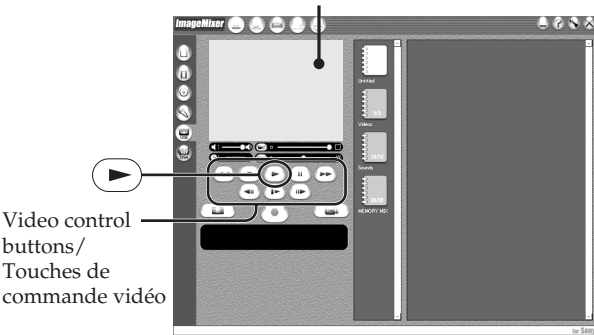

# **Viewing pictures live from your camcorder**

- **(1)** Follow the step 1 and 2 on page 199.
- **(2)** Set the POWER switch to CAMERA.
- **(3)** Follow the step 4 to 11 on pages 199, 200. The picture from your camcorder appears on the monitor window on the computer.

# **Capturing still images**

# **Visionnage en temps réel des images prises par le caméscope**

- **(1)**Effectuez les étapes 1 et 2 de la page 199.
- **(2)**Réglez le commutateur POWER sur CAMERA.
- **(3)**Effectuez les étapes 4 à 11 des pages 199, 200. L'image prise par le caméscope apparaît sur la fenêtre de contrôle de l'ordinateur.

# **Saisie d'images fixes**

Monitor window/

Fenêtre de contrôle Fenêtre d'images réduites Thumbnail list window/

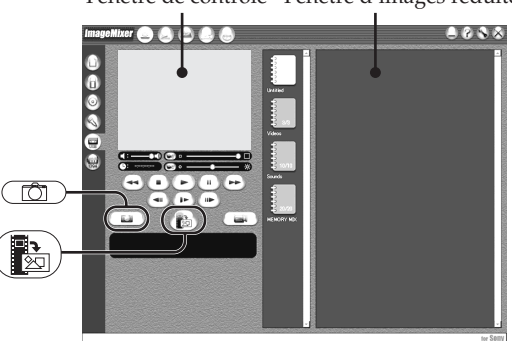

# **(1)** Click .

**(2)**Looking at the monitor window, move the cursor to  $\left(\frac{1}{2}a\right)$  and click it at the point you want to capture.

The still image on the screen is captured.

Captured images appear in the thumbnail list window.

# **Capturing moving pictures**

# **Visionnage sur un ordinateur d'images enregistrées sur une cassette – USB Streaming (Utilisateurs de Windows)**

- $(1)$  Cliquez sur  $($
- **(2)**Tout en regardant dans la fenêtre de contrôle, posez le curseur sur  $(\mathbb{R}^2)$  et cliquez au moment où vous voulez saisir l'image.

L'image affichée est saisie.

Les images saisies apparaissent dans la fenêtre d'images réduites.

# **Saisie d'images animées**

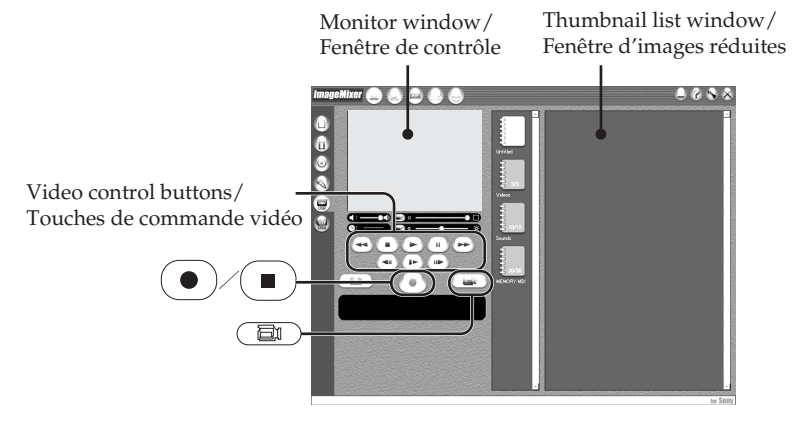

- $(1)$  Click  $($
- **(2)** Click  $(\triangleright)$  to start playback.
- **(3)** Looking at the monitor window, click  $\left( \bullet \right)$  at the first scene of the movie you want to capture.  $\left( \bullet \right)$  changes to  $\left( \bullet \right)$
- **(4)** Looking at the monitor window, click  $(\blacksquare)$  at the last scene you want to capture. The moving picture is captured. The captured images appear in the thumbnail list window.

# **To close "ImageMixer"**

Click  $\otimes$  in the upper right corner of the screen.

- **(1)** Cliquez sur  $\left(\begin{array}{c} \Box \ \end{array}\right)$
- **(2)** Cliquez sur  $(\rightarrow)$  pour activer la lecture.
- **(3)**Tout en regardant dans la fenêtre de contrôle, cliquez sur  $\left( \bullet \right)$  au début de la séquence que vous voulez saisir.  $\left( \bullet \right)$  est remplacé  $par ($   $\blacksquare$
- **(4)**Tout en regardant dans la fenêtre de contrôle, cliquez sur  $\left( \blacksquare \right)$  à la fin de la séquence que vous voulez saisir.

L'image animée est saisie. Les images saisies apparaissent dans la fenêtre d'images réduites.

# **Pour fermer « ImageMixer »**

Cliquez sur  $\oslash$  dans le coin supérieur droit de l'écran.

### **Notes**

- •When you view images on a computer with the USB connection, the following may occur. This is not a malfunction.
	- The image shakes up and down.
	- Some images are not displayed correctly due to noise, etc.
	- Some images are displayed with the cracking noise.
	- Images of different colour systems to that of your camcorder are not displayed correctly.
- •When your camcorder is during standby with a cassette inserted, it turns off automatically after five minutes.
- •We recommend setting DEMO MODE to OFF in the menu settings when your camcorder is during standby, and no cassette is inserted.
- •Indicators on the screen of your camcorder do not appear on images that are captured into the computer.
- •If you capture a fast moving picture, the monitor window may not move smoothly. You can make the picture move more smoothly by shifting the upper right slider on the bottom of the monitor window to the left, although this reduces the picture quality.
- •You cannot carry out any "Memory Stick" operations during the USB Streaming function.

### **If image data cannot be transferred by the USB connection**

The USB driver has been registered incorrectly as the computer was connected to your camcorder before installation of the USB driver was complete. Reinstall the USB driver following the procedure on page 196.

### **If any trouble occurs**

Close all running applications, then restart the computer.

### **Carry out the following operations after quitting the application:**

- Disconnect the USB cable.
- Turn the POWER switch to the other position on your camcorder.

# **Visionnage sur un ordinateur d'images enregistrées sur une cassette – USB Streaming (Utilisateurs de Windows)**

### **Remarques**

- •Les phénomènes suivants peuvent se présenter lorsque vous regardez les images sur l'ordinateur par une connexion USB. C'est normal.
	- L'image vacille perpendiculairement.
- Certaines images sont parasitées, etc.
- Un craquement est audible pendant l'affichage de certaines images.
- Les images enregistrées dans un autre système couleur que celui du caméscope ne sont pas affichées correctement.
- •Si le caméscope est en mode de pause et qu'une cassette est insérée, il s'éteint automatiquement au bout de cinq minutes.
- •Il est conseillé de régler DEMO MODE sur OFF dans les paramètres du menu lorsque le caméscope est en mode de pause et qu'aucune cassette n'est insérée.
- •Les indicateurs affichés à l'écran du caméscope n'apparaissent pas sur les images saisies par l'ordinateur.
- •Si vous saisissez une image animée très rapide, l'image dans la fenêtre de contrôle risque d'être saccadée. L'image sera moins saccadée si vous poussez le curseur supérieur droit au bas de la fenêtre de contrôle vers la gauche, mais elle sera de moins bonne qualité.
- •Vous ne pouvez pas effectuer d'opérations avec le « Memory Stick » pendant l'emploi de la fonction USB Streaming.

### **Si les images ne peuvent pas être transférées par la connexion USB**

Le pilote USB a mal été enregistré car le caméscope a été raccordé à l'ordinateur avant l'installation complète du pilote USB. Réinstallez le pilote USB en procédant comme indiqué à la page 196.

### **En cas de problème**

Fermez toutes les applications, puis redémarrez l'ordinateur.

### **Effectuez les opérations suivantes après avoir fermé l'application :**

- Débranchez le câble USB.
- Changez la position du commutateur POWER sur le caméscope.

# **Making Video CDs – Easy Video CD**

This function makes it simple to create a video CD by capturing images recorded on a tape or images live from your camcorder.

### **Capturing images recorded on a tape onto a CD-R**

- **(1)** Follow the step 1 to 8 on page 199.
- **(2)** Press **a** after choosing the point on the tape from which you want to capture images onto the CD-R.
- $(3)$  Click  $(\mathscr{B})$ .

# **Visionnage sur un ordinateur d'images enregistrées sur une cassette – USB Streaming (Utilisateurs de Windows)**

# **Création de CD Vidéo – Easy Video CD**

Cette fonction permet de créer des CD vidéo en saisissant des images enregistrées sur une cassette ou des images prises en direct par le caméscope.

### **Saisie sur un CD-R d'images enregistrées sur une cassette**

**(3)** Cliquez sur  $\frac{1}{2}$ 

- **(1)**Effectuez les étapes 1 à 8 de la page 199.
- **(2)** Appuyez sur **a** après avoir choisi le point à partir duquel vous voulez saisir les images sur le CD-R.

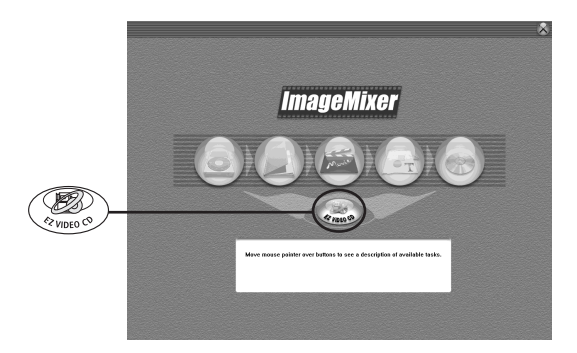

- **(4)** Connect the (USB) jack on your camcorder to the USB port on the computer using the supplied USB cable.
- **(5)**Insert a new CD-R in the CD-R drive of the computer.
- **(6)** Click "Start."
- **(4)**Raccordez la prise (USB) du caméscope au port USB de l'ordinateur avec le câble USB fourni.
- **(5)**Insérez un nouveau CD-R dans le lecteur de CD-R de votre ordinateur.
- **(6)** Cliquez sur « Start ».

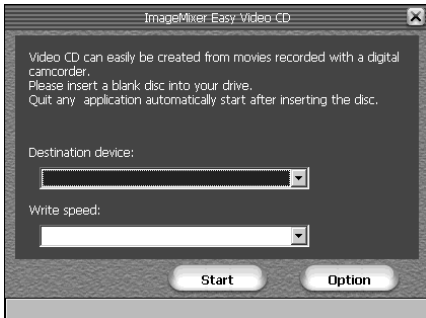

The tape is automatically played back. Easy Video CD automatically begins to capture images onto the CD-R to create a Video CD. La cassette est reproduite. Les images sont automatiquement saisies par Easy Video CD sur le CD-R et le CD vidéo créé.

**204**

**(7)**After the "Video CD successfully created." message appears, click "Quit."

### **Capturing images live from your camcorder onto a CD-R**

Eject the cassette before operation. Your camcorder automatically turns off after about five minutes if the cassette is inserted.

- **(1)** Follow the step 1 and 2 on page 199.
- **(2)** Set the POWER switch to CAMERA on your camcorder.
- **(3)** Follow the step 4 to 8 on page 199.
- **(4)** Follow the step 3 to 7 in "Capturing images recorded on a tape onto a CD-R."

#### **Notes**

- •A computer equipped with a CD-R drive is required.
- •Do not press the buttons on your camcorder while creating a Video CD. If you press  $\boxed{\blacksquare}$ , only images up to that point are captured onto the Video CD and Easy Video CD is closed.
- •Once a disc has been created you cannot add images to it.
- •Select a hard disc with sufficient memory (at least 6GB) from the "Option" screen as a location for the "Location of work folder."

# **Visionnage sur un ordinateur d'images enregistrées sur une cassette – USB Streaming (Utilisateurs de Windows)**

**(7)**Lorsque le message « Video CD successfully created. » apparaît, cliquez sur « Quit ».

### **Saisie d'images en direct du caméscope sur un CD-R**

Ejectez la cassette avant de commencer. Le caméscope s'éteint automatiquement dans les cinq minutes qui suivent si la cassette est insérée.

- **(1)**Effectuez les étapes 1 et 2 de la page 199.
- **(2)**Réglez le commutateur POWER sur CAMERA sur le caméscope.
- **(3)**Effectuez les étapes 4 à 8 de la page 199.
- **(4)** Suivez les étapes 3 à 7 de « Saisie sur un CD-R d'images enregistrées sur une cassette ».

#### **Remarques**

- •L'ordinateur doit être équipé d'un lecteur de CD-R.
- •N'appuyez pas sur les touches du caméscope pendant la gravure du CD vidéo. Si vous appuyez sur  $\Box$ , seules les images lues jusqu'à ce point sont saisies sur le CD vidéo et Easy Video CD se ferme.
- •Lorsque le disque a été gravé, il n'est pas possible d'y ajouter d'images.
- •Sélectionnez un disque dur d'une assez grande capacité (au moins 6 Go) depuis l'écran « Option » comme emplacement pour « Location of work folder » (Emplacement du
	- dossier de travail).

# **Playing back Video CDs**

You can use a DVD player or a computer with a DVD drive to play back the Video CDs you create.

To play back Video CDs on a computer, you need to have Video CD software installed.

You can play back Video CDs with Windows Media Player. However you cannot use menu functions such as capturing function. You also may not be able to play back Video CDs in certain computer environment such as OS or hardware.

**(1)** Start up Windows Media Player.

### **Windows XP:**

Select "Start"  $\rightarrow$  "All Programs"  $\rightarrow$ "Accessory"  $\rightarrow$  "Entertainment," and click "Windows Media Player."

**Other OS:**

Select "Start"  $\rightarrow$  "Programs"  $\rightarrow$  "Accessory"  $\rightarrow$  "Entertainment," and click "Windows Media Player."

**(2)** Select "My Computer"  $\rightarrow$  "CD-R," and click "MPEGAV" folder, then drag and drop the " $\square\square\square^*$ .DAT" moving picture file onto the Media Player screen. The moving picture will be played back.

\* The file name is displayed in the  $\square\square\square$ .

### **Created Video CDs**

The maximum recording time is about one hour. Capturing is divided into segments of about 10 minutes (approximately 4GB) due to the specifications of the AVI capturing format. As a result, recording includes segment links about every 10 minutes, at which point images are skipped for several seconds.

# **Visionnage sur un ordinateur d'images enregistrées sur une cassette – USB Streaming (Utilisateurs de Windows)**

# **Lecture de CD Vidéo**

Vous pouvez utiliser un lecteur DVD ou un ordinateur avec lecteur DVD pour voir les CD Vidéo que vous avez gravés. Pour lire les CD Vidéo sur un ordinateur, il faut installer le logiciel approprié.

Vous pouvez par exemple lire les CD Vidéo avec Windows Media Player. Toutefois vous ne pourrez pas utiliser les fonctions du menu, en particulier la saisie d'images. Vous ne pourrez pas non plus lire les CD Vidéo gravés dans certains environnements selon le système d'exploitation ou le matériel utilisés.

**(1)**Lancez Windows Media Player.

### **Windows XP :**

Sélectionnez « Start » (Démarrer) → « All Programs » (Tous les programmes)  $\rightarrow$ « Accessory » (Accessoire)  $\rightarrow$ « Entertainment » (Divertissement) et cliquez sur « Windows Media Player ». **Autre système d'exploitation :** Sélectionnez « Start » (Démarrer) t « Programs » (Programmes)  $\rightarrow$  « Accessory »  $(Accessoire) \rightarrow *$  Entertainment » (Divertissement) et cliquez sur « Windows Media Player ».

- **(2)** Sélectionnez « My Computer » (Poste de travail)  $\rightarrow$  « CD-R » et cliquez sur le dossier « MPEGAV », puis tirez et déposez le fichier d'image animée « □□□\*.DAT » sur l'écran de Media Player. L'image animée est lue.
	- $*$  Le nom du fichier est indiqué dans  $\square \square \square$ .

### **CD Vidéo gravés**

La durée maximale d'enregistrement est d'une heure.

La saisie d'images se divise en segments de 10 minutes environ (approximativement 4 Go) conformément au format de saisie AVI. Pendant l'enregistrement des liens sont insérés toutes les 10 minutes entre les segments et à ces endroits des images manquent.

# **Seeing the on-line help (operating instructions) of ImageMixer**

A "ImageMixer Ver.1.5 for Sony" on-line help site is available where you can find the detailed operating method of "ImageMixer Ver.1.5 for Sony."

 $(1)$  Click  $(2)$  located in the upper-right corner of the screen.

The ImageMixer's Manual screen appears.

**(2)**You can find the information you need from the list of contents.

### **To close on-line help**

Click  $\boxtimes$  at the top right of the screen.

### **If you have any questions about ImageMixer**

"ImageMixer Ver.1.5 for Sony" is the product of PIXELA corporation. For details, refer to the operating instructions of the CD-ROM supplied with your camcorder.

**Visionnage sur un ordinateur d'images enregistrées sur une cassette – USB Streaming (Utilisateurs de Windows)**

# **Consultation de l'aide en ligne (mode d'emploi) de ImageMixer**

« ImageMixer Ver.1.5 for Sony » contient une aide en ligne. Celle-ci vous offre tous les détails sur les fonctions de ce logiciel.

- **(1)** Cliquez sur  $\overline{?}$  dans le coin supérieur droit de l'écran.
	- L'écran ImageMixer's Manual apparaît.
- **(2)** Vous pouvez accéder aux rubriques souhaitées directement à partir de la liste.

### **Pour fermer l'aide en ligne**

Cliquez sur  $\boxtimes$  dans le coin supérieur droit de l'écran.

### **Pour toute information au sujet de ImageMixer**

« ImageMixer Ver.1.5 for Sony » est une marque de fabrique de la société PIXELA. Pour toute information, consultez le mode d'emploi sur le CD-ROM fourni avec le caméscope.

The image data recorded on the "Memory Stick" is automatically transferred (copied) to a computer with Image Transfer. You can view images with ImageMixer.

You need to install the USB diver, Image Transfer and ImageMixer to view the "Memory Stick" images on a computer (p. 189 to 192).

- **(1)**Turn on the computer and allow Windows to load.
- **(2)**Insert the "Memory Stick" into your camcorder, then connect the AC Adaptor to your camcorder.
- **(3)** Set the POWER switch to MEMORY.
- **(4)** Connect the (USB) jack on your camcorder to the USB port on the computer using the supplied USB cable.
- **(5)**Image Transfer automatically starts up and the transfer of image data begins.

# **Visionnage sur un ordinateur d'images enregistrées sur un « Memory Stick » (Utilisateurs de Windows)**

Les images enregistrées sur le « Memory Stick » sont automatiquement transférées (copiées) sur l'ordinateur avec Image Transfer. Vous pouvez voir les images avec ImageMixer. Vous devez installer le pilote USB, Image Transfer et ImageMixer pour voir sur l'ordinateur les images d'un « Memory Stick » (p. 189 à 192).

- **(1)**Allumez votre ordinateur et attendez que Windows soit chargé.
- **(2)**Insérez le « Memory Stick » dans le caméscope et raccordez l'adaptateur secteur au caméscope.
- **(3)**Réglez le commutateur POWER sur MEMORY.
- **(4)**Raccordez la prise (USB) du caméscope au port USB de l'ordinateur avec le câble USB fourni.
- **(5)**Image Transfer démarre automatiquement et le transfert d'images commence.

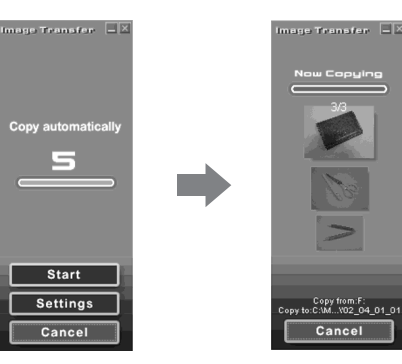

- **(6)**ImageMixer automatically starts up, enabling you to view the copied image.
- **(6)**ImageMixer démarre automatiquement, et vous pouvez voir immédiatement les images copiées.

Import button/Bouton d'importation

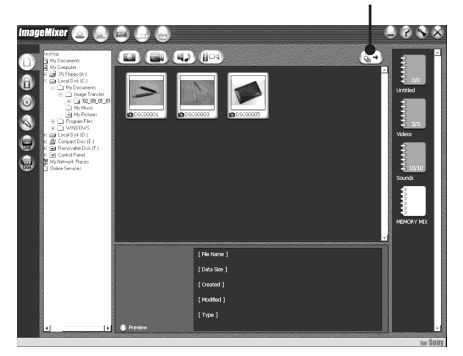

**(7)** Select an album and the image, then press the import button. The image is added in your album, and you can edit the image.

### **Viewing images without Image Transfer**

### **Before operation**

- •You need to install the USB driver to view the "Memory Stick" images on a computer (p. 189).
- •An application such as Windows Media Player must be installed to play back moving pictures in Windows environment.
- **(1)**Turn on the computer and allow Windows to load.
- **(2)**Insert the "Memory Stick" into your camcorder, then connect the AC Adaptor to your camcorder.
- **(3)** Set the POWER switch to MEMORY.
- **(4)** Connect the (USB) jack on your camcorder to the USB port on the computer using the supplied USB cable.

The USB MODE indicator appears on the screen of your camcorder.

# **Visionnage sur un ordinateur d'images enregistrées sur un « Memory Stick » (Utilisateurs de Windows)**

**(7)** Sélectionnez un album et une image, puis appuyez sur le bouton d'importation. L'image est ajoutée à votre album et peut dès lors être éditée.

## **Visionnage d'images sans Image Transfer**

### **Avant de commencer**

- •Vous devez installer le pilote USB pour voir les images du « Memory Stick » sur un ordinateur (p. 189).
- •Une application, telle que Windows Media Player doit être installée pour le visionnage d'images animées dans un environnement Windows.
- **(1)**Allumez votre ordinateur et attendez que Windows soit chargé.
- **(2)**Insérez un « Memory Stick » dans le caméscope et raccordez l'adaptateur secteur au caméscope.
- **(3)**Réglez le commutateur POWER sur MEMORY.
- **(4)**Raccordez la prise (USB) du caméscope au port USB de l'ordinateur avec le câble USB fourni.

L'indicateur USB MODE apparaît sur l'écran du caméscope.

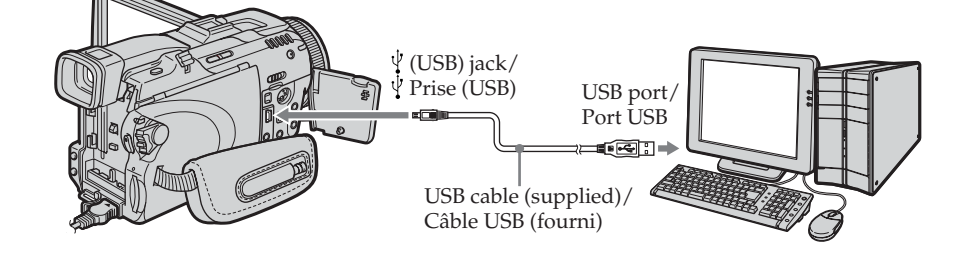

- **(5)**Open "My Computer" on Windows and double-click the newly recognised drive (Example: "Removable Disk (F:)"). The folders inside the "Memory Stick" appear.
- **(5)**Ouvrez « My Computer » (Poste de travail) dans Windows et double-cliquez sur le lecteur qui vient d'être reconnu (Exemple : « Disque amovible (F:) »).

Les dossiers à l'intérieur du « Memory Stick » apparaissent.

- **(6)**Double-click a desired image file from the folder in this order. "DCIM" folder  $\rightarrow$  " $\square\square\square$ MSDCF" folder<sup>1)</sup>  $\rightarrow$ Image file**2)** See "Image file storage destinations and image files" (p. 211), for the detailed folder and file name.
- $1$ <sup>0</sup>  $\Box$  stands for any number (within the range) from 101 to 999.
- **2)** Copying a file to the hard disk of the computer before viewing it is recommended. If you play back the file directly from the "Memory Stick," the image and sound may break off.

## **Visionnage sur un ordinateur d'images enregistrées sur un « Memory Stick » (Utilisateurs de Windows)**

**(6)**Double-cliquez sur le fichier d'image souhaité dans le dossier dans l'ordre suivant.  $Dosser \times DCIM \rightarrow \rightarrow Dosser$ « □□□MSDCF »<sup>1)</sup> → Fichier d'image<sup>2)</sup> Pour le détail sur les noms de dossiers et de fichiers, voir « Noms des dossiers et des fichiers d'images » (p. 211).

<sup>1)</sup> □□□ représente un nombre de 101 à 999.

**2)** Il est conseillé de copier le fichier sur le disque dur de l'ordinateur avant de l'ouvrir. Si vous l'ouvrez directement depuis le « Memory Stick », l'image et le son risquent d'être coupés.

# **Image file storage destinations and image files**

Image data recorded with your camcorder is stored in a folder in the "Memory Stick." The meanings of the file names are as follows.  $\square \square \square \square$  stands for any number within the range from 0001 to 9999.

### **Example: For Windows Me users (The drive recognising your camcorder is [F:].)**

**Visionnage sur un ordinateur d'images enregistrées sur un « Memory Stick » (Utilisateurs de Windows)**

# **Noms des dossiers et des fichiers d'images**

Les données d'images enregistrées avec ce caméscope sont enregistrées dans un dossier du « Memory Stick ». Les noms de fichiers ont la signification suivante. □□□ représente un nombre de 0001 à 9999.

**Exemple : Pour les utilisateurs de Windows Me (Le lecteur reconnaissant le caméscope est [F:].)**

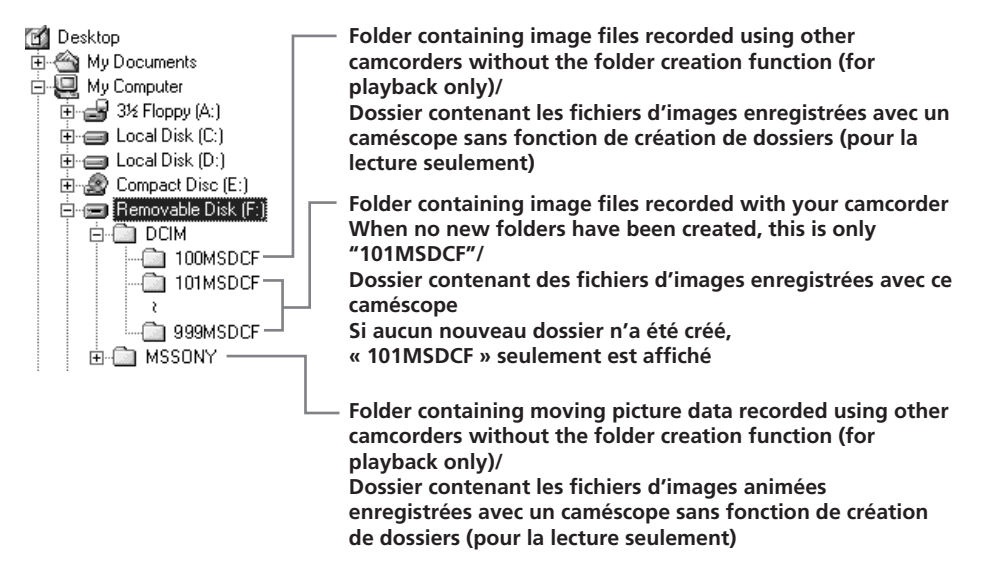

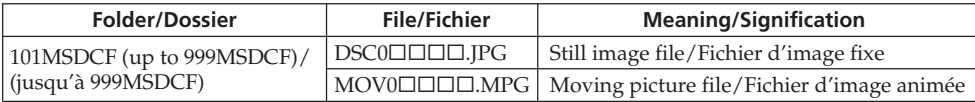

## **Disconnect the USB cable and eject the "Memory Stick" or set the POWER switch to OFF (CHG)**

### **For Windows 2000, Windows Me, Windows XP users**

- **(1)**Move the cursor to the "Unplug or Eject Hardware" on the Task Tray and click to cancel the applicable drive.
- **(2)**After the "Safe to remove" message appears, disconnect the USB cable and eject the "Memory Stick" or set the POWER switch to OFF (CHG).

**Visionnage sur un ordinateur d'images enregistrées sur un « Memory Stick » (Utilisateurs de Windows)**

**Débranchez le câble USB et éjectez le « Memory Stick » ou réglez le commutateur POWER sur OFF (CHG)**

### **Pour les utilisateurs de Windows 2000, Windows Me, Windows XP**

- **(1)**Placez le curseur sur « Unplug or Eject Hardware » (Débrancher ou Ejecter le matériel) dans la barre de tâches et cliquez dessus pour désactiver le lecteur.
- **(2)**Après l'apparition du message « Safe to remove » (Retirer maintenant), débranchez le câble USB et éjectez le « Memory Stick », ou réglez le commutateur POWER sur OFF (CHG).

# **When connecting to a computer with the USB cable**

You must **install a USB driver** onto a computer in order to connect your camcorder to the computer's USB port. The USB driver can be found on the CD-ROM supplied, along with the application software required for viewing images.

# **Recommended Macintosh environment**

Mac OS 8.5.1/8.6/9.0/9.1/9.2 or Mac OS X  $(v10.0/v10.1/v10.2)$  standard installation is required.

However, note that the update to Mac OS 9.0/9.1 should be used for the following models.

- •iMac with the Mac OS 8.6 standard installation and a slot loading type CD-ROM drive
- •iBook or Power Mac G4 with the Mac OS 8.6 standard installation

The USB port must be provided as standard.

QuickTime 3.0 or later must be installed to play back moving pictures.

### **Notes**

- •Operations are not guaranteed for the Macintosh environment if you connect two or more USB equipment to a single computer at the same time, or when using a hub.
- •Some equipment may not operate depending on the type of USB equipment that is used simultaneously.
- •Operations are not guaranteed for all the recommended computer environments mentioned above.
- •Macintosh, Mac OS, iBook, Power Mac and QuickTime are trademarks of Apple Computer Inc.
- •All other product names mentioned herein may be the trademarks or registered trademarks of their respective companies. Furthermore, "TM" and "®" are not mentioned in each case in this manual.

# **Raccordement du caméscope à un ordinateur par le câble USB (Utilisateurs de Macintosh)**

# **Raccordement à un ordinateur par le câble USB**

Vous devez **installer le pilote USB** sur l'ordinateur avant de pouvoir raccorder le caméscope à la prise USB de l'ordinateur. Le pilote USB se trouve sur le CD-ROM fourni avec le logiciel de visualisation.

# **Configuration Macintosh requise**

Mac OS 8.5.1/8.6/9.0/9.1/9.2 ou Mac OS X  $(v10.0/v10.1/v10.2)$ , installation standard requise.

Notez, toutefois, que les modèles suivants doivent être optimisés à Mac OS 9.0/9.1.

- •iMac avec Mac OS 8.6 installé en standard et un lecteur de CD-ROM intégré.
- •iBook ou Power Mac G4 avec Mac OS 8.6 installé en standard

Le port USB doit être pourvu en standard.

QuickTime 3.0 ou une version ultérieure doit être installée pour la lecture de séquences vidéo.

### **Remarques**

- •Le fonctionnement n'est pas garanti dans un environnement Macintosh si plusieurs appareils USB sont raccordés à un seul ordinateur, ou si un concentrateur est utilisé.
- •Selon le type d'appareils USB raccordés, certains d'entre eux risquent de ne pas fonctionner.
- •Le fonctionnement n'est pas garanti dans tous les environnements conseillés ci-dessus.
- •Macintosh, Mac OS, iBook, Power Mac et QuickTime sont des marques de fabrique de Apple Computer, Inc.
- •Tous les autres noms de produits mentionnés ici peuvent être soit des marques de fabrique soit des marques déposées de leurs sociétés respectives. Par ailleurs, « TM » et « ® » ne sont pas toujours mentionnés dans ce manuel.

# **Installing the USB driver**

### **Do not connect the USB cable to a computer before installation of the USB driver is complete.**

### **For Mac OS 8.5.1/8.6/9.0 users**

- **(1)**Turn on the computer and allow the Mac OS to load.
- **(2)**Insert the supplied CD-ROM in the CD-ROM drive of the computer.
- The application software screen appears. **(3)** Select "Handycam" on the screen.
- The title screen appears.
- **(4)** Click the "USB Driver" to open the folder containing the six files related to "Driver."

### **Raccordement du caméscope à un ordinateur par le câble USB (Utilisateurs de Macintosh)**

# **Installation du pilote USB**

**Ne raccordez pas le câble USB à l'ordinateur avant l'installation complète du pilote USB.**

### **Pour les utilisateurs de Mac OS 8.5.1/8.6/9.0**

- **(1)**Allumez votre ordinateur et attendez que Mac OS soit chargé.
- **(2)**Insérez le CD-ROM fourni dans le lecteur de CD-ROM de votre ordinateur. L'écran de l'application apparaît.
- **(3)** Sélectionnez « Handycam » sur l'écran. L'écran-titre apparaît.
- **(4)** Cliquez sur « USB Driver » pour ouvrir le dossier contenant les six fichiers liés à « Driver ».

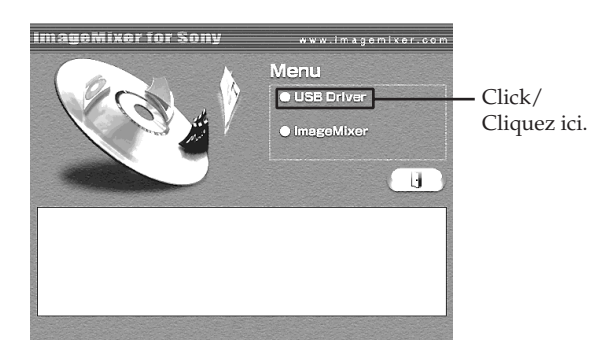

**(5)** Select the following two files, and drag and drop them into the System Folder.

- •Sony Camcorder USB Driver
- •Sony Camcorder USB Shim
- **(5)** Sélectionnez les deux fichiers suivants et déposez-les dans le dossier Système.
	- •Sony Camcorder USB Driver
	- •Sony Camcorder USB Shim

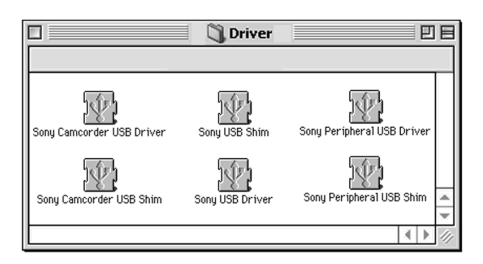

- **(6)**When the message appears, click "OK."
- The USB driver is installed on the computer.
- **(7)**Remove the CD-ROM from the computer.
- **(8)**Restart the computer.

### **For Mac OS 9.1/9.2/Mac OS X (v10.0/v10.1/ v10.2)**

The USB driver need not be installed. Your camcorder is automatically recognised as a drive just by connecting your Mac using the USB cable.

# **Raccordement du caméscope à un ordinateur par le câble USB (Utilisateurs de Macintosh)**

**(6)**Lorsque le message apparaît, cliquez sur « OK ».

Le pilote USB est installé sur votre ordinateur.

**(7)**Retirez le CD-ROM de l'ordinateur. **(8)**Redémarrez l'ordinateur.

### **Pour Mac OS 9.1/9.2/Mac OS X (v10.0/v10.1/ v10.2)**

Le pilote USB n'a pas besoin d'être installé. Le Mac reconnaît automatiquement le caméscope lorsque le câble USB est raccordé.

# **Viewing images**

### **Before operation**

- •You need to install the USB driver to view the "Memory Stick" images on a computer (p. 214).
- •QuickTime 3.0 or later must be installed to play back moving pictures.
- **(1)**Turn on the computer and allow Mac OS to load.
- **(2)**Insert the "Memory Stick" into your camcorder, then connect the AC Adaptor to your camcorder.
- **(3)** Set the POWER switch to MEMORY.
- **(4)** Connect the  $\sqrt[4]{\text{(USB)}}$  jack on your camcorder to the USB port on the computer using the supplied USB cable. The USB MODE indicator appears on the screen of your camcorder.
- **(5)**Double-click the "Memory Stick" icon on the desktop.

The folders inside the "Memory Stick" are displayed.

- **(6)**Double-click a desired image file from the folder in this order. "DCIM" folder  $\rightarrow$  " $\square\square\square$ MSDCF" folder<sup>1)</sup>  $\rightarrow$ Image file**2)**
- $1$ <sup>0</sup>  $\Box$  stands for any number (within the range) from 101 to 999.
- **2)** Copying a file to the hard disk of a computer before viewing it is recommended. If you play back the file directly from the "Memory Stick," the image and sound may break off.

# **Visionnage sur un ordinateur d'images enregistrées sur un « Memory Stick » (Utilisateurs de Macintosh)**

# **Visionnage d'images**

# **Avant de commencer**

- •Vous devez installer le pilote USB pour voir les images du « Memory Stick » sur un ordinateur (p. 214).
- •QuickTime 3.0 ou une version ultérieure doit être installée pour la lecture de séquences vidéo.
- **(1)**Allumez votre ordinateur et attendez que Mac OS soit chargé.
- **(2)**Insérez un « Memory Stick » dans le caméscope et raccordez l'adaptateur secteur au caméscope.
- **(3)**Réglez le commutateur POWER sur MEMORY.
- **(4)**Raccordez la prise (USB) du caméscope au port USB de l'ordinateur avec le câble USB fourni.

L'indicateur USB MODE apparaît sur l'écran LCD du caméscope.

**(5)**Double-cliquez sur l'icône « Memory Stick » sur le bureau. Les dossiers à l'intérieur du « Memory Stick »

apparaissent.

**(6)**Double-cliquez sur le fichier d'image souhaité dans le dossier dans l'ordre suivant.  $Dosser \times DCIM \rightarrow \rightarrow Dosser$ « □□□MSDCF »<sup>1)</sup> → Fichier d'image<sup>2)</sup>

<sup>1)</sup> □□□ représente un nombre de 101 à 999.

**2)** Il est conseillé de copier le fichier sur le disque dur de l'ordinateur avant de l'ouvrir. Si vous l'ouvrez directement depuis le « Memory Stick », l'image et le son risquent d'être coupés.
### **Viewing images recorded on "Memory Stick" on a computer (For Macintosh users)**

### **Disconnect the USB cable and eject the "Memory Stick" or set the POWER switch to OFF (CHG)**

- **(1)** Close all running applications. Make sure that the access lamp of your camcorder is not lit.
- **(2)**Drag the "Memory Stick" icon into the "Trash." Alternatively, select the "Memory Stick" icon by clicking on it, then select "Eject disk" from the "Special" menu at the top left of the screen.
- **(3)**Disconnect the USB cable and eject the "Memory Stick" or set the POWER switch to OFF (CHG).

#### **For Mac OS X (v10.0) users**

Shut down the computer, then disconnect the USB cable and eject the "Memory Stick" or set the POWER switch to OFF (CHG).

**Visionnage sur un ordinateur d'images enregistrées sur un « Memory Stick » (Utilisateurs de Macintosh)**

### **Débranchez le câble USB et éjectez le « Memory Stick » ou réglez le commutateur POWER sur OFF (CHG)**

- **(1)** Fermez toutes les applications ouvertes. Assurez-vous que le témoin d'accès du caméscope n'est pas allumé.
- **(2)**Déposer l'icône du « Memory Stick » dans la corbeille. Ou bien, sélectionnez l'icône du « Memory Stick » en cliquant dessus, puis sélectionnez « Eject disk » (Ejecter le disque) dans le menu « Special » (Spécial) dans le coin supérieur gauche de l'écran.
- **(3)**Débranchez le câble USB et éjectez le « Memory Stick » ou réglez le commutateur POWER sur OFF (CHG).

#### **Pour les utilisateurs de Mac OS X (v10.0)**

Arrêtez l'ordinateur, puis débranchez le câble USB et éjectez le « Memory Stick », ou bien réglez le commutateur POWER sur OFF (CHG).

# **Capturing images from an analog video unit on a computer – Signal convert function**

You can capture images and sound from an analog video unit connected to a computer which has the DV port to your camcorder.

#### **Before operation**

Set DISPLAY in **ETC** to LCD in the menu settings. (The default setting is LCD.)

The POWER switch should be set to  $(VCR)$ . Operate by touching the panel.

- **(1)**Press FN to display PAGE1.
- **(2)**Press MENU to display the menu.
- **(3)** Select  $A/V \rightarrow DV$  OUT in  $\blacksquare$ , then press EXEC (p. 227).
- **(4)** Select ON, then press EXEC.
- **(5)** Start playback on the analog video unit.
- **(6)** Start capturing procedures on the computer. The operation procedures depend on the computer and the software which you use. For details of how to capture images, refer to the operating instructions of the computer and software.

## **Saisie d'images d'un appareil vidéo analogique sur un ordinateur – Fonction de conversion du signal**

Vous pouvez saisir sur un ordinateur les images et le son d'un appareil vidéo analogique en reliant cet appareil à un ordinateur pourvu d'un port DV par l'intermédiaire du caméscope.

#### **Avant de commencer**

Réglez DISPLAY sur LCD dans ETC des paramètres du menu. (Le réglage par défaut est LCD.)

Le commutateur POWER doit être en position (VCR).

Utilisez les touches de l'écran tactile.

- **(1)**Appuyez sur FN pour afficher la PAGE1.
- **(2)**Appuyez sur MENU pour afficher le menu.
- **(3)** Sélectionnez  $A/V \rightarrow DV$  OUT dans  $\blacksquare$ , puis appuyez sur EXEC (p. 237).
- **(4)** Sélectionnez ON, puis appuyez sur EXEC.
- **(5)** Commencez la lecture sur l'appareil vidéo analogique.
- **(6)** Saisissez les images sur votre ordinateur. Les opérations à effectuer dépendent de l'ordinateur et du logiciel que vous utilisez. Pour le détail sur la saisie d'images, reportezvous au mode d'emploi de l'ordinateur et du logiciel.

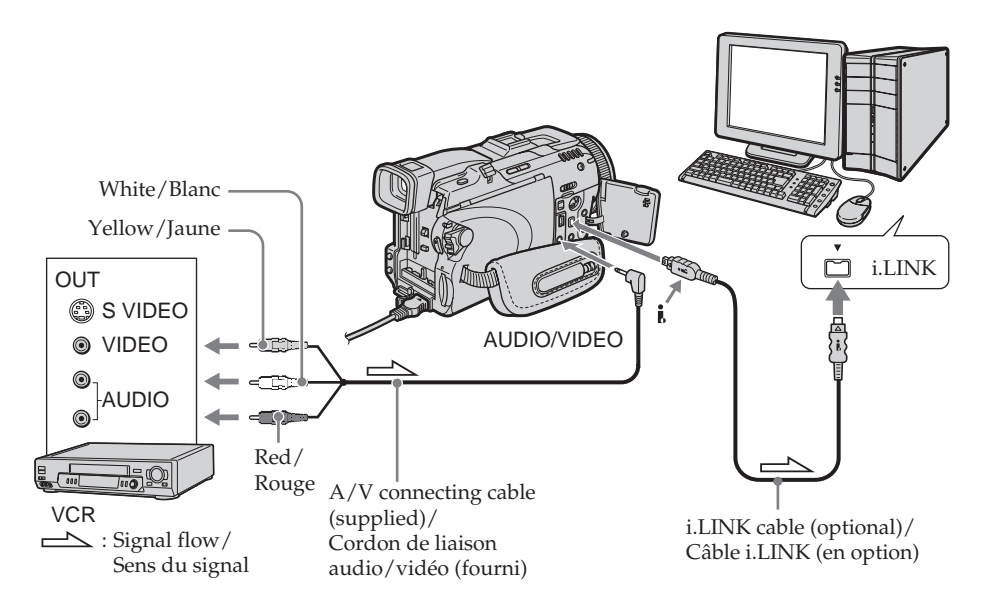

### **After capturing images and sound**

Stop capturing procedures on the computer, and stop playback on the analog video unit.

#### **Notes**

- •You need the software and computer that support the exchange of digital video signals.
- •Depending on the condition of the analog video signals, the computer may not be able to output the images correctly when you convert video signals into digital video signals via your camcorder. Depending on the analog video unit, the image may contain noise or incorrect colours.

#### **If the computer has a USB port**

You can connect using a USB cable, but images may not be transferred smoothly.

#### **If your VCR has an S video jack**

Pictures can be reproduced more faithfully by using an S video cable (optional).

With this connection, you do not need to connect the yellow (video) plug of the A/V connecting cable.

Connect an S video cable (optional) to the S video jacks of both your camcorder and the VCR.

### **Saisie d'images d'un appareil vidéo analogique sur un ordinateur – Fonction de conversion du signal**

### **Après la saisie des images et du son**

Arrêtez la saisie sur l'ordinateur et la lecture sur l'appareil vidéo analogique.

#### **Remarques**

- •Pour pouvoir saisir des signaux vidéo analogiques, il faut installer un logiciel capable d'échanger les signaux vidéo.
- •Selon l'état des signaux vidéo analogiques, les images affichées sur l'ordinateur après la conversion des signaux vidéo analogiques en signaux vidéo numériques par le caméscope sont plus ou moins bonnes. Selon l'appareil vidéo analogique utilisé, les images peuvent aussi être parasitées et les couleurs anormales.

#### **Si l'ordinateur a un port USB**

Vous pouvez utiliser un câble USB, mais le transfert d'images ne sera pas régulier.

#### **Si votre magnétoscope est pourvu d'une prise S-vidéo**

Reliez cette prise à celle du caméscope à l'aide d'un câble S-vidéo (en option) pour obtenir des images de plus grande qualité.

Avec cette liaison, vous n'avez pas besoin de brancher la fiche jaune (vidéo) du cordon de liaison audio/vidéo.

Raccordez le câble S-vidéo (en option) aux prises S-vidéo du caméscope et du magnétoscope.

# **Accessing the network**

### **– DCR-TRV80E only**

You can access the Internet using a Bluetooth device (optional) or a dedicated accessory that serves as a USB Network Adaptor (optional) etc. Once the access is made, you can view a Web page, send/receive your e-mail, etc. This section describes only how to open the network menu.

The POWER switch should be set to (MEMORY/NETWORK). Operate by touching the panel.

#### **Press NETWORK.**

The network menu appears.

For details, refer to the Network Function/ Application Operating Instructions supplied with your camcorder.

### **— Utilisation de la fonction Network —**

# **Accès au réseau**

### **– DCR-TRV80E seulement**

Vous pouvez accéder à Internet en utilisant un périphérique Bluetooth (en option) ou un accessoire spécial (en option) servant d'adaptateur réseau USB.

Une fois connecté, vous pouvez voir une page Internet ou envoyer et recevoir du courrier. Seule l'ouverture du menu Réseau est décrite dans ce qui suit.

Le commutateur POWER doit être en position (MEMORY/NETWORK). Utilisez les touches de l'écran tactile.

#### **Appuyez sur NETWORK.**

Le menu Réseau apparaît.

Pour le détail, consultez le mode d'emploi de la fonction/application Réseau fourni avec le caméscope.

### **(Bluetooth) lamp/ Témoin (Bluetooth)**

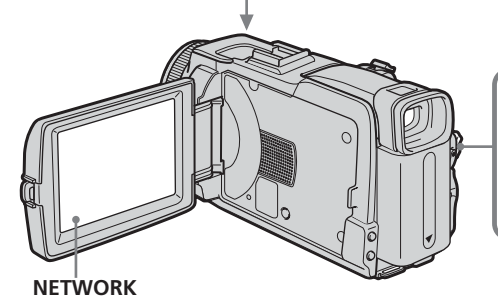

#### **Notes**

- •Make sure that your camcorder is during standby with the POWER switch set to MEMORY/NETWORK.
- •Do not remove the power source while operating the network functions or your network settings may be erased. Also, close the network function before you turn the POWER switch.

#### **On trademarks**

- •The Bluetooth trademarks are owned by their proprietor and used by Sony Corporation under license.
- •All other product names mentioned herein may be the trademarks or registered trademarks of their respective companies. Furthermore, "TM" and "®" are not mentioned in each case in this manual.

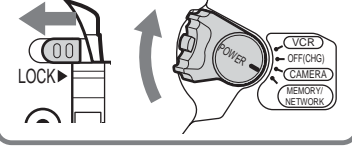

#### **Remarques**

- •Le caméscope doit être en mode d'attente avec le commutateur POWER en position MEMORY/NETWORK pour pouvoir accéder au réseau.
- •Ne débranchez pas le caméscope pendant l'utilisation de la fonction Réseau sinon les réglages du réseau risquent d'être effacés. Désactivez la fonction Réseau avant de tourner le commutateur POWER.

#### **A propos des marques de fabrique**

- •Les marques Bluetooth sont détenues par leur propriétaire et utilisées sous licence par Sony Corporation.
- •Tous les autres noms de produits mentionnés ici peuvent être soit des marques de fabrique soit des marques déposées de leurs sociétés respectives. Par ailleurs, « TM » et « ® » ne sont pas mentionnés systématiquement dans ce manuel.

### **How to hold your camcorder when operating network functions**

Hold your camcorder with your hand through the grip belt to keep from dropping it. The operation buttons needed for network functions appear on the LCD screen. Press the buttons with the stylus supplied.

### **Accès au réseau**

### **Prise en main du caméscope pour l'emploi de la fonction Réseau**

Passez la main sous la sangle pour bien tenir le caméscope et l'empêcher de tomber. Les touches d'exploitation utilisées pour la fonction Réseau apparaissent sur l'écran LCD. Appuyez sur les touches avec le stylet fourni.

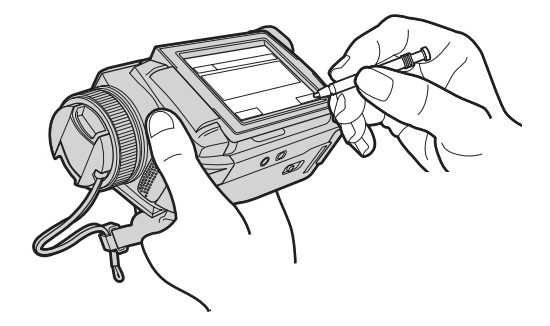

### **After using the stylus**

Put it back in the stylus holder. Hold the stylus correctly as illustrated and insert it until it clicks.

### **Rangement du stylet**

Rangez le stylet dans son étui. Tenez-le comme indiqué sur l'illustration et insérez-le à fond.

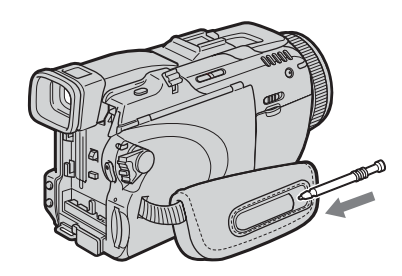

### **Note**

While operating the network functions, do not cover the part as shown in the illustration or radio waves may be blocked.

#### **Remarque**

Lorsque vous utilisez la fonction Réseau, ne couvrez pas la partie indiquée sur l'illustration sinon les ondes radio seront bloquées.

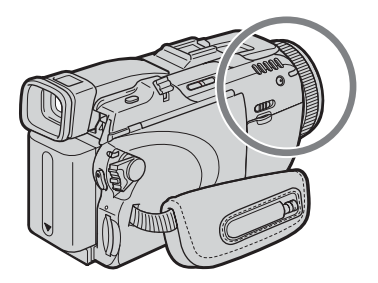

# **Using applications**

### **– DCR-TRV80E only**

Using your camcorder as a Remote Camera, you can operate your camcorder remotely from a computer or a PDA with Bluetooth (optional) etc. You can also transfer a still image (Image Transport) between your camcorder and a computer or a PDA with Bluetooth (optional) etc.

### **Using as a Remote Camera**

The POWER switch should be set to (CAMERA). Operate by touching the panel.

**(1)**Press FN and select PAGE3.

**(2)**Press RMT CAM.

Your camcorder is set to connecting standby.

# **Utilisation des applications**

### **– DCR-TRV80E seulement**

Vous pouvez actionner à distance votre caméscope à partir d'un ordinateur ou d'un PDA Bluetooth (en option), ou autre. Vous pouvez aussi transférer une image fixe (Transport d'image) entre caméscope et ordinateur ou PDA Bluetooth (en option), ou autre.

### **Utilisation à distance du caméscope**

Le commutateur POWER doit être en position (CAMERA). Utilisez les touches de l'écran tactile.

**(1)**Appuyez sur FN et sélectionnez la PAGE3.

**(2)**Appuyez sur RMT CAM.

Le caméscope se met en attente de connexion.

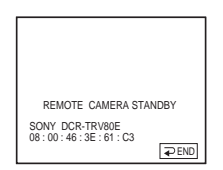

For details, refer to the Network Function/ Application Operating Instructions supplied with your camcorder.

### **Image Transport**

The POWER switch should be set to (MEMORY). Operate by touching the panel.

**(1)**Press FN and select PAGE3. **(2)**Press IMAGE TRANS.

Pour le détail, consultez le mode d'emploi de la fonction/application Réseau fourni avec le ca0méscope.

### **Transport d'image**

Le commutateur POWER doit être en position (MEMORY). Utilisez les touches de l'écran tactile.

**(1)**Appuyez sur FN et sélectionnez la PAGE3. **(2)**Appuyez sur IMAGE TRANS.

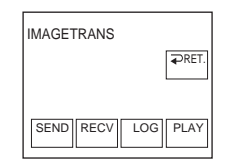

For details, refer to the Network Function/ Application Operating Instructions supplied with your camcorder.

Pour le détail, consultez le mode d'emploi de la fonction/application Réseau fourni avec le caméscope.

To change the mode settings in the menu settings, select the menu items with  $\downarrow$  / $\uparrow$  . The default settings can be partially changed. First, select the icon, then the menu item and the mode.

The POWER switch should be set to (CAMERA), (VCR ) or (MEMORY). Operate by touching the panel.

- **(1)**Press FN to display PAGE1.
- **(2)**Press MENU to display the menu.
- **(3)** Press  $\downarrow$  / $\uparrow$  to select a desired icon, then press EXEC.
- **(4)** Press  $\downarrow$  / $\uparrow$  to select a desired item, then press EXEC.
- **(5)** Press  $\frac{1}{\tau}$  to select a desired setting, then press EXEC.
- **(6)**Repeat step 3 to 5 if you want to change other items. Press  $\Rightarrow$  RET. to return to step 3.

See "Selecting the mode setting of each item" for details (p. 225).

**— Personnalisation du caméscope —**

# **Changement des réglages des paramètres des menus**

Pour changer les réglages des paramètres du menu, sélectionnez les paramètres du menu avec ↓/↑. Les réglages par défaut peuvent être partiellement changés. Sélectionnez d'abord l'icône puis le paramètre et enfin le mode.

Le commutateur POWER doit être en position (CAMERA), (VCR) ou (MEMORY). Utilisez les touches de l'écran tactile.

- **(1)**Appuyez sur FN pour afficher la PAGE1.
- **(2)**Appuyez sur MENU pour afficher le menu.
- **(3)** Appuyez sur  $\sqrt{\ }$  pour sélectionner une icône, puis appuyez sur EXEC.
- **(4)** Appuyez sur  $\frac{1}{2}$  pour sélectionner un paramètre, puis appuyez sur EXEC.
- **(5)** Appuyez sur  $\sqrt{\ }$  pour sélectionner un réglage, puis appuyez sur EXEC.
- **(6)**Répétez les opérations 3 à 5 si vous voulez régler d'autres paramètres. Appuyez sur  $\Rightarrow$  RET. pour revenir à l'étape 3.

Pour le détail, voir « Sélection du réglage de mode de chaque paramètre » (p. 235).

### **Changement des réglages des paramètres des menus**

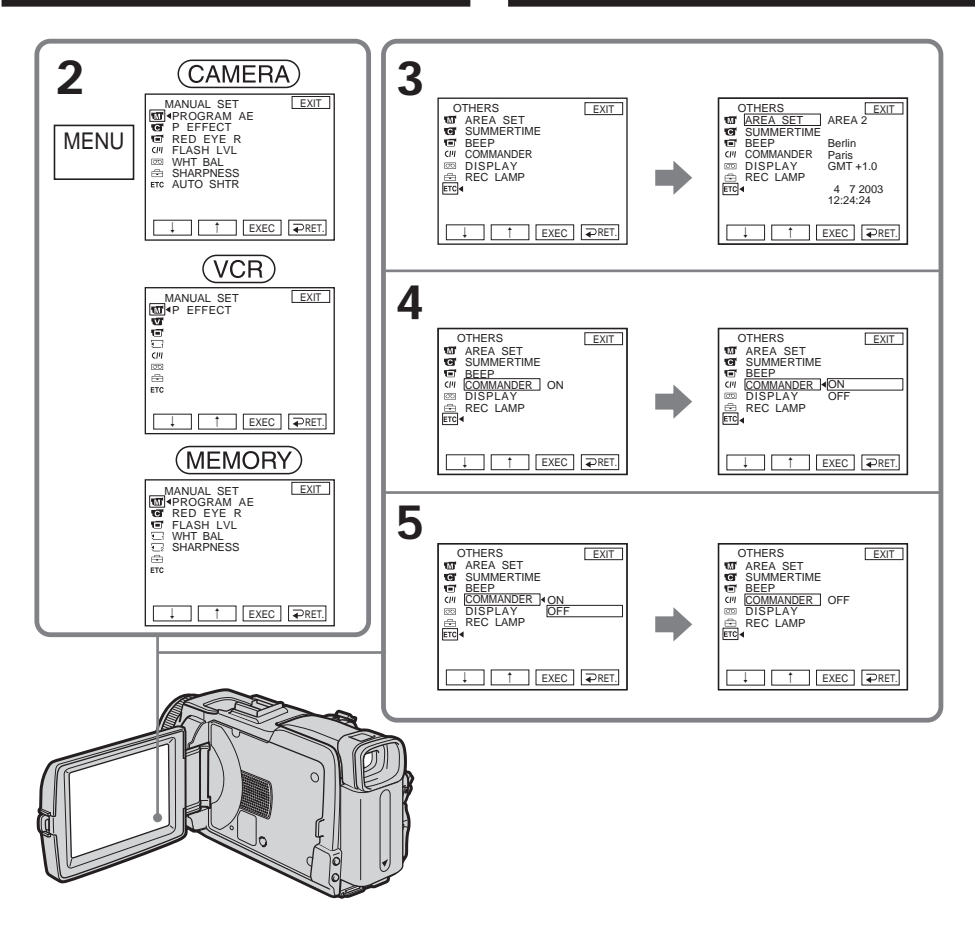

**To return to FN** Press EXIT.

**Pour revenir à FN** Appuyez sur EXIT.

**Menu items are displayed as the following icons:**

**MANUAL SET G** CAMERA SET **VCR SET ID** LCD/VF SET **MEM SET 1 MEM SET 2**  $\overline{CPI}$  CM SET **图 TAPE SET 圖 SETUP MENU ETC** OTHERS

### **Changement des réglages des paramètres des menus**

**Les paramètres du menu sont regroupés sous les icônes suivantes : MANUAL SET G** CAMERA SET **VCR SET I**LCD/VF SET **MEM SET 1 MEM SET 2** CM SET **m** TAPE SET **SETUP MENU ETC** OTHERS

### **English**

#### **Selecting the mode setting of each item**  $\bullet$  is the default setting.

Menu items differ depending on the position of the POWER switch. The screen shows only the items you can operate at the moment.

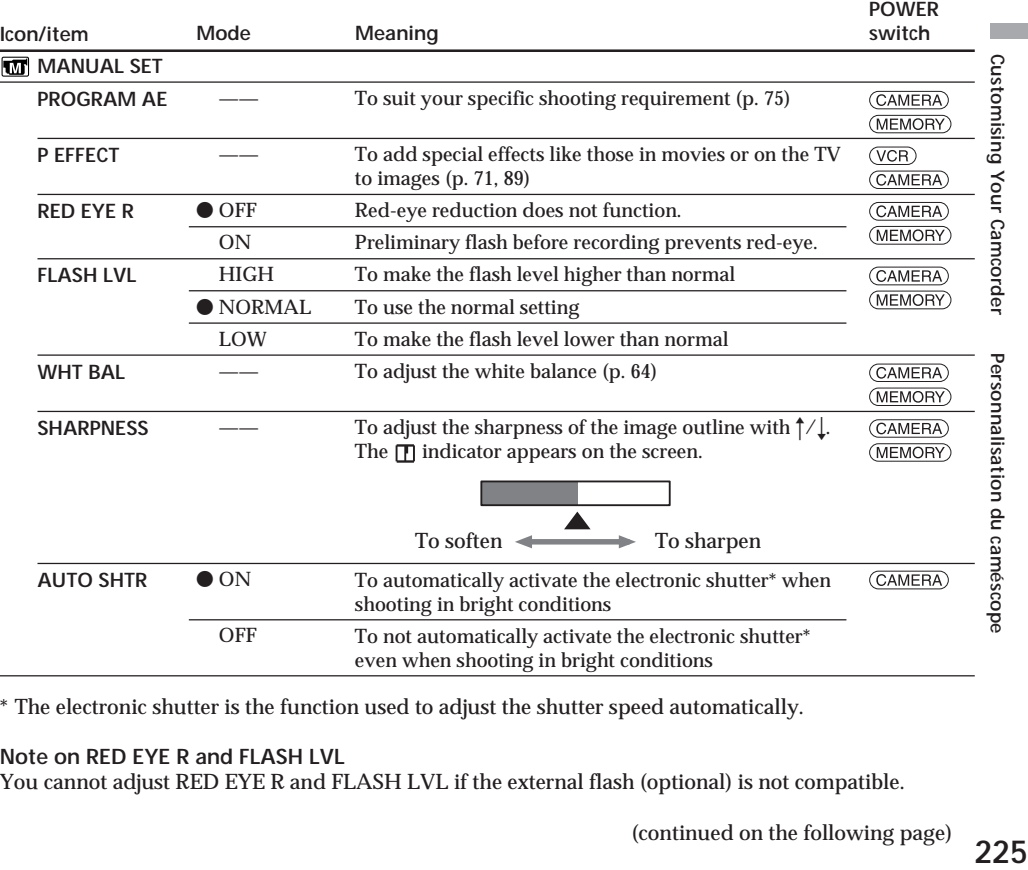

\* The electronic shutter is the function used to adjust the shutter speed automatically.

#### **Note on RED EYE R and FLASH LVL**

You cannot adjust RED EYE R and FLASH LVL if the external flash (optional) is not compatible.

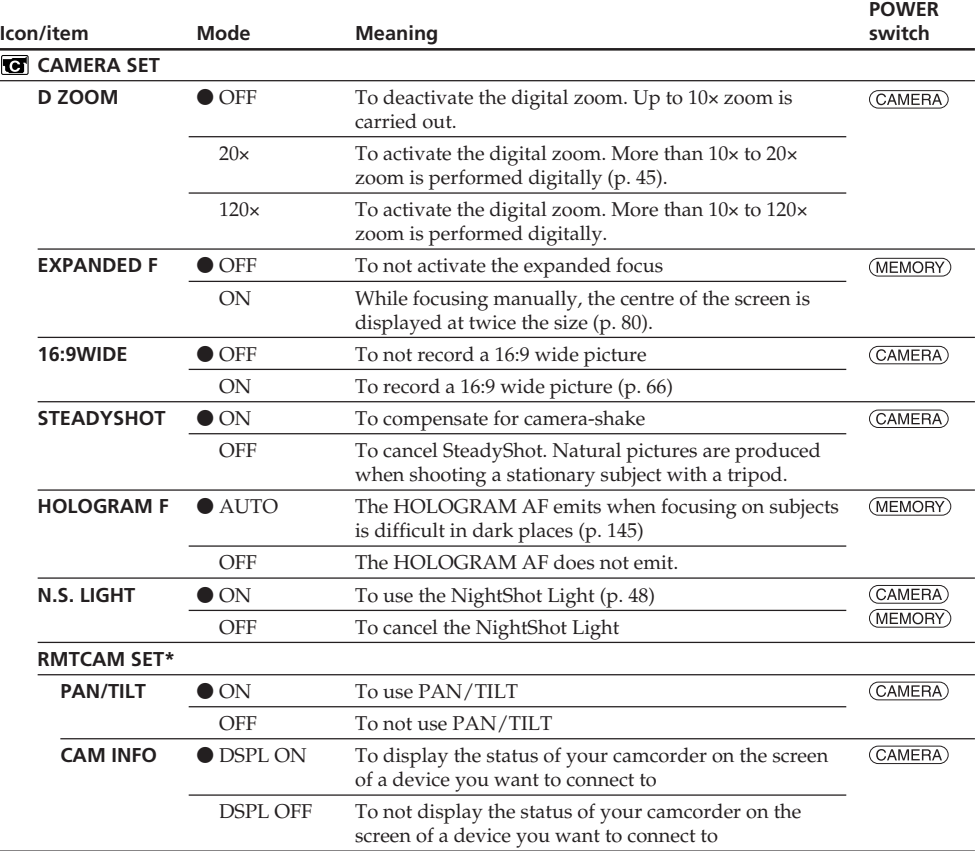

\* DCR-TRV80E only

#### **Notes on SteadyShot**

•SteadyShot will not correct excessive camera-shake.

•Attachment of a conversion lens (optional) may influence SteadyShot.

#### **If you cancel SteadyShot**

The (SteadyShot off) indicator appears. Your camcorder prevents excessive compensation for camera-shake.

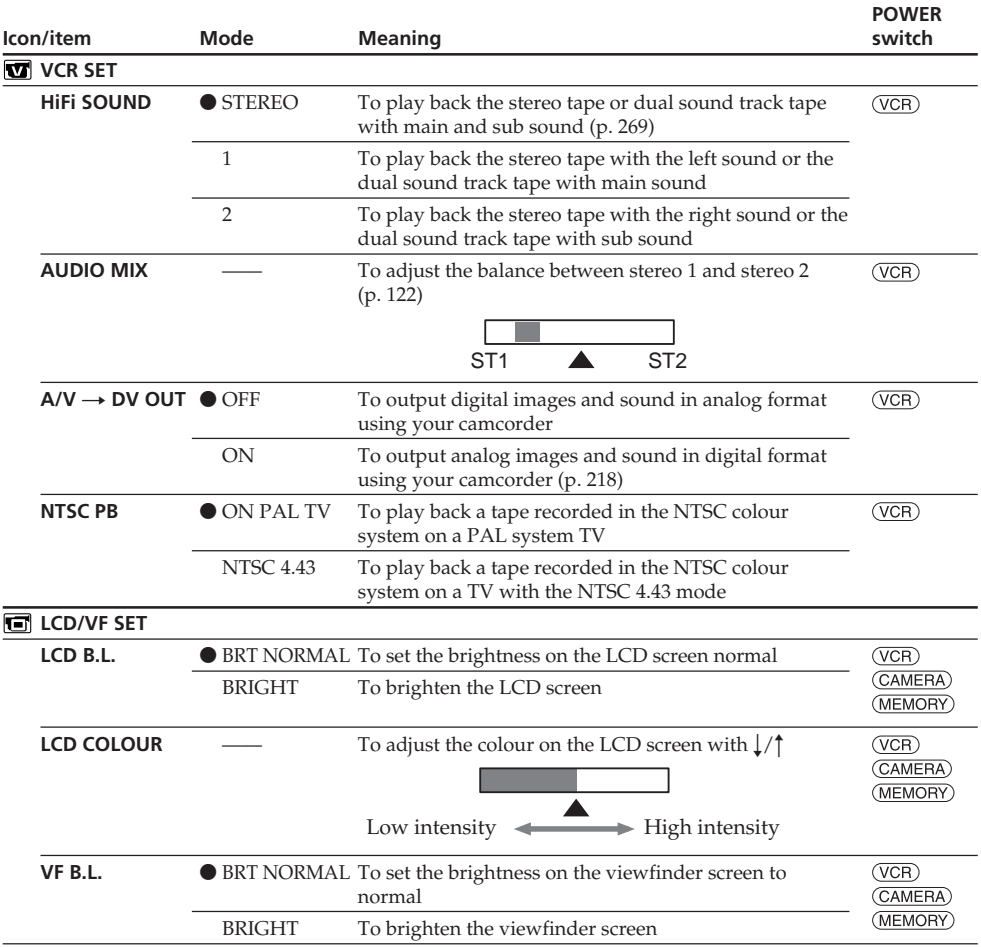

#### **Note on NTSC PB**

When you play back a tape on a Multi System TV, select the best mode while viewing the picture on the TV.

#### **Notes on LCD B.L. and VF B.L.**

- •When you select BRIGHT, battery life is reduced by about 10 percent during recording.
- •When you use power sources other than the battery pack, BRIGHT is automatically selected.

### **Even if you adjust LCD B.L., LCD COLOUR and VF B.L.**

The recorded picture will not be affected.

(continued on the following page)

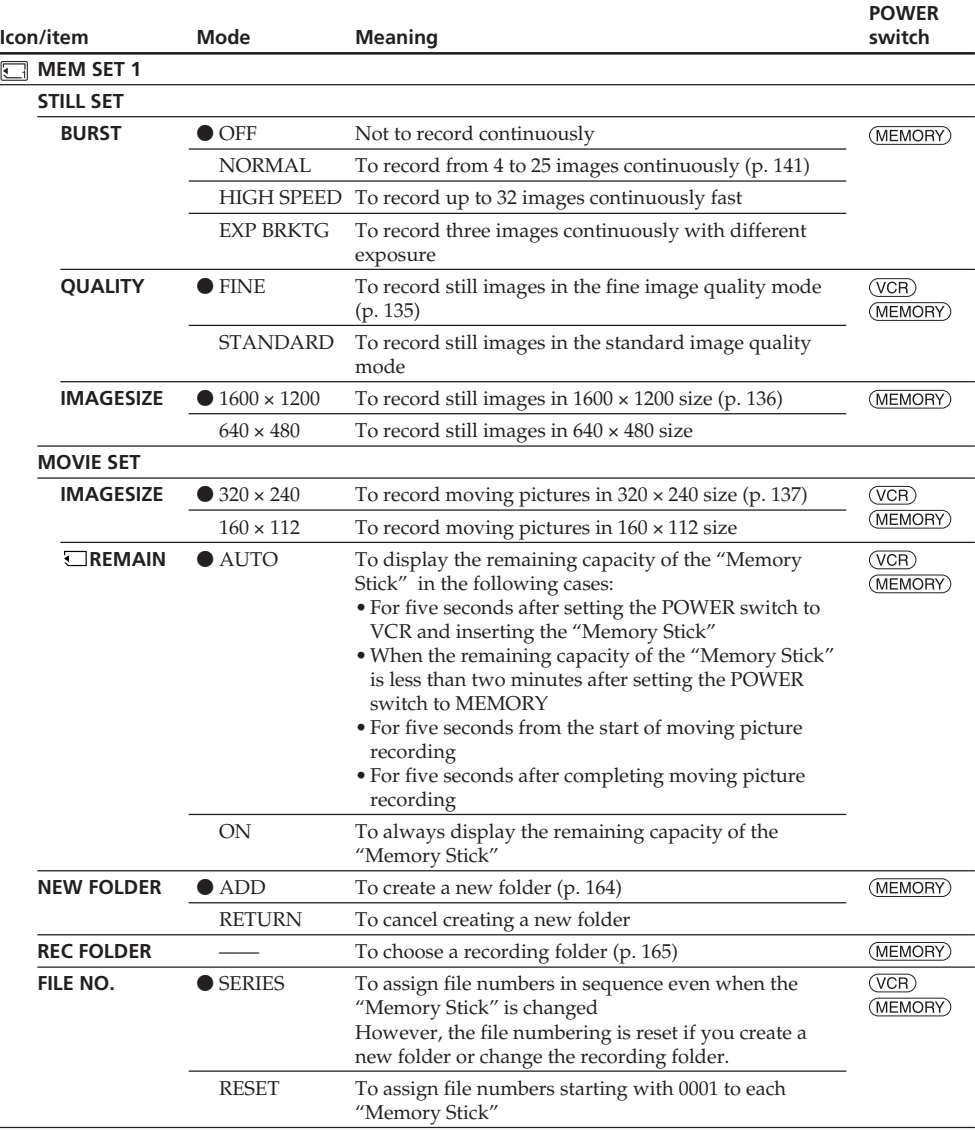

#### **When you select image quality**

The number of images you can shoot in the currently selected image quality appears on the screen.

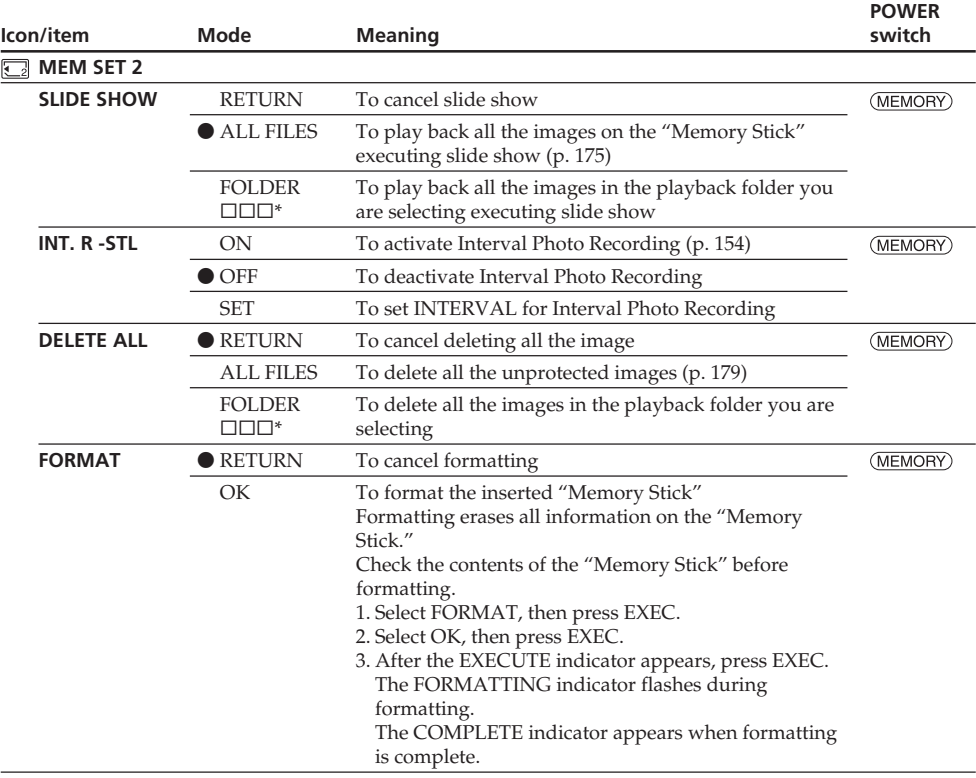

\* The folder name is displayed in the  $\square\square\square$ .

#### **Notes on formatting**

- •Do not do any of the following while the FORMATTING indicator appears:
- Turn the POWER switch to the other position
- Operate buttons
- Eject the "Memory Stick"
- •The "Memory Stick" supplied with your camcorder has been formatted at factory. Formatting with your camcorder is not required.
- •You cannot format the "Memory Stick" if the write-protect tab on the "Memory Stick" is set to LOCK.
- •Format the "Memory Stick" if the " FORMAT ERROR" indicator appears.
- •Formatting erases sample images on the "Memory Stick."
- •Formatting erases protected image data on the "Memory Stick."
- •Formatting erases newly created folders.

(continued on the following page)

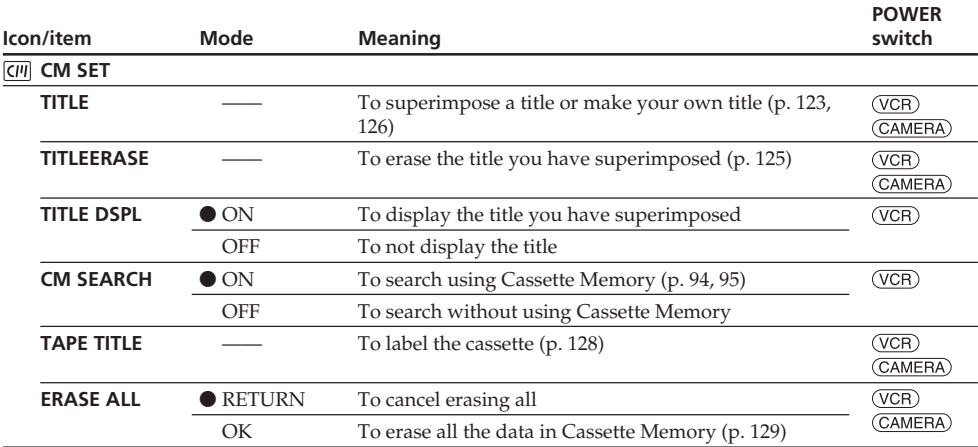

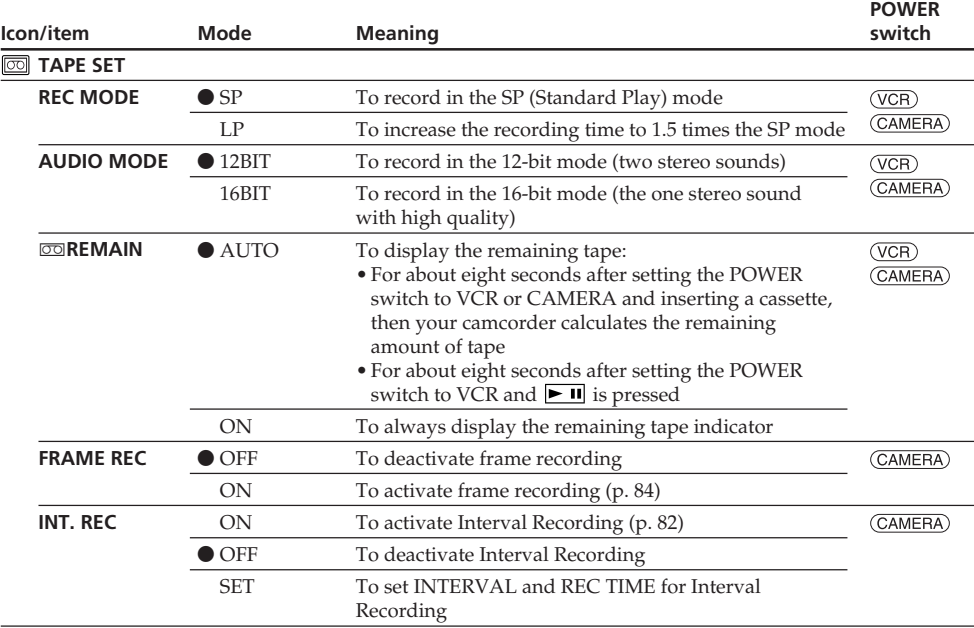

#### **Notes on the LP mode**

- •When you record the tape in the LP mode on your camcorder, we recommend playing back the tape on your camcorder. When you play back the tape on other camcorders or VCRs, noise may occur in pictures or sound.
- •When you record in the LP mode, we recommend using a Sony Excellence/Master mini DV cassette so that you can get the most out of your camcorder.
- •You cannot make audio dubbing on the tape recorded in the LP mode. Use the SP mode for the tape to be audio dubbed.
- •When you record in the SP and LP modes on one tape or you record some scenes in the LP mode, the playback picture may be distorted or the time code may not be written properly between scenes.

#### **Notes on AUDIO MODE**

- •You cannot dub audio sound on the tape recorded in the 16-bit mode.
- •When playing back the tape recorded in the 16-bit mode, you cannot adjust the balance in AUDIO MIX.

(continued on the following page)

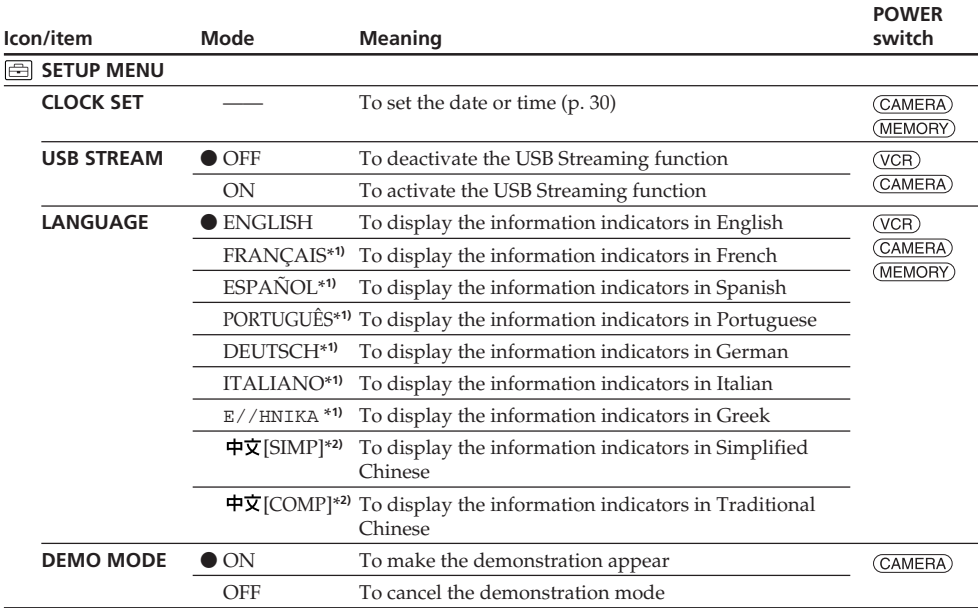

\***1)** European models only

\***2)** Except for European models

#### **Notes on DEMO MODE**

- •You cannot select DEMO MODE when the cassette or the "Memory Stick" is inserted in your camcorder.
- •When NIGHTSHOT is slid to ON, the "NIGHTSHOT" indicator appears on the screen and you cannot select DEMO MODE in the menu settings.
- •If you press the touch panel during the demonstration, the demonstration stops for a while, then it starts again after about 10 minutes.
- •DEMO MODE is set to STBY (Standby) at the default setting and the demonstration starts about 10 minutes after you have set the POWER switch to CAMERA without the cassette and the "Memory Stick" inserted.

To cancel the demonstration, insert the cassette or "Memory Stick," set the POWER switch to the position other than CAMERA, or set DEMO MODE to OFF in the menu settings. To set to STBY (Standby) again, leave the DEMO MODE at ON in the menu settings, set the POWER switch OFF (CHG), then back to CAMERA.

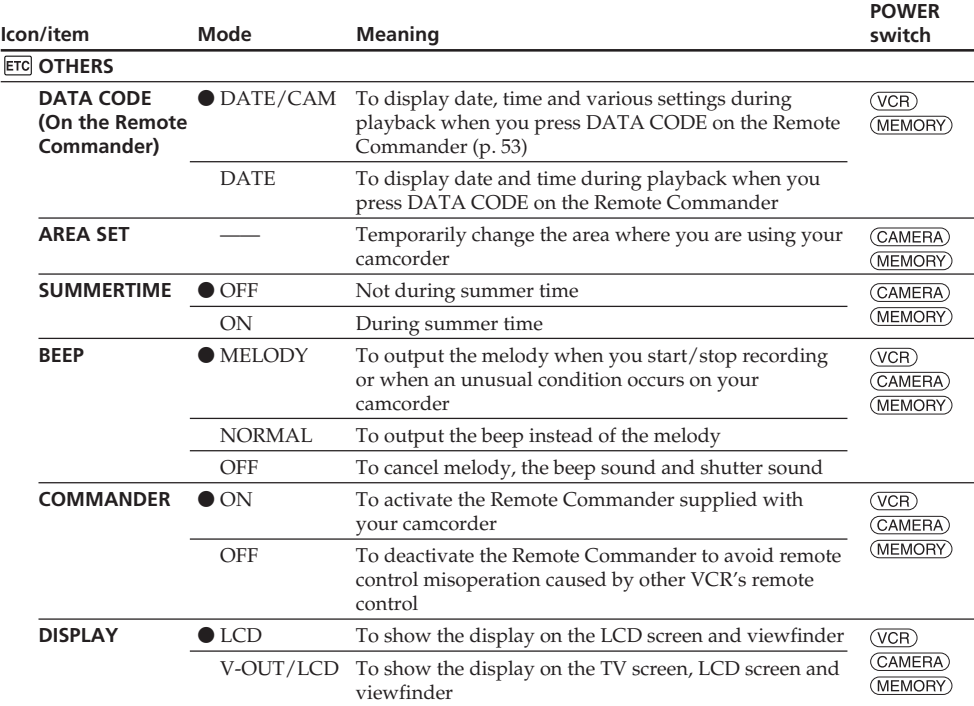

#### **Note**

If you press DISPLAY/BATTERY INFO with DISPLAY set to V-OUT/LCD in the menu settings, the picture from a TV or VCR will not appear on the LCD screen even when your camcorder is connected to the output jacks on the TV or VCR.

(continued on the following page)

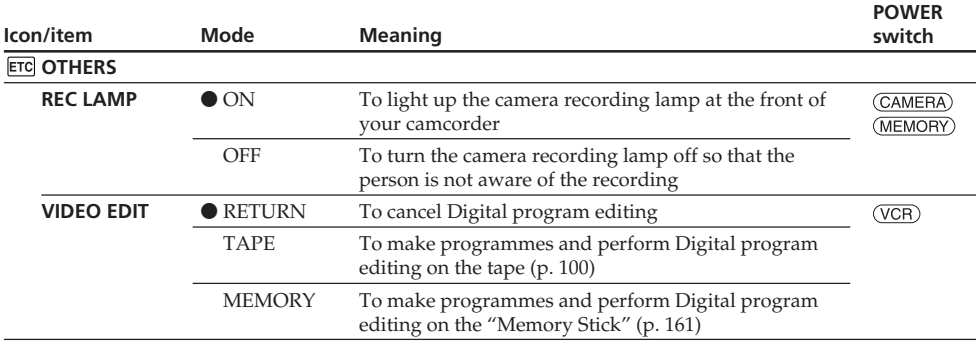

#### **When recording a close subject**

When REC LAMP is set to ON, the red camera recording lamp on the front of your camcorder may reflect on the subject if it is close. In this case, we recommend you set REC LAMP to OFF.

#### **In more than five minutes after removing the power source**

The PROGRAM AE, FLASH LVL, WHT BAL, HiFi SOUND, AUDIO MIX and COMMANDER items are returned to their default settings.

Other menu items are held in memory even when the power source is removed.

### **Français**

### **Sélection du réglage de mode de chaque paramètre**

 $\bullet$  est le réglage par défaut.

Les paramètres du menu varient selon la position du commutateur POWER. Seuls les paramètres qui peuvent être utilisés à un moment donné apparaissent sur l'écran. **Commutateur**

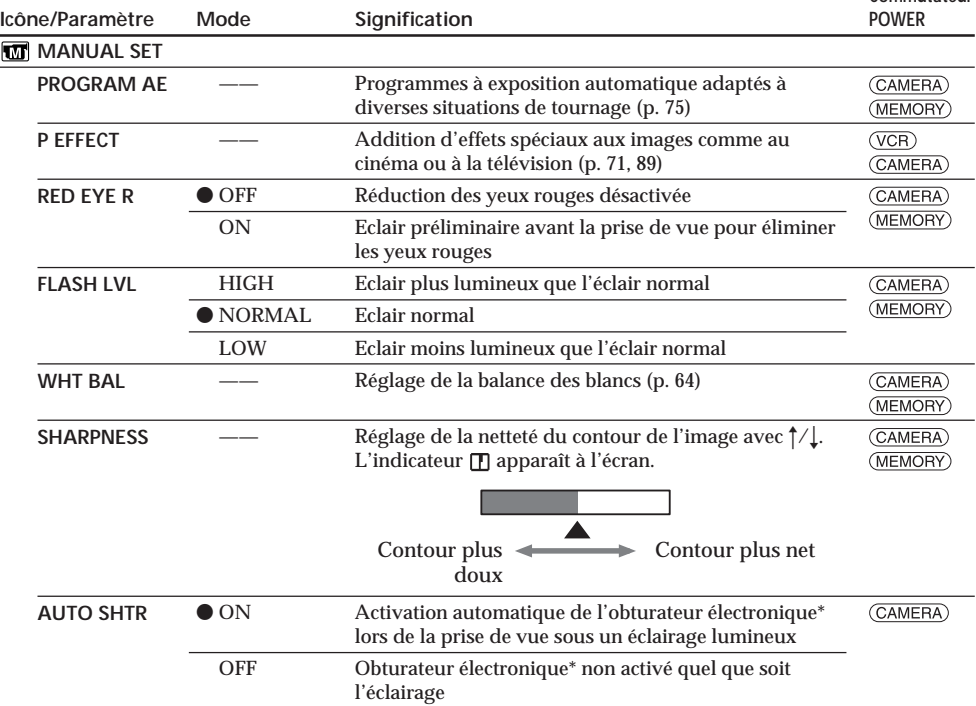

\* L'obturateur électronique est une fonction qui règle automatiquement la vitesse d'obturation.

#### **Remarque sur RED EYE R et FLASH LVL**

Vous ne pouvez pas régler RED EYE R et FLASH LVL si le flash externe (en option) n'est pas compatible.

(voir page suivante)

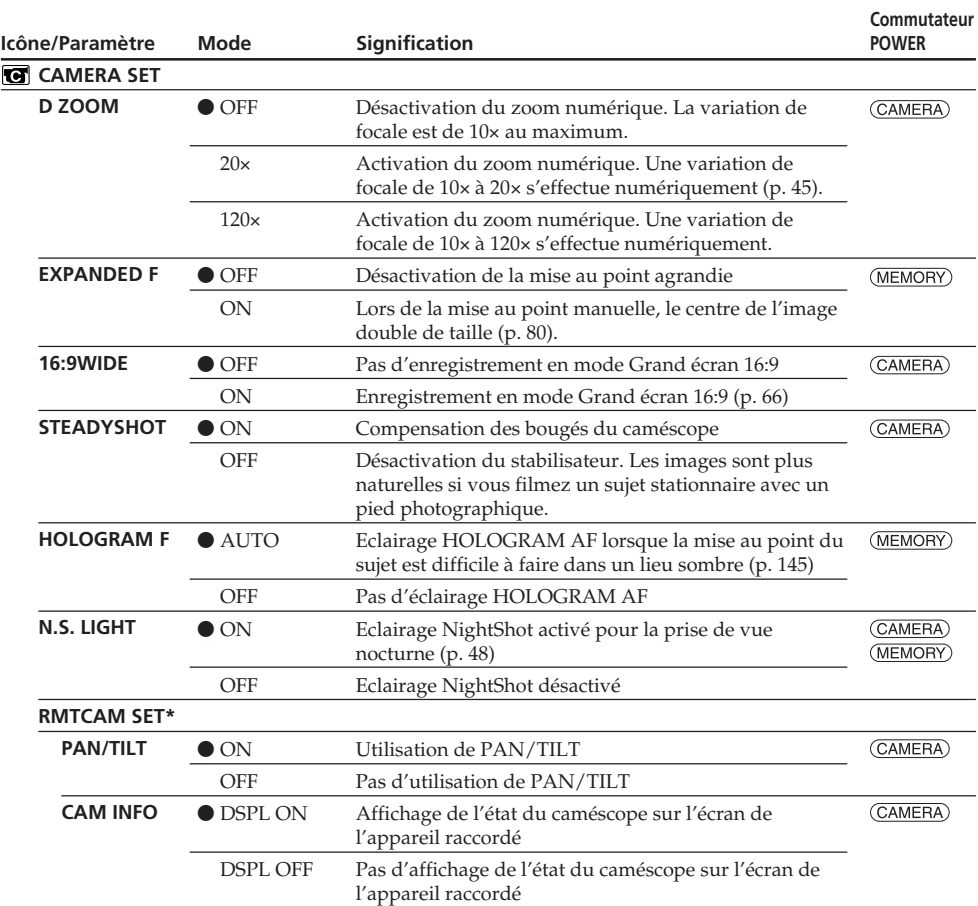

\* DCR-TRV80E seulement

#### **Remarques sur le stabilisateur**

- •Le stabilisateur ne corrige pas les bougés excessifs du caméscope.
- •La fixation d'un convertisseur (en option) peut avoir une influence sur le stabilisateur.

#### **Si vous désactivez le stabilisateur**

L'indicateur ( $\mathbf{F}$  (stabilisateur désactivé) apparaît. Le caméscope empêche une compensation excessive des bougés du caméscope.

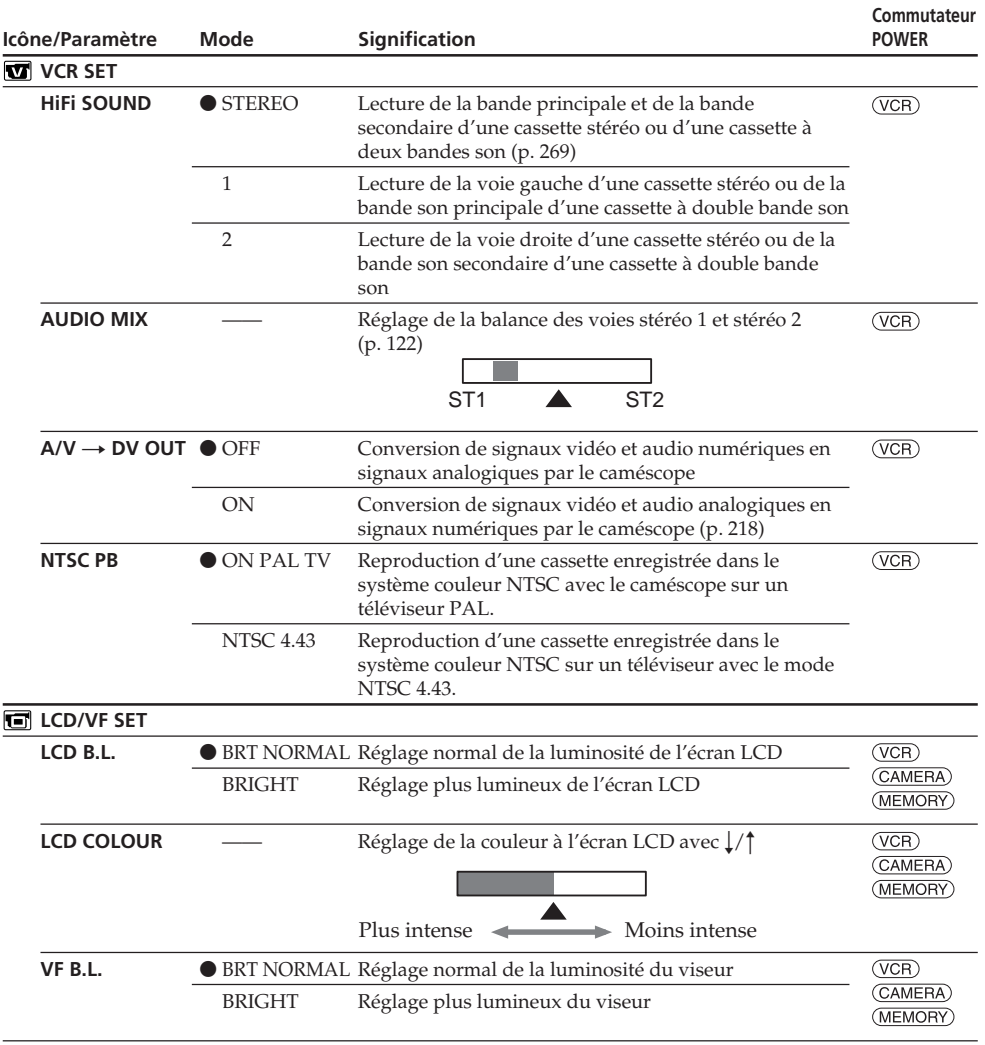

#### **Remarque sur NTSC PB**

Lorsque vous reproduisez une cassette sur un téléviseur multistandard, sélectionnez le mode le mieux adapté tout en contrôlant l'image sur le téléviseur.

#### **Remarques sur LCD B.L. et VF B.L.**

- •Lorsque vous sélectionnez BRIGHT, l'autonomie de la batterie est réduite de 10 pour-cent lors de l'enregistrement.
- •Lorsque vous utilisez une autre source d'alimentation que la batterie, BRIGHT est automatiquement sélectionné.

#### **Lorsque vous réglez LCD B.L., LCD COLOUR et VF B.L.**

L'image enregistrée n'est pas affectée par ce réglage.

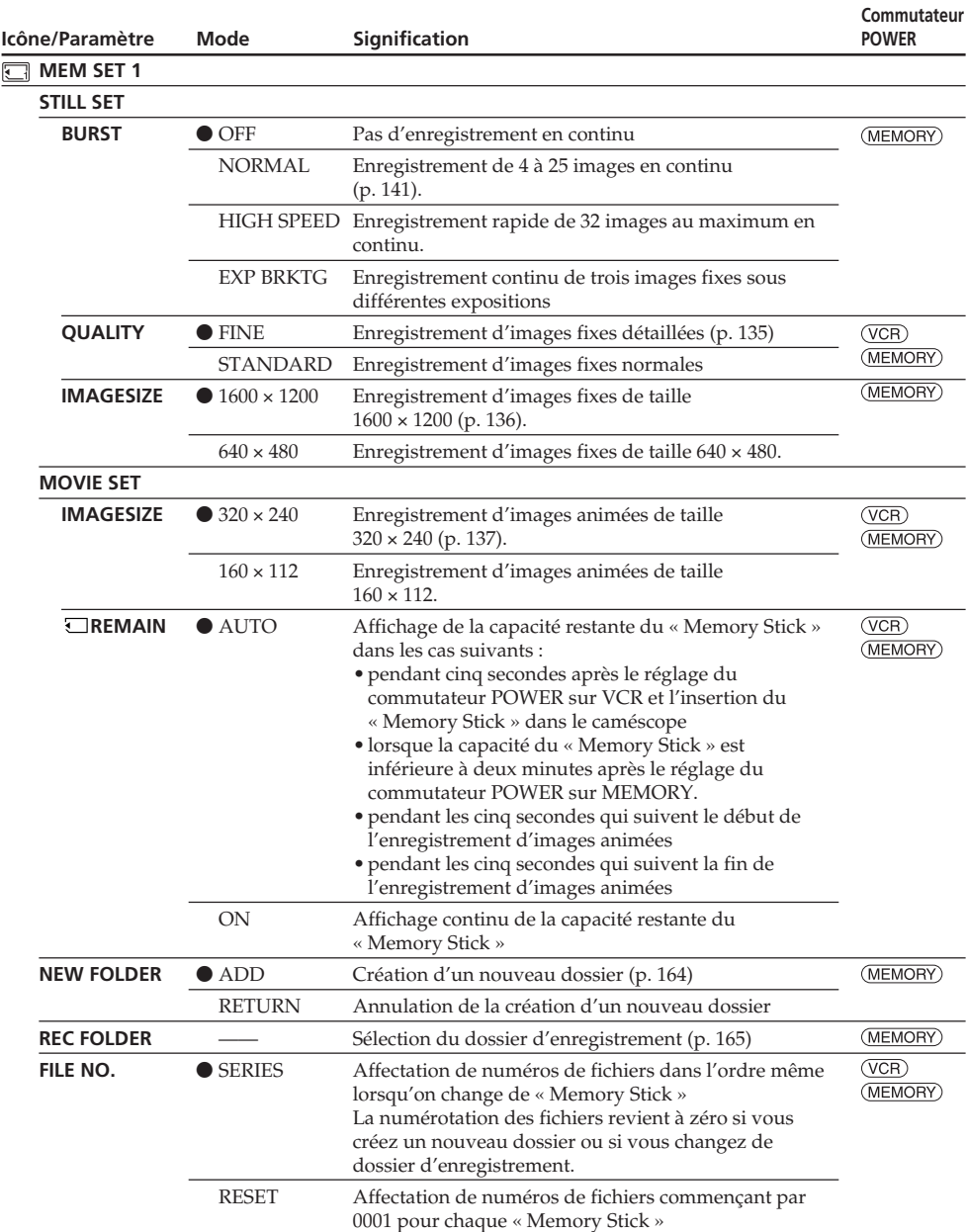

#### **Lorsque vous sélectionnez la qualité de l'image**

Le nombre d'images pouvant être prises dans la qualité sélectionnée est indiqué à l'écran.

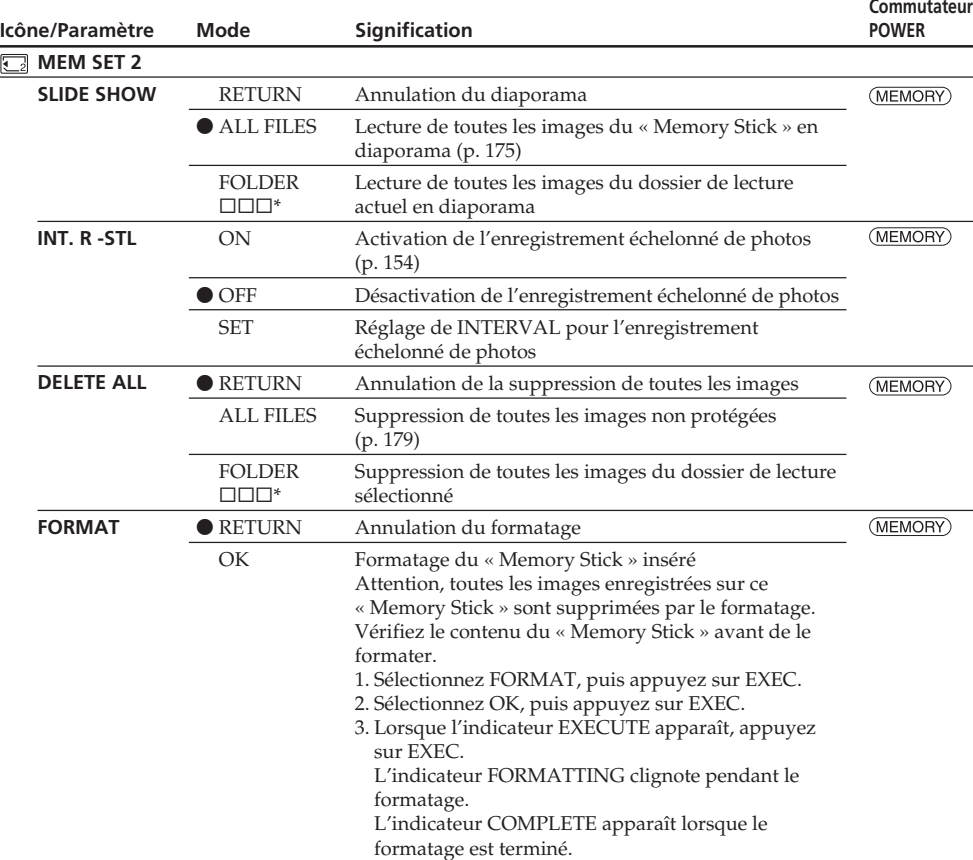

 $*$  Le nom du dossier est indiqué dans  $\square\square\square$ .

#### **Remarques sur le formatage**

- •N'effectuez aucune des opérations suivantes lorsque l'indicateur FORMATTING apparaît :
- Changer la position du commutateur POWER
- Toucher aux touches
- Ejecter le « Memory Stick »
- •Le « Memory Stick » fourni avec le caméscope a été formaté en usine. Il est inutile de le formater sur le caméscope.
- •Vous ne pourrez pas formater le « Memory Stick » si le taquet d'interdiction d'écriture du « Memory Stick » est en position LOCK.
- •Reformatez le « Memory Stick » si « FORMAT ERROR » s'affiche.
- •Attention, tous les échantillons d'images enregistrés sur ce « Memory Stick » sont supprimées par le formatage.
- •Le formatage supprime les images protégées enregistrées sur le « Memory Stick ».
- •Le formatage supprime les nouveaux dossiers.

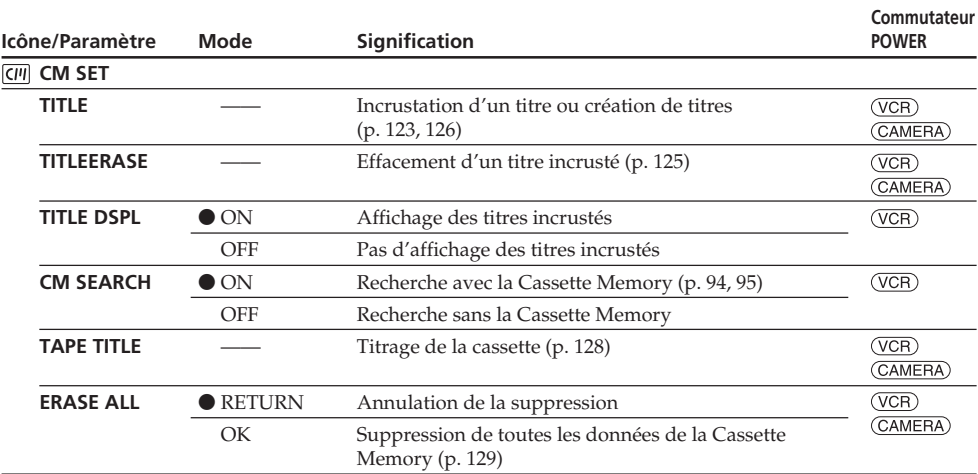

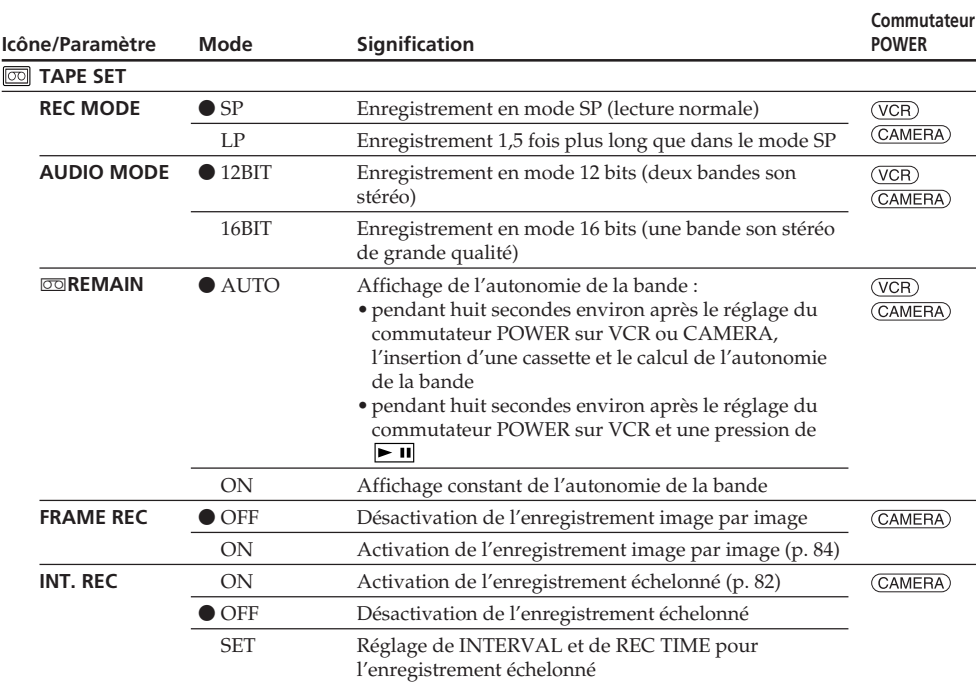

#### **Remarques sur le mode LP**

- •Si vous enregistrez une cassette en mode LP sur ce caméscope, il est conseillé de la lire ensuite sur ce caméscope. Si la cassette est reproduite sur un autre caméscope ou sur un magnétoscope, des parasites risquent de perturber l'image ou le son.
- •Si vous enregistrez en mode LP, il est préférable d'utiliser des cassettes mini DV Sony Excellence/ Master pour tirer le meilleur parti de votre caméscope.
- •Il n'est pas possible d'effectuer de doublage sonore sur une cassette enregistrée en mode LP. Utilisez le mode SP si vous avez l'intention de doubler ultérieurement le son.
- •Si vous enregistrez une même cassette en modes SP et LP, ou si vous enregistrez certaines séquences en mode LP, l'image risque d'être parasitée lors de la lecture ou le code temporel de ne pas s'inscrire correctement entre les séquences.

#### **Remarques sur AUDIO MODE**

- •Il n'est pas possible de doubler le son d'une cassette enregistrée en mode 16 bits.
- •Il n'est pas possible de régler la balance dans AUDIO MIX à la lecture d'une cassette enregistrée en mode 16 bits.

(voir page suivante)

#### **Commutateur Icône/Paramètre Signification Mode POWER SETUP MENU CLOCK SET** Réglage de l'heure ou de la date (p. 30) —— (CAMERA) (MEMORY) **USB STREAM**  $\bullet$  OFF Désactivation de la fonction USB Streaming  $(\overline{VCR})$ (CAMERA) ON Activation de la fonction USB Streaming **LANGUAGE**  $\bullet$  ENGLISH Affichage des indicateurs en anglais  $(\overline{VCR})$ (CAMERA) FRANÇAIS\***1)** Affichage des indicateurs en français (MEMORY ESPAÑOL\***1)** Affichage des indicateurs en espagnol PORTUGUÊS\***1)** Affichage des indicateurs en portugais DEUTSCH\***1)** Affichage des indicateurs en allemand ITALIANO\***1)** Affichage des indicateurs en italien E⁄⁄HNIKA \***1)** Affichage des indicateurs en grec [SIMP]\***2)** Affichage des indicateurs en chinois simplifié Affichage des indicateurs en chinois classique [COMP]\***2) DEMO MODE**  $\bullet$  ON Démonstration des fonctions du caméscope  $(\overline{CAMERA})$ **OFF** Annulation du mode de démonstration

### **Changement des réglages des paramètres des menus**

\***1)** Modèles européens seulement

\***2)** Sauf modè le européen

#### **Remarques sur DEMO MODE**

- •Il n'est pas possible de sélectionner DEMO MODE si le caméscope contient une cassette ou un « Memory Stick ».
- •Lorsque NIGHTSHOT est réglé sur ON, l'indicateur "NIGHTSHOT" apparaît à l'écran et DEMO MODE ne peut pas être sélectionné dans les paramètres du menu.
- •Si vous appuyez sur l'écran tactile pendant la démonstration, la démonstration s'arrête, puis reprend 10 minutes plus tard.
- •DEMO MODE a été réglé sur STBY (attente) en usine et la démonstration démarre 10 minutes environ après le réglage du commutateur POWER sur CAMERA, si le caméscope ne contient pas de cassette ni de « Memory Stick ».

Pour arrêter la démonstration, insérez une cassette ou un « Memory Stick », réglez le commutateur POWER sur autre chose que CAMERA, ou réglez DEMO MODE sur OFF dans les paramètres du menu. Pour revenir à STBY (attente), laissez DEMO MODE sur ON dans les paramètres du menu, réglez le commutateur POWER sur OFF (CHG) puis remettez-le sur CAMERA.

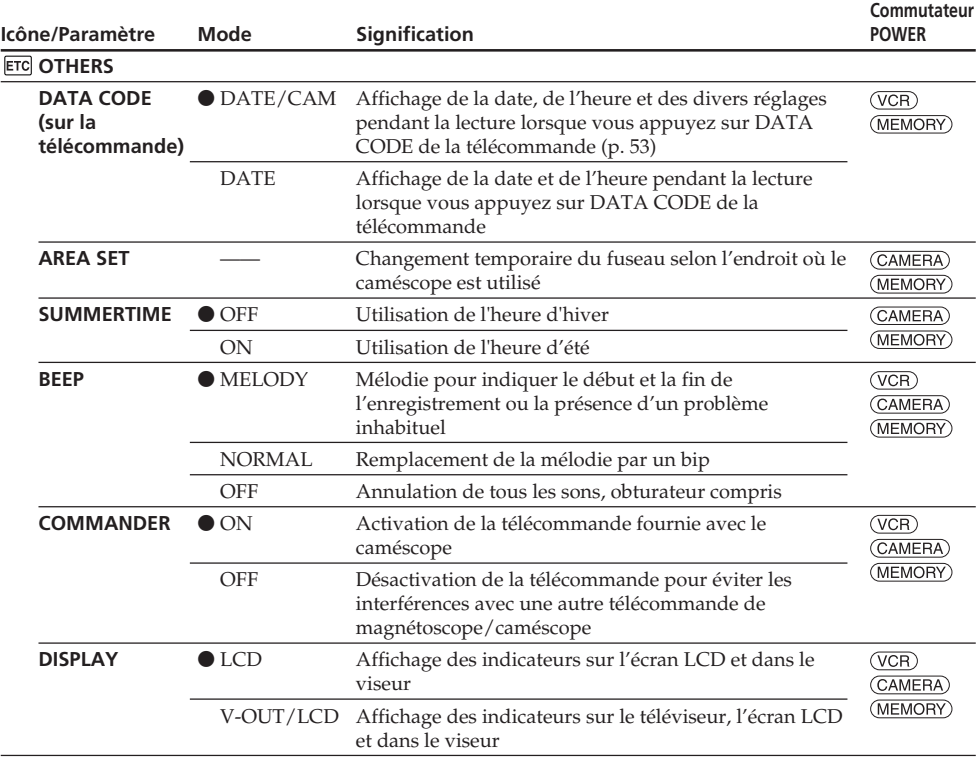

#### **Remarque**

Si vous appuyez sur DISPLAY/BATTERY INFO lorsque DISPLAY est réglé sur

V-OUT/LCD dans les paramètres du menu, l'image du téléviseur ou du magnétoscope n'apparaîtra pas à l'écran LCD même si le caméscope est relié aux sorties du téléviseur ou du magnétoscope.

(voir page suivante)

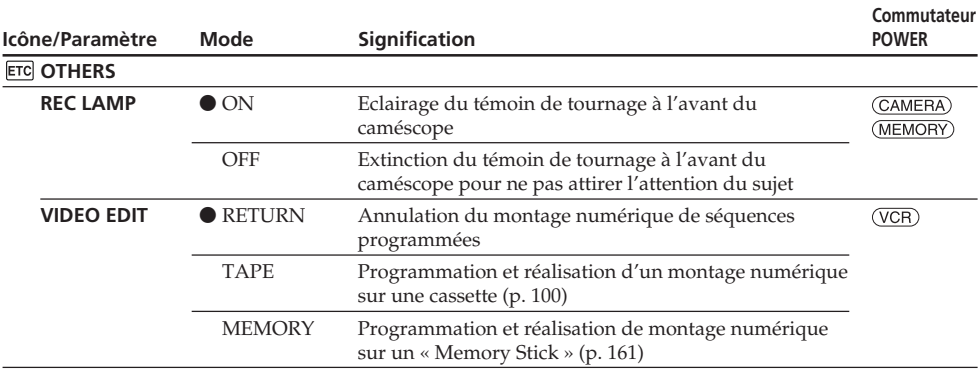

#### **Enregistrement d'un sujet proche**

Lorsque REC LAMP est réglé sur ON, le témoin de tournage rouge à l'avant du caméscope peut se refléter sur le sujet s'il est trop proche. Dans ce cas, il est conseillé de régler REC LAMP sur OFF.

#### **Dans les cinq minutes qui suivent le retrait de la source d'alimentation**

Les réglages par défaut de PROGRAM AE, FLASH LVL, WHT BAL, HiFi SOUND, AUDIO MIX et COMMANDER sont rétablis.

Les réglages des autres paramètres du menu restent mémorisés même si vous enlevez la batterie.

#### **— Troubleshooting —**

# **English Types of trouble and how to correct trouble**

If you run into any problem using your camcorder, use the following table to troubleshoot the problem. If the problem persists, disconnect the power source and contact your Sony dealer. If "C: $\Box$  $\Box$  $\Box$ " appears on the screen, the self-diagnosis display function has activated. See page 253.

### **During recording**

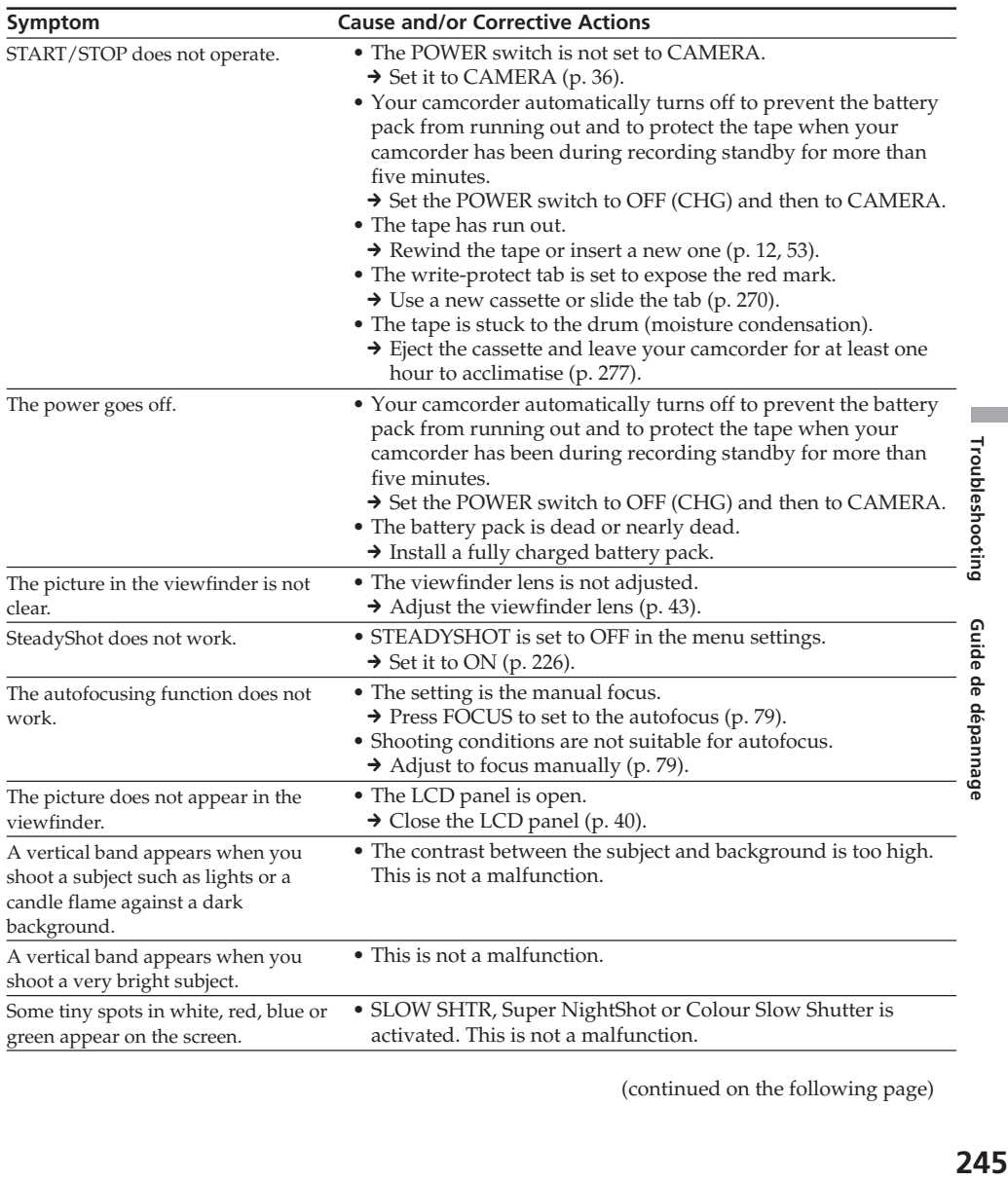

(continued on the following page)

### **Types of trouble and how to correct trouble**

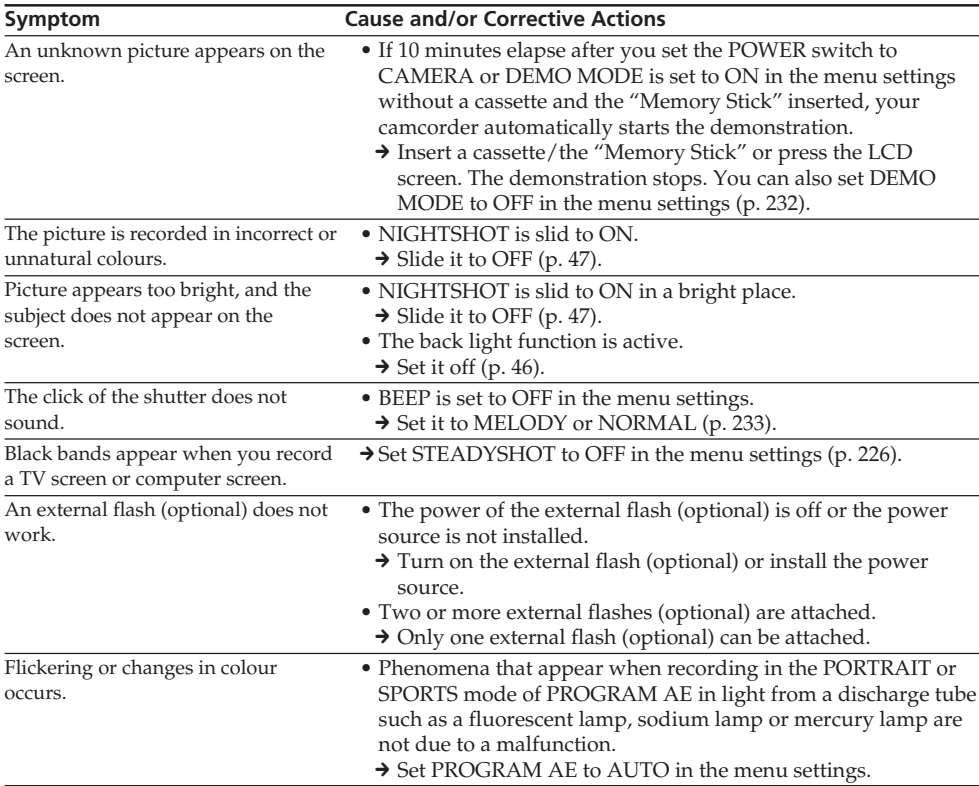

### **During playback**

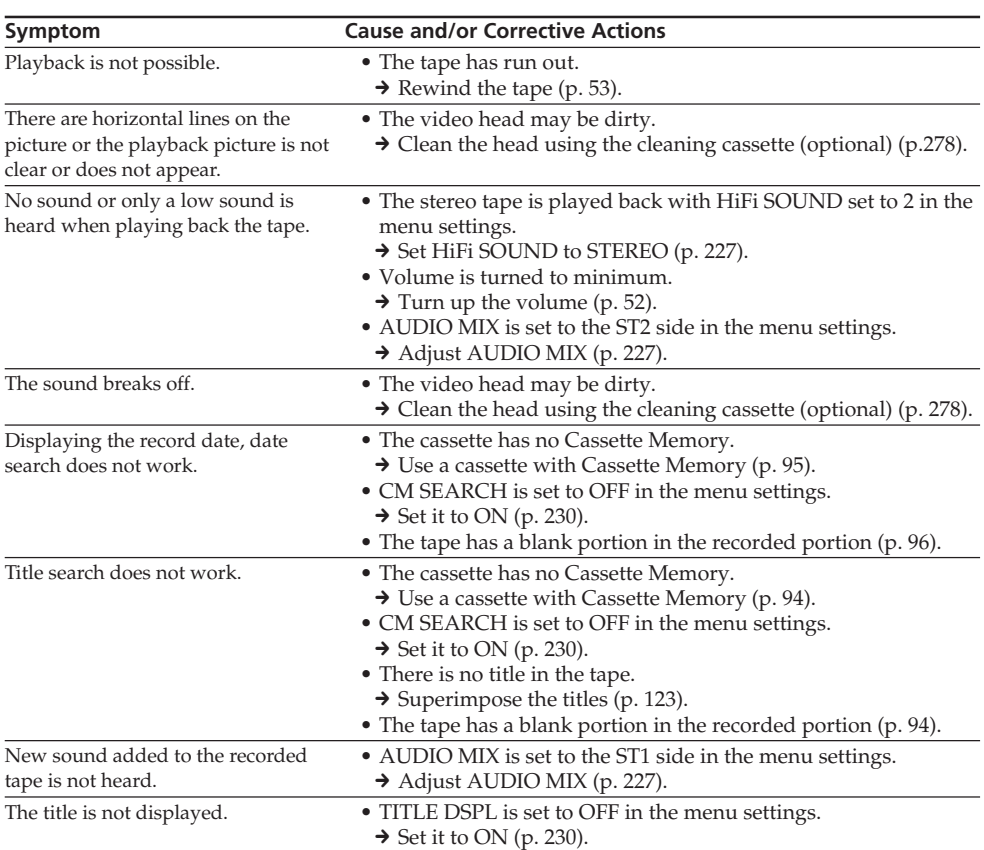

(continued on the following page)

E

Troubleshooting Guide de dépannage

### **During recording and playback**

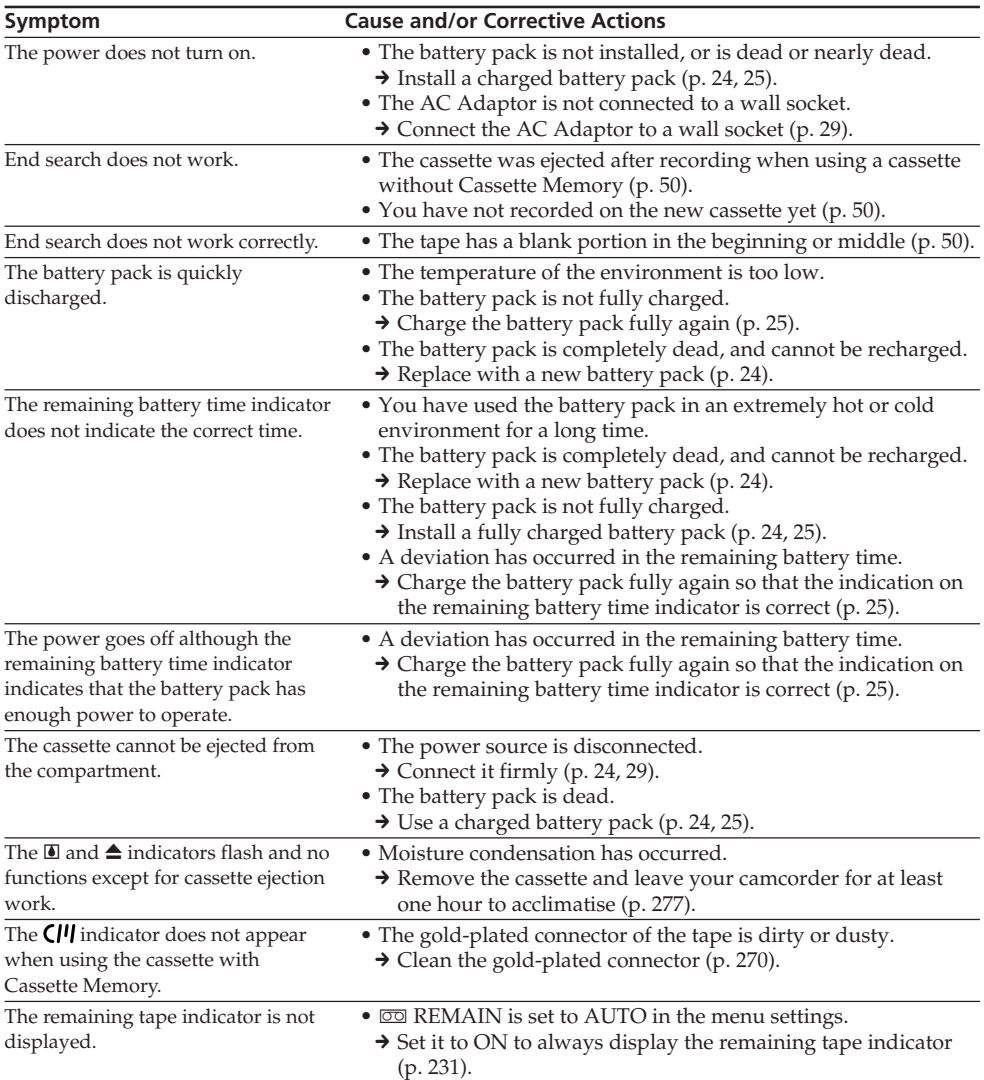

### **When operating using the "Memory Stick"**

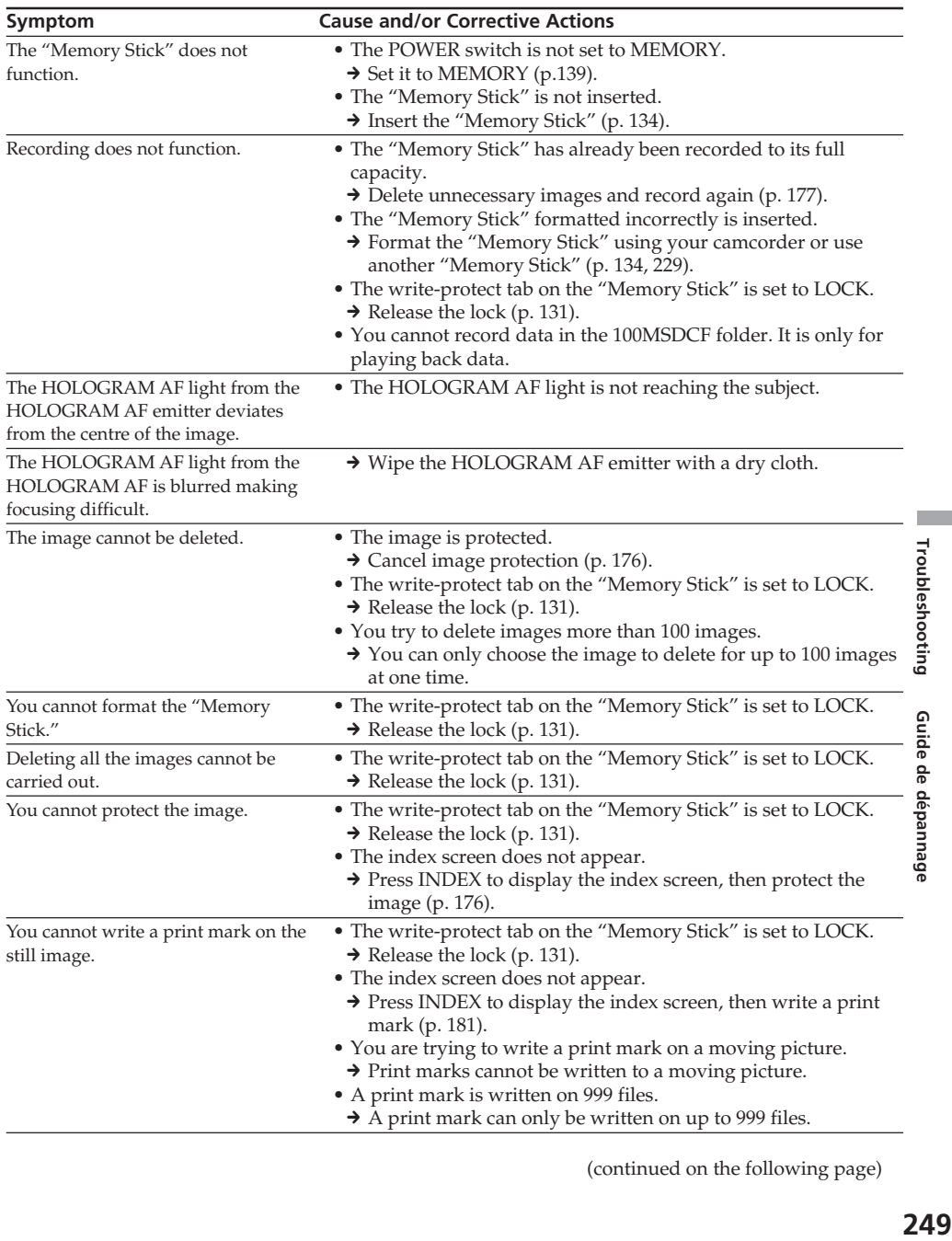

(continued on the following page)

F.

### **Types of trouble and how to correct trouble**

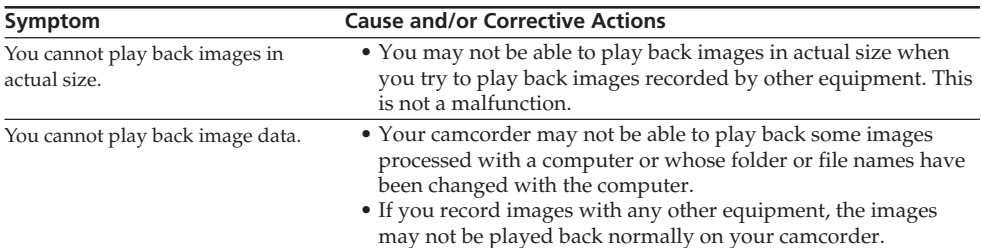

### **Others**

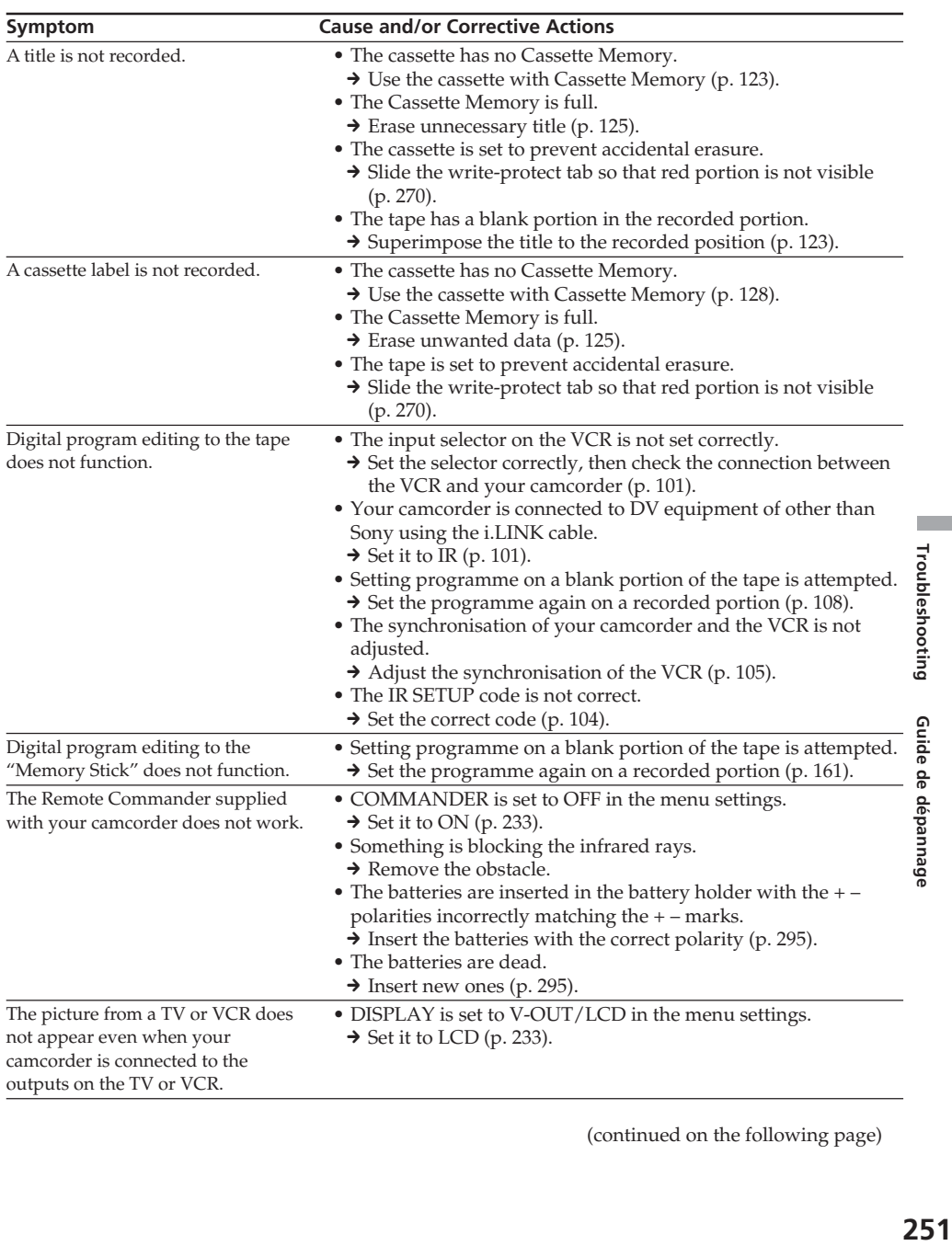

(continued on the following page)

E

### **Types of trouble and how to correct trouble**

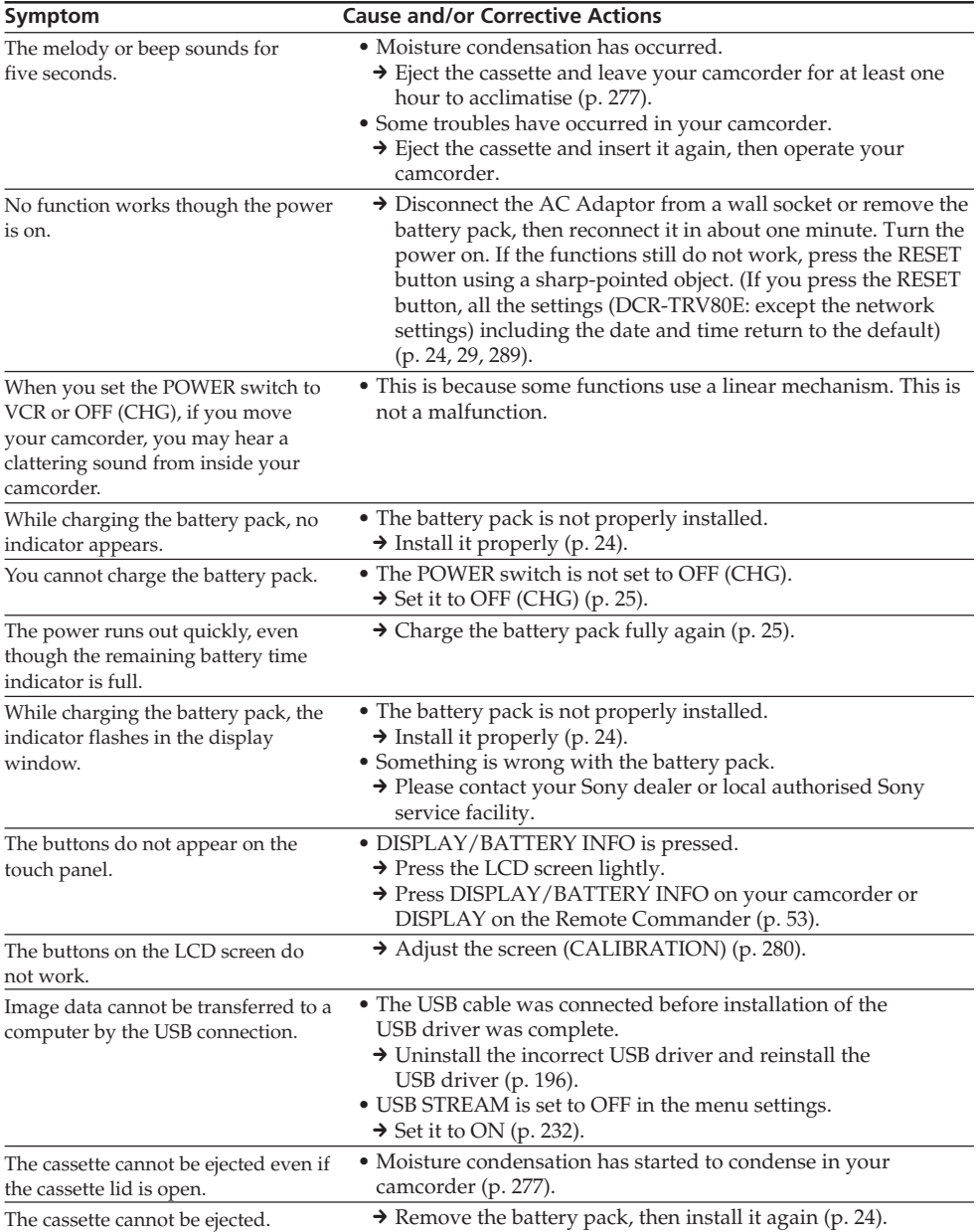
# **English Self-diagnosis display**

Your camcorder has a self-diagnosis display function.

This function displays the current condition of your camcorder as a 5-digit code (a combination of a letter and figures) on the LCD screen, viewfinder or display window. If a 5-digit code appears, check the following code chart. The last two digits (indicated by  $\square \square$ ) will differ depending on the state of your camcorder.

#### **LCD screen, Viewfinder or display window**

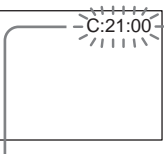

**Self-diagnosis display**

 $\bullet$  C: $\square$  $\square$ : $\square\square$ You can service your camcorder yourself.

 $\bullet$  E: $\square\square$ : $\square\square$ Contact your Sony dealer or local authorised Sony service facility.

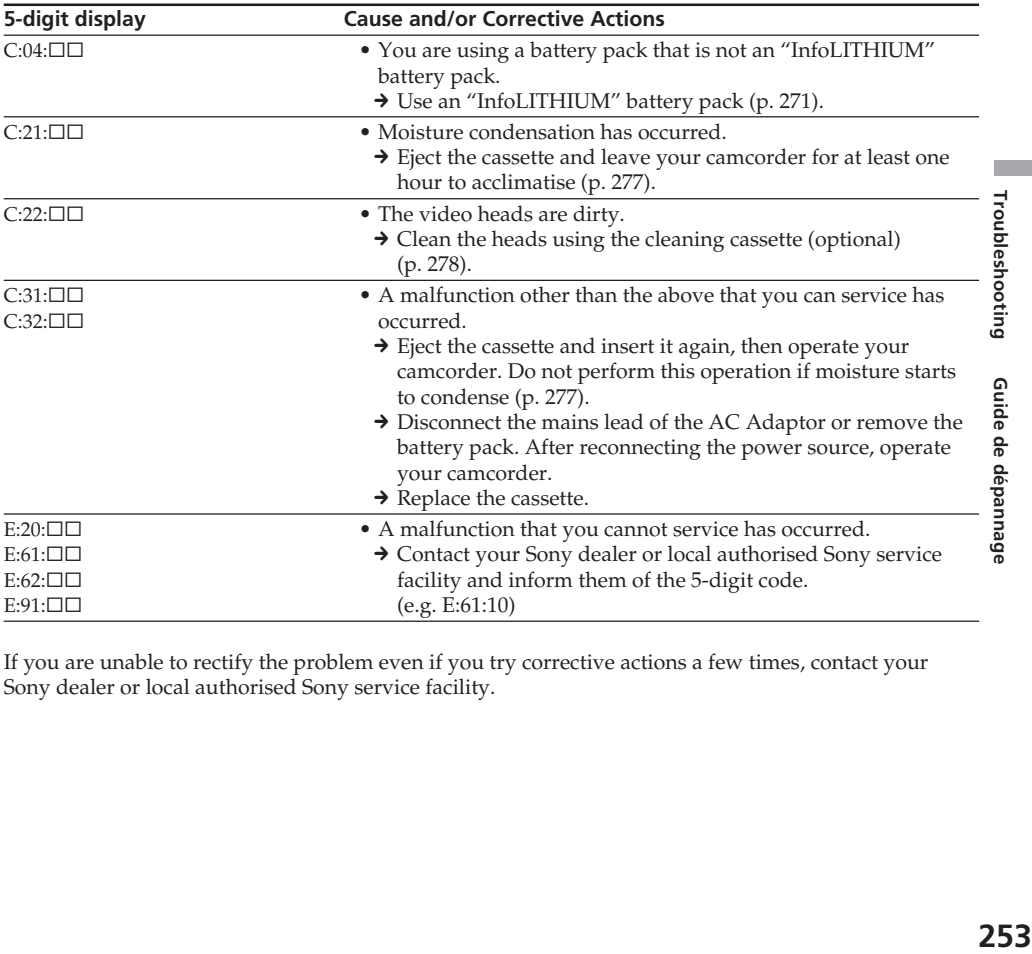

If you are unable to rectify the problem even if you try corrective actions a few times, contact your Sony dealer or local authorised Sony service facility.

If indicators appear on the screen, check the following: See the page in parentheses "( )" for details.

#### 101-0001 **Warning indicator as to file**

Slow flashing:

- •The file is corrupted.
- •The file is unreadable.
- •You are trying to carry out MEMORY MIX on moving pictures (p. 151).

#### C:21:00 **Self-diagnosis display** (p. 253)

#### **EXP** The battery pack is dead or nearly dead Slow flashing:

•The battery pack is nearly dead.

Depending on operational, environmental or battery conditions the  $\heartsuit$  indicator may flash, even if there are approximately 5 to 10 minutes remaining.

# % **Moisture condensation has occurred\***

Fast flashing:

•Eject the cassette, set the POWER switch to OFF (CHG), and leave it for about one hour with the cassette lid open (p. 277).

#### **Warning indicator as to Cassette Memory\***

Slow flashing:

•No cassette with Cassette Memory is inserted (p. 267).

#### **Warning indicator as to the "Memory Stick"**

Slow flashing:

•No "Memory Stick" is inserted.

Fast flashing:

•The image cannot be recorded on the "Memory Stick."\*

#### **Warning indicator as to the "Memory Stick" formatting\***

Fast flashing:

- •The "Memory Stick" data is corrupted (p. 130).
- •The "Memory Stick" is not formatted correctly (p. 229).

#### **Warning indicator as to incompatible "Memory Stick"\***

Slow flashing:

•An incompatible "Memory Stick" is inserted.

#### **D Warning indicator as to the tape** Slow flashing:

- •The tape is near the end.
- •No cassette is inserted.\*
- •The write-protect tab of the cassette is effective (red) (p. 270).\*

#### Fast flashing:

•The tape has run out.\*

#### $\triangle$  You need to eject the cassette\* Slow flashing:

•The write-protect tab on the cassette is effective (red) (p. 270).

#### Fast flashing:

- •Moisture condensation has occurred (p. 277).
- •The tape has run out.
- •The self-diagnosis display function is activated (p. 253).

#### - **The image is protected\***

Slow flashing:

•The image is protected (p. 176).

# **Warning indicator as to the flash**

- Slow flashing:
- •During charging

Fast flashing:

- •The self-diagnosis display function is activated (p. 253).\*
- •There is something wrong with the built-in flash or the external flash (optional).

#### **Warning indicator as to still image recording**

Slow flashing:

- •The still image cannot be recorded on the "Memory Stick" (p. 61).
- \* You hear the melody or beep sound.

# **English Warning messages**

If messages appear on the screen, check the following. See the page in parentheses "( )" for details.

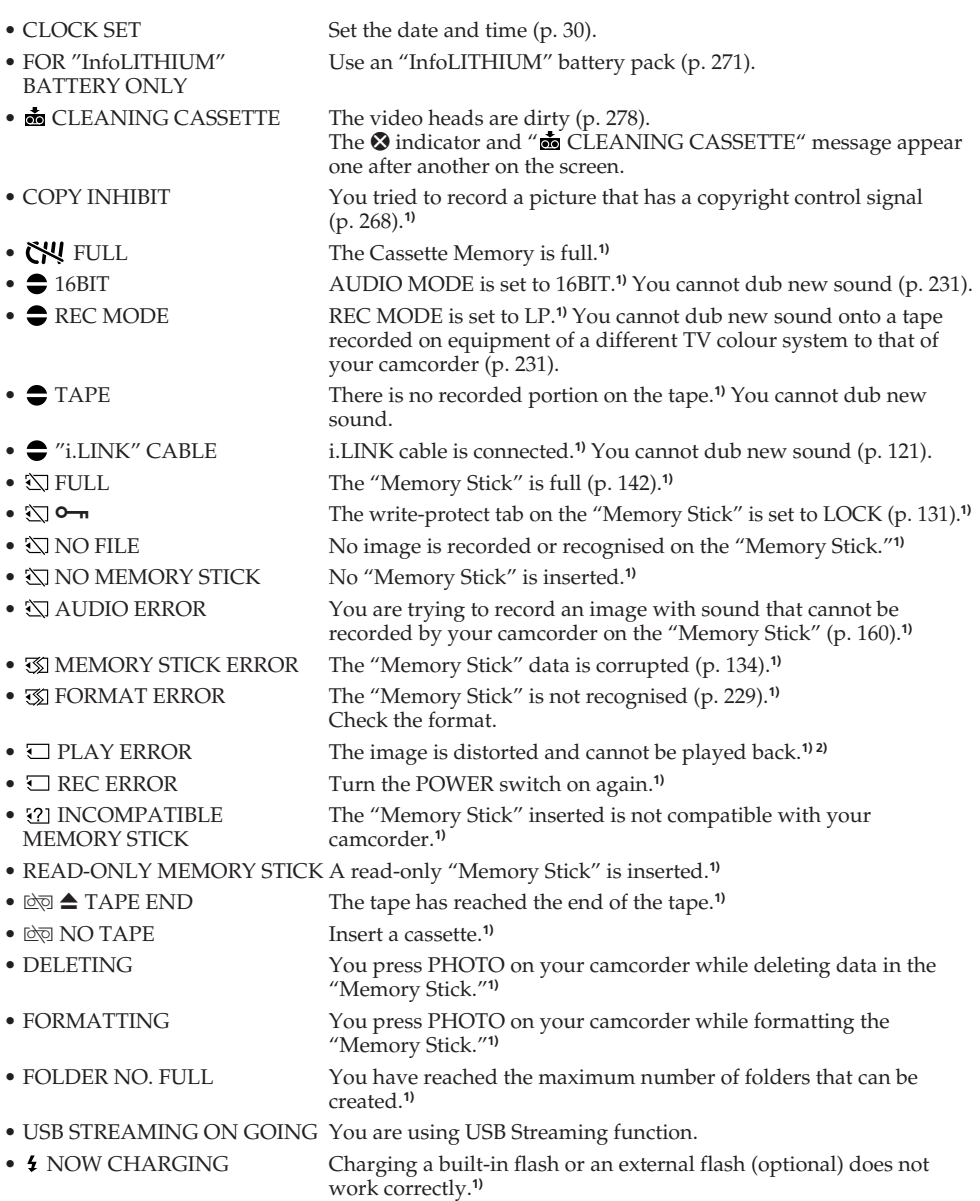

**1)** You hear the melody or beep sound.

**2)** Reinsert the "Memory Stick" and play back.

#### **DCR-TRV80E only**

Refer to the Network Function/Application Operating Instruction supplied with your camcorder about warning messages in the network function.

П

#### **— Guide de dépannage —**

# **Français Types de problèmes et leurs solutions**

Si un problème quelconque se présente lorsque vous utilisez le caméscope, référez-vous au tableau suivant pour le résoudre. S'il persiste, débranchez la source d'alimentation et contactez votre revendeur Sony. Si « C: $\Box\Box$ : $\Box\Box$  » apparaît sur l'écran, c'est que l'autodiagnostic a fonctionné et vous indique l'erreur. Voir page 264 pour le détail.

# **Pendant l'enregistrement**

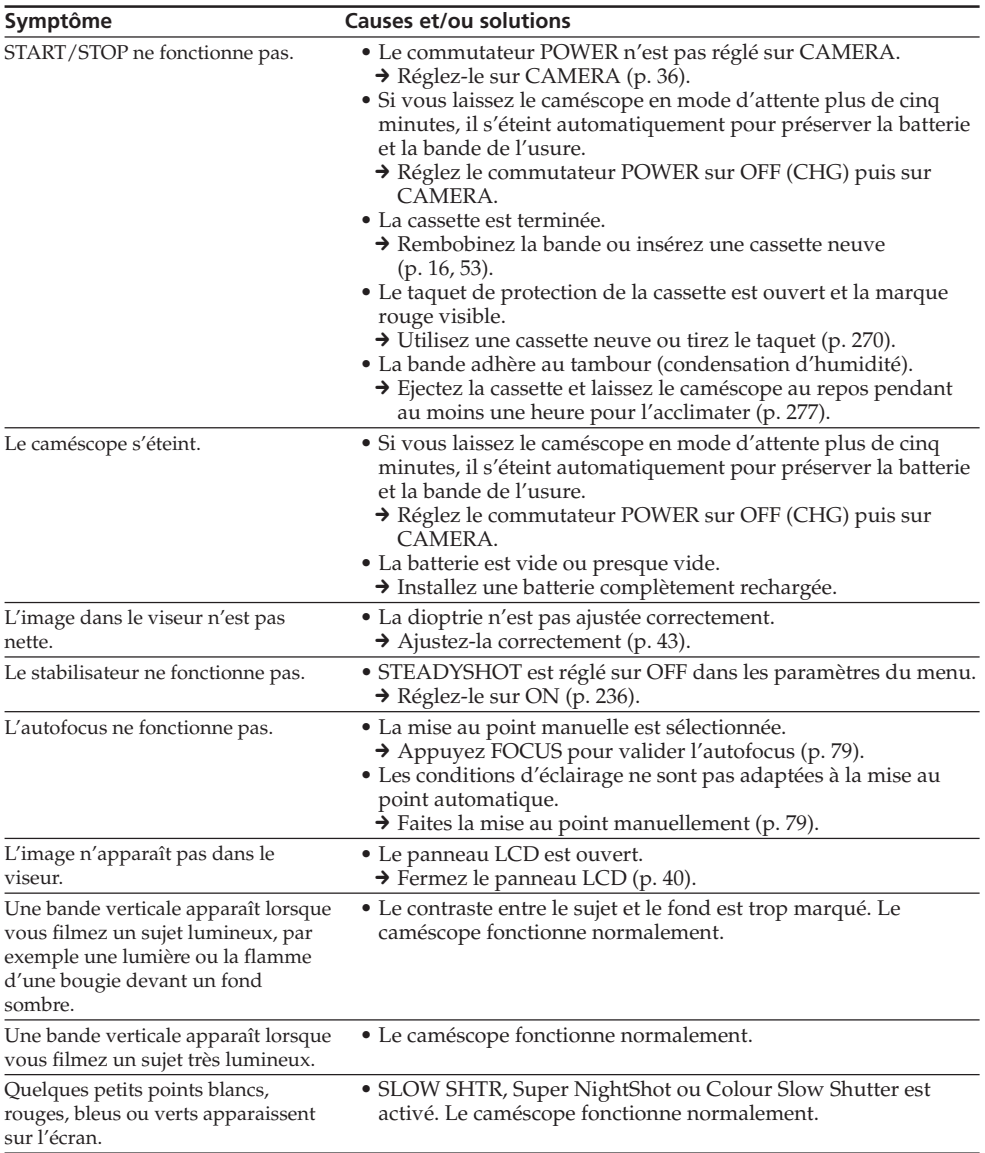

# **Types de problèmes et leurs solutions**

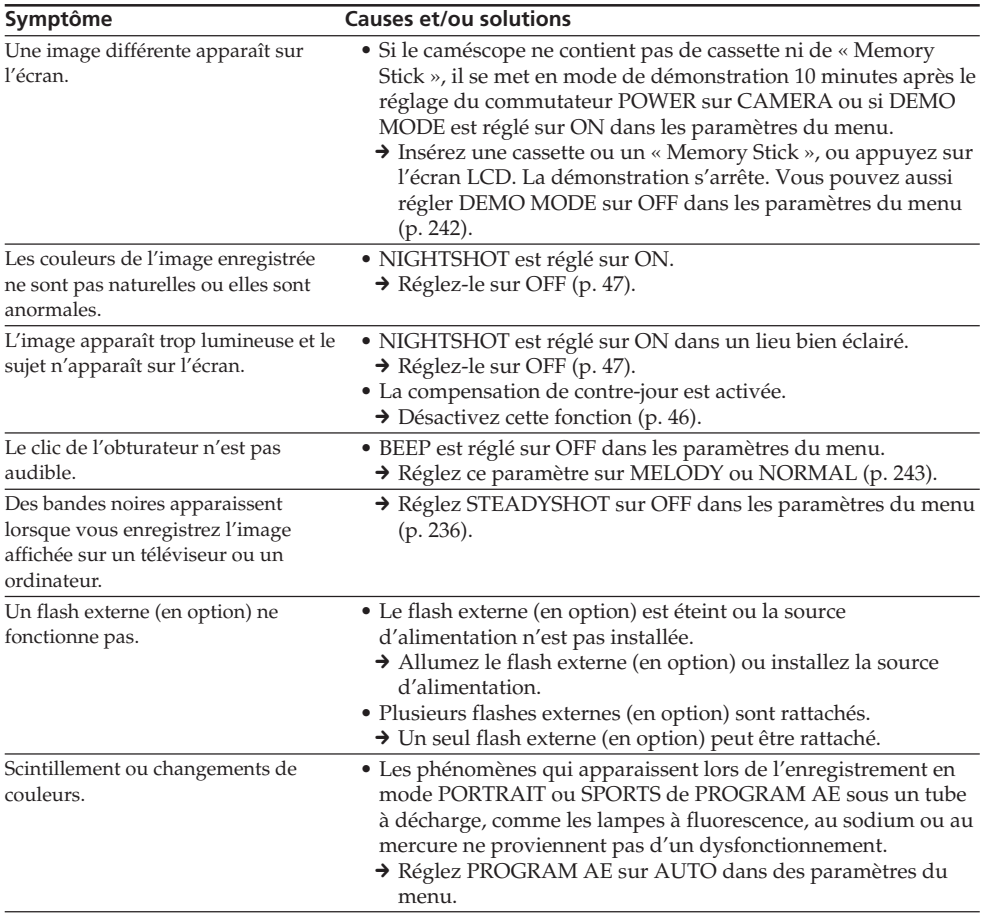

(voir page suivante)

E.

# **Pendant la lecture**

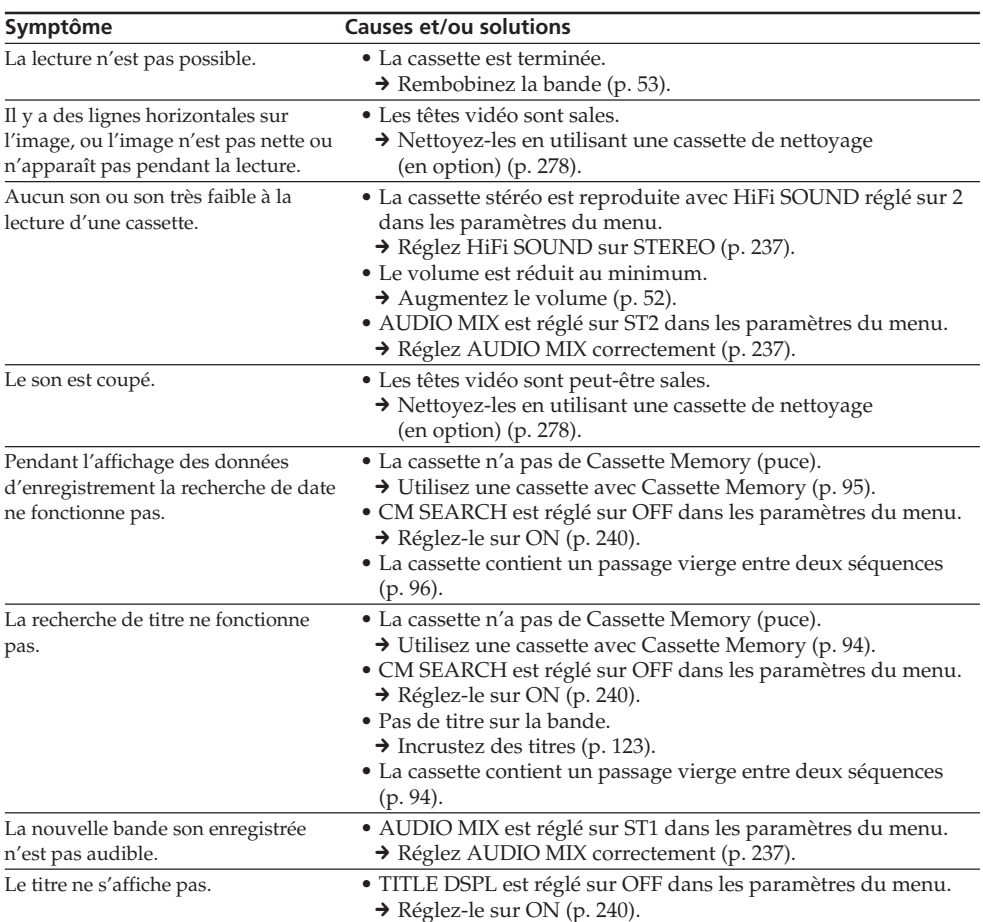

# **Pendant l'enregistrement et la lecture**

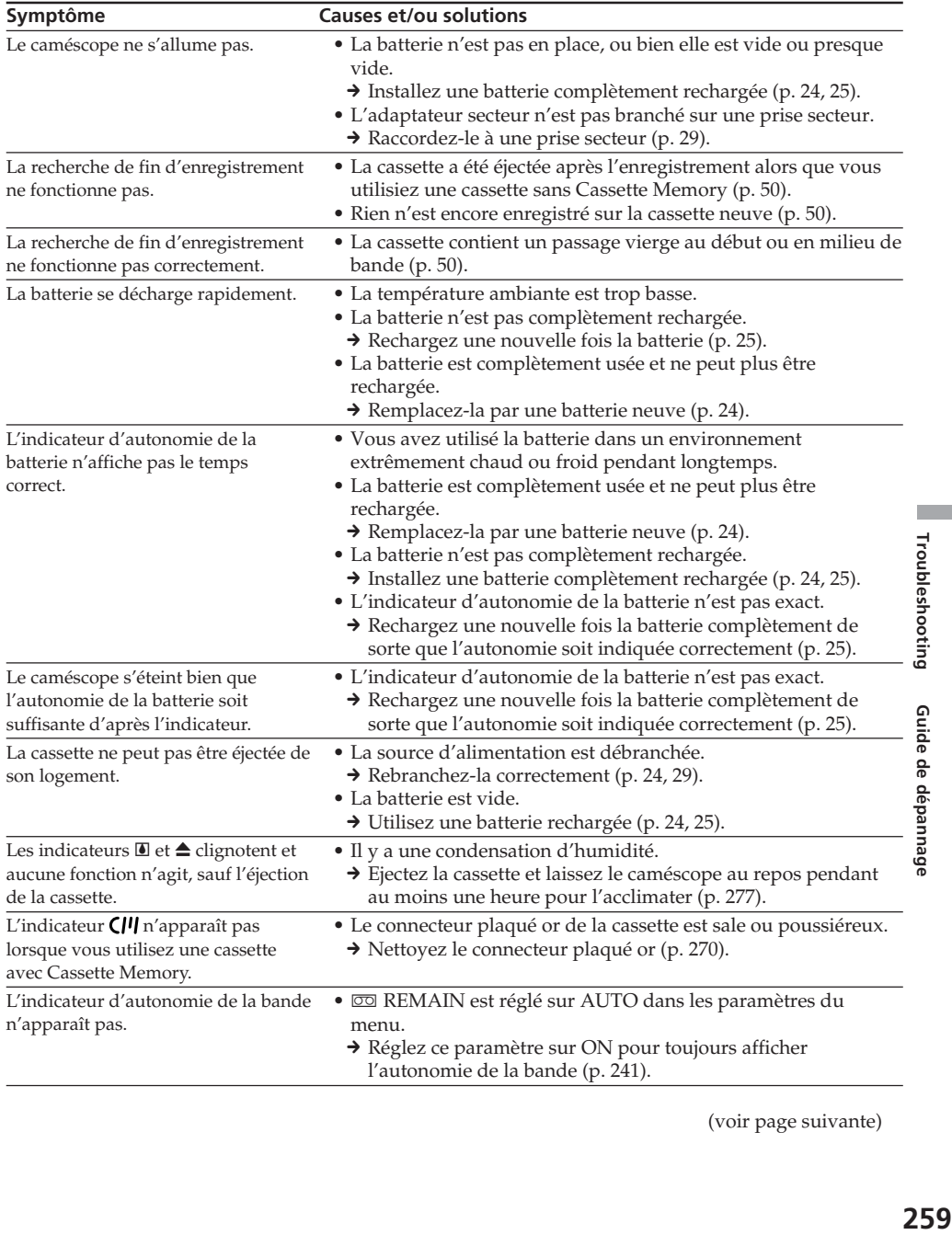

(voir page suivante)

# **Pendant l'utilisation d'un « Memory Stick »**

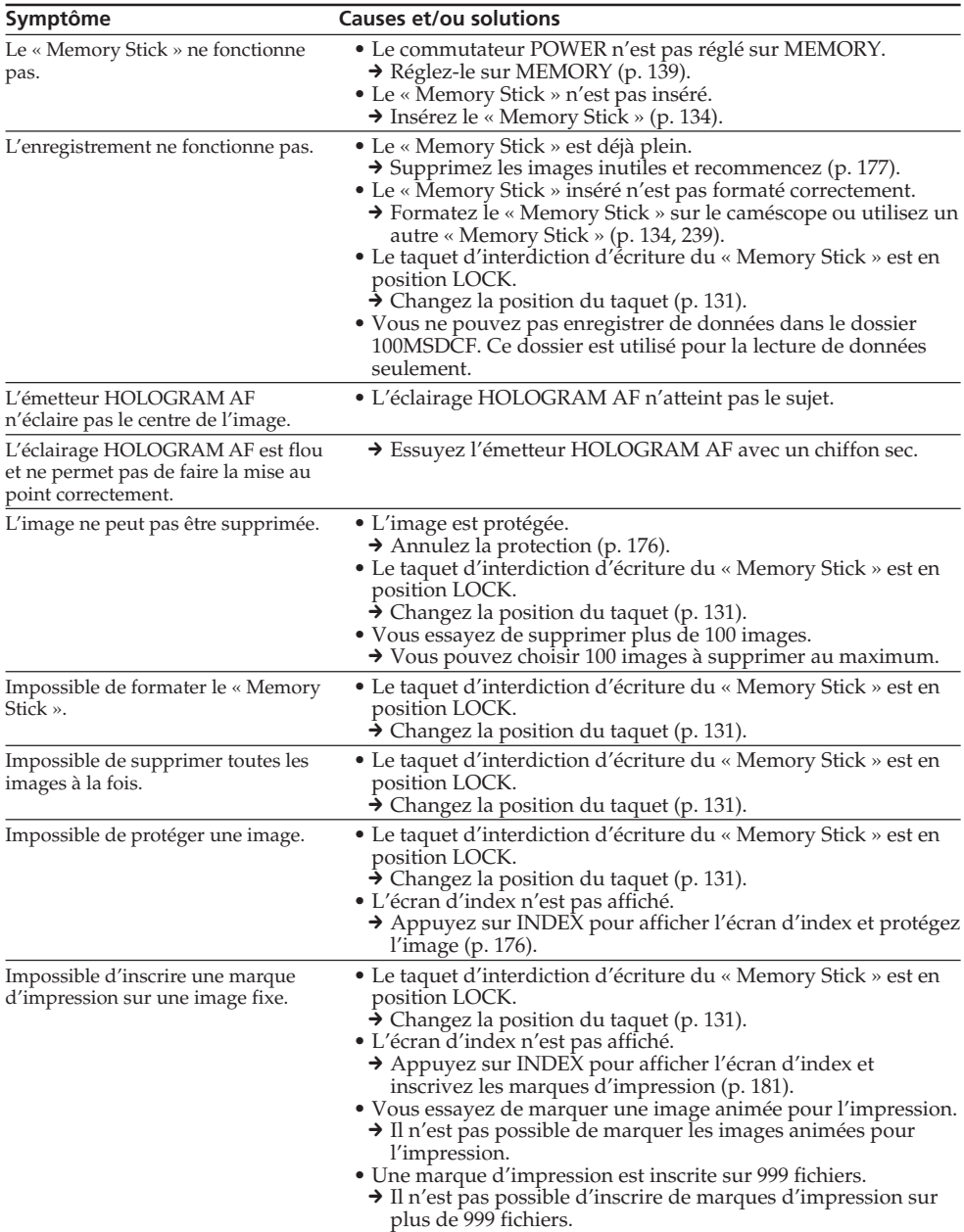

# **Types de problèmes et leurs solutions**

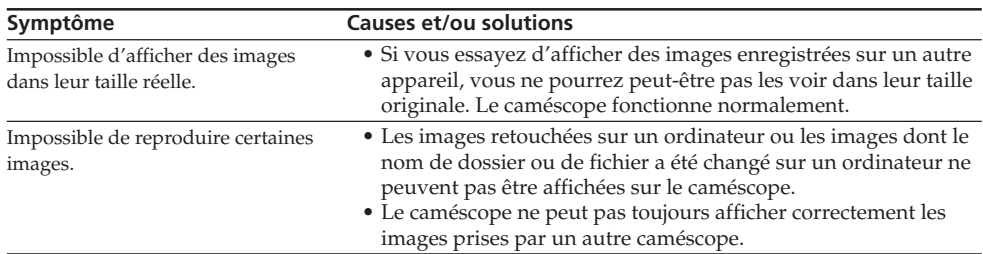

(voir page suivante)

E.

# **Divers**

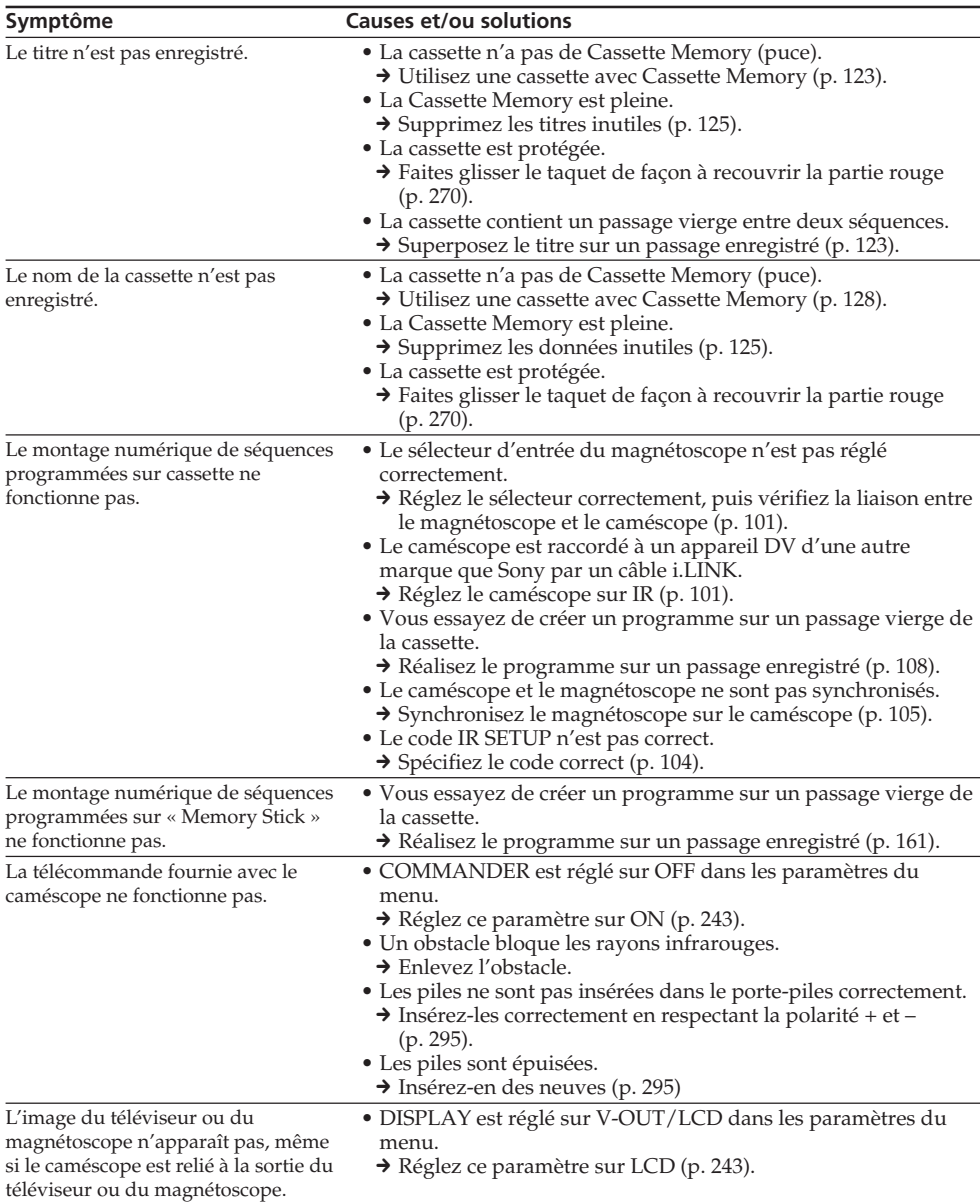

#### **263Troubleshooting Guide de dépannage Symptôme Causes et/ou solutions** • Il y a une condensation d'humidité. → Ejectez la cassette et laissez le caméscope au repos pendant au moins une heure pour l'acclimater (p. 277). • Problème à l'intérieur du caméscope. → Ejectez la cassette et insérez-la de nouveau, puis faites fonctionner le caméscope. → Débranchez l'adaptateur secteur de la prise secteur ou retirez la batterie, puis rebranchez-le une minute plus tard. Allumez le caméscope. S'il ne fonctionne toujours pas, appuyez sur le bouton RESET à l'aide d'un objet pointu. (Lorsque vous appuyez sur le bouton RESET, tous les réglages par défaut (sauf les réglages de réseau du DCR-TRV80E), date et heure comprises sont rétablis.) (p. 24, 29, 289) • Certaines fonctions utilisent un mécanisme linéaire. Le caméscope fonctionne normalement. • La batterie n'est pas installée correctement.  $\rightarrow$  Installez-la correctement (p. 24). • Le commutateur POWER n'est pas réglé sur OFF (CHG).  $\rightarrow$  Réglez-le sur OFF (CHG) (p. 25).  $\rightarrow$  Rechargez une nouvelle fois la batterie (p. 25). • La batterie n'est pas installée correctement.  $\rightarrow$  Installez-la correctement (p. 24). • La batterie ne fonctionne pas correctement. → Veuillez contacter votre revendeur Sony ou un service aprèsvente agréé Sony. • Vous avez appuyé sur DISPLAY/BATTERY INFO. Appuyez légèrement sur l'écran tactile. → Appuyez sur DISPLAY/BATTERY INFO sur le caméscope ou sur DISPLAY sur la télécommande (p. 53). → Ajustez l'écran (CALIBRATION) (p. 280). • Le câble USB a été branché avant l'installation complète du pilote USB. → Désinstallez le pilote USB et résinstallez-le (p. 196). • USB STREAM est réglé sur OFF dans les paramètres du menu.  $\rightarrow$  Réglez ce paramètre sur ON (p. 242). • De l'humidité s'est condensée dans le caméscope (p. 277). → Enlevez la batterie, puis réinstallez-la (p. 24). Une mélodie ou un bip retentit pendant cinq secondes. Aucune fonction n'agit bien que le caméscope soit allumé. Lorsque vous réglez le commutateur POWER sur VCR ou OFF (CHG), vous entendez un bruit venant de l'intérieur du caméscope lorsque vous bougez le caméscope. Pendant la recharge de la batterie, aucun indicateur n'apparaît. Impossible de recharger la batterie. Le caméscope s'éteint bien que l'autonomie de la batterie soit suffisante d'après l'indicateur. Pendant la recharge de la batterie, l'indicateur clignote dans l'afficheur. Les touches n'apparaissent pas sur l'écran tactile. Les touches sur l'écran tactile ne fonctionnent pas. Les images ne peuvent pas être transférées sur un ordinateur par la connexion USB. La cassette ne peut pas être éjectée lorsque le couvercle est ouvert. La cassette ne peut pas être éjectée.

# **Types de problèmes et leurs solutions**

Troubleshooting

Guide de dépannage

# **Français Affichage d'autodiagnostic**

Le caméscope a une fonction d'autodiagnostic. Grâce à cette fonction, l'état du caméscope est indiqué par un code de cinq caractères (une lettre et des chiffres) sur l'écran LCD, dans le viseur et sur l'afficheur en cas d'anomalie. Si un code à cinq caractères apparaît, reportez-vous au tableau de codes suivant. Les deux derniers caractères (indiqués par  $\square \square$ ) dépendent de l'état du caméscope.

#### **Ecran LCD, Viseur ou Afficheur**

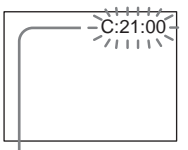

**Affichage d'autodiagnostic**

#### $\bullet$  C: $\square$  $\square$ : $\square\square$ Vous pouvez résoudre vous-même le problème.

#### $\bullet$  E:con:con Veuillez contacter votre revendeur Sony ou un service après-vente agréé Sony.

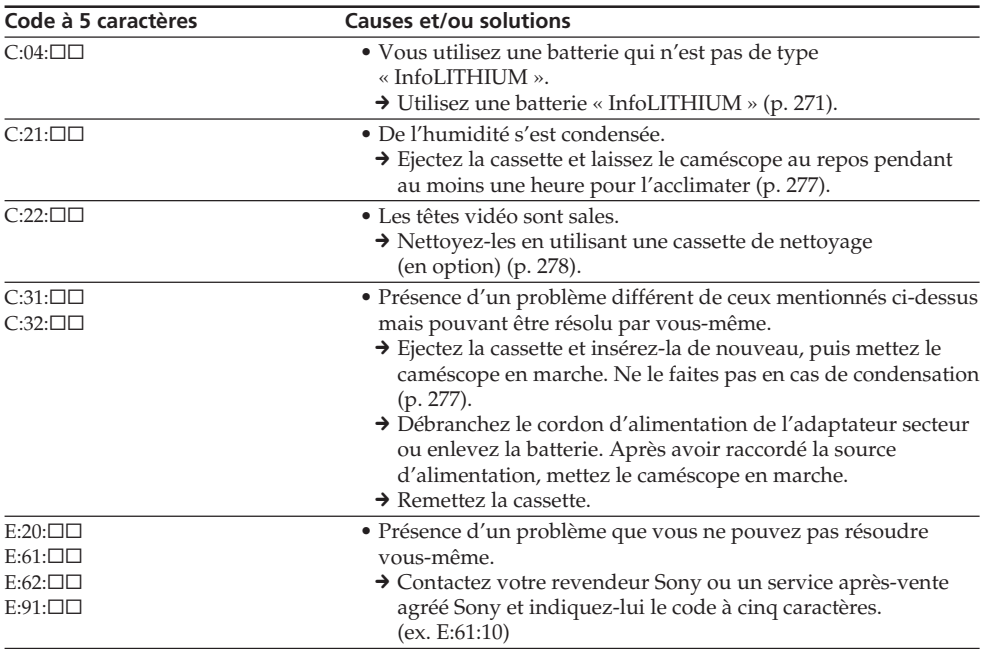

Si vous ne parvenez pas à résoudre le problème malgré ces différents contrôles, contactez votre revendeur Sony ou un service après-vente agréé Sony.

Si des indicateurs et messages apparaissent à l'écran, vérifiez les points suivants : Voir la page indiquée entre parenthèses ( ) pour le détail.

#### 101-0001 **Indicateur d'avertissement concernant le fichier**

Clignotement lent :

- •Le fichier est vérolé.
- •Le fichier ne peut pas être lu.
- •Vous essayez d'exécuter une fonction MEMORY MIX sur une image animée (p. 151).

#### C:21:00 **Code d'autodiagnostic** (p. 264)

#### **La batterie est vide ou presque vide** Clignotement lent :

•La batterie est presque vide. Selon les conditions de tournage, l'environnement ou l'état de la batterie, l'indicateur  $\infty$  peut clignoter malgré une autonomie de 5 à 10 minutes.

#### % **Condensation d'humidité\***

Clignotement rapide :

•Ejectez la cassette, réglez le commutateur POWER sur OFF (CHG) et laissez le caméscope au repos une heure environ avec le logement de cassette ouvert (p. 277).

#### **Indicateur d'avertissement concernant la Cassette Memory\***

Clignotement lent :

•Pas de cassette avec Cassette Memory dans le caméscope (p. 267).

#### **Indicateur d'avertissement concernant le « Memory Stick »**

- Clignotement lent :
- •Pas de « Memory Stick » dans le caméscope.

Clignotement rapide :

•L'image ne peut pas être enregistrée sur le « Memory Stick »\*.

#### **Indicateur d'avertissement concernant le formatage du « Memory Stick »\***

Clignotement rapide :

- •Les données du « Memory Stick » sont vérolées (p. 130).
- •Le « Memory Stick » n'est pas formaté correctement (p. 239).

#### **Indicateur d'avertissement**

**d'incompatibilité de « Memory Stick »\*** Clignotement lent :

•Un « Memory Stick » incompatible est inséré.

#### Q **Indicateur d'avertissement concernant la cassette**

Clignotement lent :

- •La cassette est presque terminée.
- •Aucune cassette en place.\*
- •Le taquet de protection de la cassette est ouvert (rouge) (p. 270).\*

Clignotement rapide :

•La cassette est terminée.\*

#### $\triangle$  Vous devez éjecter la cassette\*

Clignotement lent :

•Le taquet de protection de la cassette est ouvert (rouge) (p. 270).

Clignotement rapide :

- •De l'humidité s'est condensée (p. 277).
- •La cassette est terminée.
- •La fonction d'autodiagnostic s'est activée (p. 264).

#### - **L'image est protégée\***

Clignotement lent :

•L'image fixe est protégée (p. 176).

#### **Indicateur d'avertissement concernant le flash**

- Clignotement lent :
- •Pendant la recharge
- Clignotement rapide :
- •La fonction d'autodiagnostic s'est activée  $(p. 264).$ \*
- •Le flash intégré ou le flash externe (en option) ne fonctionne pas normalement.

#### **Indicateur d'avertissement concernant l'enregistrement d'images**

- Clignotement lent :
- •L'image fixe ne peut pas être enregistrée sur le « Memory Stick » (p. 61).
- \* Vous entendez une mélodie ou un bip.

П

### **Français**

# **Messages d'avertissement**

Si des messages apparaissent à l'écran, vérifiez les points suivants. Voir les pages entre parenthèses « ( ) » pour le détail.

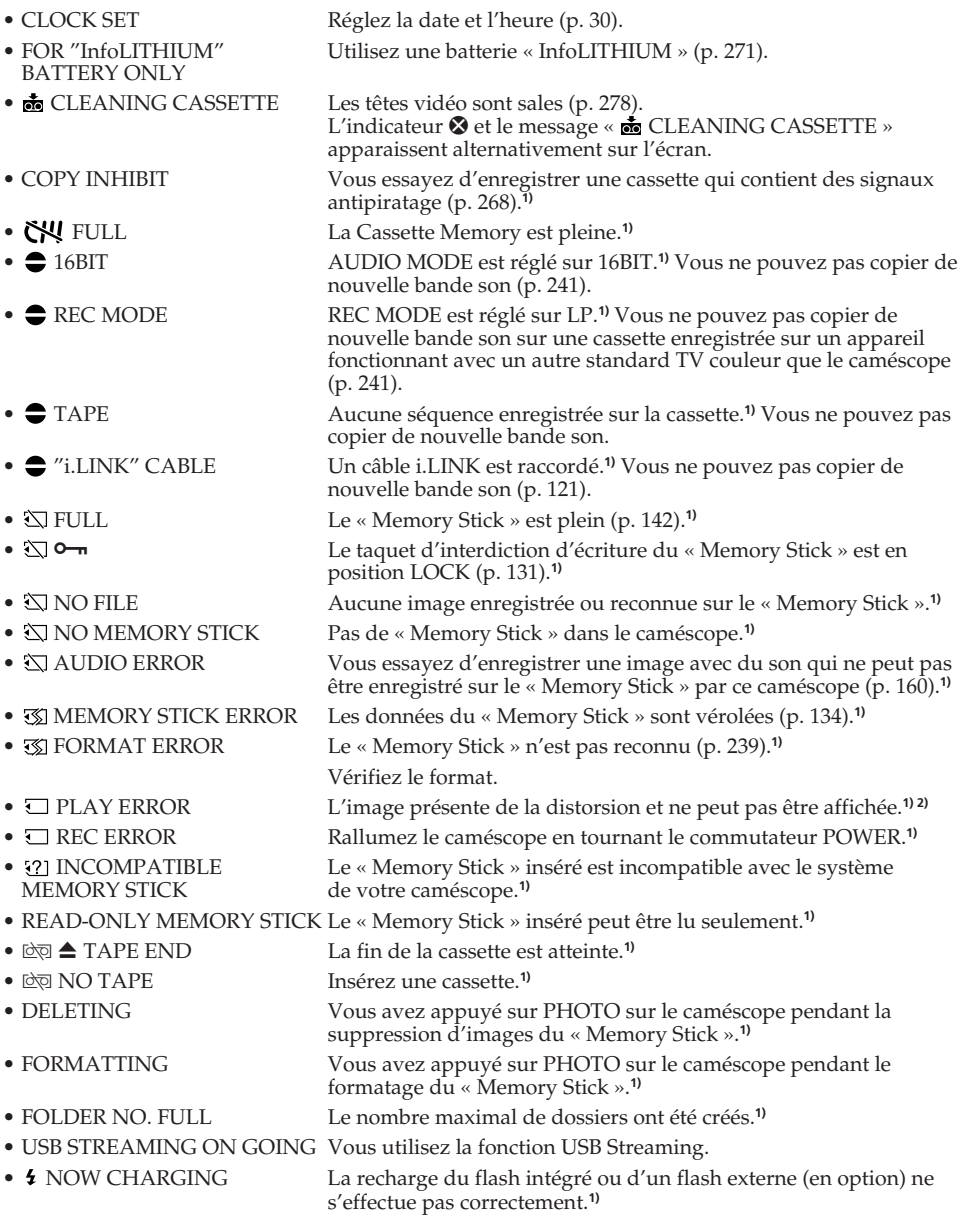

**1)** Vous entendez une mélodie ou un bip.

**2)** Réinsérez le « Memory Stick » et reproduisez-le.

#### **DCR-TRV80E seulement**

**266** voir quels sont les messages d'avertissement relatifs à la fonction Réseau. Reportez-vous au mode d'emploi de la fonction/application Réseau fourni avec le caméscope pour

# **Usable cassettes**

# **Selecting cassette types**

You can use the mini DV  $^{\text{Min}}\mathbf{D}$  cassette only.<sup>\*</sup> You cannot use any other  $8 \text{ mm}$   $\blacksquare$ . Hi $8$   $\blacksquare$ . Digital8 **()**, VHS **WIS**, VHSC **WISE**, S-VHS SWIS, S-VHSC SWISE, Betamax B, DV **DV** or MICROMV **HILL** cassette.

\* There are two types of mini DV cassettes: with Cassette Memory and without Cassette Memory.

Cassettes with Cassette Memory have CIII (Cassette Memory) mark.

We recommend that you use cassettes with Cassette Memory.

IC memory is mounted on this type of cassette. Your camcorder can read and write data such as dates of recording or titles, etc. to this memory.

The functions using the Cassette Memory require successive signals recorded on the tape. If the tape has a blank portion at the beginning or between recorded portions, titles may not be displayed properly or the search functions may not work properly. Perform the following to prevent a blank portion from being made on the tape.

Press END SCH to go to the end of the recorded portion before you begin the next recording if you operate the following:

- You have ejected the cassette during recording.
- You have played back the tape.
- You have used edit search.

If there is a blank portion or discontinuous signal on the tape, re-record from the beginning to the end of the tape as described above. The same result may occur when you record using a digital video camera recorder without Cassette Memory on the tape recorded by one with the Cassette Memory.

# **— Autres informations —**

# **Cassettes utilisables**

# **Sélection du type de cassette**

Vous pouvez utiliser des minicassettes DV Mini $\mathbf{D}^{\mathbf{V}}$ seulement.\*

Vous ne pouvez pas utiliser les cassettes  $8 \text{ mm}$   $\blacksquare$ , Hi8 **Hi B**, Digital8 **()**, VHS VHS, VHSC VHS**E**, S-VHS SWIS, S-VHSC SWISO, Betamax B, DV ou MICROMV .

\* Il existe deux types de minicassettes DV : les cassettes avec Cassette Memory (puce) et les cassettes sans Cassette Memory. Les cassettes à Cassette Memory portent la marque *CI<sup>I</sup>I* (Cassette Memory). Il est conseillé d'utiliser les cassettes à Cassette Memory.

Les cassettes à Cassette Memory contiennent un circuit intégré sur lequel sont enregistrées certaines données (dates d'enregistrement, titres, etc.). Le caméscope peut lire et enregistrer ces données.

Des signaux continus doivent être enregistrés sur la cassette pour que les fonctions qui utilisent la mémoire agissent correctement. Si la cassette contient un passage vierge, au début de la bande ou entre les séquences, les titres, par exemple, ne seront pas affichés correctement ou les fonctions de recherche n'agiront pas correctement. Pour éviter de laisser des passages vierges sur une cassette, procédez de la façon suivante.

Appuyez sur END SCH pour localiser la fin du passage enregistré avant d'effectuer un nouvel enregistrement dans les situations suivantes :

- La cassette a été éjectée pendant l'enregistrement.
- La cassette a été lue sur le caméscope.
- Vous avez utilisé la fonction de recherche de scène.

Si la cassette contient un passage vierge ou un signal discontinu, réenregistrez-la du début à la fin en tenant compte des points mentionnés cidessus.

Les mêmes problèmes se présentent si vous enregistrez sur un caméscope sans fonction Cassette Memory une cassette enregistrée sur un caméscope pourvu de cette fonction.

# **Usable cassettes**

#### **CIV4K** mark on the cassette

The memory capacity of the tape marked with CI44K is 4K bits. Your camcorder can accommodate up to 16K bits. 16K bits tape is marked with CIV16K.

 $Min$   $\sum_{\text{Value}}$  This is the Mini DV mark. **CIII** Cassette This is the Cassette Memory mark.

These are trademarks.

#### **When you play back**

#### **Playing back an NTSC-recorded tape**

You can play back tapes recorded in the NTSC video system on the LCD screen, if the tape is recorded in the SP mode.

### **Copyright signal**

#### **When you play back**

If the tape you play back on your camcorder contains copyright signals, you cannot copy it with another video camera connected to your camcorder.

#### **When you record**

**You cannot record software on your camcorder that contains copyright control signals for copyright protection of software.** The COPY INHIBIT indicator appears on the screen, or on the TV screen if you try to record such software. Your camcorder does not record copyright control signals on the tape when it records.

# **Cassettes utilisables**

#### **Marque CIII4K**

La capacité des cassettes portant la marque CIII 4K est de 4 Ko. Votre caméscope peut utiliser des cassettes d'une capacité maximale de 16 Ko. Les cassettes de 16 Ko portent la marque CII16K.

 $\text{Min}\left[\prod_{\text{Mohon} \atop \text{Mearm}}^{\text{Bigital}} \text{Marque des minicassettes DV}\right]$ 

Marque des cassettes à Cassette Memory (puce)

Ces marques sont des marques de fabrique.

#### **Lecture**

#### **Lecture d'une cassette enregistrée dans le système NTSC**

Vous pouvez reproduire des cassettes enregistrées dans le système vidéo NTSC sur l'écran LCD, si cette cassette a été enregistrée dans le mode SP.

### **Signal antipiratage**

#### **Lors de la lecture**

Vous ne pouvez pas reproduire sur ce caméscope une cassette contenant des signaux antipiratage pour la copier sur un autre caméscope ou sur un magnétoscope.

#### **Lors de l'enregistrement**

#### **Vous ne pouvez pas enregistrer sur votre caméscope des cassettes contenant des signaux antipiratage.**

L'indicateur COPY INHIBIT apparaît sur l'écran du caméscope ou sur l'écran du téléviseur si vous essayez d'enregistrer ce type de cassettes. Ce caméscope n'enregistre pas de signaux antipiratage sur la bande.

# **Audio mode**

- 12-bit mode: The original sound can be recorded in stereo 1, and the new sound in stereo 2 in 32 kHz. The balance between stereo 1 and stereo 2 can be adjusted by selecting AUDIO MIX in the menu settings during playback. Both sounds can be played back.
- 16-bit mode: A new sound cannot be recorded but the original sound can be recorded in high quality. Moreover, it can also play back sound recorded in 32 kHz, 44.1 kHz or 48 kHz. When playing back the tape recorded in the 16-bit mode, the 16BIT indicator appears on the screen.

#### **When you play back the dual sound track tape**

When you play back the dual sound track tape recorded in a stereo system, set HiFi SOUND in  $\blacksquare$  to a desired mode in the menu settings (p. 227).

#### **Sound from speaker**

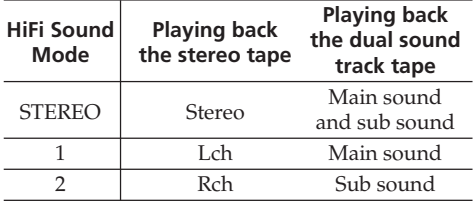

You cannot record dual sound programmes on your camcorder.

### **Mode audio**

- Mode 12 bits : La bande son originale peut être enregistrée en stéréo 1 et la nouvelle bande son en stéréo 2 à 32 kHz. La balance entre la voie stéréo 1 et la voie stéréo 2 peut être réglée dans AUDIO MIX des paramètres du menu au moment de la lecture. Les deux bandes peuvent être reproduites simultanément.
- Mode 16 bits : Il n'est pas possible d'enregistrer une nouvelle bande son, mais la bande son originale est de grande qualité. Le son enregistré à 32 kHz, 44,1 kHz ou 48 kHz peut être reproduit. Lors de la lecture d'une cassette enregistrée dans le mode 16 bits, l'indicateur 16BIT apparaît à l'écran.

#### **Lecture de cassette à double bande son**

Si vous reproduisez une cassette à double bande son enregistrée en stéréo, réglez HiFi SOUND sur le mode souhaité dans **de** des paramètres du menu (p. 237).

#### **Son fourni par le haut-parleur**

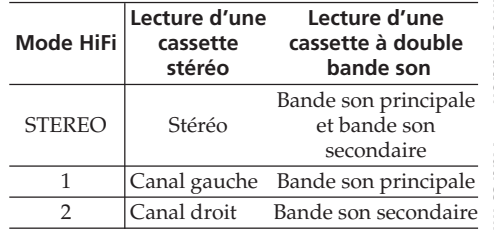

Il n'est pas possible d'enregistrer des programmes à double bande son sur ce caméscope.

### **Notes on the cassette**

#### **To prevent accidental erasure**

Slide the write-protect tab on the cassette to expose the red mark.

# **Cassettes utilisables**

#### **Remarques sur les cassettes**

#### **Pour éviter d'effacer une cassette**

Tirez le taquet de protection de la cassette de manière à voir la marque rouge.

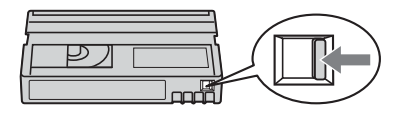

#### **When affixing a label on the cassette**

Be sure to affix a label only on the locations as illustrated below **[a]** so as not to cause malfunction of your camcorder.

#### **Etiquetage des cassettes**

Collez les étiquettes aux endroits spécifiés **[a]** cidessous seulement pour éviter tout problème de fonctionnement.

> Do not affix a label around this border./ Ne pas coller l'étiquette ici.

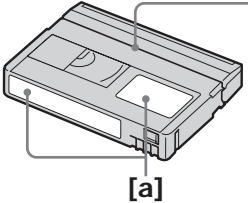

#### **After using the cassette**

Rewind the tape to the beginning, put the cassette in its case, and store it in an upright position.

#### **When the Cassette Memory function does not work**

Reinsert a cassette. The gold-plated connector of mini DV cassettes may be dirty or dusty.

#### **Cleaning gold-plated connector**

If the gold-plated connector on the cassette is dirty or dusty, the remaining tape indicator sometimes does not appear correctly, and you may not be able to operate functions using Cassette Memory.

Clean up the gold-plated connector with a cotton-wool swab, about every 10 times ejection of a cassette. **[b]**

#### **Après l'emploi d'une cassette**

Rembobinez complètement la bande, mettez la cassette dans son boîtier et rangez-la à la verticale.

#### **Si les fonctions liées à la Cassette Memory n'agissent pas**

Sortez et réinsérez la cassette. Le connecteur plaqué or de la cassette DV peut être sale ou poussiéreux.

#### **Nettoyage du connecteur plaqué or**

Si le connecteur plaqué or de la cassette est sale ou poussiéreux, l'autonomie de la bande n'est pas indiquée correctement et les fonctions liées à la Cassette Memory n'agissent pas.

Nettoyez le connecteur plaqué or avec un Coton-Tige toutes les 10 éjections de la cassette environ. **[b]**

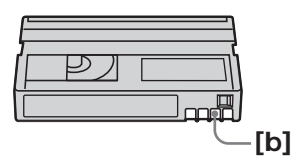

# **About the "InfoLITHIUM" battery pack**

This unit is compatible with the "InfoLITHIUM" battery pack (M series). Your camcorder operates only with the "InfoLITHIUM" battery pack. "InfoLITHIUM" M series battery packs have the **SERIES T** *InfoLITHIUM* **T** mark.

#### **What is the "InfoLITHIUM" battery pack?**

The "InfoLITHIUM" battery pack is a lithium-ion battery pack that has functions for communicating information related to operating conditions between your camcorder and an

optional AC adaptor/charger.

The "InfoLITHIUM" battery pack calculates the power consumption according to the operating conditions of your camcorder, and displays the remaining battery time in minutes. With an AC adaptor/charger (optional), the remaining battery time and charging time appear.

#### **Charging the battery pack**

- •Be sure to charge the battery pack before you start using your camcorder.
- •We recommend charging the battery pack in an ambient temperature of between 10°C to 30°C (50°F to 86°F) until the FULL indicator appears in the display window, indicating that the battery pack is fully charged. If you charge the battery outside of this temperature range, you may not be able to efficiently charge the battery pack.
- •After charging is complete, either disconnect the cable from the DC IN jack on your camcorder or remove the battery pack.

# **A propos de la batterie « InfoLITHIUM »**

Ce caméscope est compatible avec le système de batterie « InfoLITHIUM » (modèle M). Il ne fonctionne qu'avec les batteries « InfoLITHIUM ». Les modèles M de batterie « InfoLITHIUM » portent la marque

**T** InfoLITHIUM **T** 

#### **Qu'est-ce qu'une batterie « InfoLITHIUM »?**

**SERIES**

Une batterie « InfoLITHIUM » est une batterie au lithium-ion qui peut échanger des informations sur son état de charge avec un chargeur/ adaptateur secteur en option. La batterie « InfoLITHIUM » calcule la consommation d'électricité du caméscope et son autonomie en fonction des conditions d'utilisation. Ce temps est indiqué en minutes. Avec un adaptateur secteur/chargeur (en option), l'autonomie de la batterie et le temps de recharge sont indiqués.

### **Recharge de la batterie**

- •Veillez à charger la batterie avant d'utiliser le caméscope.
- •Il est conseillé de recharger la batterie à une température comprise entre 10°C et 30°C jusqu'à ce que le témoin FULL apparaisse dans l'afficheur, ce qui indique que la batterie est complètement rechargée. Hors de cette plage de température, la batterie ne se recharge pas efficacement.
- •Lorsque la recharge est terminée, débranchez le câble de la prise DC IN du caméscope ou retirez la batterie.

# **About the "InfoLITHIUM" battery pack**

#### **Effective use of the battery pack**

- •Battery pack performance decreases in 10°C (50°F) or below surroundings. So, the time that the battery pack can be used becomes shorter. We recommend the following to use the battery pack longer:
	- Put the battery pack in a pocket to warm it up, and insert it in your camcorder immediately before you start taking shots.
	- Use the large capacity battery pack (NP-FM70/QM71/QM71D/FM91/QM91/ QM91D, optional).
- •Frequently using the LCD screen or frequently operating playback, fast forward or rewind wears out the battery pack faster. We recommend using the large capacity battery pack (NP-FM70/QM71/QM71D/FM91/ QM91/QM91D, optional).
- •Be certain to set the POWER switch to OFF (CHG) when not taking shots or playing back on your camcorder. The battery pack is also consumed when your camcorder is during tape recording standby or playback pause.
- •Have spare battery packs handy for two or three times the expected recording time, and make trial recordings before taking the actual recording.
- •Do not expose the battery pack to water. The battery pack is not water resistant.

### **Remaining battery time indicator**

- •If the power goes off although the remaining battery time indicator indicates that the battery pack has enough power to operate, charge the battery pack fully again so that the indication on the remaining battery time indicator is correct. Note, however, that the correct battery indication sometimes will not be restored if it is used in high temperatures for a long time or left in a fully charged state, or the battery pack is frequently used. Regard the remaining battery time indication as the approximate shooting time.
- The  $\Diamond$  mark indicating little remaining battery time sometimes flashes depending on the operating conditions or ambient temperature and environment even if the remaining battery time is about 5 to 10 minutes.

### **A propos de la batterie « InfoLITHIUM »**

#### **Emploi optimal de la batterie**

- •Les performances de la batterie diminuent en dessous de 10°C et l'autonomie de la batterie devient plus courte. Pour utiliser plus longtemps la batterie, il est conseillé de :
	- Mettre la batterie dans une poche pour la maintenir au chaud et l'insérer seulement avant de filmer.
	- Utiliser une batterie grande capacité (NP-FM70/QM71/QM71D/FM91/QM91/ QM91D, en option).
- •L'emploi fréquent du panneau LCD ou la répétition de certaines opérations (marche/ arrêt, rembobinage, avance) entraînent une usure rapide de la batterie. Il est conseillé d'utiliser une batterie grande capacité (NP-FM70/QM71/QM71D/FM91/QM91/ QM91D, en option).
- •Veillez à bien mettre le commutateur POWER en position OFF (CHG) lorsque vous n'utilisez pas le caméscope pour filmer ou regarder des films. La batterie est également sollicitée lorsque le caméscope est en mode d'attente d'enregistrement ou de pause de lecture.
- •Emportez toujours quelques batteries de rechange pour disposer d'un temps d'enregistrement suffisant (deux à trois fois le temps prévu) et pouvoir faire des essais avant l'enregistrement proprement dit.
- •Ne mouillez pas la batterie, car elle n'est pas étanche à l'eau.

#### **Indicateur d'autonomie de la batterie**

- •Si le caméscope s'éteint bien que l'autonomie de la batterie soit apparemment suffisante, rechargez la batterie une nouvelle fois pour que l'autonomie soit indiquée correctement. Notez toutefois que l'autonomie de la batterie ne pourra pas être indiquée correctement si la batterie a été utilisée à de hautes températures pendant longtemps ou si elle est restée complètement chargée sans être utilisée, ou bien encore si elle a été trop fréquemment utilisée. L'indicateur d'autonomie de la batterie doit servir de référence seulement.
- Le symbole  $\Diamond$  indiquant que la batterie est presque vide peut clignoter dans certaines situations ou à certaines températures bien que la batterie puisse encore être utilisée pendant 5 à 10 minutes.

# **About the "InfoLITHIUM" battery pack**

#### **How to store the battery pack**

- •If the battery pack is not used for a long time, do the following procedure once per year to maintain proper function.
- 1. Fully charge the battery pack.
- 2. Discharge on your electronic equipment.
- 3. Remove the battery pack from the equipment and store it in a dry, cool place.
- •To use the battery pack up on your camcorder, leave your camcorder during tape recording standby until the power goes off without a cassette inserted.

# **Battery life**

- •The battery life is limited. Battery capacity drops little by little as you use it more and more, and as time passes. When the available battery time is shortened considerably, a probable cause is that the battery pack has reached the end of its life. Please buy a new battery pack.
- •The battery life varies depending on how it is stored and operating conditions and environment for each battery pack.

"InfoLITHIUM" is a trademark of Sony Corporation.

# **A propos de la batterie « InfoLITHIUM »**

# **Rangement de la batterie**

- •Si vous prévoyez de ne pas utiliser la batterie pendant longtemps, effectuez les opérations suivantes une fois dans l'année pour la conserver en bon état de fonctionnement.
	- 1. Rechargez complètement la batterie.
	- 2. Déchargez-la ensuite sur un appareil électronique.
	- 3. Enlevez la batterie de l'appareil et rangez-la à un endroit sec et frais.
- •Pour vider la batterie sur le caméscope, laissez le caméscope en mode d'attente d'enregistrement sans cassette jusqu'à ce qu'il s'éteigne.

# **Durée de vie de la batterie**

- •La batterie a une durée de vie limitée. Son autonomie diminue peu à peu à long terme. Lorsque l'autonomie est nettement inférieure à la normale, c'est que la batterie a atteint sa durée de vie. Dans ce cas, achetez une batterie neuve.
- •La durée de vie d'une batterie dépend des conditions d'utilisation, de rangement et de l'environnement.

« InfoLITHIUM » est une marque de fabrique de Sony Corporation.

# **About i.LINK**

The DV Interface on this unit is an i.LINKcompliant DV Interface. This section describes the i.LINK standard and its features.

#### **What is i.LINK?**

i.LINK is a digital serial interface for handling digital video, digital audio and other data in two directions between equipment having the i.LINK, and for controlling other equipment. i.LINK-compatible equipment can be connected by a single i.LINK cable. Possible applications are operations and data transactions with various digital AV equipment. When two or more i.LINK-compatible equipment are connected to this unit in a daisy chain, operations and data transactions are possible with not only the equipment that this unit is connected to but also with other devices via the directly connected equipment.

Note, however, that the method of operation sometimes varies according to the characteristics and specifications of the equipment to be connected, and that operations and data transactions are sometimes not possible on some connected equipment.

#### **Note**

Normally, only one piece of equipment can be connected to this unit by the i.LINK cable. When connecting this unit to i.LINK-compatible equipment having two or more DV Interfaces, refer to the operating instructions of the equipment to be connected.

#### **About the name "i.LINK"**

i.LINK is a more familiar term for IEEE 1394 data transport bus proposed by Sony, and is a trademark approved by many corporations. IEEE 1394 is an international standard standardised by the Institute of Electrical and Electronics Engineers.

# **A propos de la norme i.IINK**

L'interface DV de ce caméscope est conforme à la norme i.LINK. La norme i.LINK et ses caractéristiques sont décrites ci-dessous.

#### **Que signifie i.LINK ?**

i.LINK est une interface série numérique permettant l'exploitation bidirectionnelle de données vidéo numériques, audio numériques et d'autres données entre des appareils munis de prises i.LINK, ainsi que le contrôle d'autres appareils.

Un appareil compatible i.LINK peut être raccordé par un seul câble i.LINK. L'interface i.LINK permet l'exploitation et le transfert de données avec différents types d'appareils audio/ vidéo numériques. Lorsque plusieurs appareils i.LINK sont raccordés à ce caméscope en cascade, il est possible de les contrôler et de transférer des données non seulement avec l'appareil raccordé au caméscope mais aussi avec d'autres appareils par l'intermédiaire de l'appareil raccordé. Le mode de contrôle dépend toutefois des caractéristiques et des spécifications de l'appareil raccordé, et sur certains appareils le contrôle et le transfert de données peuvent être impossibles.

#### **Remarque**

Normalement, un seul appareil peut être raccordé à ce caméscope par le câble i.LINK. Pour relier le caméscope à un appareil compatible i.LINK, muni de plusieurs interfaces DV, reportez-vous au mode d'emploi de l'appareil à raccorder.

#### **A propos du nom « i.LINK »**

i.LINK est un terme proposé par Sony, plus familier que le terme bus de transport de données IEEE 1394. C'est une marque de fabrique qui a été approuvée par de nombreuses sociétés. La norme IEEE 1394 est une norme internationale, établie par l'Institut des Ingénieurs en Electricité et Electronique.

#### **i.LINK baud rate**

i.LINK's maximum baud rate varies according to the equipment. Three maximum baud rates are defined:

S100 (approx. 100Mbps\*) S200 (approx. 200Mbps) S400 (approx. 400Mbps)

The baud rate is listed under "Specifications" in the operating instructions of each equipment. It is also indicated near the i.LINK on some equipment.

The maximum baud rate of equipment on which it is not indicated such as this unit is "S100." When units are connected to equipment having a different maximum baud rate, the baud rate sometimes differs from the indicated baud rate.

#### **\*What is Mbps?**

Mbps stands for megabits per second, or the amount of data that can be sent or received in one second. For example, a baud rate of 100Mbps means that 100 megabits of data can be sent in one second.

#### **i.LINK functions on this unit**

For details on how to dub when this unit is connected to other video equipment having DV Interface, see page 98 and 112.

This unit can also be connected to other i.LINK (DV Interface) compatible equipment made by Sony (e.g. VAIO series personal computer) other than video equipment.

Before connecting this unit to a computer, make sure that application software supported by this unit is already installed on a computer.

Even if a video device such as a digital TV, DVD or MICROMV has an i.LINK, it may not support digital video. Confirm digital video compatibility before connecting.

For details on precautions when connecting this unit, also refer to the operating instructions for the equipment to be connected.

#### **Required i.LINK cable**

Use the Sony i.LINK 4-pin-to-4-pin cable (during DV dubbing).

i.LINK and  $\mathbf{i}$  are trademarks.

#### **Vitesse de transmission i.LINK**

La vitesse de transmission de l'interface i.LINK varie selon l'appareil raccordé. Trois vitesses maximales sont fixées comme norme :

S100 (approx. 100 Mbps\*) S200 (approx. 200 Mbps) S400 (approx. 400 Mbps)

La vitesse de transmission est indiquée dans les « Spécifications » du mode d'emploi de chaque appareil. Sur certains appareils, elle est aussi indiquée à côté de la prise i.LINK. La vitesse de transmission maximale d'un

appareil sur lequel rien n'est indiqué, comme ce caméscope, est « S100 ».

Lorsque ce caméscope est relié à un appareil ayant une autre vitesse de transmission, la vitesse réelle peut être différente de la vitesse indiquée.

#### **\*Que signifie « Mbps » ?**

Mbps signifie mégabits par seconde. Il s'agit de la quantité de données pouvant être envoyées ou reçues en une seconde. Par exemple, une vitesse de transmission de 100 Mbps signifie que 100 mégabits de données peuvent être transmis en une seconde.

#### **Fonctions i.LINK du caméscope**

Pour le détail sur la copie lorsque le caméscope est relié à un appareil vidéo muni d'une interface DV, voir pages 98 et 112.

Ce caméscope peut aussi être relié à d'autres types d'appareils compatibles i.LINK (interface DV) de marque Sony (par ex. un ordinateur VAIO).

Avant de raccorder ce caméscope à un ordinateur, assurez-vous que le logiciel qu'il supporte est déjà installé sur l'ordinateur. Même si certains appareils vidéo, comme les téléviseurs numériques, lecteur DVD ou MICROMV ont une prise i.LINK, ils peuvent ne pas accepter les signaux vidéo numériques. Assurez-vous de leur compatiblité vidéo avant les raccorder.

Pour le détail sur les précautions à prendre lors de la connexion de l'appareil, consultez son mode d'emploi.

#### **Câble i.LINK requis**

Utilisez un câble Sony i.LINK 4 broches-4 broches (pour la copie DV).

i.LINK et  $\mathbf i$  sont des marques de fabrique.

m.

# **Using your camcorder abroad**

# **Using your camcorder abroad**

Countries and areas where you can use network functions are restricted. For details, refer to the separate Network Function/Application Operating Instructions. (DCR-TRV80E only)

You can use your camcorder in any country or area with the AC Adaptor supplied with your camcorder within  $100$  V to  $240$  V AC,  $50/60$  Hz.

Your camcorder is a PAL system-based camcorder. If you want to view the playback picture on a TV, it must be a PAL system-based TV with the AUDIO/VIDEO input jack. The following shows TV colour systems used overseas.

#### **PAL system**

Australia, Austria, Belgium, China, Czech Republic, Denmark, Finland, Germany, Holland, Hong Kong, Hungary, Italy, Kuwait, Malaysia, New Zealand, Norway, Poland, Portugal, Singapore, Slovak Republic, Spain, Sweden, Switzerland, Thailand, United Kingdom etc.

#### **PAL-M system**

Brazil

**PAL-N system** Argentina, Paraguay, Uruguay

#### **NTSC system**

Bahama Islands, Bolivia, Canada, Central America, Chile, Colombia, Ecuador, Guyana, Jamaica, Japan, Korea, Mexico, Peru, Surinam, Taiwan, the Philippines, the U.S.A., Venezuela, etc.

#### **SECAM system**

Bulgaria, France, Guiana, Iran, Iraq, Monaco, Russia, Ukraine, etc.

# **Utilisation du caméscope à l'étranger**

### **Utilisation du caméscope à l'étranger**

Les pays et régions où la fonction Réseau peut être utilisée sont restreints. Pour le détail sur la fonction/application Réseau, reportez-vous au mode d'emploi séparé. (DCR-TRV80E seulement)

Vous pouvez utiliser ce caméscope dans n'importe quel pays ou région sur un courant secteur de 100 V à 240 V, 50/60 Hz, avec l'adaptateur d'alimentation secteur fourni.

Ce caméscope est de standard PAL. Pour regarder vos films sur un téléviseur, le téléviseur doit être de standard PAL et équipé de prises d'entrée AUDIO/VIDEO. Vérifiez les différents standards existants dans la liste alphabétique suivante.

#### **Standard PAL**

Allemagne, Australie, Autriche, Belgique, Chine, Danemark, Espagne, Finlande, Grande-Bretagne, Hongkong, Hongrie, Italie, Koweït, Malaisie, Norvège, Nouvelle-Zélande, Pays-Bas, Pologne, Portugal, République slovaque, République tchèque, Singapour, Suède, Suisse, Thaïlande, etc.

#### **Standard PAL-M**

Brésil

#### **Standard PAL-N**

Argentine, Paraguay, Uruguay

#### **Standard NTSC**

Amérique Centrale, Bahamas, Bolivie, Canada, Chili, Colombie, Corée, Equateur, Etats-Unis, Guyana, Jamaïque, Japon, Mexique, Pérou, Philippines, Surinam, Taiwan, Venezuela, etc.

#### **Standard SECAM**

Bulgarie, France, Guyane, Irak, Iran, Monaco, Russie, Ukraine, etc.

# **Maintenance information and precautions**

#### **Moisture condensation**

If your camcorder is brought directly from a cold place to a warm place, moisture may condense inside your camcorder, on the surface of the tape, or on the lens. In this condition, the tape may stick to the head drum and be damaged or your camcorder may not operate correctly. If there is moisture inside your camcorder, the beep sounds and the  $\blacksquare$  indicator flashes. When the  $\blacktriangle$ indicator flashes at the same time, the cassette is inserted in your camcorder. If moisture condenses on the lens, the indicator will not appear.

#### **If moisture condensation has occurred**

None of the functions except cassette ejection will work. Eject the cassette, turn off your camcorder, and leave it for about one hour with the cassette lid open. Your camcorder can be used again if the  $\blacksquare$  or  $\blacktriangle$  indicator does not appear when the power is turned on again.

If moisture starts to condense, your camcorder sometimes cannot detect condensation. If this happens, the cassette is sometimes not ejected for 10 seconds after the cassette lid is opened. This is not a malfunction. Do not close the cassette lid until the cassette is ejected.

#### **Note on moisture condensation**

Moisture may condense when you bring your camcorder from a cold place into a warm place (or vice versa) or when you use your camcorder in a hot place as follows:

- You bring your camcorder from a ski slope into a place warmed up by a heating device.
- You bring your camcorder from an airconditioned car or room into a hot place outside.
- You use your camcorder after a squall or a shower.
- You use your camcorder in a high temperature and humidity place.

# **Entretien et précautions**

### **Condensation d'humidité**

Si vous portez directement le caméscope d'un endroit froid vers un endroit chaud, de l'humidité risque de se condenser à l'intérieur du caméscope, sur la bande ou sur l'objectif. Si de l'humidité s'est condensée sur la bande, celle-ci peut adhérer au tambour de têtes et être endommagée, ou l'appareil risque de ne pas fonctionner correctement. Si de l'humidité s'est condensée à l'intérieur du caméscope, le bip retentit et l'indicateur <sup>D</sup> clignote. Si une cassette est insérée dans le caméscope, l'indicateur  $\triangle$ clignote également. L'indicateur de condensation n'apparaît pas si de l'humidité se condense sur l'objectif.

#### **En cas de condensation d'humidité**

Aucune fonction n'agit, à part l'éjection de la cassette. Ejectez la cassette, éteignez le caméscope et laissez-le au repos pendant une heure environ en laissant le couvercle de la cassette ouvert. Vous pouvez à nouveau utiliser le caméscope si l'indicateur  $\blacksquare$  ou  $\blacktriangle$  reste éteint lorsque vous mettez le caméscope sous tension. Le caméscope ne parvient pas toujours à détecter un début de condensation. Dans ce cas, il faut attendre plus de 10 secondes avant que la cassette ne soit éjectée. C'est normal. Ne fermez pas le couvercle de la cassette tant que la cassette n'a pas été éjectée.

#### **Remarque sur la condensation**

De l'humidité peut se condenser lorsque vous portez le caméscope d'un endroit froid vers un endroit chaud (ou inversement) ou si vous utilisez le caméscope dans un endroit chaud, par exemple lorsque :

- Vous filmez sur des pistes de ski puis rentrez dans une pièce chauffée.
- Vous utilisez votre caméscope dans un endroit chaud après l'avoir sorti d'une voiture ou d'une pièce climatisée.
- Vous utilisez votre caméscope après un orage ou une averse.
- Vous utilisez votre caméscope dans un endroit très chaud et humide.

# **Maintenance information and precautions Entretien et précautions**

#### **How to prevent moisture condensation**

When you bring your camcorder from a cold place into a warm place, put your camcorder in a plastic bag and tightly seal it. Remove the bag when the air temperature inside the plastic bag has reached the surrounding temperature (after about one hour).

### **Maintenance information**

#### **Cleaning the video head**

To ensure normal recording, clear pictures and sound, clean the video head. The video head may be dirty when:

- Mosaic-pattern noise appears on the playback picture.
- Playback pictures do not move.
- Playback pictures do not appear or the sound breaks off.
- $-$  The  $\otimes$  indicator and " $\otimes$  CLEANING CASSETTE" message appear one after another or the  $\odot$  indicator flashes on the screen during recording.

If the above problem, **[a]**, **[b]** or **[c]** occurs, clean the video heads for 10 seconds with the Sony DVM-12CLD cleaning cassette (optional). Check the picture and if the above problem persists, repeat cleaning.

#### **Pour éviter la condensation d'humidité**

Lorsque vous portez votre caméscope d'un endroit froid vers un endroit chaud, mettez-le dans un sac en plastique que vous prendrez soin de bien fermer. Retirez-le du sac lorsque la température à l'intérieur du sac a atteint la température ambiante (environ une heure plus tard).

#### **Entretien**

#### **Nettoyage des têtes vidéo**

Pour être sûr d'obtenir une image nette, nettoyez les têtes vidéo. Les têtes vidéo sont sales lorsque :

- Des motifs en mosaïque apparaissent sur l'image.
- Les images ne bougent pas.
- Les images n'apparaissent pas du tout et le son est coupé.
- $-L'indicateur$   $\odot$  et le message  $\bigcirc$  CLEANING CASSETTE apparaissent alternativement sur l'écran, ou bien l'indicateur <sup>o</sup> clignote pendant l'enregistrement.

Si un des problèmes mentionnés ci-dessus, **[a]**, **[b]** ou **[c]** se présente, nettoyez les têtes vidéo pendant 10 secondes avec la cassette de nettoyage Sony DVM-12CLD (en option). Vérifiez l'image et si le problème persiste, répétez le nettoyage.

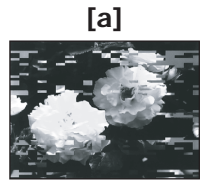

If the video heads get dirtier, the entire screen becomes blue **[c]**.

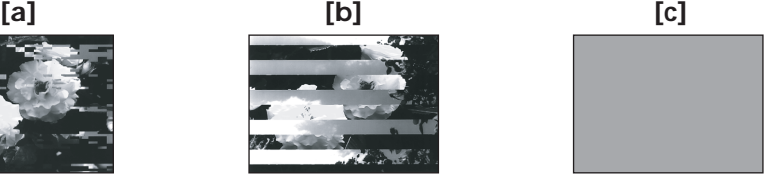

Lorsque les têtes vidéo sont sales, tout l'écran devient bleu **[c]**.

### **Maintenance information and precautions**

#### **Note on the video head**

The video head suffers from wear after long use. If you cannot obtain a clear image even after using a cleaning cassette, it might be because the video head is worn. Please contact your Sony dealer or local authorised Sony service facility to have the video head replaced.

#### **Cleaning the LCD screen**

If fingerprints or dust make the LCD screen dirty, we recommend using a cleaning cloth (supplied) to clean the LCD screen. When you use the LCD Cleaning Kit (optional), do not apply the cleaning liquid directly to the LCD screen. Clean the LCD screen with cleaning paper moistened with the liquid.

#### **Charging the built-in rechargeable battery**

Your camcorder has a built-in rechargeable battery so that the date, time and other settings are retained even when the POWER switch is set to OFF (CHG). The built-in rechargeable battery is always charged as long as you are using your camcorder. The battery, however, will get discharged gradually if you do not use your camcorder. It will be completely discharged in **about three months** if you do not use your camcorder at all. Even if the built-in rechargeable battery is not charged, it will not affect your camcorder operation. To retain the date and time, etc., charge the battery if the battery is discharged.

#### **Charging the built-in rechargeable battery**

- •Connect your camcorder to the mains using the AC Adaptor supplied with your camcorder, and leave your camcorder with the POWER switch set to OFF (CHG) for more than 24 hours.
- •Or install the fully charged rechargeable battery pack on your camcorder, and leave your camcorder with the POWER switch set to OFF (CHG) for more than 24 hours.

# **Entretien et précautions**

#### **Remarque sur les têtes vidéo**

Les têtes vidéo s'usent à long terme. Si vous ne pouvez pas obtenir d'images nettes même après le nettoyage des têtes avec la cassette de nettoyage, c'est que les têtes sont peut-être usées. Veuillez contacter votre revendeur Sony ou un service après-vente Sony pour faire remplacer les têtes vidéo.

#### **Nettoyage de l'écran LCD**

Il est conseillé d'utiliser le chiffon de nettoyage (fourni) pour nettoyer l'écran LCD lorsqu'il est couvert de traces de doigts ou de poussière. Si vous utilisez la trousse de nettoyage pour écran LCD (en option), n'appliquez pas le liquide directement sur l'écran LCD. Essuyez l'écran LCD avec le tissu imprégné de liquide.

#### **Recharge de la pile du caméscope**

Le caméscope contient une pile rechargeable qui retient la date et l'heure, ainsi que d'autres réglages même lorsque le commutateur POWER est en position OFF (CHG). Cette pile reste chargée tant que vous utilisez le caméscope. Toutefois, elle se décharge peu à peu si vous n'utilisez pas le caméscope. Elle sera complètement déchargée au bout de **trois mois environ** si vous n'utilisez pas du tout le caméscope. Le caméscope fonctionne normalement même si la pile n'est pas chargée. Pour que la date et l'heure soient toujours exactes, rechargez la pile lorsqu'elle est déchargée.

#### **Recharge de la pile du caméscope**

- •Raccordez le caméscope au courant secteur à l'aide de l'adaptateur secteur fourni avec le caméscope et laissez le caméscope éteint avec le commutateur POWER sur OFF (CHG) pendant plus de 24 heures.
- •Vous pouvez aussi installer la batterie complètement rechargée et laisser le caméscope éteint avec le commutateur POWER sur OFF (CHG) pendant plus de 24 heures.

### **Maintenance information and precautions**

#### **Adjusting the LCD screen (CALIBRATION)**

The buttons on the touch panel may not work correctly. If this happens, follow the procedure below.

- **(1)** Set the POWER switch to OFF (CHG).
- **(2)**Eject the tape from your camcorder, then disconnect any connecting cable from your camcorder.
- **(3)** Set the POWER switch to VCR while pressing DISPLAY/BATTERY INFO on your camcorder, then keep pressing DISPLAY/ BATTERY INFO for about five seconds.
- **(4)** Touch  $\times$  displayed on the screen with your finger or the supplied stylus (DCR-TRV80E only).

The position of  $\times$  changes.

# **Entretien et précautions**

#### **Réglage de l'écran LCD (CALIBRATION)**

Les touches sur l'écran tactile peuvent ne pas fonctionner correctement. Dans ce cas, effectuez les opérations suivantes.

- **(1)**Réglez le commutateur POWER sur OFF (CHG).
- **(2)**Ejectez la cassette du caméscope, puis débranchez tous les cordons du caméscope.
- **(3)**Réglez le commutateur POWER sur VCR tout en appuyant sur DISPLAY/BATTERY INFO du caméscope et maintenez la pression pendant cinq secondes environ.
- **(4)** Touchez  $\times$  sur l'écran avec le doigt ou le stylet fourni (DCR-TRV80E seulement). La position de  $\times$  change.

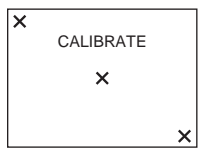

#### **Notes**

- •If you do not press the right spot, start from step 4 again.
- •You cannot calibrate the LCD screen when you close the LCD panel with the LCD screen facing out.

#### **Remarques**

- •Si vous n'appuyez pas au bon endroit, recommencez depuis l'étape 4.
- •Vous ne pouvez pas calibrer l'écran LCD lorsque le panneau LCD est orienté vers l'extérieur.

### **Precautions**

#### **Camcorder operation**

- •Operate your camcorder on 7.2 V (battery pack) or 8.4 V (AC Adaptor).
- •For DC or AC operation, use the accessories recommended in this operating instructions.
- •If any solid object or liquid get inside the casing, unplug your camcorder and have it checked by a Sony dealer before operating it any further.
- •Avoid rough handling or mechanical shock. Be particularly careful of the lens.
- •Keep the POWER switch setting to OFF (CHG) when you are not using your camcorder.
- •Do not wrap your camcorder with a towel, for example, and operate it. Doing so might cause heat to build up inside.
- •Keep your camcorder away from strong magnetic fields or mechanical vibration.
- •Do not press the LCD screen with a sharp objects other than the supplied stylus. (DCR-TRV80E only)
- •If your camcorder is used in a cold place, a residual image may appear on the LCD screen. This is not a malfunction.
- •While using your camcorder, the back of the LCD screen may heat up. This is not a malfunction.

# **On handling the tape**

- •Do not insert anything into the small holes on the rear of the cassette. These holes are used to sense the type and thickness of the tape and if the recording tab is in or out.
- •Do not open the tape protect cover or touch the tape.
- •Avoid touching or damaging the terminals. To remove dust, clean the terminals with a soft cloth.

# **Entretien et précautions**

### **Précautions**

#### **Fonctionnement du caméscope**

- •Faites fonctionner le caméscope sur le courant continu de 7,2 V (batterie) ou de 8,4 V (adaptateur secteur).
- •Pour le fonctionnement sur le courant secteur ou le courant continu, utilisez les accessoires recommandés dans ce mode d'emploi.
- •Si un solide ou un liquide pénètre dans le caméscope, débranchez le caméscope et faites-le vérifier par votre revendeur Sony avant de continuer à l'utiliser.
- •Evitez toute manipulation brusque du caméscope et tout choc mécanique. Prenez particulièrement soin de l'objectif.
- •Réglez le commutateur POWER sur OFF (CHG) lorsque vous n'utilisez pas le caméscope.
- •N'enveloppez pas le caméscope dans une serviette et ne l'utilisez pas ainsi. Ses pièces internes risquent de trop chauffer.
- •N'exposez pas le caméscope à des champs magnétiques puissants ni à des vibrations mécaniques.
- •N'appuyez pas sur l'écran LCD avec un objet pointu autre que le stylet fourni. (DCR-TRV80E seulement)
- •Si vous utilisez le caméscope dans un endroit froid, une image rémanente peut apparaître sur l'écran LCD. C'est normal.
- •Lorsque vous utilisez le caméscope, l'arrière de l'écran LCD devient chaud. C'est normal.

### **Manipulation des cassettes**

- •N'insérez jamais rien dans les petits orifices à l'arrière de la cassette. Ces orifices servent à détecter le type de bande, son épaisseur et la position du taquet de protection de la cassette.
- •N'ouvrez pas le couvercle de protection de la cassette et ne touchez pas la bande.
- •Evitez de toucher les bornes pour ne pas les endommager. Pour enlever la poussière, nettoyez les bornes avec un chiffon doux.

#### **Camcorder care**

- •Eject the tape, and periodically turn on the power, operate the CAMERA and VCR sections and play back the tape for about three minutes when your camcorder is not to be used for a long time.
- •Clean the lens with a soft brush to remove dust. If there are fingerprints on the lens, remove them with a soft cloth.
- •Clean your camcorder body with a dry soft cloth, or a soft cloth lightly moistened with a mild detergent solution. Do not use any type of solvent which may damage the finish.
- •Do not let sand get into your camcorder. When you use your camcorder on a sandy beach or in a dusty place, protect it from the sand or dust. Sand or dust may cause your camcorder to malfunction, and sometimes this malfunction cannot be repaired.

#### **AC Adaptor**

- •Unplug the unit from a wall socket when you are not using the unit for a long time. To disconnect the mains lead, pull it out by the plug. Never pull the mains lead itself.
- •Do not operate the unit with a damaged lead or if the unit has been dropped or damaged.
- •Do not bend the mains lead forcibly, or place a heavy object on it. This will damage the lead and may cause fire or electrical shock.
- •Prevent metallic objects from coming into contact with the metal parts of the connecting section. If this happens, a short may occur and the unit may be damaged.
- •Always keep metal contacts clean.
- •Do not disassemble the unit.
- •Do not apply mechanical shock or drop the unit.
- •While the unit is in use, particularly during charging, keep it away from AM receivers and video equipment because it will disturb AM reception and video operation.
- •The unit becomes warm during use. This is not a malfunction.
- •Do not place the unit in locations that are:
	- Extremely hot or cold
	- Dusty or dirty
	- Very humid
	- Vibrating

# **Entretien et précautions**

#### **Entretien du caméscope**

- •Si vous prévoyez de ne pas utiliser le caméscope pendant longtemps, éjectez la cassette et mettez le caméscope de temps en temps sous tension, faites fonctionner la section CAMERA (enregistreur) et la section VCR (lecteur) et reproduisez une cassette pendant trois minutes environ.
- •Nettoyez l'objectif avec une brosse douce pour enlever la poussière. S'il y a des traces de doigts, enlevez-les avec un chiffon doux.
- •Nettoyez le coffret avec un chiffon doux et sec, ou un chiffon légèrement imprégné d'une solution détergente douce. N'utilisez pas de solvant car la finition pourrait être endommagée.
- •Ne laissez pas rentrer de sable dans le caméscope. Si vous utilisez le caméscope sur une plage sableuse ou à un endroit poussiéreux, protégez-le du sable ou de la poussière. Le sable et la poussière peuvent causer des dégâts irréparables.

#### **Adaptateur secteur**

- •Débranchez l'adaptateur secteur de la prise secteur si vous ne comptez pas l'utiliser pendant longtemps. Pour débrancher le cordon, tirez sur la fiche. Ne tirez pas sur le cordon proprement dit.
- •N'utilisez pas l'adaptateur secteur si le cordon est endommagé, ou si l'adaptateur est tombé ou endommagé.
- •Ne pliez pas trop le cordon d'alimentation secteur et ne posez pas d'objet lourd dessus. Le cordon pourrait être endommagé et causer un incendie ou une décharge électrique.
- •Veillez à ce qu'aucun objet métallique ne touche les pièces métalliques de la section de connexion. Un court-circuit peut endommager l'adaptateur.
- •Veillez à ce que les contacts métalliques soient toujours propres.
- •N'ouvrez pas l'adaptateur secteur.
- •Ne laissez pas tomber l'adaptateur et ne le cognez pas.
- •Lorsque vous utilisez l'adaptateur secteur, en particulier pendant la recharge, tenez-le à l'écart d'un récepteur AM et d'un appareil vidéo pour éviter les interférences sur la réception AM et l'image vidéo.
- •L'adaptateur chauffe quand il est utilisé. C'est normal.
- •Ne laissez pas l'adaptateur secteur à un endroit :
- Extrêmement chaud ou froid
- Poussiéreux ou sale
- Très humide
- Soumis à des vibrations

# **Maintenance information and precautions**

#### **About care and storage of the lens**

- •Wipe the surface of the lens clean with a soft cloth in the following instance:
	- When there are fingerprints on the lens surface
	- In hot or humid locations
	- When the lens is used in environments such as the seaside
- •Store the lens in a well-ventilated location subject to little dirt or dust.

To prevent mold from occurring, periodically perform the above.

.<br>We recommend turning on and operating your camcorder about once per month to keep your camcorder in an optimum state for a long time.

### **Rechargeable battery pack**

- •Use only the specified charger or video equipment with the charging function.
- •To prevent an accident from a short circuit, do not allow metal objects to come into contact with the battery terminals.
- •Keep the rechargeable battery pack away from fire.
- •Never expose the rechargeable battery pack to temperatures above 60°C (140°F), such as in a car parked in the sun or under direct sunlight.
- •Store the rechargeable battery pack in a cool, dry place.
- •Do not expose the rechargeable battery pack to any mechanical shock.
- •Do not disassemble nor modify the rechargeable battery pack.
- •Install the rechargeable battery pack to the video equipment securely.
- •Charging while some capacity remains does not affect the original battery capacity.

# **Entretien et précautions**

#### **Entretien et rangement de l'objectif**

- •Essuyez la surface de l'objectif avec un chiffon sec dans les cas suivants :
- Présence de traces de doigts sur la surface de l'objectif.
- Utilisation du caméscope dans des lieux chauds ou humides.
- Exposition du caméscope aux embruns marins, par exemple au bord de la mer.
- •Rangez l'objectif dans un lieu bien aéré, à l'abri de la poussière et de la saleté.

Pour éviter la formation de moisissure, nettoyez régulièrement l'objectif.

Il est conseillé de faire fonctionner le caméscope au moins une fois par mois pour le conserver le plus longtemps possible en parfait état de fonctionnement.

#### **Batterie rechargeable**

- •Utilisez uniquement le chargeur spécifié, ou un appareil vidéo doté d'une fonction de charge.
- •Pour éviter tout court-circuit, ne laissez pas d'objets métalliques au contact des bornes de la batterie.
- •N'exposez pas la batterie aux flammes.
- •N'exposez jamais la batterie à des températures supérieures à 60°C, comme en plein soleil ou dans une voiture garée au soleil.
- •Rangez la batterie à un endroit frais et sec.
- •N'exposez pas la batterie à des chocs mécaniques.
- •Ne démontez et ne modifiez pas la batterie.
- •Fixez correctement la batterie sur l'appareil vidéo.
- •La capacité d'origine de la batterie n'est pas affectée par la recharge d'une batterie à moitié vide.

# **Maintenance information and precautions**

#### **Note on dry batteries**

To avoid possible damage from battery leakage or corrosion, observe the following:

- Be sure to insert the batteries with the + polarities matched to the + – marks.
- Dry batteries are not rechargeable.
- Do not use a combination of new and old batteries.
- Do not use different types of batteries.
- Current flows from batteries when you are not using them for a long time.
- Do not use leaking batteries.

#### **If batteries are leaking**

- •Wipe off the liquid in the battery compartment carefully before replacing the batteries.
- •If you touch the liquid, wash it off with water.
- •If the liquid get into your eyes, wash your eyes with a lot of water and then consult a doctor.

If any problem occurs, unplug your camcorder and contact your nearest Sony dealer.

# **Entretien et précautions**

#### **Remarques sur les piles sèches**

Afin d'éviter tout dommage dû à la fuite des piles ou à la corrosion, observez les consignes suivantes :

- Insérez les piles avec les pôles + et alignés sur les marques + et – dans le logement de piles.
- Ne rechargez pas des piles sèches.
- N'utilisez pas en même temps des piles usées et des piles neuves.
- N'utilisez pas différents types de piles.
- Les piles se déchargent lentement si elles ne sont pas utilisées pendant longtemps.
- N'utilisez pas des piles qui fuient.

#### **En cas de fuite des piles**

- •Essuyez soigneusement le liquide dans le logement des piles avant de remettre des piles neuves.
- •Si vous touchez le liquide, lavez-vous bien à l'eau.
- •Si du liquide rentre dans vos yeux, lavez-vous les yeux à l'eau courante puis consultez un médecin.

En cas de difficulté, débranchez le caméscope et contactez votre revendeur Sony.

# **English Specifications**

#### **Video camera recorder**

#### **System**

**Video recording system** 2 rotary heads Helical scanning system **Audio recording system** Rotary heads, PCM system Quantization: 12 bits (Fs 32 kHz, stereo 1, stereo 2), 16 bits (Fs 48 kHz, stereo) **Video signal** PAL colour, CCIR standards **Usable cassette** Mini DV cassette with the  $^{\text{Min}}\mathbf{N}$ mark printed **Tape speed** SP: Approx. 18.81 mm/s LP: Approx. 12.56 mm/s **Recording/playback time (using cassette DVM60)** SP: 1 hour  $LP: 1.5$  hours **Fastforward/rewind time (using cassette DVM60)** Approx. 2 min. and 40 seconds **Viewfinder** Electric viewfinder (colour) **Image device** 5.0 mm (1/3.6 type) CCD (Charge Coupled Device) Gross: Approx. 2 110 000 pixels Effective (still): Approx. 1 920 000 pixels Effective (moving): Approx. 1 080 000 pixels **Lens** Carl Zeiss Vario-Sonnar T\* Combined power zoom lens Filter diameter: 37 mm (1 1/2 in) 10× (Optical), 120× (Digital)  $F = 1.8 - 2.1$ **Focal length**  $4.5 - 45$  mm  $\left(\frac{3}{16} - 1\right.13/\left(\frac{1}{16}\right))$ When converted to a 35 mm still camera In CAMERA:  $52 - 520$  mm  $(21/8 - 201/2$  in.) In MEMORY:  $39 - 390$  mm  $(19/16 - 153/8$  in.) **Colour temperature** Auto, HOLD, INDOOR (3 200 K),

OUTDOOR (5 800 K)

#### **Minimum illumination**

7 lx (lux) (F 1.8) 0 lx (lux) (in NightShot)\* Objects unable to be seen due to the dark can be shot with infrared lighting.

#### **Input/Output connectors**

**S video input/output** 4-pin mini DIN Luminance signal: 1 Vp-p, 75 Ω (ohms), unbalanced Chrominance signal: 0.3 Vp-p, 75 Ω (ohms), unbalanced **Audio/Video input/output** AV MINI JACK, 1 Vp-p, 75 Ω (ohms), unbalanced 327 mV, (at output impedance more than  $47 \text{ k}\Omega$  (kilohms)) Output impedance with less than 2.2 kΩ (kilohms)/Stereo minijack (ø 3.5 mm) Input impedance more than 47 kΩ (kilohms) **DV input/output** 4-pin connector **Headphone jack** Stereo minijack (ø 3.5 mm) **LANC jack** Stereo mini-minijack (ø 2.5 mm) **USB jack** DCR-TRV75E: mini-B DCR-TRV80E: mini-AB **MIC jack** Minijack, 0.388 mV low impedance with 2.5 to 3.0 V DC, output impedance 6.8 kΩ (kilohms)  $\overline{(\varrho 3.5 \text{ mm})}$ Stereo type

#### **LCD screen**

**Picture** 8.8 cm (3.5 type) **Total dot number** 184 000 (840 × 220)

#### **Wireless communications**

**(DCR-TRV80E only) Communications system** Bluetooth standard Ver.1.1 **Max. baud rate1) 2)** Approx. 723 kbps **Output** Bluetooth standard Power Class 2 **Communications distance2)** Max. wireless distance Approx. 10 m (393 3/4 in.) (When connecting to BTA-NW1/NW1A) **Compatible Bluetooth profile3)** Generic Access Profile Dial-up Networking Profile Basic Image Profile (Image Push Initiator, Image Push Responder, Remote Camera Responder)

**Operating frequency band**

2.4 GHz band (2.400 GHz – 2.483 5 GHz)

- **1)** Max. baud rate of Bluetooth standard Ver.1.1
- **2)** Varies according to the distance between communicating devices, presence of obstacles, radiowave conditions, and other factors.
- **3)** This is a specification matched to specific usage requirements between Bluetooth compatible devices. It is laid down in the Bluetooth standards.

# **Specifications**

#### **General**

**Power requirements** 7.2 V (battery pack) 8.4 V (AC Adaptor) **Average power consumption (when using the battery pack)** During camera recording using LCD 4.9 W Viewfinder 3.9 W **Operating temperature** 0°C to 40°C (32°F to 104°F) **Storage temperature**  $-20^{\circ}$ C to + 60 $^{\circ}$ C  $(-4^{\circ}$ F to  $+ 140^{\circ}$ F) **Dimensions (approx.)**  $73 \times 93 \times 169$  mm  $(27/8 \times 33/4 \times 63/4 \text{ in.})$  (w/h/d) **Mass (approx.)** 720 g (1 lb 9 oz) main unit only 820 g (1 lb 12 oz) including the rechargeable battery pack NP-FM50, cassette DVM60

and lens cap **Supplied accessories**

See page 23.

#### **AC Adaptor AC-L15A/L15B**

**Power requirements** 100 – 240 V AC, 50/60 Hz **Current consumption**  $0.35 - 0.18$  A **Power consumption** 18 W **Output voltage** DC OUT: 8.4 V, 1.5 A **Operating temperature** 0°C to 40°C (32°F to 104°F) **Storage temperature**  $-20^{\circ}$ C to + 60 $^{\circ}$ C  $(-4°F to + 140°F)$ **Dimensions (approx.)**  $56 \times 31 \times 100$  mm  $(21/4 \times 11/4 \times 4 \text{ in.})$  (w/h/d) excluding projecting parts **Mass (approx.)** 190 g (6.7 oz) excluding mains lead

### **Rechargeable battery pack NP-FM50**

**Maximum output voltage** DC 8.4 V **Output voltage** DC 7.2 V **Capacity** 8.5 Wh (1 180 mAh) **Dimensions (approx.)**  $38.2 \times 20.5 \times 55.6$  mm  $(19/16 \times 13/16 \times 21/4$  in.)  $(w/h/d)$ **Mass (approx.)** 76 g (2.7 oz) **Type** Lithium ion

### **"Memory Stick"**

**Memory** Flash memory 8MB: MSA-8A **Operating voltage**  $2.7 - 3.6 V$ **Power consumption** Approx. 45 mA during operation mode Approx. 130 µA during tape recording standby **Dimensions (approx.)**  $50 \times 2.8 \times 21.5$  mm  $(2 \times 1/8 \times 7/8 \text{ in.})$  (w/h/d) **Mass (approx.)** 4 g (0.14 oz)

Design and specifications are subject to change without notice.

# **Français Spécifications**

### **Caméscope**

#### **Système**

**Système d'enregistrement vidéo** 2 têtes rotatives Balayage hélicoïdal **Système d'enregistrement audio** Têtes rotatives, système PCM Quantification : 12 bits (Fs 32 kHz, stéréo 1, stéréo 2), 16 bits (Fs 48 kHz, stéréo) **Signal vidéo** PAL couleur, normes CCIR **Cassette utilisable** Minicassette DV portant la marque  $\frac{M^{\text{min}}}{N}$ **Vitesse de la bande** SP : Approx. 18,81 mm/s LP : Approx. 12,56 mm/s **Temps d'enregistrement/lecture (avec une cassette DVM60)** SP : 1 heure LP : 1,5 heure **Temps d'avance rapide/ rembobinage (avec une cassette DVM60)** Approx. 2 min et 40 sec **Viseur** Viseur électrique (couleur) **Dispositif d'image** CCD (dispositif à transfert de charge) 5,0 mm (type 1/3,6) Brut : Approx. 2 110 000 pixels Net (images fixes) : Approx. 1 920 000 pixels Net (images animées) : Approx. 1 080 000 pixels **Objectif** Carl Zeiss Vario-Sonnar T\* Objectif à zoom électrique combiné Diamètre de filetage : 37 mm 10× (Optique), 120× (Numérique)  $F = 1,8 - 2,1$ **Longueur focale**  $4.5 - 45$  mm Converti en appareil photo 24 × 36 CAMERA : 52 – 520 mm MEMORY : 39 – 390 mm **Température de couleur**

Auto, HOLD, INDOOR (3 200 K), OUTDOOR (5 800 K)

#### **Illumination minimale**

7 lx (lux) (F 1,8) 0 lx (lux) (avec NightShot)\* \* Les sujets invisibles dans l'obscurité peuvent être filmés avec l'éclairage infrarouge.

#### **Connecteurs d'entrée/sortie**

**Entrée/sortie S-vidéo** Mini DIN 4 broches Signal de luminance : 1 Vc-c, 75 Ω (ohms), asymétrique Signal de chrominance : 0,3 Vc-c, 75 Ω (ohms), asymétrique **Entrée/sortie audio/vidéo** MINI JACK AV, 1 Vc-c, 75 Ω (ohms), asymétrique 327 mV, (à une impédance de sortie supérieure à 47 kΩ (kilohms)) Impédance de sortie supérieure à 2,2 kΩ (kilohms)/Minijack stéréo (ø 3,5 mm) Impédance d'entrée supérieure à 47 kΩ (kilohms) **Entrée/sortie DV** Connecteur à 4 broches **Prise de casque** Minijack stéréo (ø 3,5 mm) **Prise LANC** Super minijack stéréo (ø 2,5 mm) **Prise USB** DCR-TRV75E : Mini-B DCR-TRV80E : Mini-AB **Prise MIC** Minijack, 0,388 mV basse impédance avec 2,5 à 3,0 V CC, impédance de sortie de 6,8 kΩ  $(kilohms)$  ( $\sigma$  3,5 mm) Type stéréo

#### **Ecran LCD**

**Image** 8,8 cm (type 3,5) **Nombre total de points** 184 000 (840 × 220)

#### **Communication sans fil**

**(DCR-TRV80E seulement) Système de communication** Norme Bluetooth Ver.1.1 **Vitesse de transmission maximale1) 2)** Approx. 723 kbps **Sortie** Norme Bluetooth Power Class 2 **Distance de communications2)** Distance maximale sans fil Approx. 10 m (Lors d'une connexion au BTA-NW1/NW1A) **Profil Bluetooth compatible3)** Profil d'accès générique Profil de connexion réseau Profil d'image de base (Image Push Initiator, Image Push Responder, Remote Camera Responder) **Bande de fréquences de fonctionnement**

Bande de 2,4 GHz (2,400 GHz – 2,483 5 GHz)

- **1)** Vitesse de transmission maximale de la norme Bluetooth Ver.1.1
- **2)** Varie selon la présence d'obstacles entre les périphériques, les conditions de réception des ondes radio et d'autres facteurs.
- **3)** Il s'agit d'une spécification répondant aux exigences précises des dispositifs Bluetooth et définie par la norme Bluetooth.

# **Spécifications**

#### **Généralités**

**Alimentation** 7,2 V (batterie) 8,4 V (Adaptateur secteur) **Consommation électrique moyenne (avec la batterie)** Pendant l'enregistrement avec l'écran LCD 4,9 W Viseur 3,9 W **Température de couleur** 0°C à 40°C **Température de rangement**  $-20$ °C à + 60°C **Dimensions (approx.)**  $73 \times 93 \times 169$  mm ( $1/h/p$ ) **Poids (approx.)** 720 g caméscope seulement 820 g avec la batterie NP-FM50, une cassette DVM60 et le capuchon d'objectif **Accessoires fournis** Voir page 23.

#### **Adaptateur secteur AC-L15A/L15B**

**Alimentation** 100 – 240 V CC, 50/60 Hz **Consommation**  $0.35 - 0.18$  A **Consommation** 18 W **Tension de sortie** DC OUT : 8,4 V, 1,5 A **Température de fonctionnement** 0°C à 40°C **Température de rangement**  $-20^{\circ}$ C à + 60 $^{\circ}$ C **Dimensions (approx.)**  $56 \times 31 \times 100$  mm  $(l/h/p)$ sans les projections **Poids (approx.)** 190 g sans cordon d'alimentation

#### **Batterie rechargeable NP-FM50**

**Tension de sortie maximale**  $DC 8 4 V$ **Tension de sortie** DC 7,2 V **Capacité** 8,5 Wh (1 180 mAh) **Dimensions (approx.)**  $38,2 \times 20,5 \times 55,6$  mm (l/h/p) **Poids (approx.)** 76 g **Type** Lithium-ion

#### **« Memory Stick »**

**Mémoire** Mémoire flash 8 Mo : MSA-8A **Tension de fonctionnement**  $2.7 - 3.6$  V **Consommation** Approx. 45 mA en mode de fonctionnement Approx. 130 µA pendant l'attente d'enregistrement **Dimensions (approx.)**  $50 \times 2.8 \times 21.5$  mm ( $1/h/p$ ) **Poids (approx.)**

4 g

La conception et les spécifications sont sujettes à modifications sans préavis.
### **Identifying parts and controls**

**— Réference rapide —**

### **Nomenclature**

### **Camcorder**

**Caméscope**

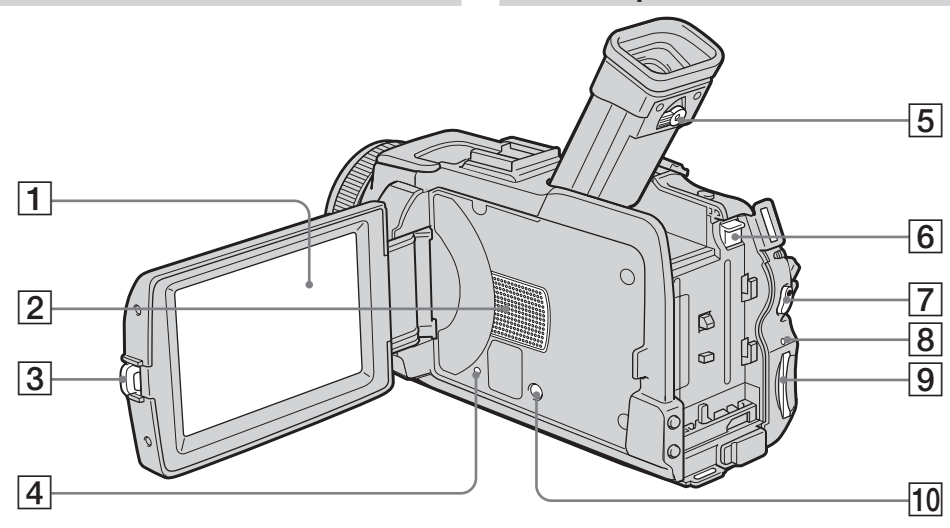

- 1 **LCD/Touch panel screen** (p. 33, 40, 42)
- 2 **Speaker**
- 3 **OPEN button** (p. 36)
- 4 **RESET button**
	- If you press RESET, all the settings (DCR-TRV80E: except the network settings) including the date and time return to the default.
- 5 **Viewfinder lens adjustment lever** (p. 43)
- 6 **BATT release button** (p. 24)
- 7 **START/STOP button** (p. 36)
- 8 **Access lamp**
- 9 **"Memory Stick" slot** (p. 134)
- **10 DISPLAY/BATTERY INFO button** (p. 28, 53)
- 1 **Panneau LCD/écran tactile** (p. 33, 40, 42)
- 2 **Haut-parleur**
- 3 **Touche OPEN** (p. 36)
- 4 **Bouton RESET**

٠

- Lorsque vous appuyez sur RESET, tous les réglages usine (sauf les réglages de réseau du DCR-TRV80E), date et heure comprises sont rétablis.
- 5 **Bouton de réglage dioptrique** (p. 43)
- 6 **Bouton de libération de la batterie BATT** (p. 24)
- 7 **Touche START/STOP** (p. 36)
- 8 **Témoin d'accès**
- 9 **Logement de « Memory Stick »** (p. 134)
- **10 Touche DISPLAY/BATTERY INFO** (p. 28, 53)

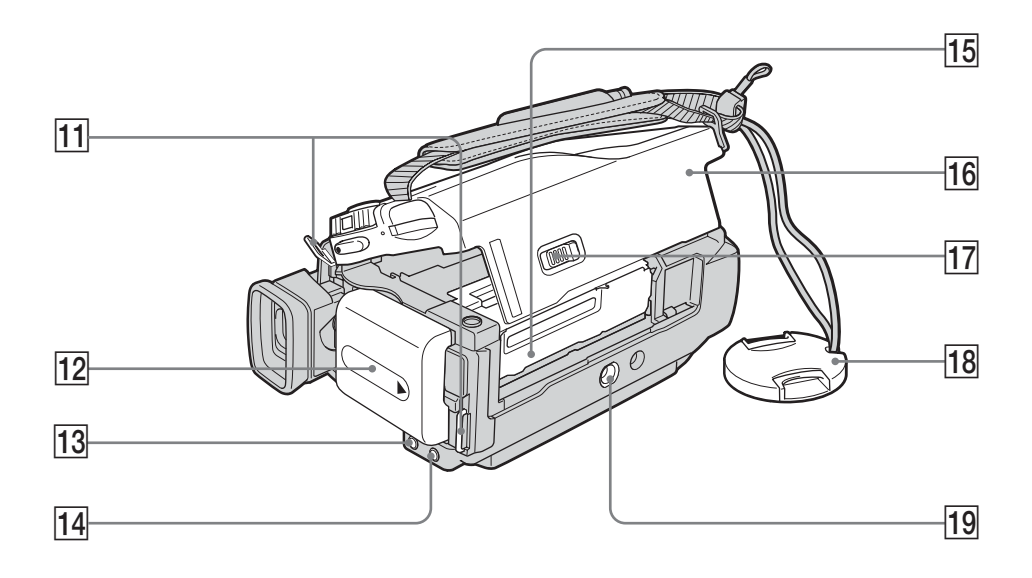

- **Hooks for shoulder strap**
- **12 Battery pack** (p. 24)
- **13 FOCUS button** (p. 79)
- **Fall BACK LIGHT button** (p. 46)
- **15 Cassette compartment**
- **16** Cassette lid (p. 12)
- **T7 L. OPEN/EJECT lever** (p. 12)
- **18 Lens cap** (p. 36)

#### ql **Tripod receptacle**

Make sure that the length of the tripod screw is less than  $5.5$  mm  $(7/32$  inch). Otherwise, you cannot attach the tripod securely, and the screw may damage your camcorder.

- **11 Crochets de la bandoulière**
- **12 Batterie** (p. 24)
- **13** Touche FOCUS (p. 79)
- **T4 Touche BACK LIGHT** (p. 46)
- **15 Logement de la cassette**
- **16 Couvercle de la cassette** (p. 16)
- **Bouton L. OPEN/EJECT** (p. 16)
- **18 Capuchon d'objectif** (p. 36)
- 19 Filetage de pied photographique Assurez-vous que la longueur de la vis du pied est inférieure à 5,5 mm sinon vous ne pourrez pas fixer correctement le pied et la vis risque d'endommager le caméscope.

#### **Nomenclature**

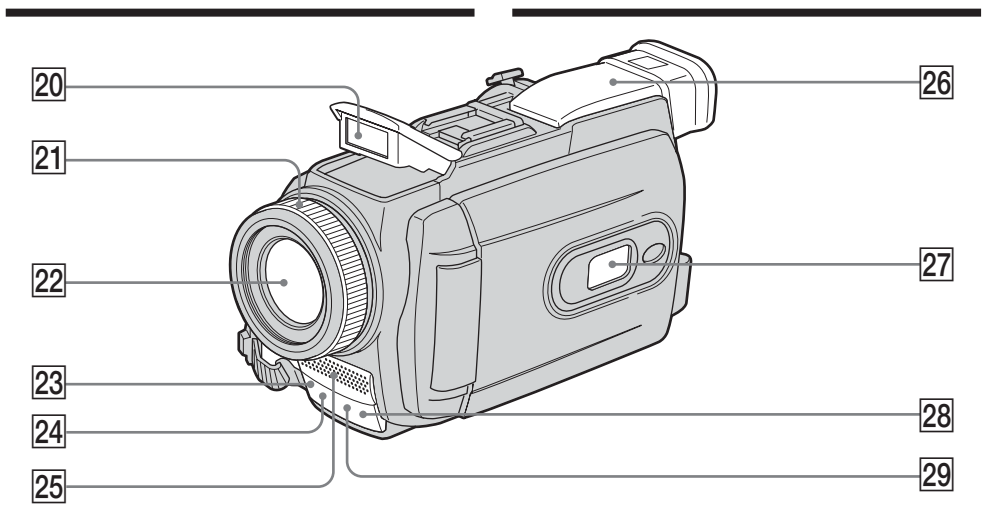

- **20 Flash** (p. 143)
- **21 Focus ring** (p. 79)
- 22 Lens
- **23 Camera recording lamp** (p. 36)
- 24 Infrared rays emitter (p. 47, 103)
- 25 Microphone
- **26 Viewfinder** (p. 43)
- **27 Display window** (p. 25)
- 28 HOLOGRAM AF emitter (p. 145)
- **29 Remote sensor**

#### **Note on the Carl Zeiss lens**

Your camcorder is equipped with a Carl Zeiss lens which can reproduce fine images. The lens for your camcorder was developed jointly by Carl Zeiss, in Germany, and Sony Corporation. It adopts the MTF<sup>#</sup> measurement system for video camera and offers a quality as the Carl Zeiss lens.

The lens for your camcorder is also T\*-coated to suppress unwanted reflection and faithfully reproduce colours.

# MTF Stands for Modulation Transfer Function.

The value number indicates the amount of light of a subject coming into the lens.

- **20 Flash** (p. 143)
- **21 Bague de mise au point** (p. 79)
- 22 Objectif
- **23 Témoin de tournage** (p. 36)
- **24 Emetteur de rayons infrarouges** (p. 47, 103)
- 25 Microphone
- **26 Viseur** (p. 43)
- **27 Afficheur** (p. 25)
- **28 Emetteur HOLOGRAM AF** (p. 145)
- 29 Capteur de télécommande

**Quick Reference 291Quick Reference Réference rapide Réference rapide** 

#### **Remarque sur l'objectif Carl Zeiss**

Ce caméscope est muni d'un objectif Carl Zeiss pouvant reproduire des images finement détaillées. L'objectif de ce caméscope a été conçu conjointement par Carl Zeiss, en Allemagne, et Sony Corporation. Il adopte le système de mesure MTF# pour caméra vidéo et offre la même qualité d'image que les objectifs Carl Zeiss.

L'objectif de ce caméscope est aussi recouvert d'une pellicule T\* qui élimine la réflexion et reproduit des couleurs authentiques.

# MTF est une abréviation de Modulation Transfert Function.

La valeur indique la quantité de lumière transmise par un sujet et pénétrant à l'intérieur de l'objectif.

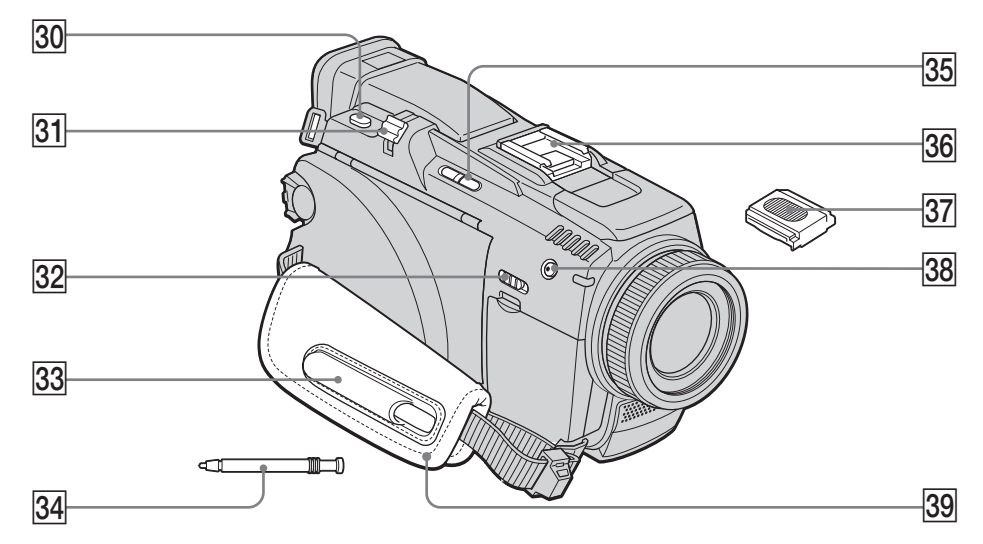

- **[30] PHOTO button** (p. 60, 139, 147)
- **31 Power zoom lever** (p. 45, 91, 173)
- **32 NIGHTSHOT switch** (p. 47)
- **33 Stylus holder** (DCR-TRV80E only) (p. 221)
- **34 Stylus** (DCR-TRV80E only) (p. 221)
- **35 EDITSEARCH button** (p. 50)
- **36** Intelligent accessory shoe (p. 118)
- **37** Shoe cover (p. 118)
- **38 4 (flash) button** (p. 143)
- **39** Grip belt

### Intelligent<br>Accessory Shoe

#### **Notes on the intelligent accessory shoe**

- •The intelligent accessory shoe supplies power to optional accessories such as a video light or microphone.
- •The intelligent accessory shoe is linked to the POWER switch, allowing you to turn the power supplied by the shoe on and off. Refer to the operating instructions of the accessory for details.
- •The intelligent accessory shoe has a safety device for fixing the installed accessory securely. To connect an accessory, press down and push it to the end, and then tighten the screw.
- 292<sup>•</sup> To remove an accessory, loosen the screw, and **292**<sup>•</sup> then press down and pull out the accessory then press down and pull out the accessory.
- **30 Touche PHOTO** (p. 60, 139, 147)
- **Bouton de zoom électrique** (p. 45, 91, 173)
- **32 Commutateur NIGHTSHOT** (p. 47)
- **33 Porte-stylet** (DCR-TRV80E seulement) (p. 221)
- **34 Stylet** (DCR-TRV80E seulement) (p. 221)
- **35 Touche EDITSEARCH** (p. 50)
- **36 Griffe porte-accessoire intelligente** (p. 118)
- **87** Cache-griffe (p. 118)
- **38 Touche 4 (flash)** (p. 143)
- el **Sangle**

#### Intelligent Accessory Shoe

#### **Remarques sur la griffe porte-accessoire intelligente**

- •Cette griffe alimente les accessoires en option, comme les torches vidéo, les microphones.
- •Cette griffe est reliée au commutateur POWER par lequel l'accessoire peut être mis sous et hors tension. Consultez le mode d'emploi de l'accessoire pour le détail.
- •Cette griffe intègre un dispositif de sécurité pour immobiliser l'accessoire. Pour rattacher un accessoire, appuyez dessus et poussez-le à fond dans la griffe, puis vissez la vis.
- •Pour enlever l'accessoire, desserrez la vis et sortez l'accessoire en appuyant dessus.

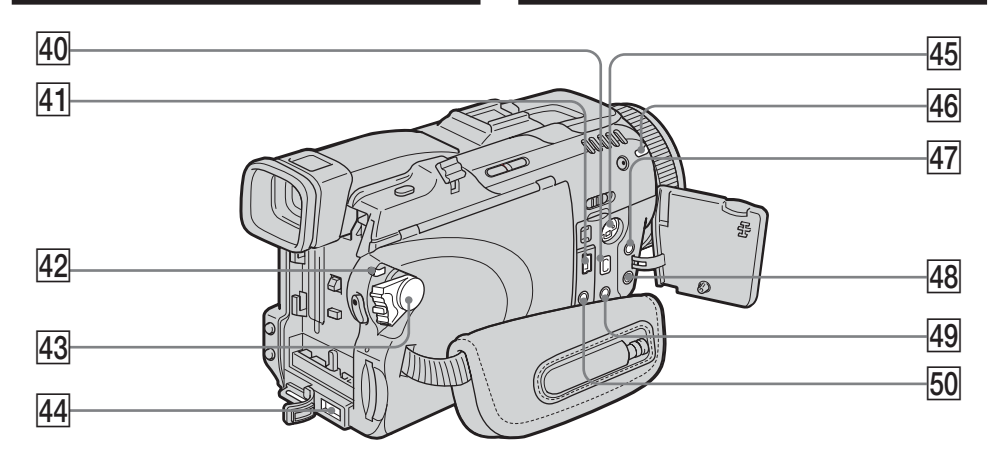

- **40 p** DV Interface (p. 98, 112, 218) The  $\dot{\mathbf{i}}$  DV Interface is i.LINK compatible.
- $\overline{41}$   $\sqrt{ }$  (USB) jack (p. 182)
- **42 LOCK switch (p. 38)**
- **43 POWER switch (p. 36)**
- rf **DC IN jack** (p. 25)
- rg **S VIDEO jack** (p. 58)
- **46 8 (Bluetooth) lamp** (DCR-TRV80E only) (p. 220)
- **47 C (LANC) jack (blue)**
- **48 MIC (PLUG IN POWER) jack (red)** Connect an external microphone (optional). This jack also accepts a "plug-in-power" microphone.

When the external microphone is connected, it takes precedence.

- **49**  $\Omega$  (headphones) jack (green) When you use headphones, the speaker on your camcorder is silent.
- t; **AUDIO/VIDEO jack** (p. 58, 97, 111, 218)

#### **About (Bluetooth) lamp (DCR-TRV80E only)** The blue lamp lights up when your camcorder is exchanging data with a device which has Bluetooth function.

#### **LANC**

The **L** LANC stands for Local Application Control Bus System. The LANC control jack is used for controlling the tape transport of video equipment and peripherals connected to it. This jack has the same function as the jack indicated as CONTROL L or REMOTE.

- **40** Interface **i** DV (p. 98, 112, 218) L'interface  $\mathbf{i}$  DV est compatible avec la norme i.LINK.
- $\overline{41}$  Prise  $\overline{\sqrt{ }}$  (USB) (p. 182)
- **42** Commutateur LOCK (p. 38)
- **43 Commutateur POWER** (p. 36)
- **44** Prise DC IN (p. 25)
- **45** Prise S VIDEO (p. 58)
- **46 Témoin (Bluetooth)** (DCR-TRV80E seulement) (p. 220)
- **47** Prise **(LANC)** (bleu)
- **48 Prise MIC (PLUG IN POWER) (rouge)** Pour raccorder un microphone externe (en option). Cette prise accepte aussi les microphones « autonomes ». Lorsqu'un microphone externe est raccordé, il est prioritaire.
- *A***9** Prise  $\Omega$  (casque) (vert) Lorsque vous utilisez un casque, le hautparleur n'émet aucun signal.
- t; **Prise AUDIO/VIDEO** (p. 58, 97, 111, 218)

#### **A propos du témoin (Bluetooth) (DCR-TRV80E seulement)**

Le témoin bleu s'allume lorsque le caméscope échange des données avec un appareil Bluetooth.

#### **LANC**

 LANC est l'abréviation de Local Application Control Bus System. La prise de commande LANC permet de contrôler le transport de bande des appareils vidéo et des périphériques raccordés. Cette prise a la même fonction que la 293 prise désignée par CONTROL L ou REMOTE.

### **Nomenclature**

#### **Remote Commander**

The buttons that have the same name on the Remote Commander as on your camcorder function identically to the buttons on your camcorder.

#### **Télécommande**

Les touches qui ont le même nom sur la télécommande et le caméscope fonctionnent de manière identique.

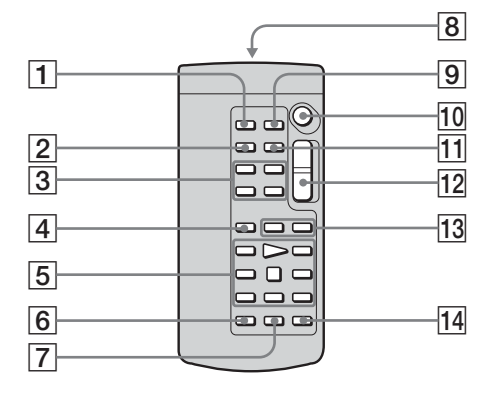

- 1 **PHOTO button** (p. 60, 139, 147)
- 2 **DISPLAY button** (p. 53)
- 3 **Memory control buttons**
- 4 **SEARCH MODE button** (p. 94, 95)
- 5 **Video control buttons** (p. 55)
- 6 **REC button**
- 7 **MARK button** (p. 107)
- 8 **Transmitter**

Point toward the remote sensor to control your camcorder after turning on your camcorder.

- 9 **ZERO SET MEMORY button** (p. 93)
- **10 START/STOP button** (p. 36)
- **11 DATA CODE button** (p. 53)
- **12 Power zoom button** (p. 45, 91, 173)
- **13**  $\blacktriangleright$  $\blacktriangleright$  **<b>buttons** (p. 94, 95)
- **14 AUDIO DUB button** (p. 120)
- 1 **Touche PHOTO** (p. 60, 139, 147)
- 2 **Touche DISPLAY** (p. 53)
- 3 **Touches de commande de la mémoire**
- 4 **Touche SEARCH MODE** (p. 94, 95)
- 5 **Touches de commande vidéo** (p. 55)
- 6 **Touche REC**
- 7 **Touche MARK** (p. 107)
- 8 **Emetteur de signaux de commande** Dirigez-le vers le capteur du caméscope pour faire fonctionner le caméscope après l'avoir mis sous tension.
- 9 **Touche ZERO SET MEMORY** (p. 93)
- **10 Touche START/STOP** (p. 36)
- **T1 Touche DATA CODE** (p. 53)
- qs **Touche de zoom électrique** (p. 45, 91, 173)
- **Touches**  $\blacktriangleright\blacktriangleleft$  **/** $\blacktriangleright\blacktriangleright\blacktriangleright$  **(p. 94, 95)**
- **T4 Touche AUDIO DUB** (p. 120)

### **Identifying parts and controls Nomenclature**

#### **To prepare the Remote Commander**

Insert two R6 (size AA) batteries by matching the + and – on the batteries to the + and – in the battery compartment.

#### **Préparation de la télécommande**

Insérez deux piles de R6 (format AA) en faisant correspondre les indications + et – des piles avec celles du logement des piles.

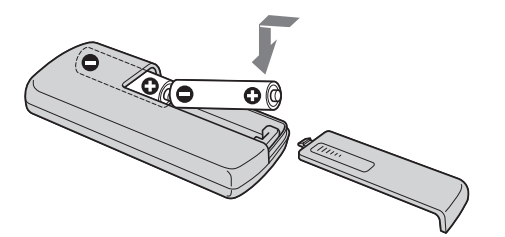

#### **Notes on the Remote Commander**

- •Point the remote sensor away from strong light sources such as direct sunlight or overhead lighting. Otherwise, the Remote Commander may not function properly.
- •Your camcorder works in the Commander mode VTR 2. Commander modes 1, 2 and 3 are used to distinguish your camcorder from other Sony VCRs to avoid erroneous remote control operation. If you use another Sony VCR in the Commander mode VTR 2, we recommend changing the Commander mode or covering the sensor of the VCR with black paper.

#### **Remarques sur la télécommande**

- •N'exposez pas le capteur de la télécommande à des sources lumineuses puissantes comme la lumière directe du soleil ou un éclairage puissant, sinon la télécommande ne fonctionnera pas correctement.
- •Le caméscope utilise le mode de télécommande VTR 2. Les modes de télécommande 1, 2 et 3 permettent de distinguer le caméscope d'autres magnétoscopes/caméscopes Sony et d'éviter les interférences de télécommande. Si vous utilisez un autre magnétoscope/caméscope Sony avec le mode de télécommande VTR 2, il sera préférable de changer le mode de télécommande ou de masquer le capteur infrarouge du magnétoscope avec du papier noir.

ш

### **Operation indicators**

#### **LCD screen and Viewfinder/ Ecran LCD et Viseur**

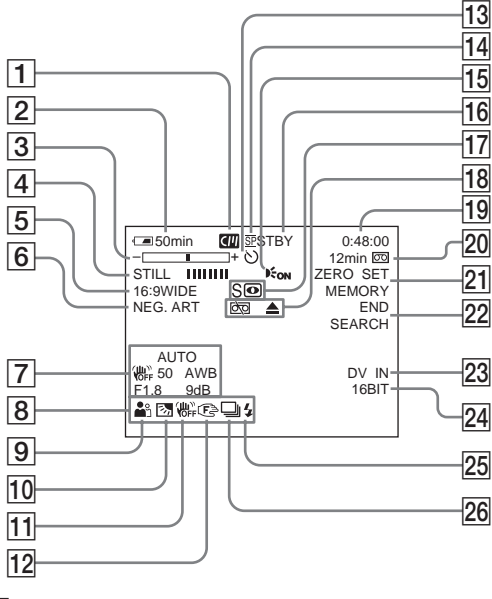

### **Indicateurs de fonctionnement**

**Display window/ Afficheur**

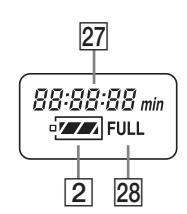

- 1 **Cassette Memory** (p. 21, 267)
- 2 **Remaining battery time** (p. 38)
- 3 **Zoom** (p. 45)**/Exposure** (p. 77)**/Data file name** (p. 166)**/TV colour system** (p. 276)
- 4 **Digital effect** (p. 72, 90)**/MEMORY MIX** (p. 149)**/Fader** (p. 68)
- 5 **16:9WIDE** (p. 66)
- 6 **Picture effect** (p. 71, 89)
- 7 **Data code** (p. 53)**/SHARPNESS** (p. 225)
- 8 **Volume** (p. 52)**/Date** (p. 38)**/Time** (p. 38)
- 9 **PROGRAM AE** (p. 75)
- 0 **Back light** (p. 46)
- **11** SteadyShot off (p. 226)
- **12 Manual focus/Expanded focus (p. 79)**
- **13 Self-timer** (p. 62, 157)
- **14** Recording mode (p. 38)
- 1 **Cassette Memory** (p. 21, 267)
- 2 **Autonomie de la batterie** (p. 38)
- 3 **Zoom** (p. 45)**/Exposition** (p. 77)**/Nom du fichier** (p. 166)**/Standard TV couleur** (p. 276)
- 4 **Effet numérique** (p. 72, 90)**/MEMORY MIX** (p. 149)**/Fondu** (p. 68)
- 5 **16:9WIDE** (p. 66)
- 6 **Effet d'image** (p. 71, 89)
- 7 **Code de données** (p. 53)**/SHARPNESS** (p. 235)
- 8 **Volume** (p. 52)**/Date** (p. 38)**/Heure** (p. 38)
- 9 **PROGRAM AE** (p. 75)
- 0 **Compensation de contre-jour** (p. 46)
- qa **Stabilisateur désactivé** (p. 236)
- 12 Mise au point manuelle/Mise au point **agrandie** (p. 79)
- **13** Retardateur (p. 62, 157)
- 14 Mode d'enregistrement (p. 38)

### **Identifying parts and controls**

**Nomenclature**

- **15 HOLOGRAM AF (p. 145)**
- **16 STBY/REC** (p. 38)**/Video control mode** (p. 55)**/Image size** (p. 136)**/Image quality** (p. 135)
- qj **NIGHTSHOT** (p. 47)**/SUPER NIGHTSHOT** (p. 47)**/COLOUR SLOW SHUTTER** (p. 48)
- **18 Warning** (p. 254)
- ql **Time code** (p. 38)**/Tape counter** (p. 38, 54)**/ Self-diagnosis** (p. 253)**/Photo recording** (p. 60, 139)**/Image number** (p. 166)**/Playback folder** (p. 172)
- w; **Remaining tape** (p. 38)**/Memory playback** (p. 166)
- 21 ZERO SET MEMORY (p. 93)
- **22 END SEARCH (p. 50)**
- $23$  A/V  $\rightarrow$  DV (p. 218)/DV IN (p. 114)
- **24 Audio mode** (p. 231)/Recording folder (p. 164)
- **25 Flash** (p. 143) This indicator appears only when the flash is in use.
- **26 Continuous photo recording** (p. 141)
- *<u>27</u>* **Remaining battery time (p. 38)/Tape counter** (p. 38, 54)**/Image number/Memory capacity/Time code** (p. 38)**/Self-diagnosis** (p. 253)
- **28 FULL charge** (p. 25)

#### **15 HOLOGRAM AF (p. 145)**

- qh **STBY/REC** (p. 38)**/Mode de commande video** (p. 55)**/Taille de l'image** (p. 136)**/Qualité de l'image** (p. 135)
- qj **NIGHTSHOT** (p. 47)**/SUPER NIGHTSHOT** (p. 47)**/COLOUR SLOW SHUTTER** (p. 48)
- **18 Avertissement** (p. 265)
- ql **Code temporel** (p. 38)**/Compteur de bande** (p. 38, 54)**/Autodiagnostic** (p. 264)**/ Enregistrement de photos** (p. 60, 139)**/ Numéro d'image** (p. 166)**/Dossier de lecture** (p. 172)
- **20 Autonomie restante** (p. 38)**/Lecture de « Memory Stick »** (p. 166)
- **Z1 ZERO SET MEMORY** (p. 93)
- **22 END SEARCH** (p. 50)
- $23$  A/V → DV (p. 218)/DV IN (p. 114)
- wf **Mode audio** (p. 241)**/Dossier d'enregistrement** (p. 164)
- **25 Flash** (p. 143) Cet indicateur n'apparaît que lorsque le flash est utilisé.
- $\overline{26}$  Enregistrement de photos en continu (p. 141)
- **27 Autonomie de la batterie** (p. 38)/Compteur **de bande** (p. 38, 54)**/Numéro d'image/ Capatité de la mémorie/Code temporel** (p. 38)**/Autodiagnostic** (p. 264)
- 28 Recharge complète FULL (p. 25)

p.

### **English Index**

### **A, B**

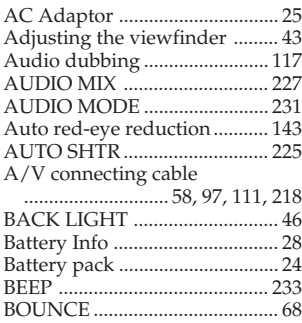

# **C, D**

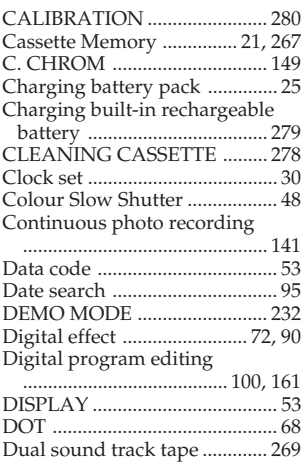

### **E**

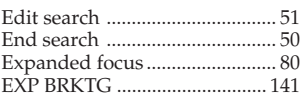

# **F, G, H**

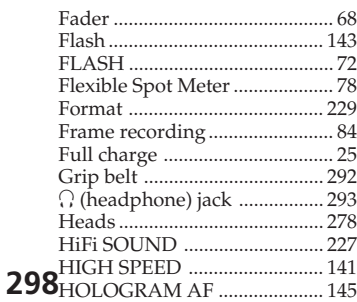

# **I, J, K, L**

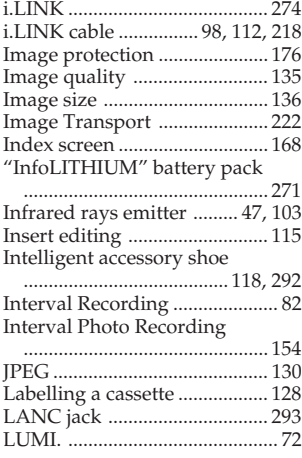

### **M, N**

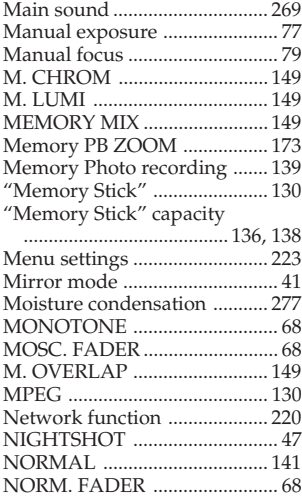

# **O, P, Q**

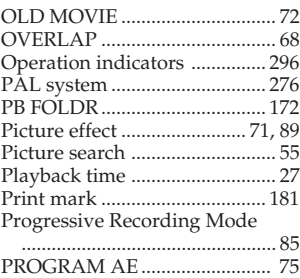

### **R**

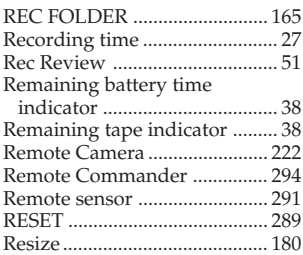

### **S**

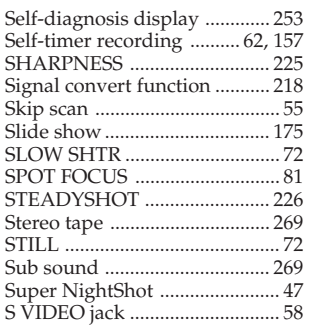

# **T, U, V**

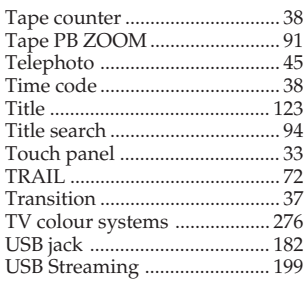

# **W, X, Y, Z**

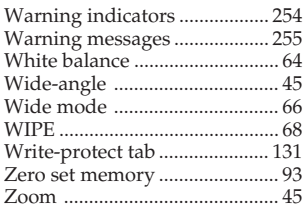

# **Index**

### **A, B**

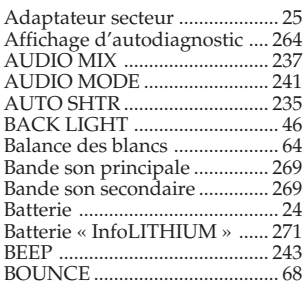

### **C, D**

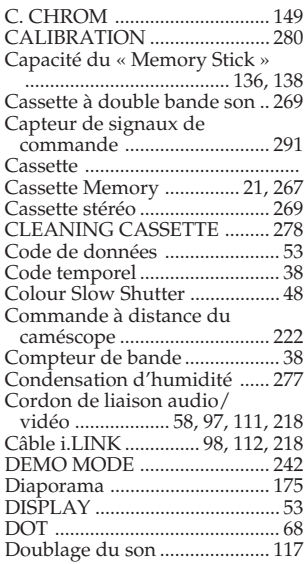

### **E**

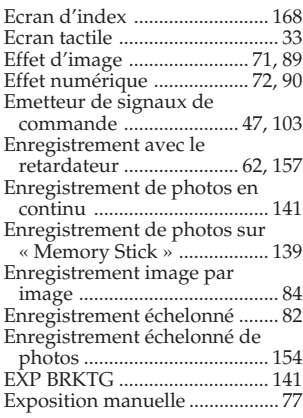

# **F, G, H**

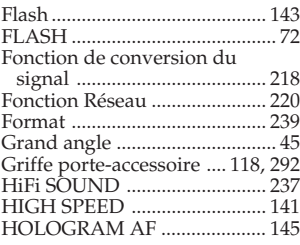

# **I, J, K, L**

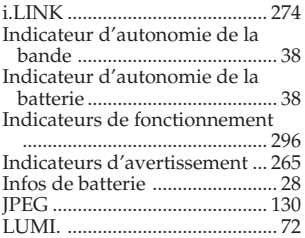

### **M, N**

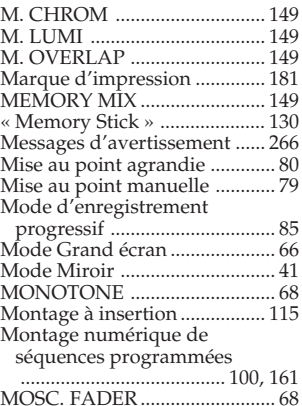

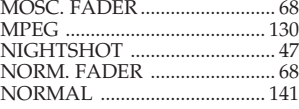

### **O, P, Q**

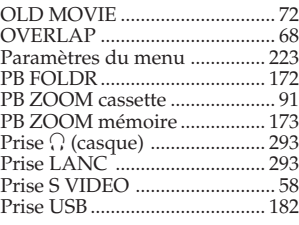

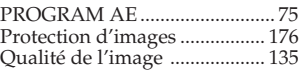

### **R**

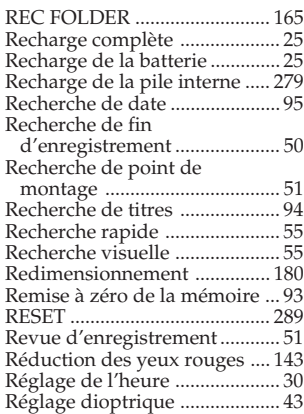

### **S**

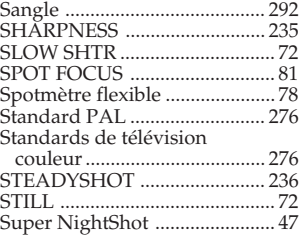

### **T, U, V**

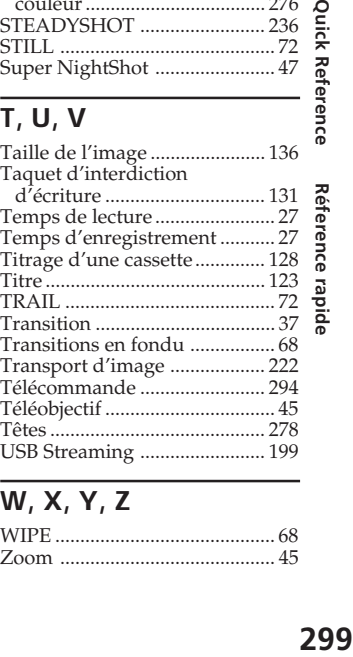

# **W, X, Y, Z**

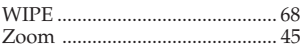

٠

#### http://www.sony.net/

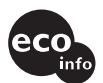

Printed on 100% recycled paper using VOC (Volatile Organic Compound)-free vegetable oil based ink.

Imprimé sur papier 100% recyclé avec de l'encre à base d'huile végétale sans COV (composés organiques volatils).

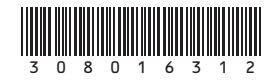